# SBC-GPC2 USER MANUAL

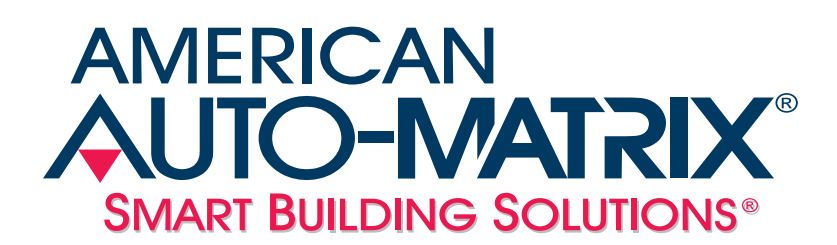

#### *SBC-GPC2 User Manual*

Part Number 1E-04-00-0128

Updated 3/16/2007

#### © 2007 American Auto-Matrix<sup>™</sup>

This document is protected by copyright and is the attribute of American Auto-Matrix. It may not be used or copied in whole or in part for any purpose other than that for which it is supplied without authorization. This document does not constitute any warranty, expressed or implied.

Every effort has been made to ensure that all information was correct at the time of publication. American Auto-Matrix reserves the right to alter specifications, performance, capabilities and presentation of this product at any time.

American Auto-Matrix and Auto-Matrix are trademarks of American Auto-Matrix and are not to be used for publication without the written consent of American Auto-Matrix.

All other brand names or product names are trademarks or registered trademarks of their respective companies or organizations.

#### WORLD HEADQUARTERS

American Auto-Matrix One Technology Lane Export, Pennsylvania 15632-8903 USA Tel (1) 724-733-2000 Fax (1) 724-327-6124 Email aam@aamatrix.com www.aamatrix.com

#### *Updated 12/13/07*

Modified power requirements to recommend peripheral devices having a dedicated transformer.

#### *Updated 3/16/07*

- Corresponds to v1.30 series firmware
- Document uses new date revision scheme for Technical Documentation
- §2.3.2 Added Caution Note for I/O Common
- §2.3.6 Added Note for Disconnected Voltage Inputs
- §2.5.1 Added Caution Note for I/O Common
- §3.15.1 Added Zone Scheduling Feature
- **Fixed various bit position errors in bitmap definitions through user documetation**
- $\blacktriangledown$ Appendix A - Added Zone Scheduling attributes to F900 Schedule Summary Channel

#### *Version 1.1*

(Corresponds to firmware version 1.04)

- §3.1.1 Corrected FF00;**FT**.
- §3 and App. A Added SMARTStat 1-4 options for FExx;**SM**.
- App. A Corrected number of Thermostatic Control channels to 5.
- ▼ App. A Corrected description of **GI** attribute for input and output channels.

*Version 1.0* - Initial Release

This manual describes the installation and operation of the American Auto-Matrix SBC-GPC2controller. This document is divided into the following sections:

- One: Overview, describing the features of the SBC-GPC2 and presenting the specifications for the controller
- Two: Wiring, Installation & Usage, detailing the wiring and installation procedures as well as configuration information
- Three: Channel & Attribute Descriptions, listing all attributes present in each channel in the controller and describing their use
- Four: SBC-STAT Features, explaining the configuration and use of the menus and options on the SBC-STAT
- Five: SPL Support, giving a brief overview of SPL and how SPL programs are used by the SBC-GPC2
- Appendix A: Channels & Attributes, enumerating the attributes in every channel along with their datatype, access, storage and default values (if any)
- \* Appendix B: SPL Error Codes, describing the error codes that may be encountered when working with SPL programs
- Appendix C: PUP Datatypes, listing the hexadecimal and decimal PUP numeric data type codes

This document contains certain style and formatting conventions for conveying information in a clear and concise manner:

- $\bullet$ Attribute names are shown in **bold**. For example: **CV**.
- Attribute with the associated channel specified are listed with the channel followed by a semicolon and then the attribute. For example: FE01; **CV**.
- Menu commands appear with a ">" symbol between levels. For example: File>Open.
- $\overline{\mathbf{v}}$ *Italics* indicate a section of this manual or another publication.
- The following formats are used to highlight important information:

#### NOTE

Notes indicate important information and appear in boxes with this format separated from the running text.

#### CAUTION

*Cautions indicate information that may prevent serious system or user problems and appear in boxes with this format separated from the running text.*

#### WARNING

Warnings indicate information that may prevent personal injury or equipment damage and appear in boxes with this format separated from the running text.

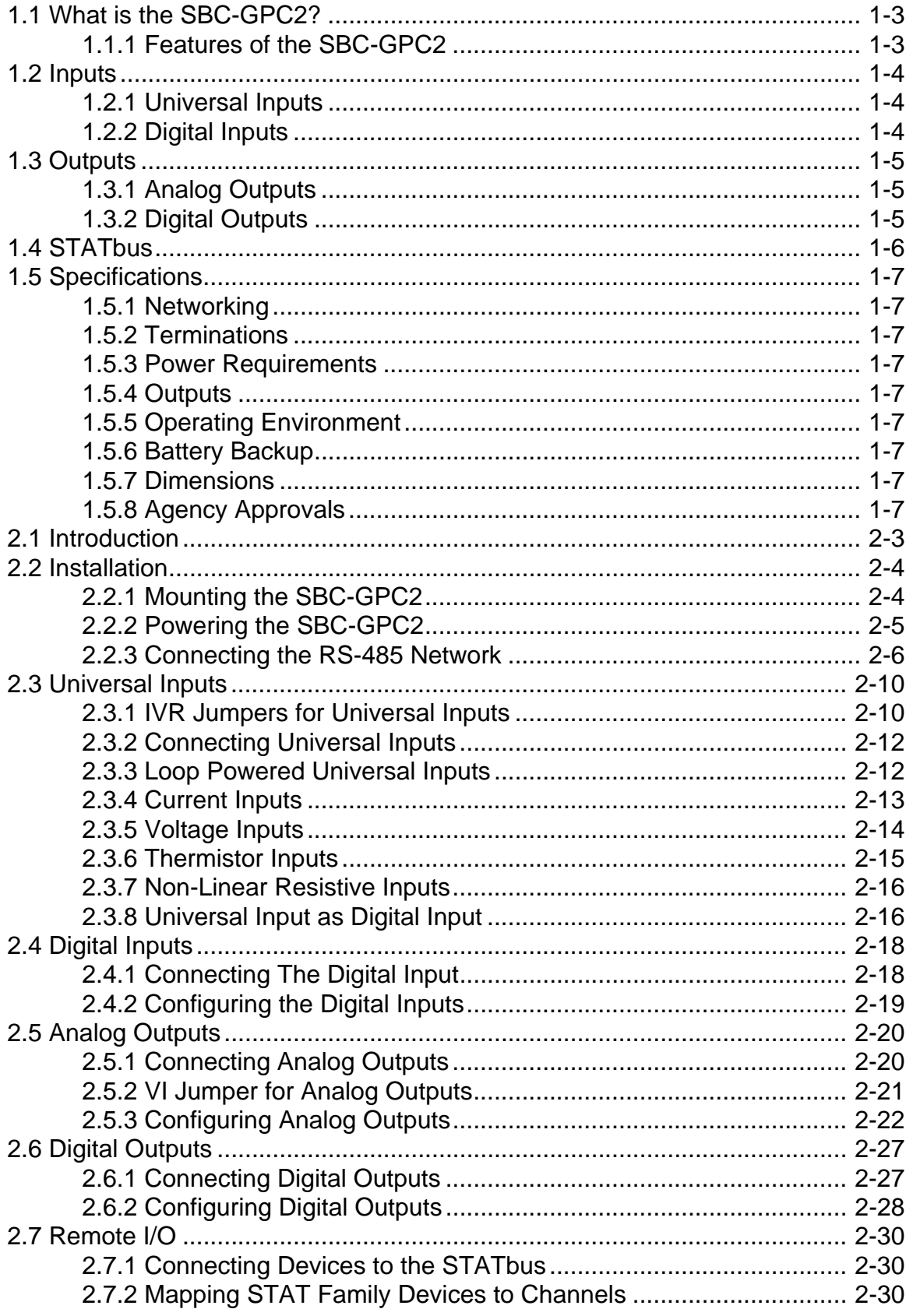

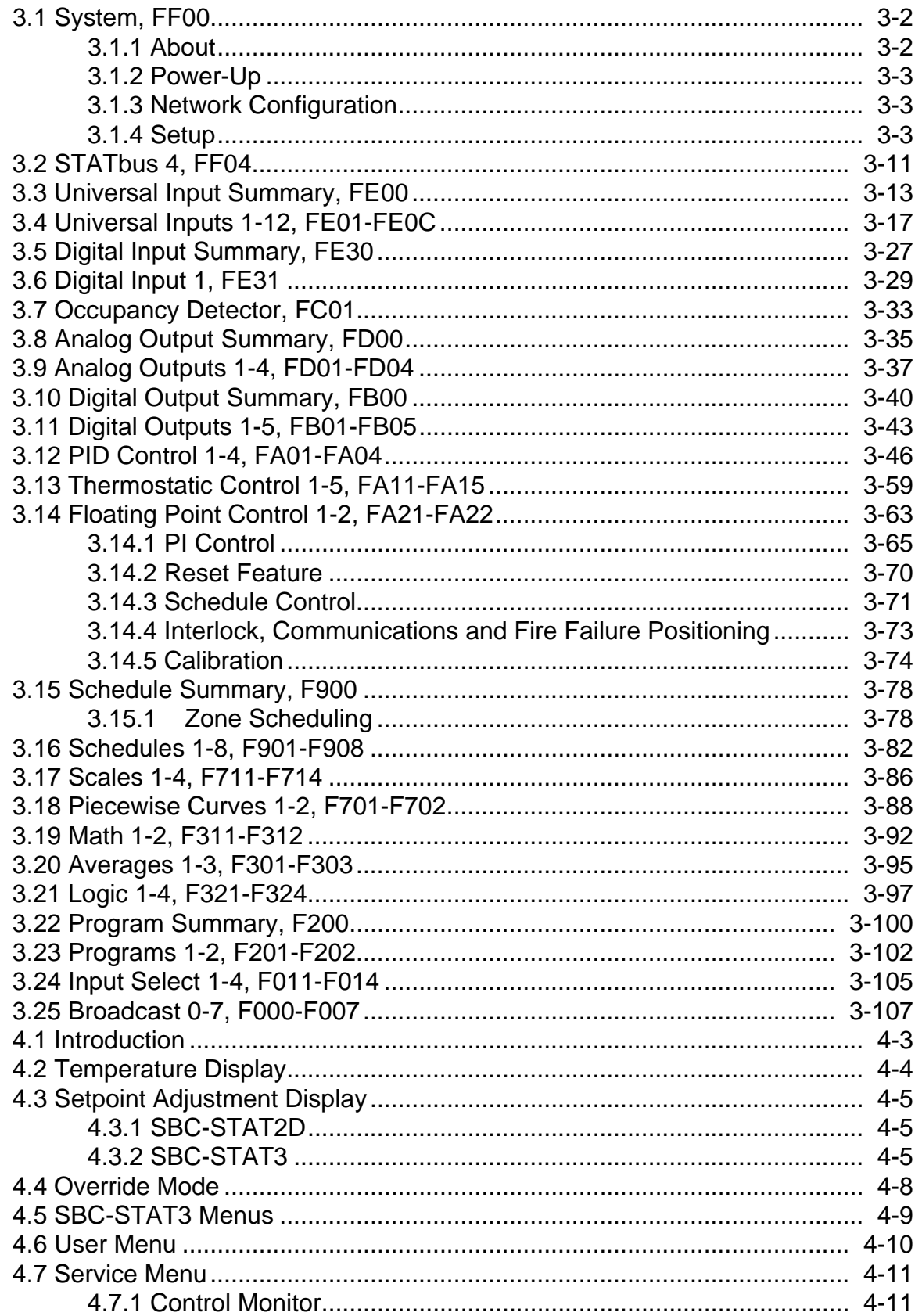

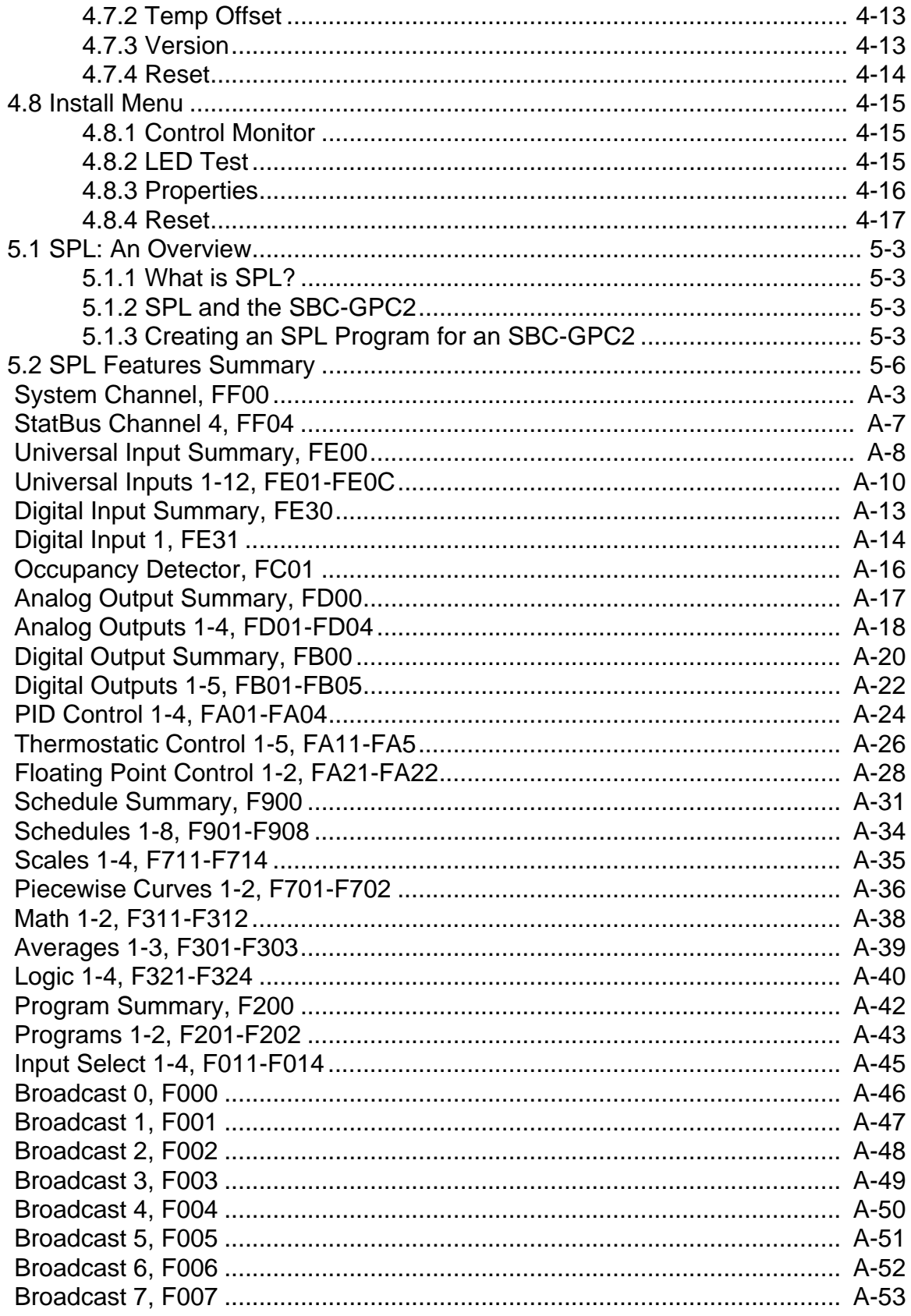

# **SECTION 1: OVERVIEW**

This section describes the SBC-GPC2, outlines key components and features, and provides operating specifications for the controller.

### IN THIS SECTION

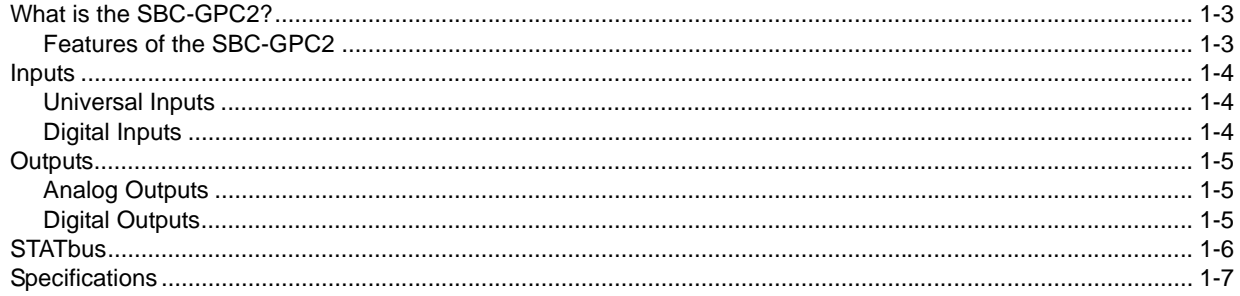

### 1.1 WHAT IS THE SBC-GPC2?

As the ultimate PUP controller, the SBC-GPC2 offers complete stand-alone control as well as full peer-topeer capabilities with other devices on the same physical PUP network. The flexibility of inputs, outputs and programmable capabilities allows the SBC-GPC2 to be used in a wide variety of applications, including large built up air handling units, central plant control, multiple boilers, optimization, pump control, and load shed algorithms to name a few.

### 1.1.1 FEATURES OF THE SBC-GPC2

- $\blacktriangledown$ Standalone or networked operation
- $\overline{\mathbf{v}}$ Twelve (12) universal inputs
- $\blacktriangledown$ Eight (8) on-board universal input points
- $\blacktriangledown$ One (1) on-board, optically isolated digital input point
- $\blacktriangledown$ Four (4) on-board, analog output points
- $\blacktriangledown$ Five (5) on-board, digital output points
- Easy configuration and firmware updates via software tools such as SoloPro
- RS-485 communications rate up to 115.2k
- **Battery-backed real time clock and memory**
- Self-diagnostic circuits and LED indicators for power, I/O, network activity, processor and programs.

### 1.2 INPUTS

The SBC*-*GPC2 has eight (8) on-board universal inputs, one (1) on-board digital input and a single STATbus channel. The STATbus channel is capable of handling a maximum of four (4) digital STATs.

### 1.2.1 UNIVERSAL INPUTS

The SBC*-*GPC2 has eight (8) on-board universal inputs. Each universal input point may be configured to behave as a digital (on/off) input, 0-5 VDC, 0-10 VDC, 0-20mA scaled linear input, thermistor, or piecewise linear approximation. All ranges may be inverted for reverse-reading sensors. Thermistor inputs may be configured to read either Fahrenheit or Celsius degrees over a temperature ranges from -30.0 to 230.0°F (-34.0 to 110.0°C) and are calibrated for Precon type III thermistors. Piecewise linear approximation uses a programmable table for scaling. Two separate tables are available, each being defined by ten linear segments which approximate a characteristic curve. Input polarity is selectable for points configured as digital inputs. Each input configured as an analog input has programmable high and low alarm limits. If an input is used as a digital input, alarms can be generated for off-to-on transitions, on-to-off transitions or both.

The controller also contains four (4) universal input object (numbered 9 through 12) which are exclusively for use with STATs connected via the STATbus port.

### 1.2.2 DIGITAL INPUTS

The SBC-GPC2 has one (1) optically isolated digital input terminal which is updated every 100 ms and is capable of measuring a signal with a pulse width as short as 50ms in pulse counter mode. The digital input has configuration settings similar to those of a universal input configured to read a digital signal. The digital input, however, operates at a much higher frequency allowing it to be used for such application as flow totalization and flow metering.

## 1.3 OUTPUTS

### 1.3.1 ANALOG OUTPUTS

The SBC*-*GPC2 has a total of four (4) analog outputs. The analog outputs on the SBC*-*GPC2 are jumper selectable as either a 0-10 VDC or 0-20mA signal with 12 bits of resolution. In addition, each output can be configured as either normal or reverse acting. The outputs can be controlled automatically, manually or through an SPL program. All outputs allow for interlocking and interlock failure alarming.

### 1.3.2 DIGITAL OUTPUTS

The SBC*-*GPC2 has a total of five (5) digital outputs. The digital outputs provide on/off control for output devices such as fans, valves or heating stages via 12-29 VAC, 1A triacs. All digital outputs enforce a minimum cycle time and allow for runtime alarming.

### 1.4 STATBUS

The STATbus port on the SBC*-*GPC2 allows the connection of up to four (4) digital thermostats. These may be any combination of SBC-STAT1D, SBC-STAT2D, and SBC-STAT3 devices.

### **NOTE**

The SBC-GPC2 may only use digital STATs (STAT1D, STAT2D, STAT3) on it's STATbus. Analog STATs may not be used with the SBC-GPC2.

Universal Inputs 9 through 12 are exclusively for use with STATs connected via the STATbus port. For more information on wiring and configuring the STATs, see *Section 4: SBC-STAT Features*.

### 1.5 SPECIFICATIONS

#### 1.5.1 NETWORKING

- $\bullet$ **line signaling:** RS-485
- $\overline{\phantom{a}}$ **wiring:** shielded, twisted pair
- $\blacktriangledown$ **network protection:** dual tranzorbs, PTC
- **communications speed:** up to 115.2k baud, selectable termination resistor
- $\overline{\mathbf{v}}$ **network configuration:** multidrop bus, per RS-485 specification and practice
- **communications protocol:** PUP

### 1.5.2 TERMINATIONS

**Pluggable terminal blocks for inputs, outputs, power, network, and STATbus connections.** 

### 1.5.3 POWER REQUIREMENTS

- **NEC Class 2 transformer**
- $\overline{\mathbf{v}}$ 22-29 VAC, 50/60 Hz, 4.16 A max
- **T** PTC protection

### 1.5.4 OUTPUTS

- $\overline{\mathbf{v}}$ Analog Outputs: 0-10 VDC into 1 kΩ load or 0-20 mA into 250Ω load.
- $\overline{\mathbf{v}}$ Digital Outputs: will switch 10-29 V<sub>rms</sub> 50/60 Hz at 1 A resistive or inductive load.
- $\overline{\mathbf{v}}$ Digital outputs provide varistor protection.
- $\overline{\mathbf{v}}$ 24 VAC Out: rated 24 V, 1.3 A max 50/60 Hz

### 1.5.5 OPERATING ENVIRONMENT

- $\overline{\mathbf{v}}$ **temperature range:** 32-122°F (0-50°C)
- $\overline{\mathbf{v}}$ **humidity range:** 0-80% RH, non-condensing
- $\overline{\mathbf{v}}$ **altitude:** up to 2000m

### 1.5.6 BATTERY BACKUP

 $\blacktriangledown$ Only Sanyo CR-1/3N or Duracell CL-1/3N battery rated 3.0 VDC is to be used. (Not user replaceable).

### 1.5.7 DIMENSIONS

- $\overline{\mathbf{v}}$ **size:** 8.407 x 6.5 x 1.25 in. (20.83x16.51x3.18 cm)
- $\blacktriangledown$ **shipping weight:** 3 lb. (1.36 kg)

#### 1.5.8 AGENCY APPROVALS

- UL Listed Management Equipment, Energy (PAZX) UL standard 916
- UL Recognized Temperature-Indicating and Regulating Equipment Component (XAPX2) UL standard 873
- Complies with FCC Part 15, subpart B, for Class B Computing Device
- **v** Complies with CE Directive and Standards

# **SECTION 2: WIRING, INSTALLATION & USAGE**

This section describes how to make the necessary connections for power and network communications to the SBC-GPC2. Connection of input and output devices, as well as the use of remote I/O on the STATbus is covered as well.

### IN THIS SECTION

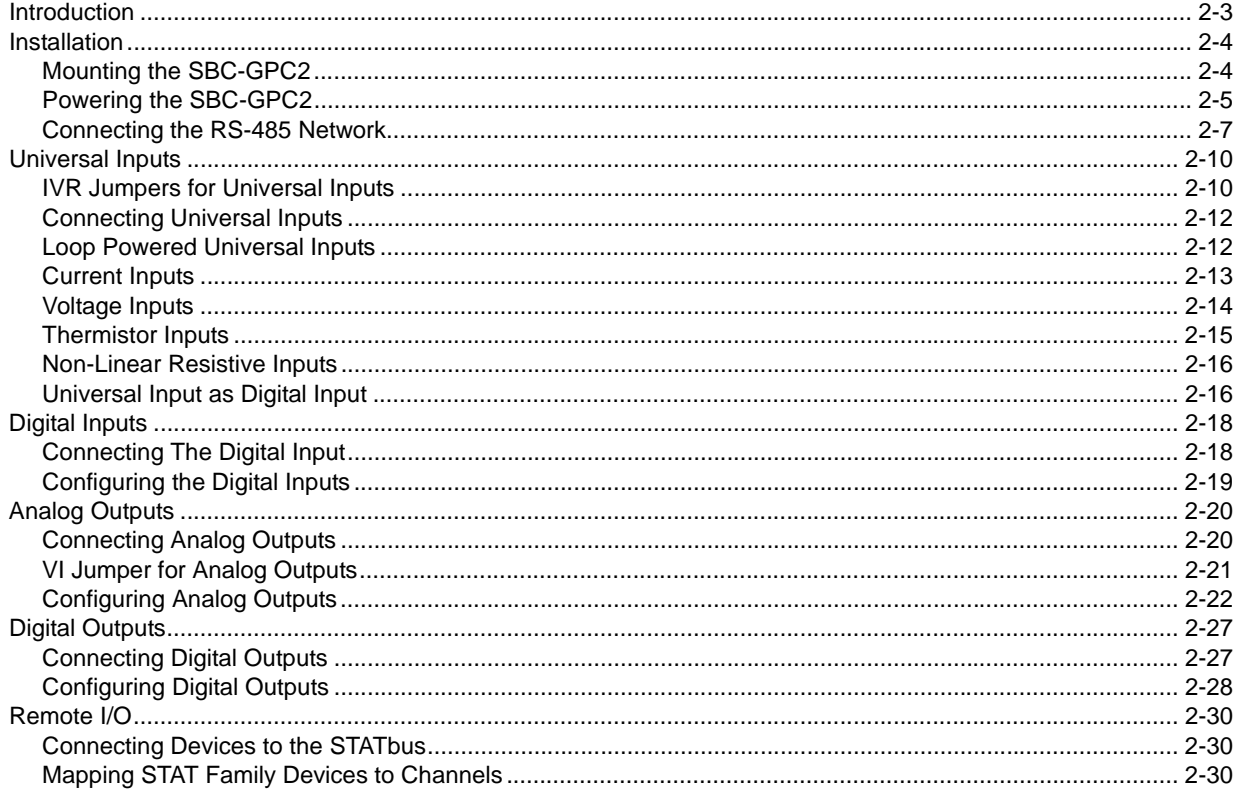

### 2.1 INTRODUCTION

This section will explain the steps necessary to successfully mount the SBC-GPC2, supply power to the controller, connect the controller to the communications network and connect and configure the controller's inputs and outputs.

### 2.2 INSTALLATION

### IMPORTANT

If the equipment is used in a manner not specified by AAM, the protection provided by the equipment may be impaired.

There are three main steps to installing the SBC-GPC2. First the controller must be physically mounted. Second, the controller must be connected to a suitable power supply. Third, the controller must be connected to the RS-485 communications network.

### **NOTE**

All equipment must be installed by a licensed electrician in accordance with the NEC/CEC and local codes.

### 2.2.1 MOUNTING THE SBC-GPC2

The SBC-GPC2 should be mounted to a site which provides access to a stable 24 VAC power transformer from which the controller will draw its power. The temperature of the mounting location must be between 32º F and 122º F (0º C to 50º C) with a relative humidity of 0-80% non-condensing.

The mounting area should be flat and unobstructed by other equipment or machinery, free of moisture, and located away from potential leakage.

### IMPORTANT

The case of the SBC-GPC2 must be connected to a reliable earth ground.

The mounting dimensions for the SBC-GPC2 are shown in Figure 2-1.

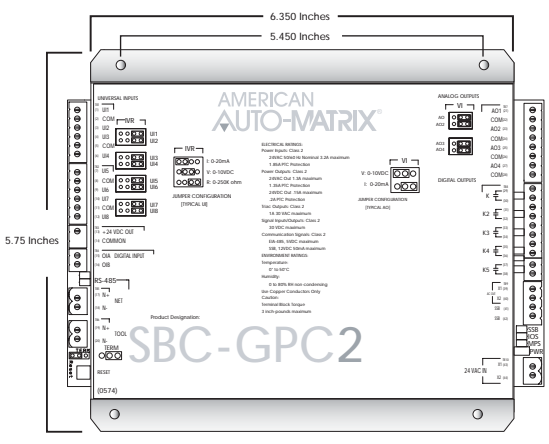

*Figure 2-1: Mounting Dimensions for the SBC-GPC2 (all dimensions in inches)*

#### **NOTE**

When installing the SBC-GPC2 make sure that there is sufficient room to allow insertion and removal of the terminal block plugs.

### 2.2.2 POWERING THE SBC-GPC2

The SBC-GPC2 requires a 22-29 VAC, 50/60 Hz NEC Class 2 transformer capable of providing 7.2A. The transformer is connected to the SBC-GPC2 at pins 43 and 44 on terminal block TB10 as shown in Figure 2-2.

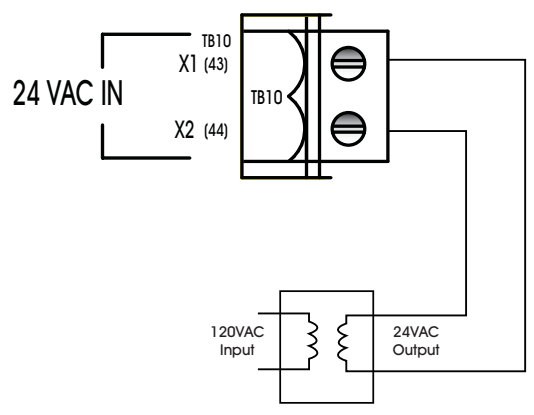

*Figure 2-2: Connecting Power to the SBC-GPC2*

### IMPORTANT

The transformer used to provide main power to the *SBC*-GPC2 should be dedicated. Do not share the dedicated transformer with peripherial devices connected to input and outputs.

### WARNING

Equipment must be used with an approved external disconnect device rated for at least 24 VAC, 7.2 A. The disconnect device must be located near the equipment.

Once power is connected to the SBC-GPC2, the Main Power light, located to the left of TB10 as shown in Figure 2-3, should be lit.

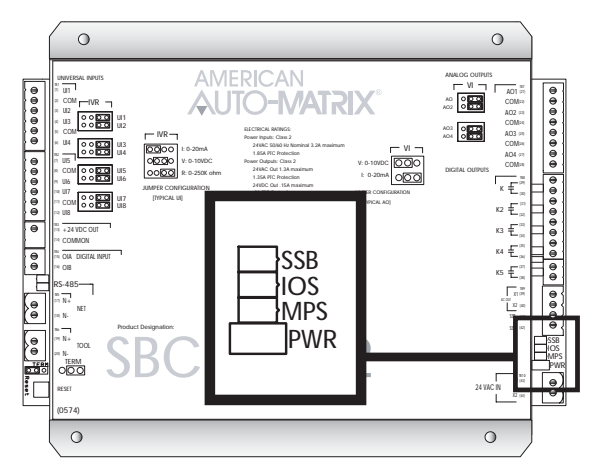

*Figure 2-3: Location of the Main Power indicator*

There are three additional indicator lights above the PWR light. The SSB light indicates communication activity on the STATbus port. Very rapid blinking of this light indicates communications between the SBC-GPC2 and the STATs connected to it. The IOS and MPS are used to monitor the I/O processor and the main processor aboard the SBC-GPC2. The lights will give a 'heartbeat' for the processors, blinking at regular intervals. A lack of blinking of these lights indicates a problem with the processors on the controller.

#### 2.2.3 CONNECTING THE RS-485 NETWORK

The SBC-GPC2 communicates over an RS-485 network. As shown in Figure 2-4, the SBC-GPC2 has two network connections at terminal blocks TB5 and TB6. The RS-485 network is connected to terminal block TB5 using 14-22 AWG, shielded, twisted pair wiring making sure to maintain polarity between devices.

The shield wire run to the first controller in the network should be connected to a reliable earth ground. At each connection along the network, i.e. from the first to the second, the second to the third, etc., the shield wires should be connected together and taped back. At the last controller, the shield wire should simply be taped back.

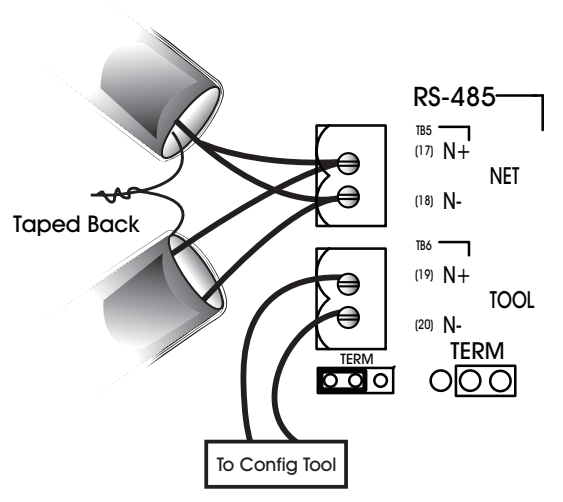

*Figure 2-4: Proper Connection of the* SBC-GPC2 *to an RS-485 Network*

### IMPORTANT

All RS-485 communications networks should be installed using shielded, twisted pair wiring. Each twisted pair must be individually shielded. Unshielded cables must be placed in metal conduit alone. Communications wiring should not be routed together with, or close to, wiring carrying DC switching, AC lines, fluorescent lighting or any other RFI/EMI emitting source. Failure to meet these requirements may result in various communications problems, such as excessive network retries, noise susceptibility, and/or a complete loss of communications.

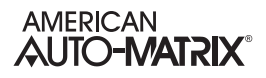

The second network port on the SBC-GPC2, terminal block TB6, is intended for the temporary connection of a configuration device. This device can be used to change the values of attributes within the SBC-GPC2, enabling the user to configure the SBC-GPC2 without having it be connected to a host computer. The connection at TB6 is NOT intended for connection of devices that are part of the building RS-485 network. That way, if the SBC-GPC2 were to be removed for some reason, the RS-485 network would be left intact.

### IMPORTANT

The second network connection, located at terminal block TB6, is not to be used for communications between PUP devices. It is intended for the temporary connection of a configuration tool to the SBC-GPC2. PUP devices on the network should not be connected to terminal block TB6.

For SBC-GPC2 units that are electrically last on the network, it may be necessary to connect a termination resistor across the N+ and N- terminals to minimize unwanted communications line effects, such as signal reflection. Only the end units on the multi-drop network should be terminated. The SBC-GPC2 provides the option of connecting an internal, jumper-selectable, 249 Ω termination resistor across the N+ and Nterminals. To connect the termination resistor, the TERM jumper, located below TB6, should be moved to the right two pins as shown in Figure 2-5a. To disconnect the internal termination resistor, move the TERM jumper to the left two pins as shown in Figure 2-5b. If necessary, additional and termination resistance can be added by connecting a resistor between the N+ and N- pins.

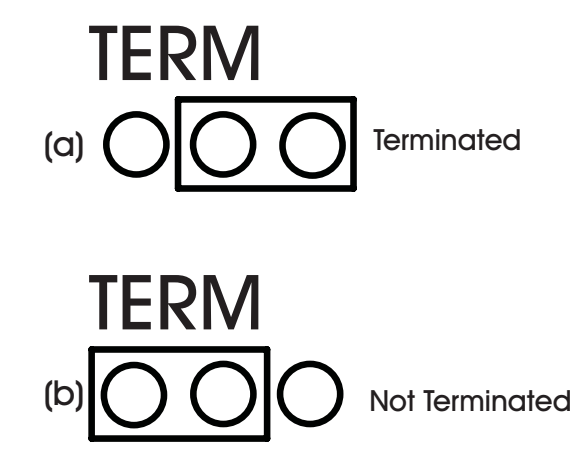

*Figure 2-5: Configuring the TERM Jumper for RS-485 Communications Termination* 

If, at this point, you communicate with the controller, the RX and TX lights, located just above terminal blocks TB5 and TB6, shown in Figure 2-6, should blink rapidly, indicating that the controller is communicating over the network.

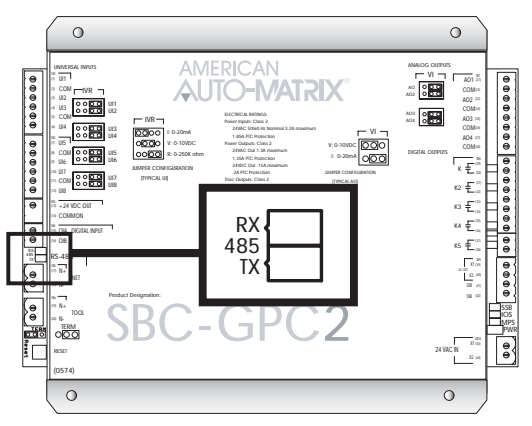

*Figure 2-6: Network Status Indicator Lights*

### 2.3 UNIVERSAL INPUTS

The SBC-GPC2 provides a total of twelve (12) universal inputs (UIs). It has eight (8) on-board universal input points shown in Figure 2-7. These correspond to the Universal Input 1 through Universal Input 8 channels. Universal Input 9 through Universal Input 12 are exclusively for use with SBC-STAT1D, SBC-STAT2D, and SBC-STAT3 modules.

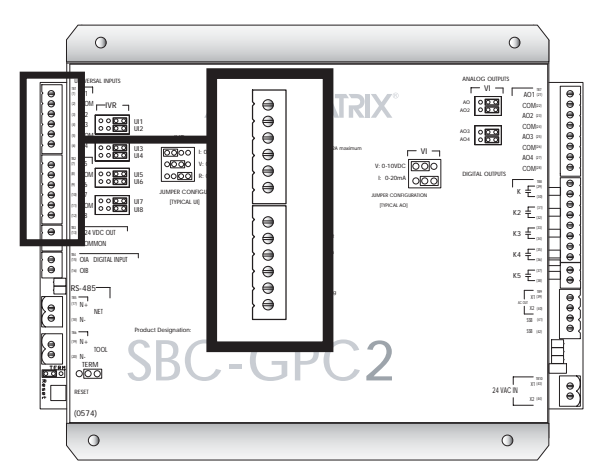

*Figure 2-7: Location of the Universal Inputs on the SBC-GPC2*

Each universal input may operate as either a digital or analog input. Each input may be configured individually to read any of the following:

- $\blacktriangledown$ digital (on/off)
- $\blacktriangledown$  linear inputs (0-5 V, 0-10 V, 0-20 mA, 4-20 mA, etc.) scaled between a programmable minimum and maximum value
- non-linear inputs with response provided via two programmable piecewise curves
- $\overline{\mathbf{v}}$ thermistor (Precon type III 77º @ 10kΩ)
- $\blacktriangledown$ SMARTStat device

### 2.3.1 IVR JUMPERS FOR UNIVERSAL INPUTS

The IVR jumpers are located next to terminal block TB2 as shown in Figure 2-8.

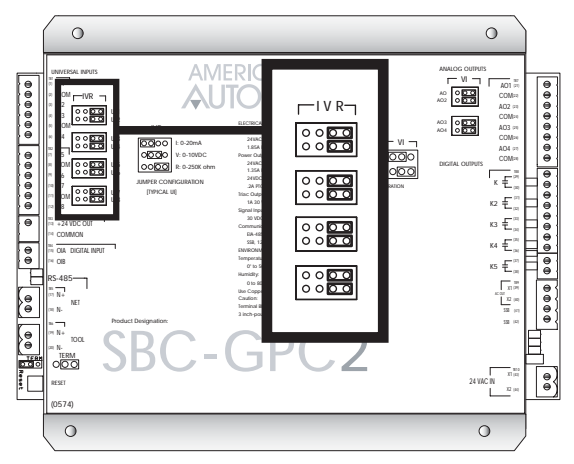

*Figure 2-8: Location of the IVR Jumpers for Universal Inputs*

The IVR jumpers are used to configure the SBC-GPC2 for the different types of signals that can be connected to the associated universal input point. By moving the jumper to different positions the associated point can be selected as either a current, voltage, or resistance input. The possible positions for the IVR jumper are show in Figure 2-9a-c.

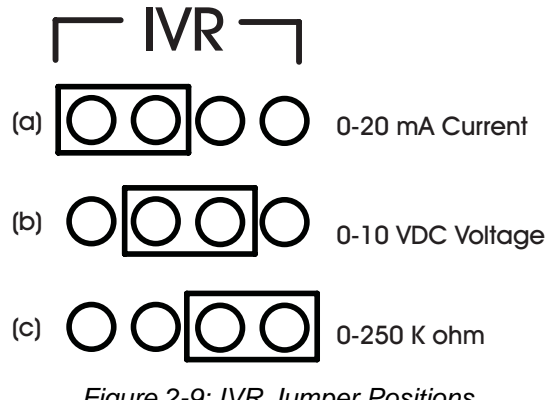

*Figure 2-9: IVR Jumper Positions*

When the jumper is in the left-most position (the "I" position), shown in Figure 2-9a, the point is configured as a 0-20 mA current sensor. When the jumper is in the center position (the "V" position), shown in Figure 2-9b, the point is configured as a 0-10 V voltage sensor. When the jumper is in the right-most position (the "R" position), shown in Figure 2-9c, the point is configured as a 0-250 kΩ resistive sensor. The "R" position would be used for thermistor inputs as well as dry contact, digital inputs. The default position for the IVR jumper is the "R" position.

### **NOTE**

The IVR jumpers for unused Universal Inputs should be left in (or, if the jumper has been moved, returned to) the default position, "R".

### CAUTION

*Leaving the IVR jumpers of an unused Universal Input in the "V" position can lead to inaccuracies in other Universal Inputs. A similar situation can exist if the jumper is not connected to any terminals, for example, if the jumper had been lost.*

### 2.3.2 CONNECTING UNIVERSAL INPUTS

Devices are connected to the on-board universal input points on the SBC-GPC2 via terminal blocks TB1 and TB2. Each connector has terminals for four universal inputs and two common ground connections between them. There are fewer common terminals than universal input points, so adjacent points must share common terminals. For example, UI5 and UI6, located at terminal 7 and 9 respectively, would both be connected using the common ground on terminal 8.

Input devices are connected to a universal input point by connecting one of the wires to the associated terminal, labeled UI1 through UI8, and the other to the adjacent common terminal, labeled COM.

### CAUTION

*I/O Common (COM terminals) on the SBC-GPC2 are shared and are not at the same potential as the chassis of the controller. I/O Common can be connected to chassis or panel ground, provided that the ground connection is known to be good.*

### 2.3.3 LOOP POWERED UNIVERSAL INPUTS

For inputs that require power, the SBC-GPC2 has a 24 VDC power connection capable of providing up to 150 mA via terminals 13 and 14 on terminal block TB3. This is enough current to power approximately 6- 7 loop powered input devices. An example of a loop powered input connected to the SBC-GPC2 is shown in Figure 2-10.

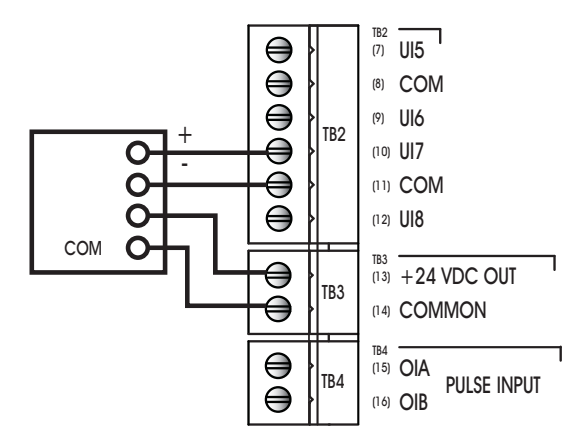

*Figure 2-10: Using Loop Powered Universal Inputs*

### IMPORTANT The 24VDC power output provides 150 mA power output. If the amount of end devices require more power than what is provided, use an external transformer.

### 2.3.4 CURRENT INPUTS

Any sensor which generates a signal in the form of a current is classified as a current sensor. Ranges of 0- 20 mA and 4-20 mA are common in sensors. The current produced by these sensors is directly proportional to the value being measured. For example, if a pressure sensor measured 0 to 5 inches of water gauge and had an output range of 0 to 20 mA, then a reading of 10 mA would correspond to a pressure of 2.5 inches of water gauge.

The first thing that needs to be done so that a universal input can be used as a current input is to make sure that the IVR jumper is in the correct position (See "IVR Jumpers for Universal Inputs", Section 2.3.1). In this case, you would make sure that the IVR jumper for the input was set to the "I" position.

Once the type of sensor has been set, you need to use SoloPro or another configuration tool to configure the input. Configuration entails telling the SBC-GPC2 what type of sensor is connected to an input and then specifying the range of values over which that sensors operates.

To specify the sensor type, you must open the Universal Input channel corresponding to the input you are configuring. Next, you want to set the **ST** attribute to "MN..MX 4 to 20 mA", for 4-20 mA inputs, or "MN..MX 0 to 20 mA", for 0-20 mA inputs. That tells the SBC-GPC2 that a current sensor is connected and specifies its range.

You also need to specify the range over which the sensor operates. This is necessary so that the SBC-GPC2 can calculate the measured value from the input signal. The **MN** attribute should be set to the lowest value that your sensor can measure. The **MX** attribute should be set to the maximum scaled value for your input.

As an example, sensors which measure relative humidity are often current sensors that operate in the 4- 20 mA range. For a sensor of this type you would set **ST**="MN--MX 4 to 20 mA" because the sensor measures 4-20 mA. Relative humidity ranges from 0 to 100% so you would set **MN**=0 and **MX**=100 to represent the limits of the sensor's output. In this case, a raw value of 4 mA would be scaled to a value of 0% in engineering units. The relative humidity sensor would read 100% if the input were reading a signal of 20mA. Figure 2-11 shows a typical 2-wire current sensor connected to the SBC-GPC2. Figure 2-11a shows the sensor using an external power supply and Figure 2-11b shows the same sensor using the SBC-GPC2's on-board 24 VDC power output to power the sensor.

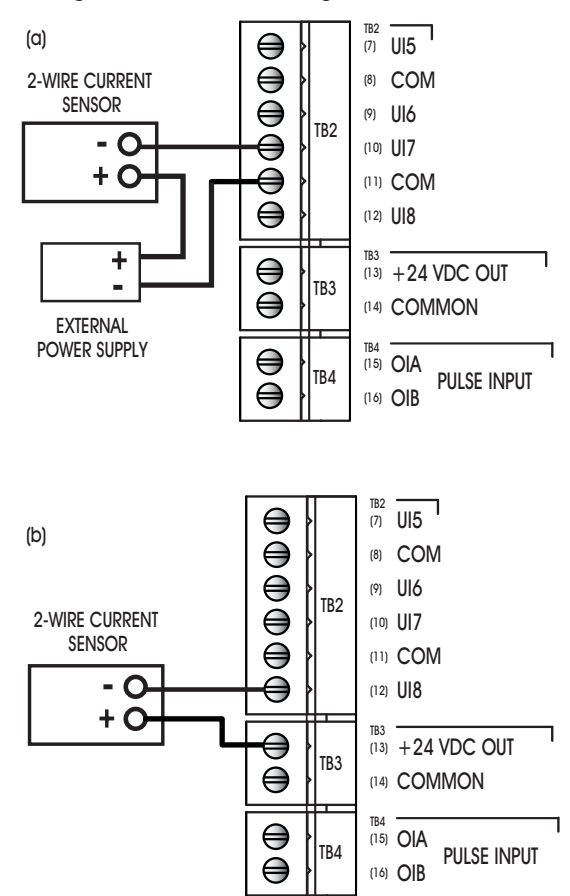

*Figure 2-11: Connecting a current sensor* 

### 2.3.5 VOLTAGE INPUTS

Any sensor which puts out a voltage in response to a measured value is classified as a voltage sensor. Voltage sensors behave in very much the same way as current sensors. The primary differences have to do with the internal circuitry of the SBC-GPC2 and how the signal is read.

The first thing that needs to be done so that a universal input can be used as a voltage input is to make sure that the IVR jumper is in the correct position (See "IVR Jumpers for Universal Inputs", Section 2.3.1). In this case, you would make sure that the IVR jumper for the input was set to the "V" position.

Second, you must tell the SBC-GPC2 what type of sensor is connected to an input and then specifying the range of values over which that sensors operates.

To specify the sensor type, you must to go to Universal Input channel corresponding to the input you are configuring. Next, you want to set the **ST** attribute to "MN..MX 0 to 5 V", for 0-5 V inputs, or "MN..MX 0 to 10 V", for 0-10 V inputs.

You also need to specify the range over which the sensor operates. This is necessary so that the SBC-GPC2 can calculate the measured value from the input signal. The **MN** attribute should be set to the lowest value that your sensor can measure. This would correspond to the reading at zero volts. The **MX** attribute should be set to the maximum scaled value for your input. For example, if a 0-10 V carbon dioxide sensor measuring from 0-5000 ppm would have **MN** would be set to 0 and **MX** would be set to 5000.

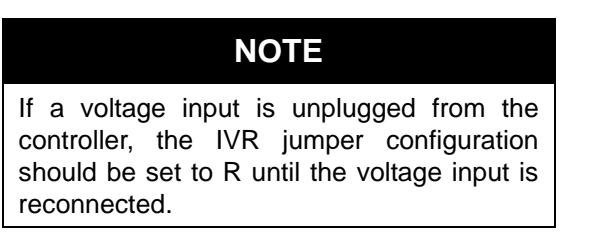

### 2.3.6 THERMISTOR INPUTS

The thermistor is one of the most common types of resistive sensors for temperature measurement. The thermistor's combination of high accuracy over a wide range coupled with its low cost makes it one of the most popular temperature sensors used. Because of the thermistor's popularity, the SBC-GPC2 has the response curve for a precon type III thermistor built in.

Assume that the thermistor you wish to configure is connected to UI6 as shown in Figure 2-12. The first thing that needs to be done to configure a universal input to be used as a thermistor input is to make sure that the IVR jumper is in the correct position (See "IVR Jumpers for Universal Inputs", Section 2.3.1). In this example, you would make sure that the IVR jumper for UI6 was set to the "R" position.

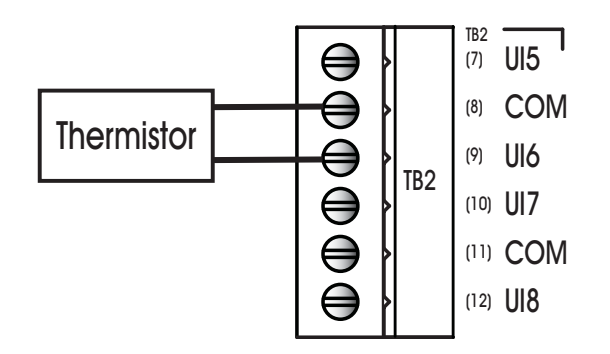

*Figure 2-12: Connecting a Thermistor*

Once the jumper is properly set, the second thing that must be done is to set the sensor type. This tells the SBC-GPC2 what kind of sensor is connected to the input. To set the sensor type you must open the SoloPro application and select the SBC-GPC2 controller. Once the controller has been opened, you want

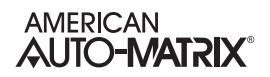

to open the Universal Input 6 channel. You want to set the **ST** attribute equal to "TH -30.0 to 230.0", which corresponds to a thermistor. The SBC-GPC2 will then automatically set the **MN** to -30.0 and the **MX** to 230.0, the minimum and maximum values that can be read by this type of sensor. The temperature will now be displayed in the **CV** attribute of this channel. The value of **CV** will also be displayed in the Universal Input Summary channel.

At this point, it is helpful to give the channel a name so it can be easily identify in the future. You can name the channel by setting the value of the **ON** attribute. You should then check the reading and adjust any disagreement between the sensor and a known reading using the **OF** attribute, This specifies a fixed offset for the sensor and would be used if the sensor reading was off by a fixed amount. For example, if a sensor was reading three degrees below the actual room temperature. In that case, you would set **OF**=3.0 to correct the reading.

If you are not going to configure any alarming function for this input, then you have set all the parameters which need to be set for the thermistor to provide a reading.

### 2.3.7 NON-LINEAR RESISTIVE INPUTS

The thermistors discussed previously are just one example of a sensor who's output characteristics are well defined. Because precon type III thermistors are so prevalent, the output response curve is included with the controller. However, there are a number of other common resistive sensors who's response is non-linear. For these types of inputs, the SBC-GPC2 provides the option of using one of the two Piecewise Curve channels to specify the response of the input device.

The first thing that needs to be done to configure a universal input to be used as a non-linear, resistive input is to make sure that the IVR jumper is in the correct position (See "IVR Jumpers for Universal Inputs", Section 2.3.1). In this case, you would make sure that the IVR jumper was set to the "R" position.

To use an input with a non-linear response, you must define the piecewise curve and then set the input to use the curve you have defined to scale its readings. The process for defining the Piecewise Curve is given in Section 3.18, "Piecewise Curves 1-2, F701-F702". The response data necessary to construct the curve will usually be available in the catalog from which the sensor was ordered or on the data sheet accompanying the sensor.

You then set the **ST** attribute to "Curve 1" or "Curve 2". This tells the SBC-GPC2 to use Piecewise Curve 1 or 2 with this channel. The next step is to set the minimum and maximum scaled values using the **MN** and **MX** attributes. The **MN**, should be set to the lowest scaled value from your piecewise curve. For most applications this will correspond to the value of **Y1** in the Piecewise Curve channel. Similarly, **MX** should be set to the maximum scaled value for the input. This will most likely be the value of **YB** in the Piecewise Curve channel.

At this point, you should give the channel a name so that you can easily identify it in the future. You can name the channel by setting the value of **ON**.

### 2.3.8 UNIVERSAL INPUT AS DIGITAL INPUT

An input that only has two signal states is considered a digital input. The most basic digital inputs are switches or contacts. The switch is either on or off, the contact is closed or open. Inputs of this type have many uses in a building automation system.

Despite only having two possible states, digital inputs require a bit more configuration than their analog counterparts. Like an analog input, you should first check to make sure that the IVR jumper is in the correct position (See "IVR Jumpers for Universal Inputs", Section 2.3.1). For a digital input, you want to

set the jumper to the "R" position. This is used because an open contact would have a very high resistance while a closed contact would have a very low resistance, making it easier to detect the states.

For a digital sensor, you will set the **ST** attribute to "Digital".

Digital inputs can take one of two states, but you can tell the controller how you want it to treat those states. By setting the **IP** attribute you can specify whether the SBC-GPC2 treats a low voltage as **CV**=0 (normal operation, **IP**="0=Normal") or a high voltage as **CV**=0 (reverse operation, **IP**="1=Reverse").

Digital inputs have an input filter delay, **IF**, which specifies the time, in seconds, which the input's state must remain steady for the reading to be seen as reliable. This means that a signal that does not remain steady for **IF** seconds will be seen as a spurious signal and will cause the input reliability, **RE**, to be set to "unreliable". This means that the signal is changing too rapidly to be considered reliable and should not be used for control functions.

### 2.4 DIGITAL INPUTS

The SBC-GPC2 has one digital input channel with dedicated pulse counting features. This digital input is capable of detecting signals in the range 3-40 VDC peak to peak or 2-29 VAC at 50/60 Hz. It can be configured to detect either DC pulses, up to 20 per second, or the presence of an AC signal at a higher frequency. The on-board digital input is located at terminals 15 and 16 on TB4 as shown in Figure 2-13.

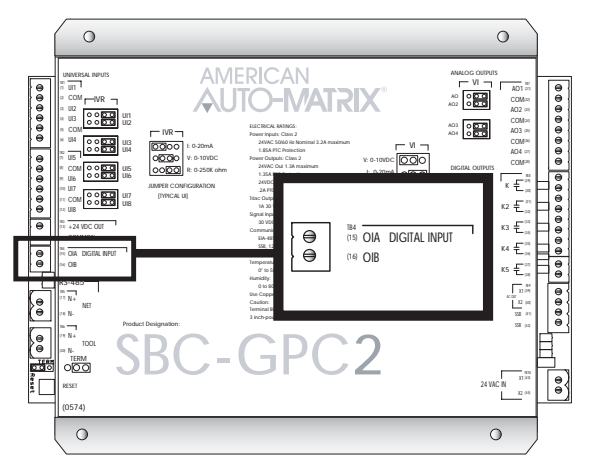

*Figure 2-13: Location of the Digital Input* 

The digital input operates at a much higher frequency than a Universal Input. This makes it possible for the input to not only detect whether a signal is on or off, but to detect rapid pulses from the input. These pulses would be used primarily for demand metering applications as part of an energy management system. The digital, pulse counting input can also be used in flow metering applications.

Regardless of the specific application, all pulse counting, digital input devices operate on the same principle. The device will generate a pulse for a given quantity of the value that is being measured for a demand metering application. One pulse might correspond to one kilowatt-hour of power whereas, for a flow metering setup, a single pulse might correspond to one gallon of liquid. The important piece of information is the correlation between pulses and measured values.

### 2.4.1 CONNECTING THE DIGITAL INPUT

The on-board digital input on the SBC-GPC2 is a wet contact connected to the OIA and OIB terminals, terminals 15 and 16 on the SBC-GPC2, via terminal block TB4. The proper way to connect the input is shown in Figure 2-14.
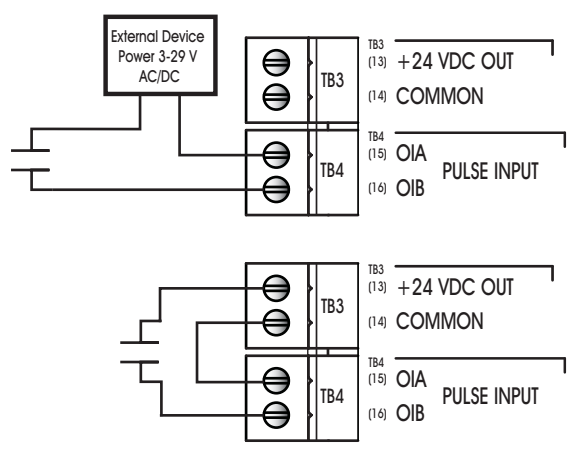

*Figure 2-14: Connecting a sensor using external power (top) and the GPC power output (bottom) to the Digital Input*

## 2.4.2 CONFIGURING THE DIGITAL INPUTS

To configure a digital pulse counting input, you must set the FE31;**MD** attribute to "Rising Edge", "Falling Edge", or "Both". This tells the SBC-GPC2 that you want the input to operate as pulse counter and not a simple digital input. When **MD** is set to "Rising Edge", "Falling Edge", or "Both", the controller will not track the run hours for the input.

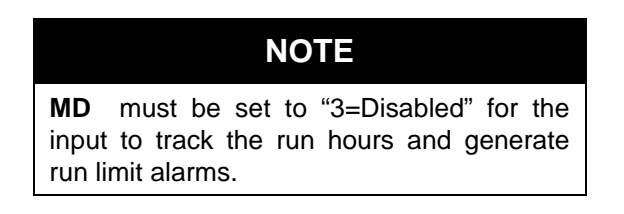

To correlate pulses with the value being measured, you must enter a value for the **SF** attribute. This multiplier specifies the amount of the measured quantity that is accumulated for each pulse. For example, if a demand meter sends out a pulse for each kilowatt-hour of power used, then you would set **SF**=1.0 since one pulse corresponds to one kilowatt-hour. If your input device were a flow meter that sent a pulse for every ten gallons of liquid that passed through a pipe, then you would set **SF**=10.0.

The total number of pulses accumulated will be displayed in the **NP** attribute. While this can be useful, you will be more concerned with the scaled pulse count stored in the **SV** attribute. This is the value of the total number of pulses, **NP,** multiplied by the scaling factor, **SF**. **SV** gives you the total amount of the value that you are measuring. For example, if the SBC-GPC2 has accumulated 1250 (**NP**=1250) pulses and each pulse corresponds to 2.5 gallons of liquid that has been pumped through a pipe (**SF**=2.5), then the total amount of liquid pumped (**NP**x**SF**) would be displayed in **SV**. In this case, **SV** would have a value of 3125, meaning that 3125 gallons of liquid had been measured.

# 2.5 ANALOG OUTPUTS

## 2.5.1 CONNECTING ANALOG OUTPUTS

The SBC-GPC2 has four (4) analog output channels. Outputs are connected to the *NB*-GPC2 via terminal blocks TB7. Each output has a common terminal associated with it. The common terminal provides a ground connection for the output. The analog outputs on the *NB*-GPC2 are shown in Figure 2-15.

## CAUTION

*I/O Common (COM terminals) on the SBC-GPC2 are shared and are not at the same potential as the chassis of the controller. I/O Common can be connected to chassis or panel ground, provided that the ground connection is known to be good.*

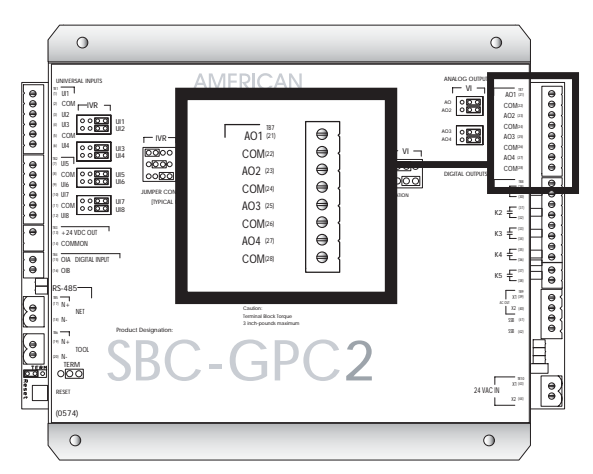

*Figure 2-15: Location of the Analog Outputs*

Before the output is physically connected, the VI jumper should be set to determine how the output is to function. Output devices are connected to an analog output by connecting the positive wire to an odd numbered terminal, labeled AO1 through AO4, and the negative to the associated even numbered common terminal, labeled COM, directly below it. Figure 2-16 shows how an output device would be connected to AO2.

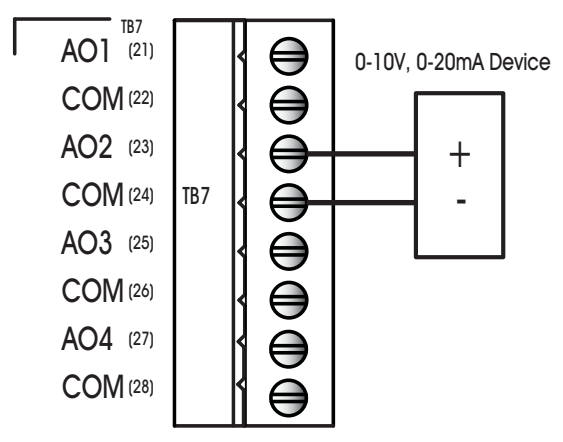

*Figure 2-16: Connecting an Analog Output*

## IMPORTANT For stable power and control, use a dedicated power transformer to provide power to peripheral devices conected to the Analog Outputs of the *SBC*-GPC2. AAM recommends not using shared power (e.g. using power from the *SBC*-GPC2's main power transformer, etc.)

## 2.5.2 VI JUMPER FOR ANALOG OUTPUTS

Analog outputs may be configured via a jumper to operate either as a 0-10 V voltage output or a 0-20 mA current output. Each analog output has a VI jumper associated with it which is used to select the output as either a voltage or current output. The VI jumpers are located to the left of TB7 as shown in Figure 2-17.

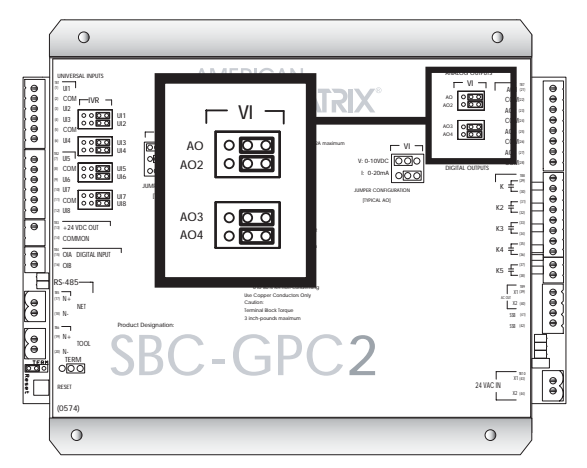

*Figure 2-17: Location of the VI jumpers for Analog Outputs* 

This jumper selects whether the output will operate as a 0-10 V voltage output or as a 0-20 mA current output. For a voltage output, you would move the jumper to the left, to the "V" position. For a current output, you would move the jumper to the Right, to the "I" position. For example, if you want to configure AO3 to operate as a current output, you would move the corresponding VI jumper to the right-most position. The positions of the VI jumper are shown in Figure 2-18.

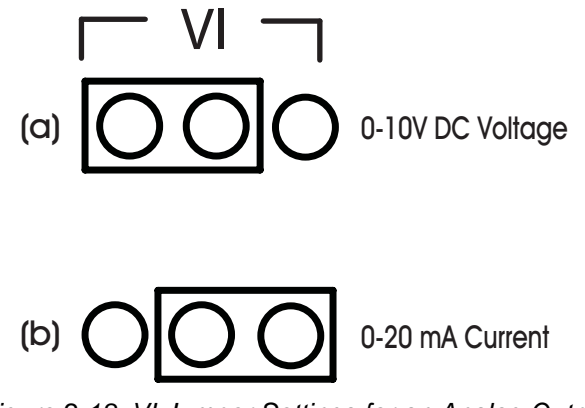

*Figure 2-18: VI Jumper Settings for an Analog Output*

## 2.5.3 CONFIGURING ANALOG OUTPUTS

Both voltage and current outputs can be configured to work as either normal- or reverse-acting. The analog outputs on the SBC-GPC2 can operate in automatic mode, where the output is controlled by the SBC-GPC2's control loops, or manual mode, where the value of the output is set by the user or by an SPL program. The minimum and maximum desired positions can be specified and the output can be interlocked using one or more inputs.

The first thing that needs to be done is to make sure that the VI jumper is in the correct position (See "VI Jumper for Analog Outputs", Section 2.5.2,). For a voltage output, you want to set the jumper to the "V" position and, for a current output, you want the jumper in the "I" position.

Attributes **LS** and **HS** are used to specify the low and high scaled output attributes. These attributes specify a range of the total output signal, specified as a percentage, that is then scaled across **MN** and **MX**. For example, if the **CV** is to be displayed as a percentage (0-100%) of a 10 VDC output range, set **MN** to 0 and **MX** to 100 (a display range of 0%-100%). Then set **LS**=0.0 and **HS**=100.0 (the full range of the output signal), because **CV**=0 represents 0.0% of the output range and **CV**=100 represents 100.0% of the output range. This is shown in Figure 2-19.

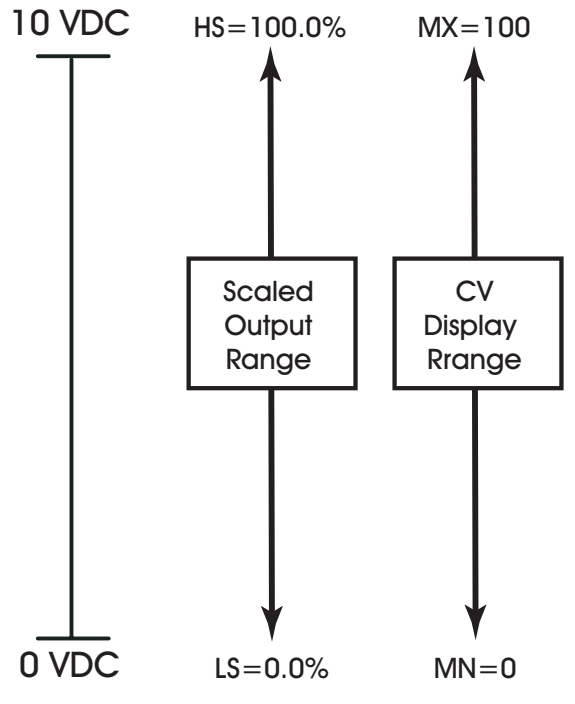

*Figure 2-19: 0 to 10 V Displayed as a Percentage*

If the output device in the previous example only operated from 2-10 V instead of 0-10 V, you would simply change the value of **LS** to be 20.0 (2 V= 20% of 10 V) and everything else would remain the same. This can bee seen in Figure 2-20.

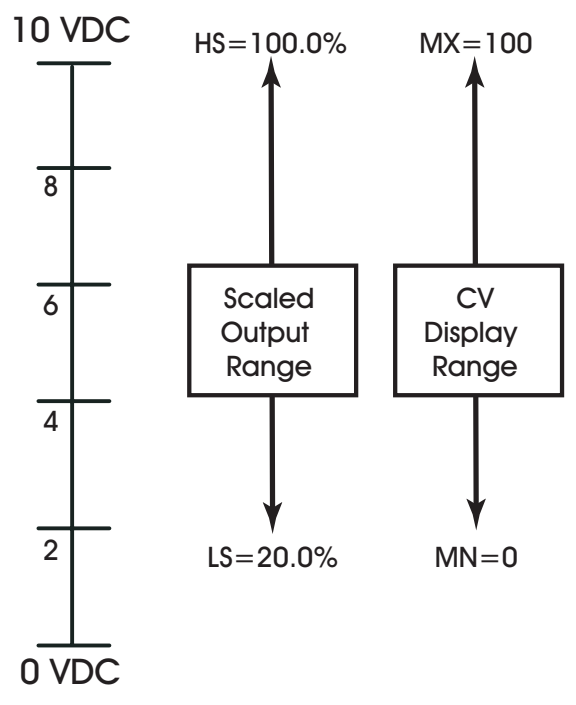

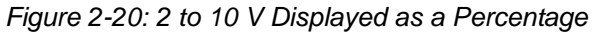

This 2-10 V 0utput could also be configured to display the actual output voltage by setting **MN**=2 and **MX**=10. This would display CV in the range of 2-10 as shown in Figure 2-21.

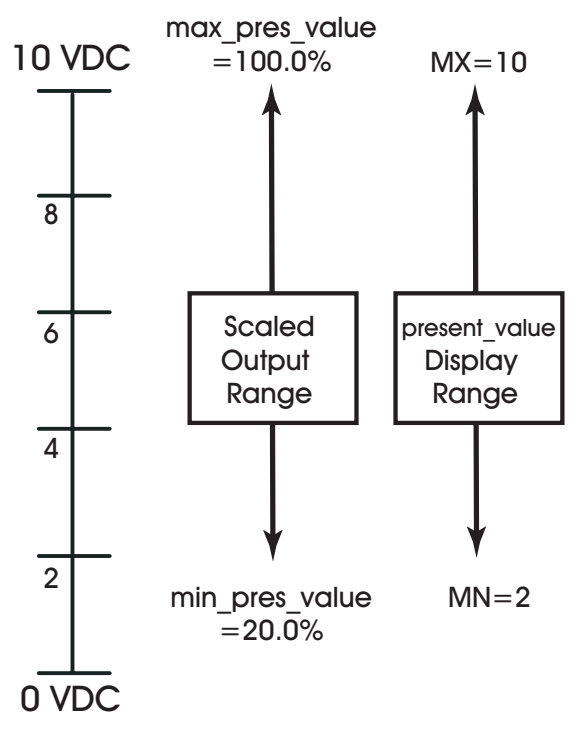

*Figure 2-21: 2-10 V Displayed as a Voltage*

Also, outputs can be configured to be reverse-reading. For a reverse-reading output, the value on **MN** is set greater than **MX**. For example, if a 4-20 mA output is controlling an actuator and if fully open at 4 mA and fully closed at 20 mA, you would set **LS**=20.0 (4mA = 20.0% x 20 mA) and **HS**=100.0 to specify the scaled output range. If you wanted to read the percentage that the actuator was open, you would set **MN**=100 and **MX**=0. This is shown in Figure 2-22. Here a fully closed actuator, output at 20mA, would read 0 and a fully open actuator, output at 4 mA, would read 100.

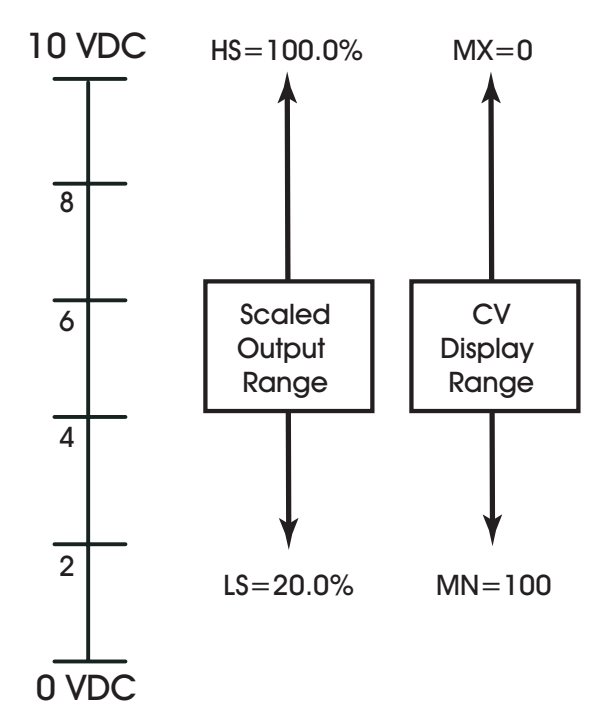

*Figure 2-22:2 to 10 V Reverse Reading Input*

If an output is set to manual control, the SBC-GPC2 gives you the option to have that output go to a predetermined position if the communications are lost with a host that is controlling the output. If you wish to have the communications failure position for the output, you must first set the **CF** attribute to "Yes". Then you should set the **FP** attribute. This specifies the desired position you wish the output to take in the event of a failure.

The SBC-GPC2 may also interlock the output to one or a number of inputs. This is used as a safety feature and can prevent equipment damage by immediately changing the output's position when a fault is detected. To specify which inputs, configured as digital inputs, are to be used for interlocks, choose the appropriate inputs in the **IL** attribute, located in the Analog Output channel. A fault condition is generated when any of the specified inputs assumes the value specified by the **LP** for that input. When the interlock fault is detected, the output will assume the position specified in **FP**.

The SBC-GPC2 can also set the position of an output when a fire alarm is detected. If the SBC-GPC2 detects a fire alarm, the output will assume the position specified in the **FI** attribute.

## 2.6 DIGITAL OUTPUTS

The SBC-GPC2 has five (5) digital output channels. Digital outputs are contacts that the SBC-GPC2 can open and close based on its control loops. These are used to control devices that are either on or off and do not have any intermediate values. Digital outputs can be controlled automatically by the SBC-GPC2 or they can have their outputs state set manually, either by the user or by a remote host or SPL program.

## 2.6.1 CONNECTING DIGITAL OUTPUTS

Outputs are connected to the on-board digital output points on the SBC-GPC2 via terminal block TB8 which has connections for all five digital outputs. Output devices are connected to a digital output point by connecting the wires to the terminal on the connector. Figure 2-23 shows how a digital output device would be connected to digital output K2.

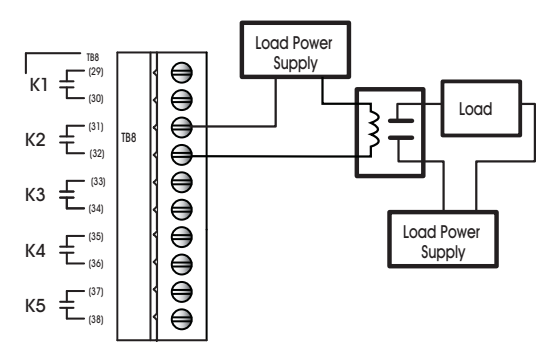

*Figure 2-23: Connecting a Digital Output*

Whenever a digital output is energized, the associated red Contact Closed light will be lit. This light will stay lit until the output is turned off.

The SBC-GPC2 can be used to power digital outputs using the 24 VAC Out connection located at terminals 39 and 40 on terminal block TB9. The coil power is capable of providing 24 VAC at up to 1.3 A. Figure 2-24 shows how this output can be used to power a digital output.

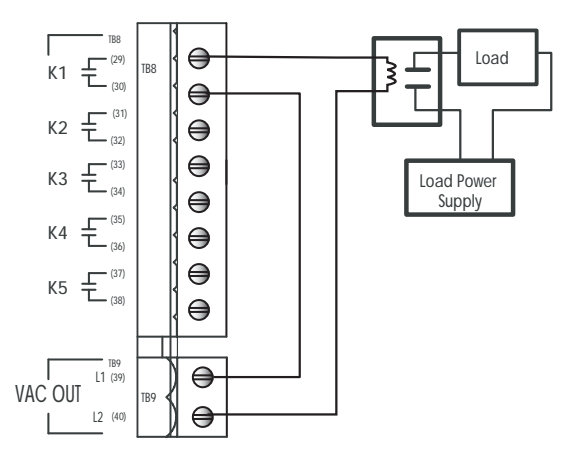

*Figure 2-24: Digital Output Using the Coil Power Output*

The digital outputs on the SBC-GPC2 may also be used with 3-contact, floating point actuators. This type of connection is made even easier because the SBC-GPC2 also provides a 24 VAC output on terminal block TB17. To connect the 3-contact, variable setpoint actuator, one side of the AC power is split and connected to both of the digital outputs being used. The other side of the AC power is then connected to the common connector on the actuator. Each digital output is then connected to one of the remaining terminals on the actuator. One output will control the "open" signal and the other will control the "close" signal as shown in Figure 2-25.

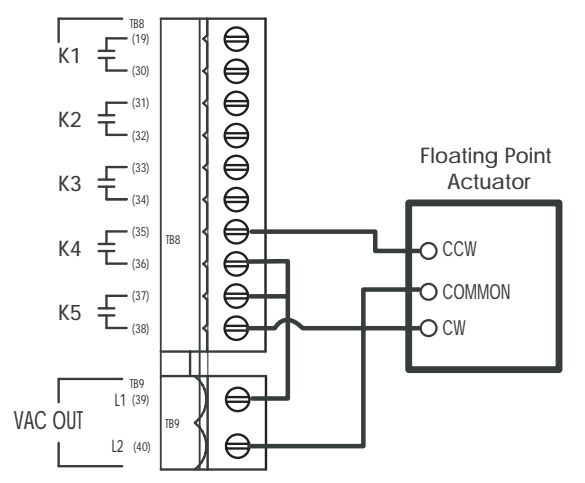

*Figure 2-25: Digital Outputs Controlling a Floating Setpoint Actuator*

## 2.6.2 CONFIGURING DIGITAL OUTPUTS

The SBC-GPC2 gives you the option to have an output that it is being controlled by a remote host take a pre-determined state if the communications are lost with that host. If you wish to have the output revert to a communications failure position in the event communications are lost, you must enable the output in the **CF** attribute in the Digital Output Summary channel. The desired state you wish the output to take in the event of a failure is determined by the **FS** attribute in the Digital Output Summary channel. A check mark next to an output will cause that output to turn on in the event of a communications failure.

Using the Digital Output Summary channel, it is also possible to set the state you wish various outputs to take in the event of a fire. By selecting the outputs in the **FE** attribute you can specify which outputs you wish to set the state for when a fire alarm is detected. A check mark next to an output indicates that the SBC-GPC2 should set the state of that output to the state specified in the Fire Positions attribute (**FI**). For a complete description of the attributes in the Digital Output Summary channel, see Section 3.10, "Digital Output Summary, FB00".

For each digital output there are a number of attributes that are used to control how the output turns on and off and for how long. The SBC-GPC2 allows the user to specify an interval to wait after power is applied before the outputs are turned on. This is set using the **SI** attribute. This defines a wait period after power is applied, either initially or because of a power failure, before an output can be energized. This prevents outputs from snapping on upon powering up, before the controller's control loops have been given a chance to normalize.

You can specify a pulse width for the output using the **PW** attribute. This is a highly precise (nominally accurate to a tenth of a second) way to set the duration for which the output will be energized. This can be used for equipment that reads pulses of a certain duration as control signals.

Within the SBC-GPC2, it is also possible to set a runtime limit for the output. The **RH** attribute stores the number of hours that the output is energized (**CV**=1). After a predetermined amount of time specified in the **RL** attribute, a run limit alarm is generated. This is used to signal regular maintenance is required. For example, if a motor needed to be lubricated after 1000 hours of use, **RL** would be set to this limit (**RL**=1000) and would generate an alarm when **RH** exceeded the value of **RL**.

# 2.7 REMOTE I/O

Although the I/O count is not expandable, the SBC-GPC2 has a STATbus port that will accomodate up to 4 digital STAT family devices (including RH and RHT) networked together on the same network. This section gives a brief overview of how to setup and configure the SBC-GPC2 to operate with connected STAT family devices.

## 2.7.1 CONNECTING DEVICES TO THE STATBUS

To use a STAT family device with the SBC-GPC2, you must start by connecting the twisted pair wire to be used for STATbus network communications to the terminals marked SSB and COM on the corresponding terminal block on the SBC-GPC2 (TB9, pins 41 and 42). These wires would then be connected to the STAT family device. For information on how to wire to a STAT family device, please referen the STAT User Manual for more information.

## 2.7.2 MAPPING STAT FAMILY DEVICES TO CHANNELS

Because STAT family devices are located away from the controller, there is an additional step of mapping these remote devices back to the controller so that the SBC-GPC2 may recognize them. Once tmapped, they behave the same as an input physically located on the SBC-GPC1.

To map a STAT family device to an input, you will need to assign the device's global identification (GID) number to the input or output. To do this, you must perform the following steps.:

- 1. Set FF00;**CR** = "Edit I/O GIDs" to allow the GPC to edit configuration information.
- 2. Set the **GI** attribute of the desired input or output to the GID of the device to be assigned.
- 3. Configure the attribute associated with the input for SmartSTAT Temperature or SmartSTAT Humidity.
- 4. If your STAT family device contains both temperture and humidity (e.g. SBC-RHT), you must repeat steps 2 and 3 for assigning either the temperature or humidity side of the STAT to another Universal Input.
- 5. Set FF00;**CR** = "GPC to Bus" to write the configuration information to the device(s).

# **SECTION 3: CHANNEL & ATTRIBUTE DESCRIPTIONS**

This section describes the channels and attributes in the SBC-GPC2 and explains how to they are used.

## IN THIS SECTION

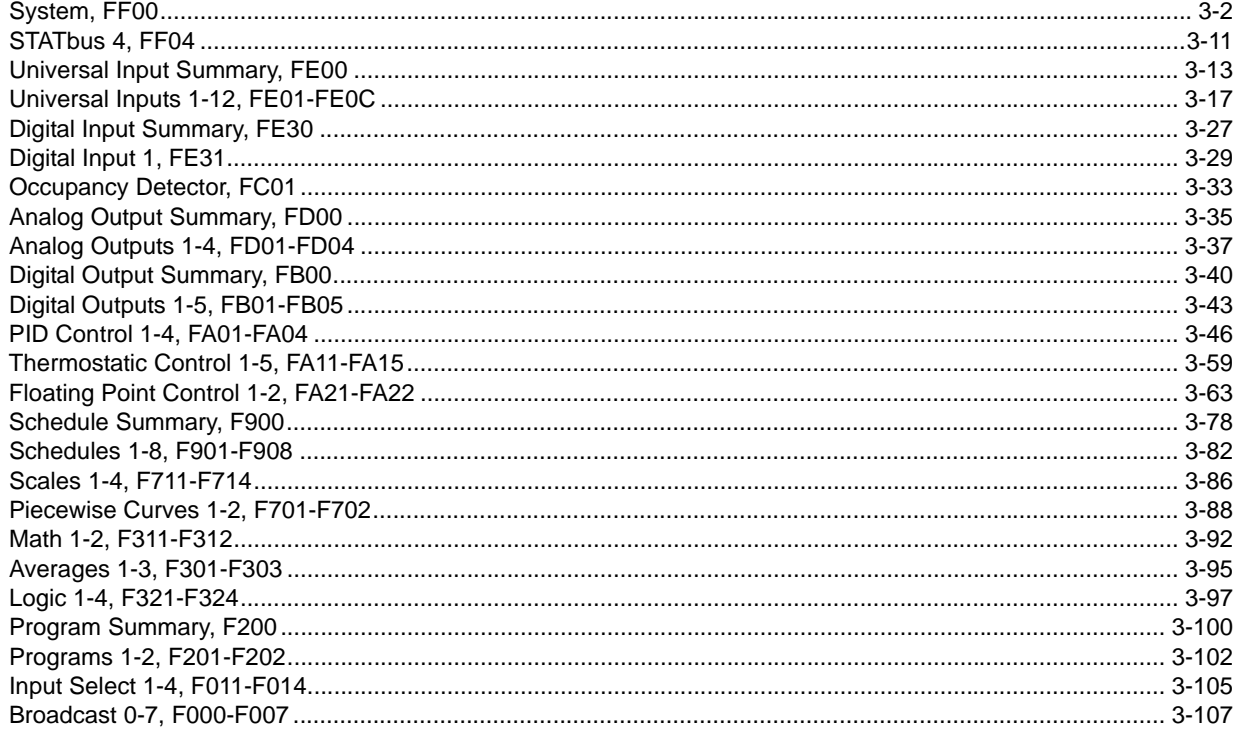

## 3.1 SYSTEM, FF00

The System channel is used to control and configure a number of general controller features of the SBC-GPC2. The System channel is divided into a number of sub-channels in SoloPro. These sub-channels are About, Power-Up, Network Configuration, and Setup. The System channel contains the following attributes: ON, EM, SN, CT, VE, FT, FC, SR, CM, FA, OS, PD, PS, DE, RS, ID, ZN, CP, CF, TP, ER, U1, **U2**, **U3**, **U4**, **TM**, **DT**, **DA**, **DS**, **RD**, **NM**, **ST**, **ET**, **TF**, **BA**, **BF**, **BS**, **BT**, and **CR**.

## 3.1.1 ABOUT

The About sub-channel contains information about the SBC-GPC2. This is the place where the controller manufacturer (**CM**), controller type (**CT**), and serial number (**SN**) can be found. It is also where the firmware version (**VE**) and type (**FT**) along with the flash release code (**SR**) and the flash update count (**FC**) will be found.

Attribute **ON** is a user definable string that can be used to help identify the channel or, in the case of the System Channel, the controller itself or its location. This can be helpful if multiple controllers are on the same network. In this case, **ON** can be used to quickly identify each one.

Attribute **EM** is used to specify the engineering units to be used by the controller. Using this attribute the SBC-GPC2 can be set to operate using either english or metric units.

Attribute **SN** stores the controller's serial number. This number is set at the factory and cannot be changed.

Attribute **CT** attribute identifies the factory-set controller type number for the controller. **CT** for the SBC-GPC2 is 105.

The firmware version attribute, **VE**, identifies the firmware that is currently installed on the SBC-GPC2. This number is checked when flashing updates to determine if updates are available.

The version of the kernel, **OS**, running within the controller is also displayed in the system channel.

The System channel also keeps a record of the firmware type installed in the controller. This information is stored in attribute **FT**. For the SBC-GPC2, **FT** will be equal to 8.

When the firmware is updated by flashing the controller, the flash update count attribute, **FC**, is incremented. This keeps track of the total number of times the controller has been flashed. Also, when the controller is flashed, it stores the release code for the firmware in attribute **SR**. **FC** and **SR** are used primarily as diagnostic and troubleshooting tools.

Attribute **CM** identifies the factory-set manufacturer number for the controller. **CM** for American Auto-Matrix controllers is always 255.

Any faults that are detected are displayed in attribute **FA**. **FA** is the Faults Detected attribute. When a fault is detected, a check mark will appear next to the corresponding fault. If no fault is detected, no check marks will be displayed. If a fault is detected, the controller can be configured to broadcast that information to other units on the network. The faults displayed in **FA** are fire, emergency, and communication failure.

Attribute **OS**, shows the current version of the kernel.

## 3.1.2 POWER-UP

Attribute PD specifies the control and alarm power-on delay. This is the time delay (in seconds) that must elapse after the controller is reset before it begins control and alarming functions.

Attribute **PS** defines the power-up state of the SBC-GPC2. This is the schedule state that the controller will operate in when it is first powered up or after power is restored following a power failure. The possible states in which the controller can start up are unoccupied, warmup, occupied, or night setback.

The default enable attribute, **DE**, is used if you wish to return the SBC-GPC2 to the factory default values for all attributes. Setting **DE**=197 will immediately clear all attributes and return them to their default values. Setting **DE**=197 also clears all the programs loaded into the SBC-GPC2.

If you wish to reset the SBC-GPC2, the reset attribute, **RS**, must be set to "Yes". When the controller is reset, the processor is reset, clearing the memory and stopping any programs that are running. **RS** then returns to a value of "No".

#### 3.1.3 NETWORK CONFIGURATION

The **ID** attribute is the unit ID number. This is a number that uniquely identifies the controller on the network. Each controller must have a unique **ID** or communications problems will occur. The value of **ID** defaults to the last four digits of the unit's serial number.

Broadcasts sent from the SBC-GPC2 can be set to either broadcast globally or to a specific zone. This is specified in the appropriate Broadcast channel. If zone broadcast is enabled then the broadcasts will be sent to all of the units with the same zone number (**ZN**) as the SBC-GPC2. The zone number attribute, **ZN**, is a number (from 0 to 65,535) used to group controllers so that they may be controlled together and can communicate exclusively with each other, if that is desired.

A number of the SBC-GPC2's communications parameters are defined in the System channel. The communication rate is define by attribute **CP**. The communication baud rates available in the SBC-GPC2 are 9600, 38.4k, 19.2k, 57.6k and 115.2k.

Along with a baud rate, a communications timeout must be specified. This is the amount of time that the controller will wait to be polled before entering a communication fault state. The communications failure timeout, given in seconds, is specified by attribute **CF**. If the communications timeout is exceeded, a communication fault will be generated and **FA** will be set to "Comm Failure". This only needs to be set if a host or peer controller has an SPL program controlling the SBC-GPC2's outputs.

Once the communication parameters have been defined, the SBC-GPC2 can be configured to operate on the network. First the token passing type should be set using attribute **TP**. The SBC-GPC2 can operate as either as an irresponsible peer or as a full administrator. As a full administrator, the controller will administer the token between itself and up to four peer units who's ID numbers are specified in attributes **U1** through **U4**. When the SBC-GPC2 is set to full administrator, it should also be configured to enable token error recovery using the **ER** attribute. When error recovery is enabled, the controller will detect when the token has been lost and will re-initiate communications by sending a new token onto the network. If the SBC-GPC2 is configured as an irresponsible peer, then error recovery is not used and can be disabled.

## 3.1.4 SETUP

The System channel has registers for a number of system attributes such as the current time (**TM**), the current date (**DT**) and the current day of the week (**DA**). The current time is displayed in the **TM** attribute and takes the format HH:MM. The current dates is stored in **DT** and has the from MM/DD/YYYY. The day of the week attribute, **DA**, indicates the day of the week.

The SBC-GPC2 can be adjusted for daylight savings time. To configure daylight savings, you must specify when daylight savings time begins and ends. The starting day is specified in the **(RD) Daylight Saving Start Day** attribute. The options for **RD** are given in Table 3-1.

| RD | Day of the Week       |
|----|-----------------------|
| 0  | None                  |
| 1  | <b>First Sunday</b>   |
| 2  | <b>First Friday</b>   |
| 3  | Second Saturday       |
| 4  | <b>Third Sunday</b>   |
| 5  | <b>Third Saturday</b> |
| 6  | Last Sunday           |
| 7  | Last Thursday         |
| 8  | Last Friday           |

*Table 3-1 : Daylight Savings Start Day*

Once the starting day has been set, you must specify the month in which daylight savings time begins. The month is chosen using the **(RM) Daylight Saving Start Month** attribute. The option for **RM** are given in Table 3-2.

| <b>RM</b>      | Month     |
|----------------|-----------|
| 0              | None      |
| 1              | January   |
| $\overline{2}$ | February  |
| 3              | March     |
| 4              | April     |
| 5              | May       |
| 6              | June      |
| $\overline{7}$ | July      |
| 8              | August    |
| 9              | September |
| 10             | October   |
| 11             | November  |
| 12             | December  |

*Table 3-2 : Daylight Savings Start Month*

The end of daylight savings time is specified in a very similar manner. The day on which daylight savings time ends is specified in the **(ND) Daylight Saving End Day** attribute. The options for **ND** are given in Table 3-3.

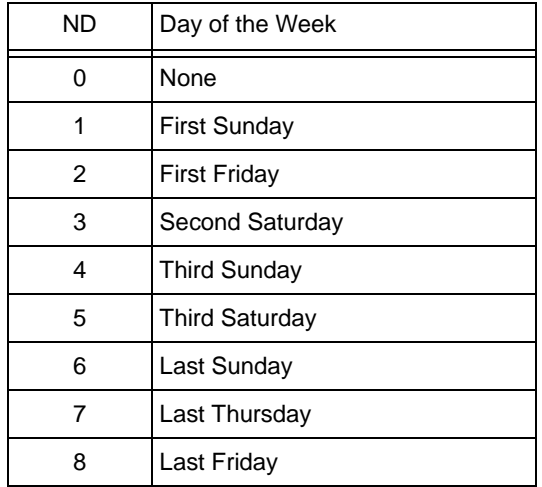

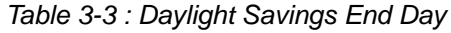

The month is which daylight saving time ends is specified in the **(NM) Daylight Saving End Month** attribute. The options for **NM** are given in Table 3-4.

| <b>NM</b> | Month     |
|-----------|-----------|
| 0         | None      |
| 1         | January   |
| 2         | February  |
| 3         | March     |
| 4         | April     |
| 5         | May       |
| 6         | June      |
| 7         | July      |
| 8         | August    |
| 9         | September |
| 10        | October   |
| 11        | November  |
| 12        | December  |

*Table 3-4 : Daylight Savings End Month*

The time at which daylight savings time begins is specified in the **(ST) Daylight Saving Start Time** attribute.

The time at which daylight savings time ends is specified in the **(ET) Daylight Saving End Time** attribute.

When the current date (**DT**) is after the daylight savings start time (**ST**) on the daylight saving start day (**RD**) and is before the daylight savings end time (**ET**) on the daylight saving end day (**ND**) then the **(DS) Daylight Saving Status** attribute will be set to "Yes" (**DS**=1).

The SBC-GPC2 has a number of broadcast capabilities that are controlled by the System channel. Some of these are triggered by faults detected by the SBC-GPC2. By setting the appropriate attributes, the SBC-GPC2 can broadcast alarms (**BA**), change to fire mode commands (**BF**) or time synchronization signals (**BS**). The frequency with which these broadcasts are repeated can be controlled by the broadcast time interval attribute (**BT**).

If the broadcast alarms attribute is enabled (**BA**=1), then the SBC-GPC2 will broadcast to the network that an alarm has been generated within the controller. This broadcast can be received by other controllers and can lead to further control actions.

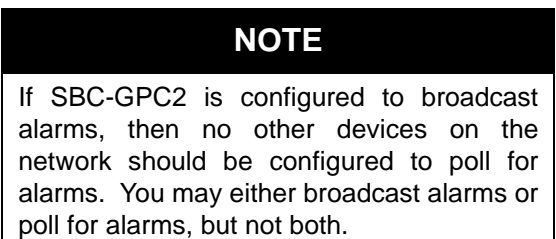

If a fire condition is detected, either by the SBC-GPC2 itself or as a result of a fire broadcast from another controller on the network, the controller will switch into a fire mode (**FA**, bit #0=1). It will stay in fire mode for an amount of time specified in attribute **TF**. The SBC-GPC2 can broadcast the fact that it has entered a fire mode to other units on the network. If the broadcast fire attribute is enabled (**BF**=1) then a broadcast will be sent when the SBC-GPC2 when a fire condition is detected (**FA**, bit #1=1).

he SBC-GPC2 also has the ability to synchronize the time of other units on the network. This is accomplished by enabling the broadcast time sync attribute (**BS**=1). The time between each broadcast, in minutes, is specified in **BT**. When time synchronization is selected, the current time (**TM**) will be broadcast once every **BT** minutes when the SBC-GPC2 has the token.

Attribute **CR** defines how remote I/O devices on STATbus channels are configured. The possible values of **CR** are listed in Table 3-5

| СR | Option              |
|----|---------------------|
|    | Normal              |
|    | GPC to Bus          |
| 2  | Edit I/O GIDs       |
| з  | <b>GPC from Bus</b> |

*Table 3-5 : Remote I/O Configuration Options*

.

When remote I/O configuration is set to Normal mode (**CR**=0), editing I/O configuration attributes (**ST**, **RE**, **HL**, etc.) will update the configuration information in the remote I/O device.

When CR=1, The SBC-GPC2 writes all of the channel I/O configuration data to the STATbus devices in one atomic (unstoppable) write. The controller then reverts to Normal mode upon completion. This would be used if you wanted to configure the SBC-GPC2 offsite. All of the assignments and configurations could be made before the SBC-GPC2 was installed and then **CR** could be set to 1 to write all of the configuration information to the STATbus devices which had already been installed.

If **CR**=2, the SBC-GPC2 will operate in GID Edit mode. In this mode, there is no reading, writing or configuration of I/O done by the controller. This mode is used to designate STATbus devices for use as inputs and outputs. None of the changes made while in edit mode are sent to the STATbus remote I/O devices until the "GPC to Bus" option is selected.

**CR**=3 is very similar to **CR**=1, except that the SBC-GPC2 reads all of the channel I/O configuration data from the STATbus devices in one atomic (unstoppable) read. The controller reverts to Normal mode upon completion. This would be used if all of the STATbus devices were already configured but the SBC-GPC2 did not have that information. This would occur, for example, if a SBC-GPC2 in the field were replaced by a different unit or if the controller had all of its attributes reset to their default values.

## System, FF00

Ē

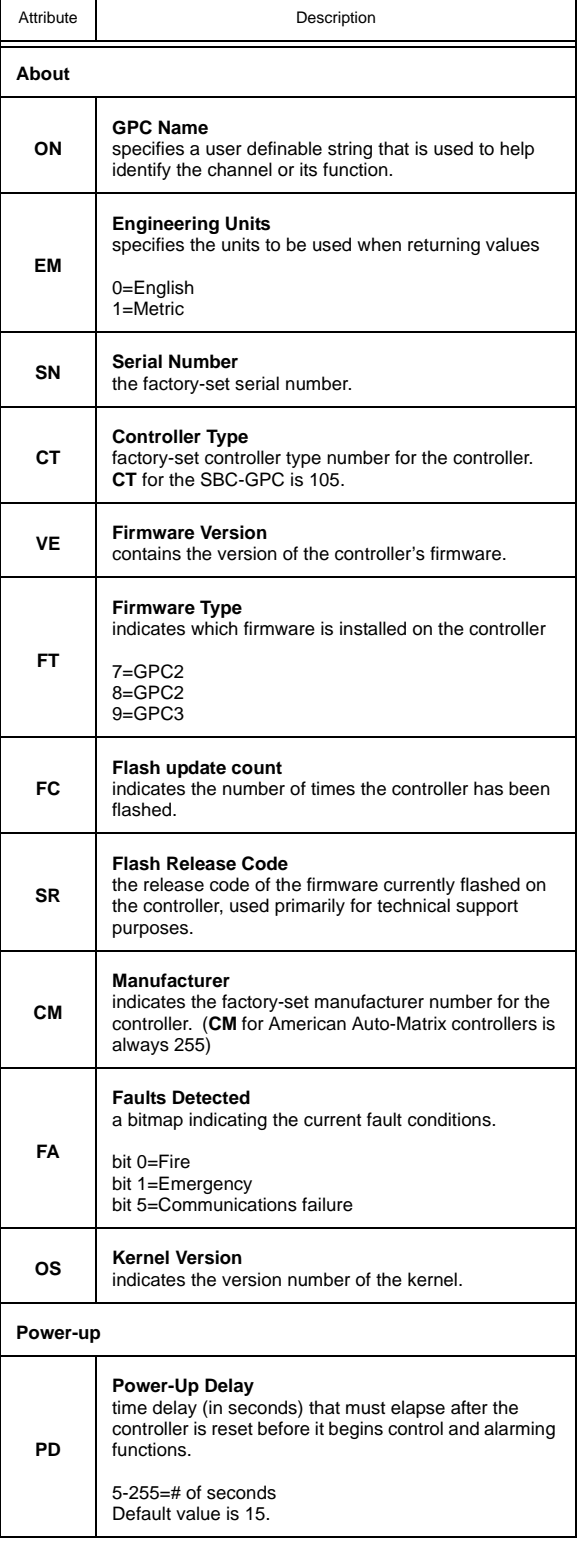

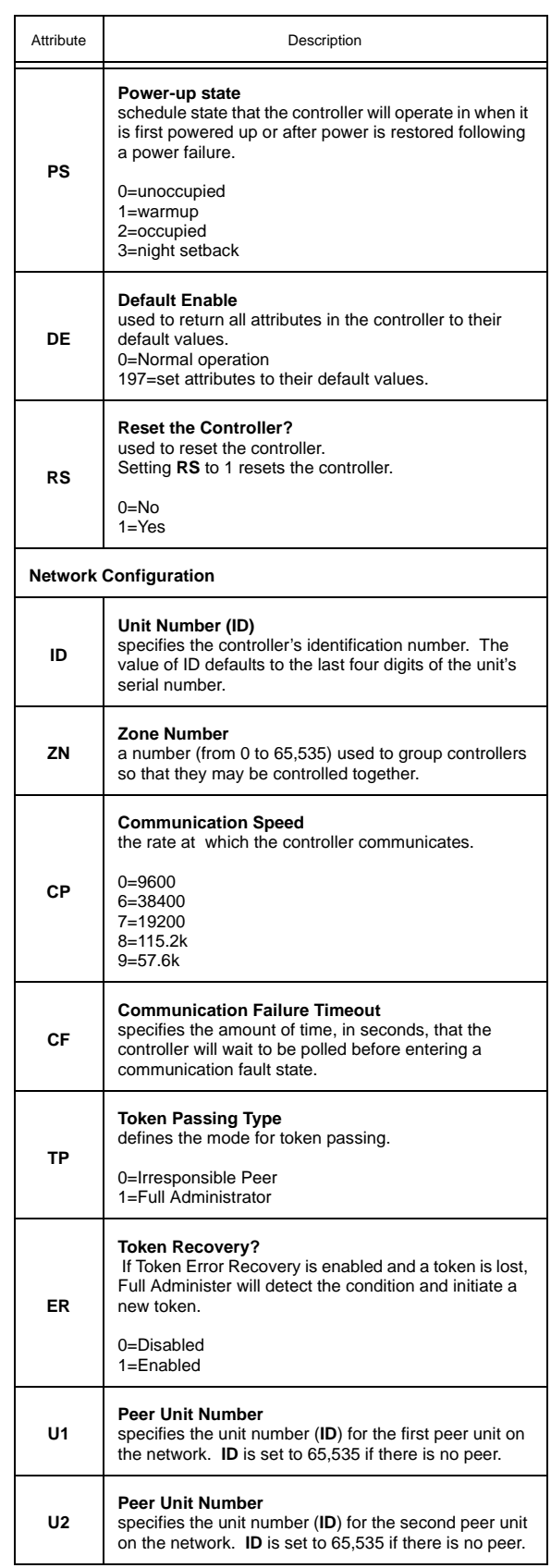

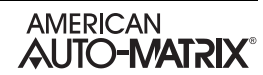

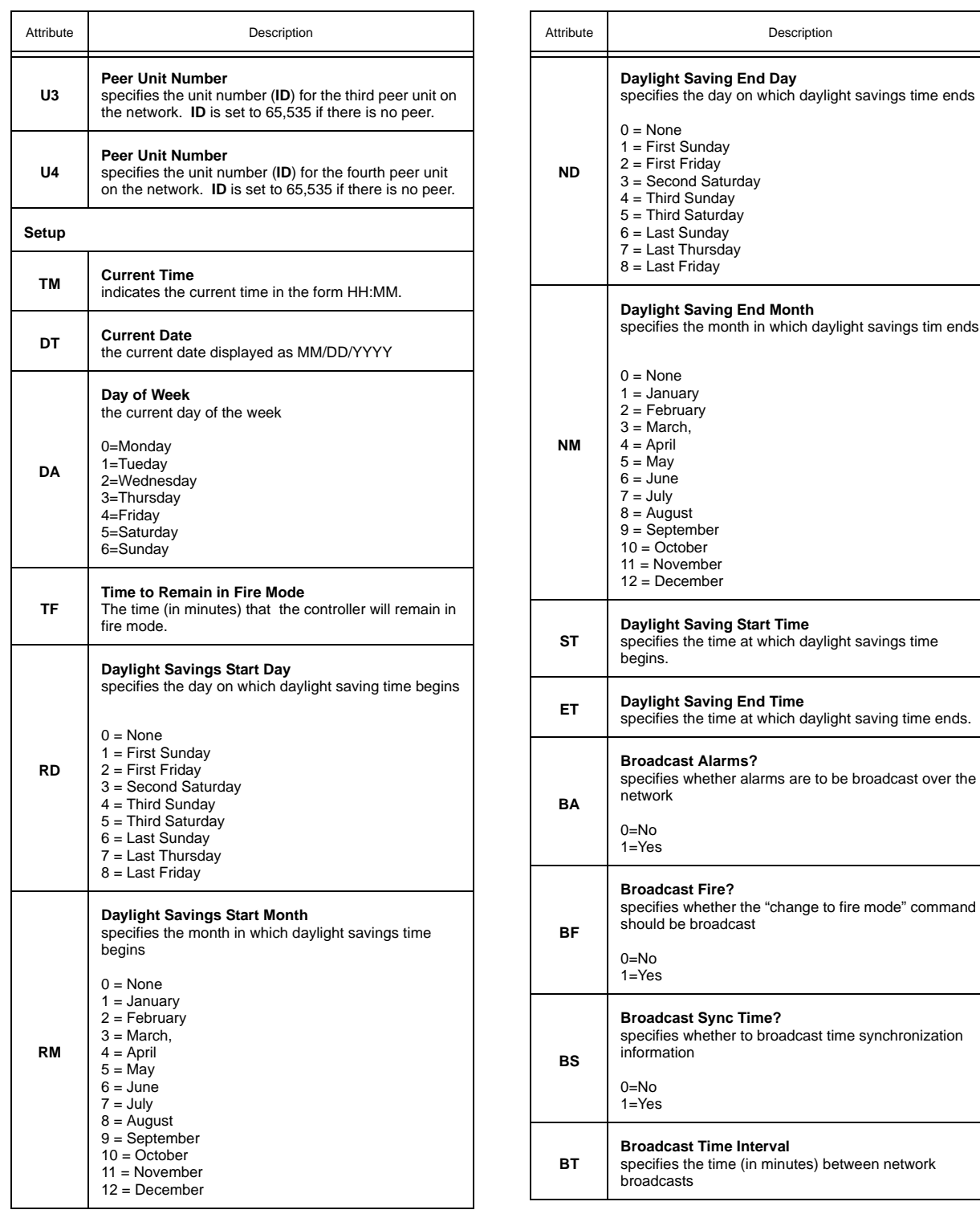

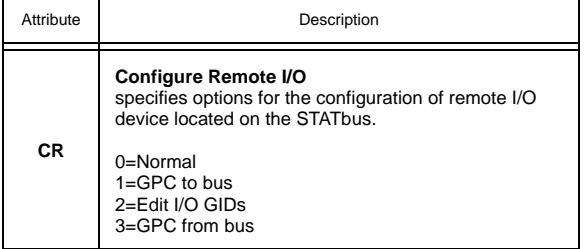

# 3.2 STATBUS 4, FF04

The SBC-GPC2 is capable of using up to four (4) STAT family devices connected to its STATbus port. This port has an associated STATbus channel. This channel are used to monitor the status of the STATbus network and the devices connected to it. The STATbus channel has the following attributes: **ON**, **G1**, **G2**, **G3**, **G4**, **G5**, **CD**, **CF**, **BS**, and **SM**.

Attribute **ON** stores the name of the channel. This is a user definable string that can be used to help identify the channel.

Attributes **G1** through **G5** store the global identification numbers of the STAT family devices attached to the STATbus network. By default, one of the GID slots will be taken by the GPC controller to indicate that it is a STATbus master. After the SBC-GPC2 has enumerated all of the STATbus devices attached to the associated STATbus channel, the global identification numbers will be assigned to an internal routing table and then displayed in **G1** though **G5**. These values are read only.

Attribute **CD** is used with **CF** to help in field configuration of STATbus devices. The device you wish to configure is selected by entering its GID number into **CD**. **CF** can then be used to locate a specific STATbus device in the field by causing an LED on the device to blink (**CF**="1").

The overall status of the STATbus can be monitored using the bus status attribute **BS**. If the STATbus channel is functioning properly, is configured and is not experiencing an error, **BS** will equal 0. When **BS**=1, it indicates that the network needs to be configured. This means that a remote I/O device has been physically added and recognized by the SBC-GPC1, but has not yet been assigned to a channel. If the SBC-GPC1 encounters an error on the STATbus, **BS** will take a value of 2.

The **(SM)** Status Map attribute is a bitmap which displays information about the current status of the STATbus. Bit 0 of **SM** is not used.

Bit 1 will be 1 if there is an unconfigured device on the network.

Bit 2 will take a value of 1 if there are duplicate configurations on the network. This could occur, for example, if an SSB-FI1 configured as UI14 was added to a network which already had a device configured as UI14.

Bit 3 indicates that the power level on the STATbus is low. It is used to determine if the bus is shorted, or loaded down to the point that it will function. When a STATbus network is heavily loaded, the power drawn by the devices may be so great as to disrupt communications. This can lead to devices not enumerating correctly or dropping communications. STAT3 devices are especially susceptible to this effect as they require additional power for the screen.

Bit 4 indicates that a re-enumeration has occurred.

In SoloPro, there is a "UI GIDs" tab which provide centralized access to the **GI** properties for channels FE09-FE0C, respectively. This 'GID summary' channel provides you with a single place to view all STATbus assignments as well as to allow you to conveniently make those assignments. The FF00;**CR** attribute is also included at the bottom of the GID summary tabs to eliminate the need to navigate back to the Setup tab in the System channel every time you wished to read or write STATbus configuration information.

## STATbus 4, FF04

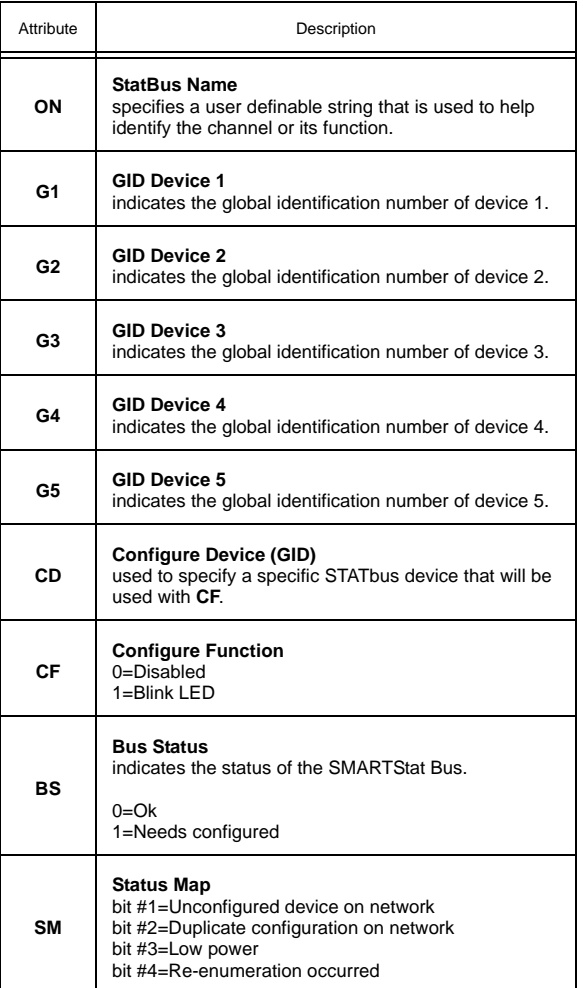

## 3.3 UNIVERSAL INPUT SUMMARY, FE00

The Universal Input Summary channel is a convenient way to monitor the states and many of the options for the universal inputs on the SBC-GPC2. From this channel, you can check the current values (**V1**-**VO**) as well as the channel reliabilities (**RE**) for each universal input. This channel will also display any inputs that are currently overridden (**OI**). The input polarities (**IP**) as well as the interlock polarities (**LP**) for each channel will also be displayed. The Universal Input Summary channel has the following attributes: **ON**, **V1**, V2, V3, V4, V5, V6, V7, V8, V9, VA, VB, VC, VD, VE, VF, VG, VH, VI, VJ, VK, VL, VM, VN, VO, RE, IP, LP, **OI**, **PU**, **PS**, **PI**, **AT**, **ED**, **ER**, and **SE**.

Attribute **ON** stores the name of the channel. This is a user definable string that can be used to help identify the channel or its function.

Attributes **V1** through **VO** display the current measured of inputs 1 through 24, respectively. Each value is displayed separately.

Each channel's reliability is displayed in attribute **RE**. This bitmap indicates which inputs have readings that are considered reliable. Inputs considered to be reliable inputs will have the corresponding bit in **RE**=0 while unreliable ones will have the corresponding bit in **RE**=1.

Attribute **IP** displays the input polarities. Each bit of **IP** specifies how the controller internally represents the corresponding input when it is configured as a digital input. When an input is set to normal polarity (**IP**=0), low voltage is displayed as **CV**=0 and high voltage is displayed as **CV**=1. If, however, the polarity is set to reverse polarity (**IP**=1), then low voltage will be displayed as **CV**=1 and high voltage as **CV**=0.

Attribute **LP** displays the interlock polarities. Each bit of **LP** indicates the individual interlock polarity states for the corresponding universal input configured as a digital input. For normal operation (**LP**=0), the corresponding digital input is considered to be normal when **CV**=0. When the corresponding bit is configured for reverse operation (**LP**=1), then the input will be considered normal when **CV**=1.

Similarly, attribute **OI** displays which attributes are currently overridden. If an input is overridden, the corresponding bit in **OI** will be set equal to 1. If the input is reading normally, the corresponding bit in **OI** will be set to 0.

Attributes **PU**, **PS**, and **PI** are used to set the P.I.N. numbers used when the universal input is configured for use with a SMARTStat (FE0x;**ST**=9). **PU** sets the P.I.N. number needed to unlock the User menu, **PI** sets the P.I.N. number needed to unlock the Installer menu, and **PS** sets the P.I.N. number needed to unlock the Service menu. All passwords are four digit numbers that are entered using the buttons on the STAT. Setting **PU**, **PS**, or **PI** to 0 allows users to access the respective menu without having to enter a P.I.N. number.

Attribute **AT** is the alarm limit setup/setback time delay. **AT** specifies the time, in minutes (0-255), that must elapse after an input following a schedule makes a transition to occupied mode before alarm limits are no longer setup/setback. If a universal input has alarming enabled (FE0x;**AE**>0), has an alarm limit setup/setback offset specified (FE0x;**SU**>0.0), and is under schedule control (FE0x;**SM**>0), then the input's alarm limits will remain setup/setback for **AT** minutes after the schedule indicates a changeover from unoccupied to occupied mode. If **AT**=0 minutes, the input's alarm limits will be returned to their normal occupied values as soon as the schedule indicates the change from unoccupied to occupied mode.

Attribute **ED** specifies the amount of time that control setpoints will be setup/setback when the SMARTStat indicates the zone is occupied during a scheduled unoccupied or night setback period.

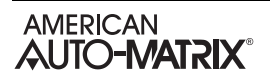

Attribute **ER** is the extended occupancy remaining. This indicates the amount of time, in minutes, that remains before the controller returns an overridden zone to unoccupied mode.

Attribute **SE** is the user occupancy override. It is used to enable and disable the ability of the user to override scheduled unoccupied periods. When **SE** is set equal to 1, pressing the buttons on a STAT will cause the controller to switch from unoccupied to occupied mode for a predetermined amount of time.

## Universal Input Summary, FE00

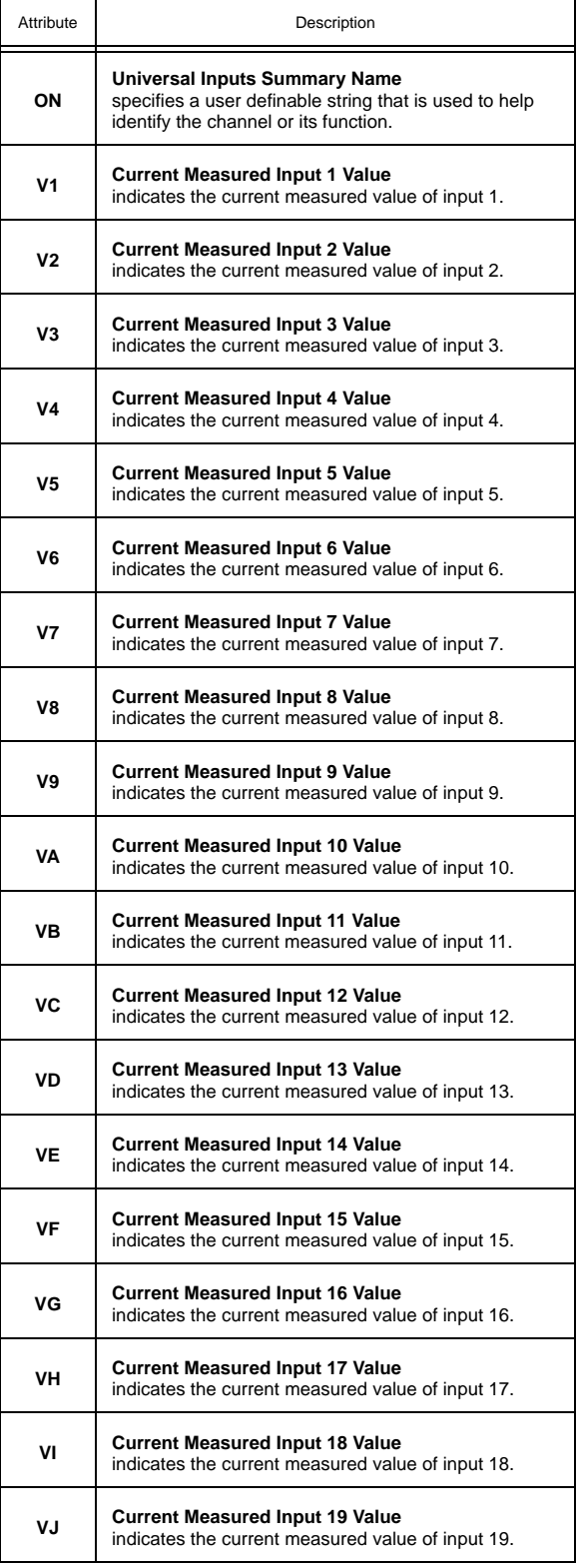

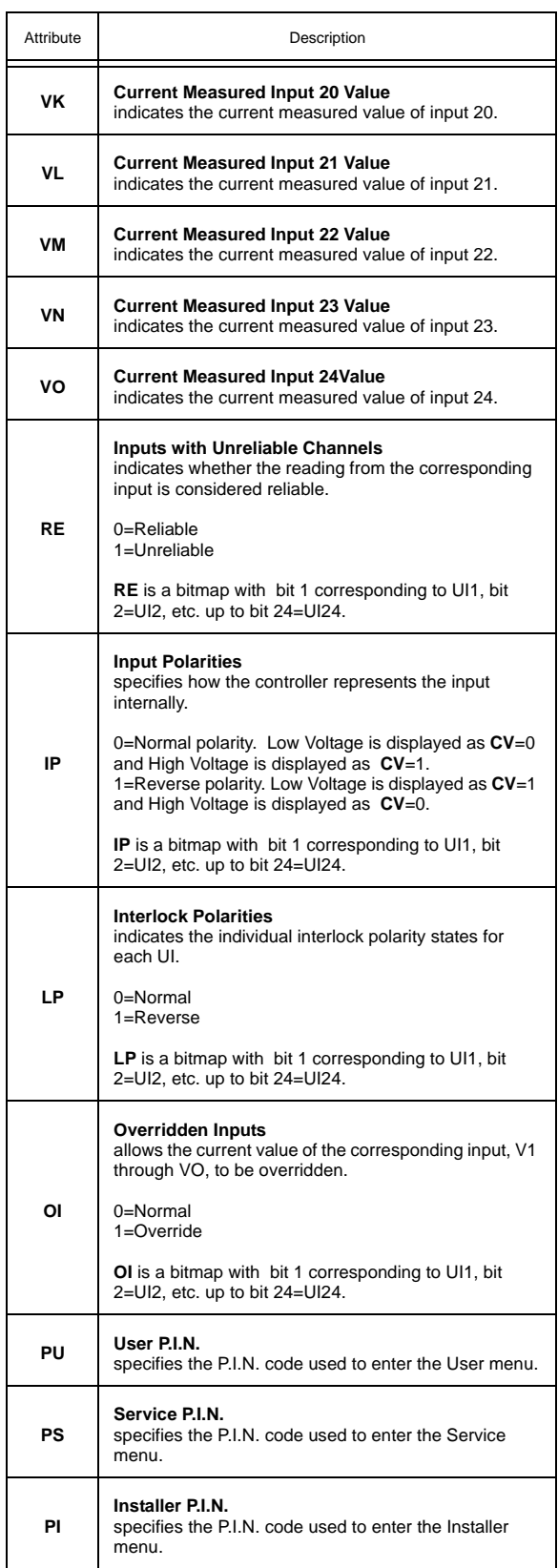

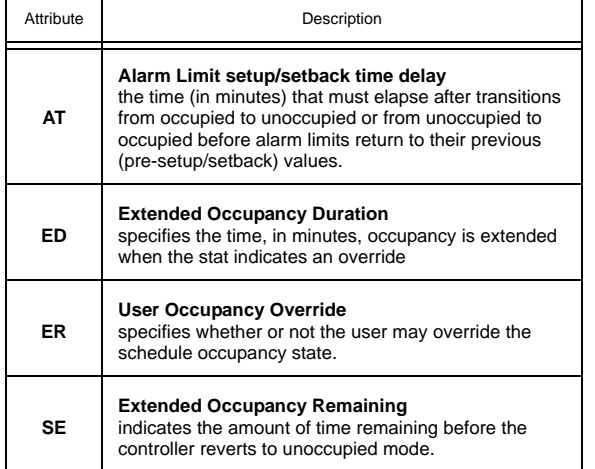

## 3.4 UNIVERSAL INPUTS 1-12, FE01-FE0C

The Universal Input channels specify the configuration and scaling information for each of the universal inputs on the SBC-GPC2. The attributes in each Universal Input channel are identical. Each Universal Input channel has the following attributes: **ON**, **AE**, **AS**, **AD**, **CV**, **DT**, **HL**, **HS**, **IF**, **IP**, **LL**, **MN**, **MX**, **OI**, **RE**, **RH**, **RL**, **SM**, **ST**, **SU**, **GI**, and **OF**.

Attribute **ON** stores the name of the channel. This is a user definable string that can be used to help identify the channel or, for example, the type of sensor connected to the input or the sensor's location.

Attribute **CV** displays the current measured input value of the associated universal input. **CV** will have a datatype specified in **DT**.

Attribute **RE** displays the channel reliability. **RE** indicates whether an input is questionable. An input is considered questionable if it is outside of its range. A good example of this would be a 4-20 mA sensor. Sensor readings from 0-4 mA would be considered questionable because the sensor should normally never have a reading in that range. In this case, the controller would clamp the readings below 4 mA at 4 mA and set the corresponding reliability attribute to questionable (**RE**=1). In the case of a digital input, the reliability can still be questionable. **RE** will be set equal to 1 while the input filter delay (**IF**) elapses or in the event of a communications failure when a host is controlling the state of the output.

Attribute **ST** specifies the type of sensor connected to the input. **ST** lets you define the type of sensor as well as the type of scaling to be used when displaying the current value (**CV**) for that sensor. The available types of sensors that can be used with the SBC-GPC2 are listed in Table 3-6.

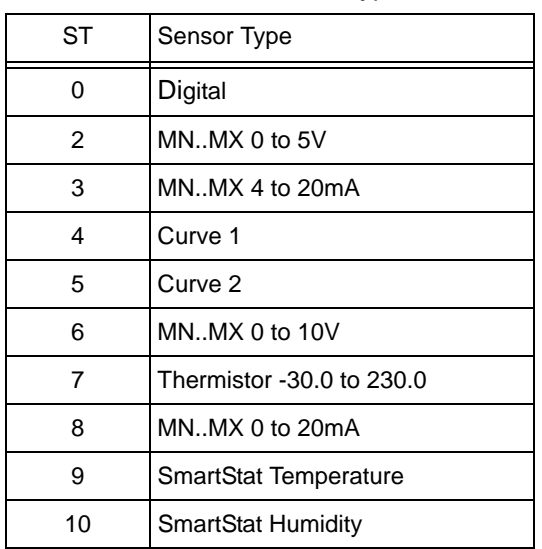

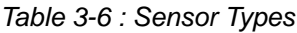

When the input is configured as a digital input (ST=0), the value of **CV** (either 0 or 1) is determined by the value of the input voltage with respect to a voltage threshold and input polarity **IP**. An input filter delay (**IF**) is included to minimize the bouncing that may occur with digital inputs.

For linear, analog input devices that operate in the range 0-5 V (**ST**=2), 4-20 mA (**ST**=3), 0-10 V (**ST**=6), or 0-20 mA (**ST**=8) the minimum and maximum values are scaled to **MN** and **MX** respectively. For example, if you wanted a 0-10 V input to be displayed as a percentage, you would set **MN**=0 and **MX**=100. The controller would then scale the raw counts (0-16,777,215) to the range 0-100. Here zero counts would

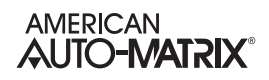

correspond to a value of **CV**=0 and 16,777,215 counts would correspond to a **CV**=100.

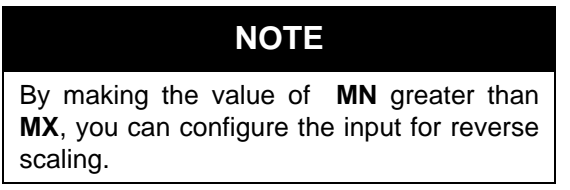

The SBC-GPC2 is also capable of handling nonlinear sensor types. The most common type of non-linear sensor is a precon-type 3 thermistor. When the input is configured as a thermistor input (**ST**=7), it is assumed to be a precon-type 3 thermistor with a range of -30º to 230º F. The scaling for this type of input is performed using a built in table that is automatically referenced when this sensor type is selected.

If a different type of non-linear sensor is needed, it is possible to use one of the Piecewise Curve channels to scale the input (**ST**=4 or **ST**=5). This option works much like the thermistor input, but instead of referencing a built-in table, the table that correlates input counts to an output value is defined in the Piecewise Curve channel.

Attribute **DT** determines how certain attributes will display their values. Datatype codes determine the number of decimal places in the value, and whether it is signed (positive or negative) or unsigned. **DT** affects the display of **CV**, **MN**, **MX**, **LL**, **HL**, **HS** and **SU**. A complete list of the available PUP datatypes are given in Appendix C: PUP Data Types. The default value for **DT** is 254 (unsigned 10 digit).

Attribute **DF** is used to determine how a STAT associated with the Universal Input will display the temperature. You have the option to include one decimal place in the display or simply display the nearest integer value for the temperature. Also, you can choose to display a degree symbol or a degree symbol and either a capital "F" or a capital "C" depending on the engineering units selected. The display options for **DF** are given in Table 3-7.

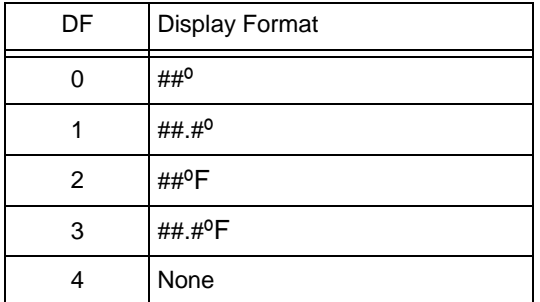

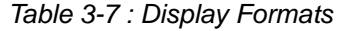

Attribute **TM** specifies the magnitude of the user setpoint offset. Each press of the up or down buttons on a stat will increment the setpoint by an amount **TM**. There are five steps above and below the setpoint, providing for a maximum offset amount of 5 x **TM** above or below the setpoint.

Attributes **MN** and **MX** define the minimum and maximum scaled values, in Engineering Units, for the associated input configured to operate as a linear analog input (**ST**=2,3,6, or 8).

Attributes **LL**, **HL**, **HS**, **AS**, **AE** and **SU** provide the controller with alarming capability for the associated input.

Attributes **LL** and **HL** are the low- and high-alarm limits. They define the high and low limits for alarming on the analog input. The datatype for both of these attributes is determined by **DT**. If the value of the analog input (**CV**) rises above the high alarm limit (**HL**) then a high limit alarm will be generated. Similarly, if the value of the analog input (**CV**) falls below the low alarm limit (**LL**) then a low limit alarm will be generated.

Attribute **HS** defines an alarm limit hysteresis. This value determines when the controller returns from a high- or low-alarm limit alarm condition. If the controller is currently in a high limit alarm, then the current value, **CV**, must drop below **HL** by an amount **HS** before a limit return is generated. Similarly if the controller is in a low limit alarm, then the current value, **CV**, must rise above **LL** by an amount **HS** before controller function returns to normal. The effects of **LL**, **HL**, and **HS** are shown in Figure 3-1. The SBC-GPC2 provides the option to setup or setback the alarm limits during unoccupied periods when control can be less stringent.

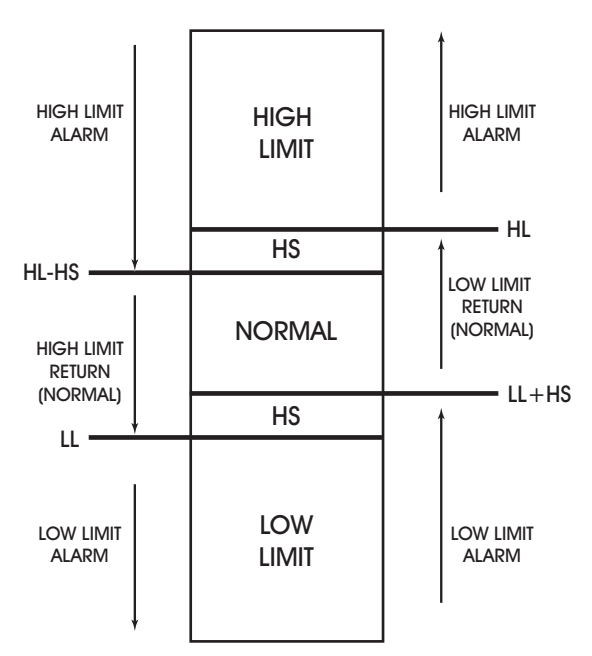

*Figure 3-1: Alarm States and Thresholds for Alarming*

The alarm status attribute, **AS**, displays the current alarm state for the input corresponding to each universal input channel. The possible values for **AS** are Normal, Contact 0 > 1, Contact 1 > 0, Change of State, Low Limit, High Limit, Fire, Runtime, and Supervisory.

In the normal condition (**AS**=0), there are no alarms for the associated input.

**AS**="Contact 1 > 0" indicates that the input is in an alarm condition because **AE**=1 and a transition from 0 to 1 has been detected on the input.

Similarly, **AS**="Contact 0 > 1", indicates that the input is in an alarm condition because **AE**=2 and a transition from 1 to 0 has been detected.

If **AS**="Change of State", it indicates that a transition has occurred on the input. When **AE** is set to "Change of State", the **CV** of the input is taken as the normal state. When the state of the input changes to the opposite state, an alarm will be generated and, when the value returns to the normal state for that input, an alarm return will be generated.

**AS**=5 indicates that the input is in a low limit alarm state. This will occur when **CV** drops below **LL** and **AE**=4 or **AE**=6.

Similarly, when **AS**=6, a high limit alarm is indicated. This is a result of **CV** exceeding **HL** while **AE**=5 or  $AE=6$ .

A fire condition is indicated when **AS**=8. This will occur when the corresponding input, configured as a digital input and set for fire detection, indicates a value of 1 and **AE**=8.

If **AS**=10, it indicates a run-limit alarm. This is the case when the run hours (**RH**) exceeds the run limit (**RL**).

Finally, if **AS**=11, the input is in a supervisory alarm state. This indicates that the controller has changed the state for the digital output that this input is supervising but the input has not detected a changed state after an amount of time specified by **AD**.

Attribute **AE** is the alarm function attribute. **AE** enables the various types of alarming for the associated input. This attribute can specify one of 20 alarming types to be used. The alarming options are Disabled, Contact 0 > 1, Contact 1 > 0, Change of State, Low Limit, High Limit, Low & High Limit, Fire, and Supervise DO1 through DO12.

If **AE**="Disabled", then alarming has been disabled for the corresponding input channel and no alarms will be generated.

When **AE**="Contact 0 > 1", an input configured as a digital input will generate an alarm when its value transitions from 0 to 1. Similarly **AE**="Contact 1 > 0" will generate an alarm for a digital input that transitions from 1 to 0.

For **AE**="Change of State", the **CV** of the input when the option is set is taken as the normal state. When the **CV** of the input changes to the opposite state, an alarm will be generated. When the value returns to the normal state, an alarm return will be generated. For example, if an input is configured for change of state alarming and it has a **CV** of 0, then that state will be normal for the input. If **CV** changes to a value of 1, then a change of state alarm will be generated. When **CV** returns to 0, an alarm return would be generated. If **CV** had been 1 when **AE** was set, then the alarm would be generated on the transition to a 0 and a return would be sent when it returned to a 1.

## WARNING

When power is cycled to the controller, the normal state for an input configured for Change of State alarming will be set to the **CV** of the input.

Low limit alarming (**AE**="Low Limit") will generate an alarm when the **CV** of the analog input drops below the low alarm limit (**LL**). Similarly, high limit alarming (**AE**="High Limit") will generate an alarm if the current value of the analog input exceeds the high alarm limit (**HL**). If **AE**="Low & High Limit", an alarm will be generated if **CV** drops below the low alarm limit (**LL**) or exceeds the high alarm limit (**HL**).

When configured for fire alarming ( $AE="$ Fire"), an alarm will be generated if a digital input configured for fire detection indicates a value of 1. By adjusting the input polarity (**IP**), the fire alarming can be configured to operate so that the fire alarm state (**CV**=1) will occur either when the signal is open (**IP**=0) or closed (**IP**=1). This is to accommodate different kinds of fire sensors.

For **AE**="Supervise DO1" through **AE**="Supervise DO12", the SBC-GPC2 will supervise DO1 through DO12 respectively. When supervising an output, the controller will wait an amount of time specified in **AD** and then compare the supervisory input state to that of the output. If they do no match, a supervisory alarm will be generated.

The options for the **AE** are given in Table 3-8.

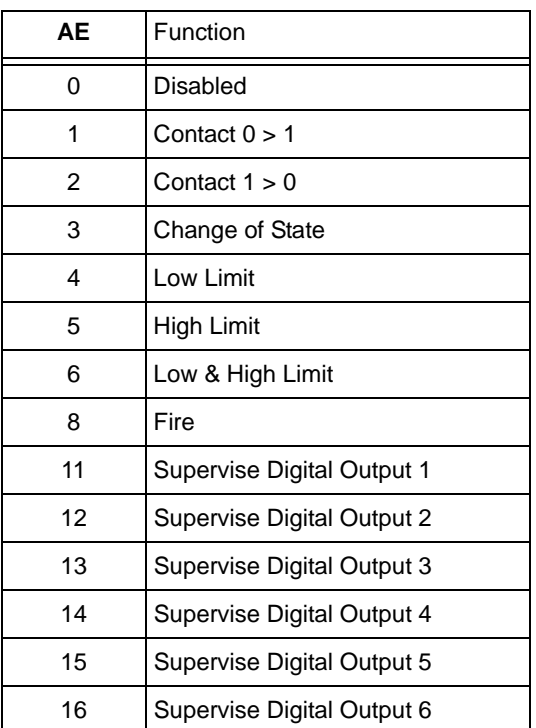

*Table 3-8 Alarm Functions* 

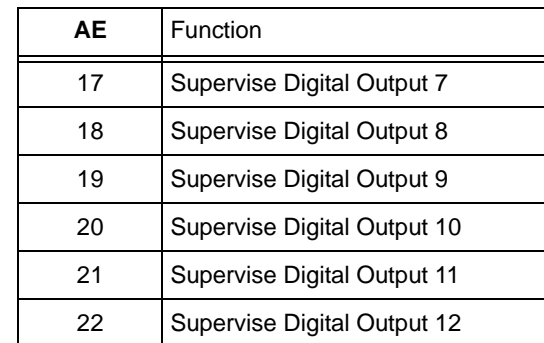

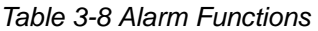

For all types of alarming on analog inputs, there is an alarm delay attribute (**AD**).

Attribute **AD** specifies an alarm delay which can be used when monitoring the effects of the corresponding digital outputs. A supervisory alarm is generated when a digital input fails to make a transition when the corresponding outputs makes a transition. **AD** specifies a delay time in seconds (0-6000) that must elapse after the output changes state before the corresponding digital input is checked for supervision.

Attribute **SU** specifies the amount to setup/setback the alarm setpoints. **SU** is a value (0.0 to 25.5) which is added to **HL** and subtracted from **LL** during scheduled unoccupied periods.

Attribute **SM** is the schedule bitmap. By setting one or more of the bits in **SM** to 1, you can enable schedule control on the associated input. When all of the active schedules in **SM** enter an unoccupied mode, the high- and low-alarms limits will be setup/setback by an amount **SU**. Each bit of **SM** and its corresponding schedule are given in Table 3-9.

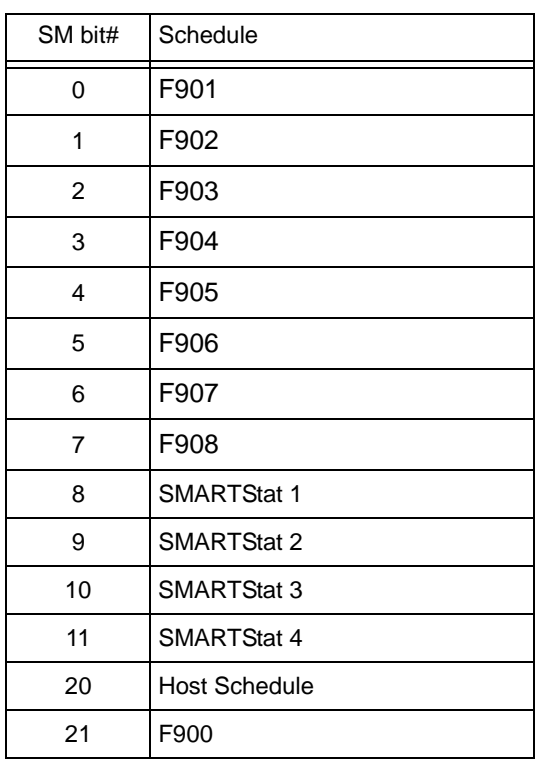

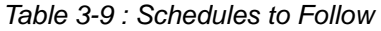

*Table 3-9 : Schedules to Follow*

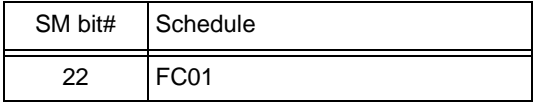

Bits #0-7 of **SM** are used to enable Schedule channels 1-8 respectively on the input.

Bits #8-11 enable SmartStat overrides. When the controller is in unoccupied mode and the SBC-GPC1 detects that a button on the associated SmartStat has been pressed, it will switch to occupied mode for an amount of time specified by FE00;**ED**.

Bit #20 is used to enable host schedule override for the corresponding channel. When this bit is selected, if the host schedule is enabled (**HE**=1) and the host schedule status (**HO**) indicates unoccupied mode, then the alarm limits will be setup/setback.

Bit #21 is used to command the input to follow the current schedule value observed by the Main Schedule Summary Channel (F900;CV).

Bit #22 is used to command the input to follow the current host override value observed by the Occupancy Detector Channel (FC01;CV)

Attribute **IF** specifies an input filter delay. **IF** is the debounce time (in seconds) during which a digital input must remain stable to avoid the signal being read as a digital bounce. In the case of a bounce, the channel reliability, **RE**, is set to 1. For analog inputs, **IF** specifies a weighted gain used to smooth the values from a fluctuating input.

Attribute **IP** is the input polarity bitmap for digital inputs on the SBC-GPC2. Setting the bits of IP specifies how the controller represents the input internally. A value of **IP**=0 indicates normal polarity. In this case low voltage is displayed as **CV**=0 and high voltage is displayed as **CV**=1. If **IP**=1, the input is configured to operate using reverse polarity. Here, low voltage is displayed as **CV**=1 and high voltage is displayed as  $CV=0$ .

Attributes **RH** and **RL** are used for runtime monitoring and alarming. **RH** indicates the number of hours **CV**=1 for the associated digital input. **RL** is the run limit for the input. If **RH** exceeds **RL**, then a run limit alarm will be generated. Setting **RL**=0.0 disabled run limit alarms for the input.

Attribute **OI** allows you to override the value of the channel's input **CV**. If **OI** is set to 0, overriding is disabled, and you will read the value of the wired input. If you set **OI** to 1, you can manually change the value of the input with a user interface device. To override an input value, you must set **OI**=1 and then change **CV** to the desired override value. Analog input overrides can also be accomplished from the Analog Input Summary channel (FE00) using the **OI** bitmap and either input values **V1** through **VO** or the appropriate **CV**.

Attribute **OF** is an input offset. **OF** specifies an offset amount to be added to the current value. This can be used to correct the readings of sensors whose readings differ from the actual value by a fixed amount.

Attribute **ED** is the Extended Occupancy Duration for UIs mapped to STAT devices. This attribute shows the amount of time in minutes to extend override occupancy.

Attribute **ER** is the Extended Occupancy Time Remaining for UIs mapped to STAT devices. This attribute shows the amount of time in minutes that is remaining for a current override occupancy.

Attribute **GI** indicates the global identification number of the STATbus device associated with the universal input. **GI** is used to assign a remote I/O device to the channel when the GP is set to edit more (FF00;**CR**=2). If the inputs does not have a STATbus device mapped to it, **GI** will be zero.
#### Universal Inputs 1-24, FE01-FE18

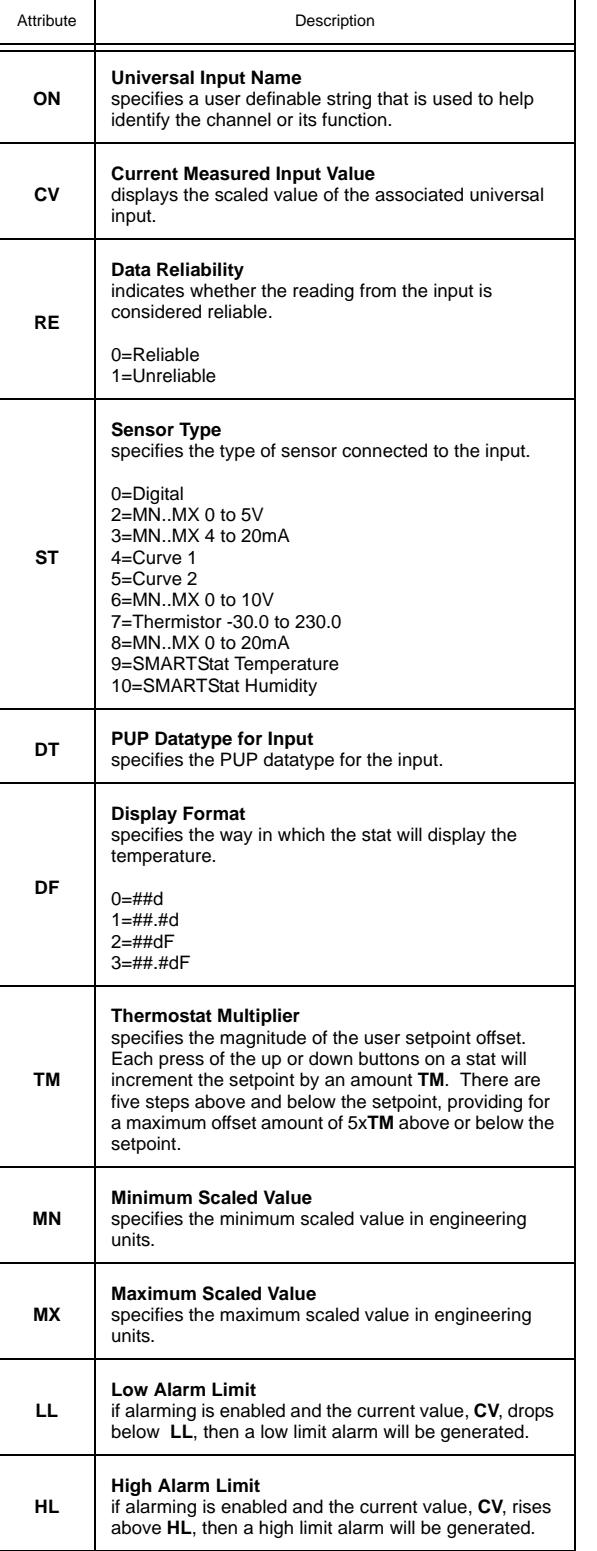

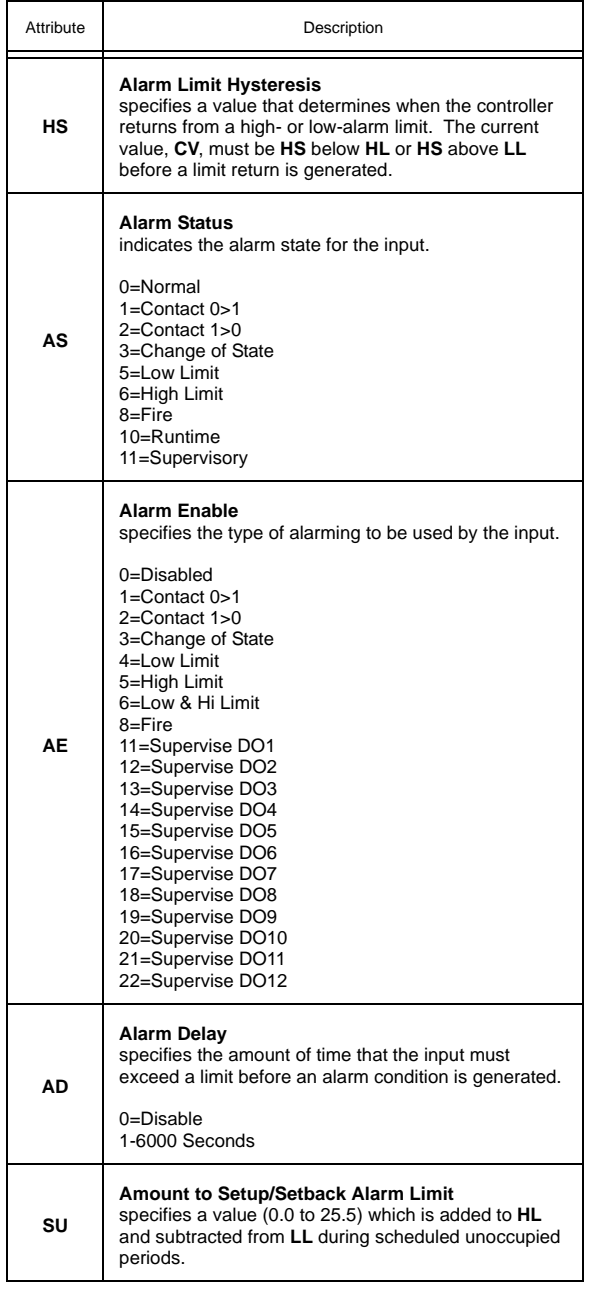

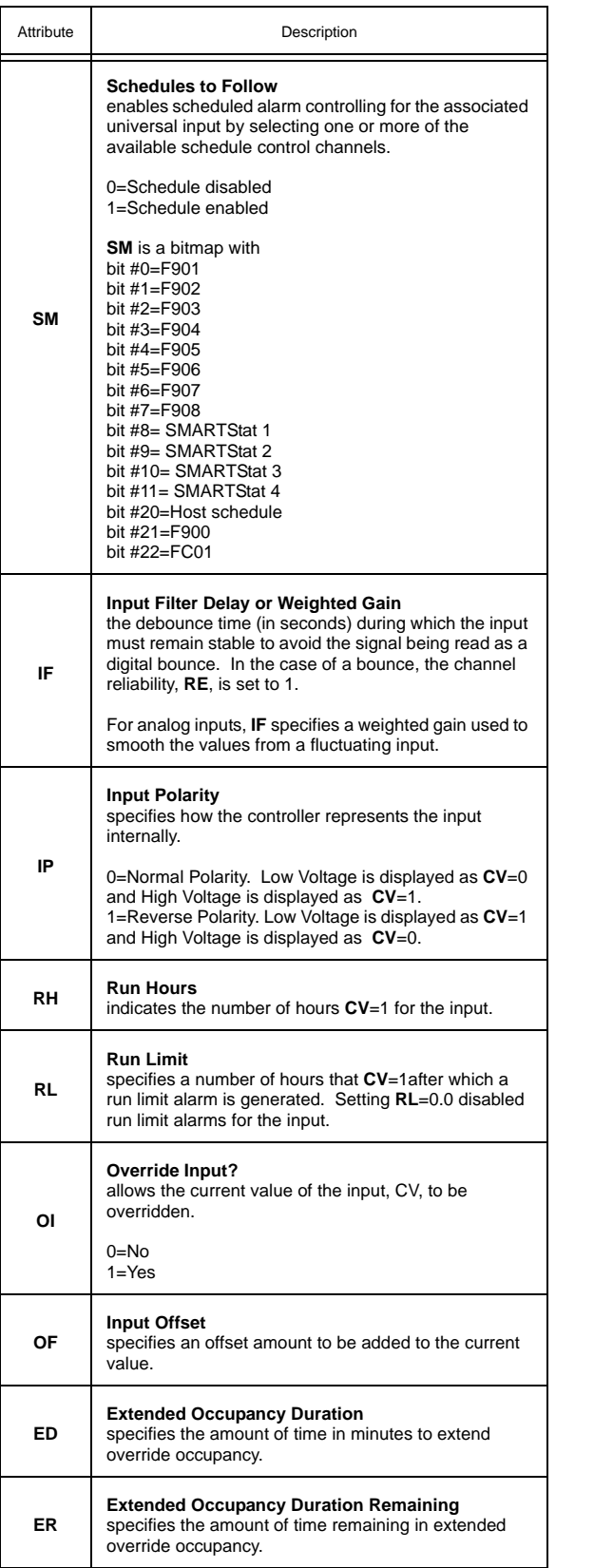

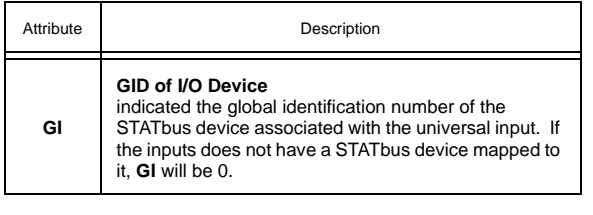

# 3.5 DIGITAL INPUT SUMMARY, FE30

The Digital Input Summary channel is a convenient way to monitor the states and many of the options for the digital inputs on the SBC-GPC2. From this channel, you can check the current values (**CV**) as well as the channel reliabilities (**RE**) for each digital input. This channel will also display any inputs that are currently overridden (**OI**). The input polarities (**IP**) as well as the interlock polarities (**LP**) for each channel will also be displayed. The Digital Input Summary channel has the following attributes: **ON**, **CV**, **OI**, **RE**, **LP**, and **IP**.

Attribute **ON** stores the name of the channel. This is a user definable string that can be used to help identify the channel.

Attribute **CV** indicates the current value of the associated Digital input. **CV** is a bitmap with bit #0 corresponding to FE31.

Attribute **OI** allows you to override the value of the channel's input **CV**. **OI** is a bitmap with bit #0 corresponding to FE31. If **OI** is set to 0, overriding is disabled, and you will read the value of the wired input. If you set **OI** to 1, you can manually change the value of the input with a user interface device. To override an input value, you must set **OI**=1 and then change **CV** to the desired override value.

Attribute **RE** displays the channel reliability. **RE** indicates whether a an input is questionable. In the case of a digital input, the reliability will be 1 during the time when the input filter delay (**IF**) elapses. **RE** is a bitmap with bit #1 corresponding to FE31. A value of 0 indicates that the input is reliable while a value of 1 means that the input associated with that bit is unreliable.

Attribute **LP** displays the interlock polarities. Each bit of **LP** indicates the individual interlock polarity states for the corresponding digital input. For normal operation (**LP**=0), the corresponding input is considered to be normal when **CV**=0. When the corresponding bit is configured for reverse operation (**LP**=1), then the input will be considered normal when **CV**=1.

Attribute **IP** displays the input polarities. Each bit of **IP** specifies how the controller internally represents the corresponding digital input. When an input is set to normal polarity (**IP**=0), low voltage is displayed as **CV**=0 and high voltage is displayed as **CV**=1. If, however, the polarity is set to reverse polarity (**IP**=1), then low voltage will be displayed as **CV**=1 and high voltage as **CV**=0.

### Digital Input Summary, FE30

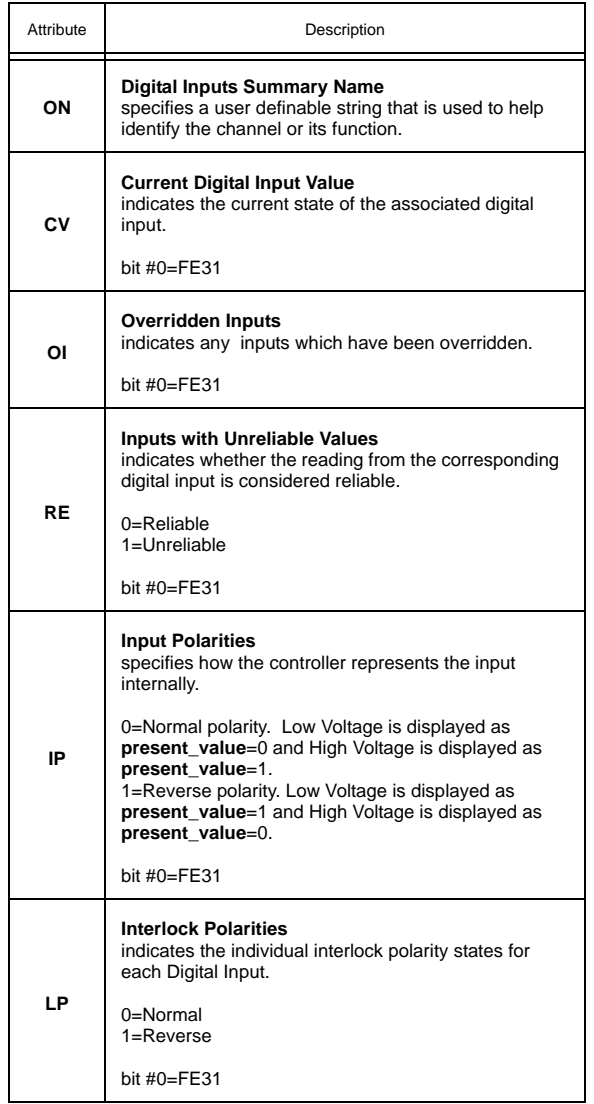

# 3.6 DIGITAL INPUT 1, FE31

The Digital Input is a special input that operates at a higher frequency than a Universal Input configured to read a digital signal. This makes it possible to not only detect an on or off signal but also count the number of transitions from one state to the other. The Digital Input channel has the following attributes: **ON**, **CV**, **DT**, **RE**, **AS**, **AE**, **AD**, **IF**, **IP**, **RH**, **RL**, **OI**, **NP**, **MD**, **SF**, **SV**, and **GI.**

Attribute **ON** stores the name of the channel. This is a user definable string that can be used to help identify the channel or, for example, the type of sensor connected to the input or the sensor's location.

Attribute **CV** indicates the current value of the associated digital input.

Attribute **DT** determines how certain attributes will display their values. The default value for **DT** is 254 (unsigned 10 digit).

Attribute **RE** displays the channel reliability. **RE** indicates whether an input is questionable. In the case of a digital input, the reliability will be 1 during the time when the input filter delay (**IF**) elapses.

Attributes **AS**, **AE**, **AD**, **IF**, **RH**, and **RL** are used to configure the alarming options for the digital input.

The alarm status attribute, **AS**, defines the current alarm state for the corresponding input. The possible values for **AS** are Normal, Contact 0 > 1, Contact 1 > 0, Change of State, Fire, Runtime, and Supervisory.

In the normal condition, **AS**="Normal", there are no alarms for the associated input.

If **AS**="Contact 0 > 1", it indicates that the input is in an alarm condition. This will occur if **AE**="Contact 0 > 1" and a transition from 0 to 1 has been detected.

Similarly,  $AS="Content 1 > 0$ ", indicates that the input is in an alarm condition. This will occur if **AE**="Contact 1 > 0" and a transition from 1 to 0 has been detected.

If **AS**="Change of State", it indicates that a transition has occurred on the input. When **AE** is set to "Change of State", the **CV** of the input is taken as the normal state. When the state of the input changes to the opposite state, an alarm will be generated and, when the value returns to the normal state for that input, an alarm return will be generated.

A fire condition is indicated when **AS**="Fire". This will occur when the corresponding input, indicates a value of 1 and **AE**="Fire".

If **AS**="Runtime", it indicates a run-limit alarm. This is the case when the run hours (**RH**) exceeds the run limit (**RL**).

Finally, if **AS**=11, the input is in a supervisory alarm state. This indicates that the controller has detected a change of state for the digital output but the associated digital input in the corresponding channel has not changed state after an amount of time specified by **SD**.

Attribute **AE** is the alarm function attribute. **AE** enables the various types of alarming for the associated input. This attribute can specify one of 10 alarming types to be used. The alarming options are Disabled, Contact 0 > 1, Contact 1 > 0, Change of State, Fire, and Supervise DO1 through DO5.

If **AE**="Disabled", then alarming has been disabled for the corresponding input channel.

When **AE**="Contact 0 > 1", the digital input will generate an alarm when its value transitions from 0 to 1. Similarly **AE**="Contact 1 > 0" will generate an alarm for a digital input that transitions from 1 to 0.

For **AE**="Change of State", the **CV** of the input when the option is set is taken as the normal state. When the **CV** of the input changes to the opposite state, an alarm will be generated. When the value returns to the normal state, an alarm return will be generated. For example, if an input is configured for change of state alarming and it has a **CV** of 0, then that state will be normal for the input. If **CV** changes to a value of 1, then a change of state alarm will be generated. When **CV** returns to 0, an alarm return would be generated. If **CV** had been 1 when **AE** was set, then the alarm would be generated on the transition to a 0 and a return would be sent when it returned to a 1.

## WARNING

When power is cycled to the controller, the normal state for an input configured for Change of State alarming will be set to the **CV** of the input.

When configured for fire alarming ( $AE="$ Fire"), an alarm will be generated if a digital input configured for fire detection indicates a value of 1. By adjusting the input polarity (**IP**), the fire alarming can be configured to operate so that the fire alarm state (**CV**=1) will occur either when the signal is open (**IP**=0) or closed (**IP**=1). This is to accommodate different kinds of fire sensors.

For **AE**="Supervise DO1" through **AE**="Supervise DO5", the SBC-GPC2 will supervise DO1 through DO5 respectively. When supervising an output, the controller will wait an amount of time specified in **AD** and then compare the supervisory input state to that of the output. If they do no match, a supervisory alarm will be generated.

For all types of alarming, there is an alarm delay attribute (**AD**) which specifies the amount of time, in seconds, that the input must stay in an alarm state before an alarm condition is actually generated. This delay can be any value between 1 and 6000 seconds. Setting **AD**=0 will disable the alarm delay. **AD** is used to compensate for noisy signal that may fluctuate in and out of a state that would cause an alarm to be generated.

Attribute **IF** specifies an input filter delay. **IF** is the debounce time (in seconds) during which a digital input must remain stable to avoid the signal being read as a digital bounce. In the case of a bounce, the channel reliability, **RE**, is set to 1.

Attribute **IP** displays the input polarity of the associated digital input. **IP** specifies how the controller internally represents the input. When an input is set to normal polarity (**IP**=0), low voltage is displayed as **CV**=0 and high voltage is displayed as **CV**=1. If, however, the polarity is set to reverse polarity (**IP**=1), then low voltage will be displayed as **CV**=1 and high voltage as **CV**=0.

Attributes **RH** and **RL** are used for runtime monitoring and alarming. **RH** indicates the number of hours **CV**=1 for the associated digital input. **RL** is the run limit for the input. If **RH** exceeds **RL**, then a run limit alarm will be generated. Setting **RL**=0.0 disabled run limit alarms for the input.

Attribute **OI** allows you to override the value of the channel's input **CV**. If **OI** is set to 0, overriding is disabled, and you will read the value of the wired input. If you set **OI** to 1, you can manually change the value of the input with a user interface device. To override an input value, you must set **OI**=1 and then change **CV** to the desired override value.

Attributes **NP**, **MD**, **SF**, and **SV** are used when the digital input is enabled for pulse counting.

Attribute **NP** stores the raw number of pulses that have been detected by the controller. This value may be converted to a scaled pulse count (**SV**) by multiplying the value of **NP** by a pulse multiplier (**SF**).

Attribute **MD** is the pulse counter mode and defines how the SBC-GPC2 will detect a pulse. There are two ways that a pulse can be detected, by sensing the rising edge of the pulse (**MD**="Rising Edge"), by sensing the falling edge of the pulse (**MD**="Falling Edge"), or both (**MD**="Both"). The differences between the rising edge and falling edge of the pulse are shown in Figure 3-2.

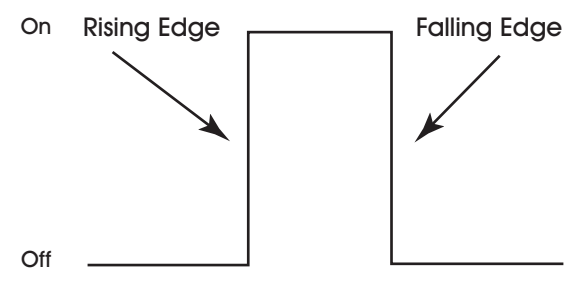

*Figure 3-2: Rising and Falling Edges of a Pulse*

Setting **MD**="Disabled" will disable the pulse counting features for the digital input.

Attribute **SF** specifies a scaling factor that is multiplied by **NP** to obtain a scaled count (**SV**). The final scaled pulse count, **SV,** is found using the formula **SV** = **NP** x **SF**. Both **SF** and **SV** are single-precision, floating point values.

Attribute **GI** is the GID of a STATbus device with a digital input associated with it. When a STATbus device is used as an digital input, the global identification number of that device will be set using in **GI**. If no STATbus device is being used, **GI** will display a value of zero.

Digital Inputs 1, FE31

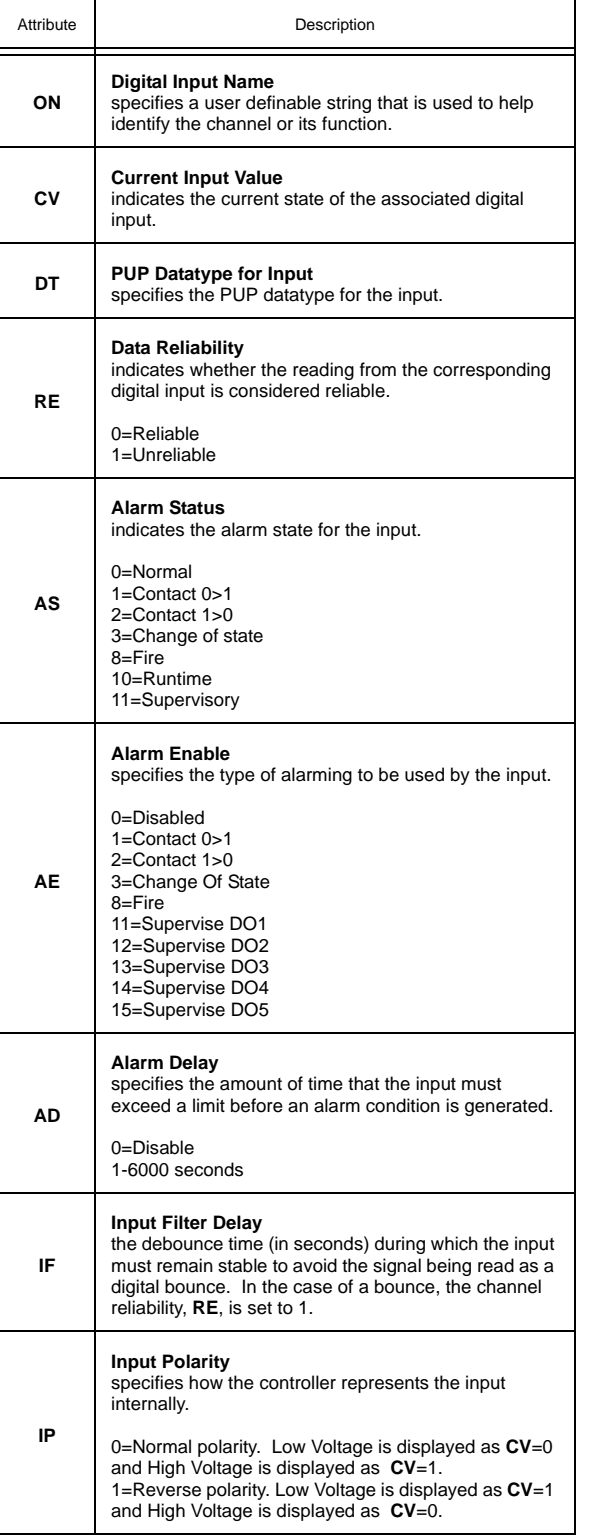

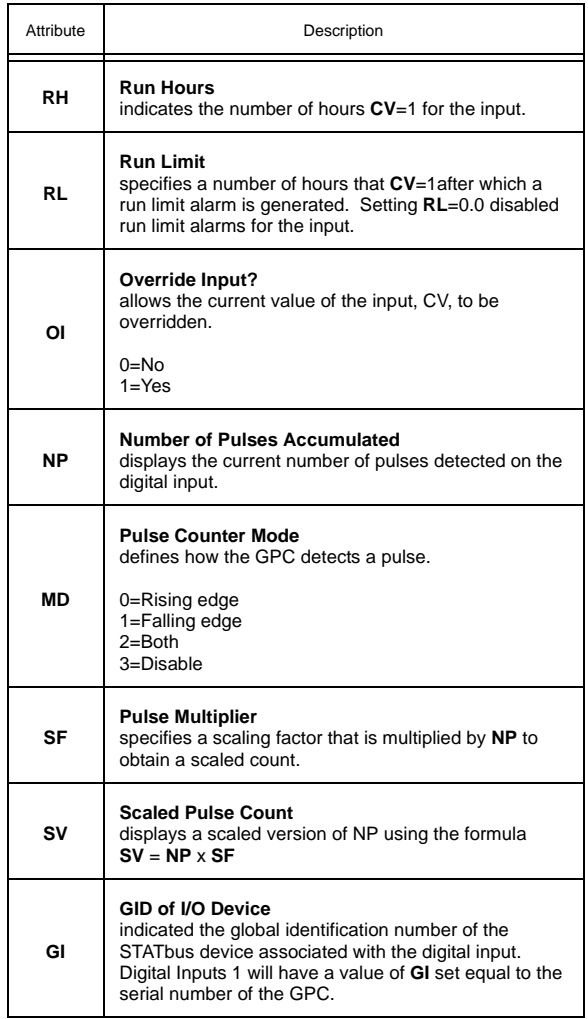

# 3.7 OCCUPANCY DETECTOR, FC01

The Occupancy Detector channel allow you to define the circumstances under which the SBC-GPC2 will switch to an extended occupied mode during unoccupied periods when an occupancy detector is used with the controller. The Occupancy Detector channel has the following attributes: **ON**, **MS**, **MT**, **IC**, **IA**, **MD**, and **MR**.

Attribute **MS** is Occupancy Detector Input Status. This read-only attribute shows the status of the occupancy detector input.

Attribute **MT** is Extended Occupancy Duration. It defines, in minutes, the length of time to override the zone whenever occupancy is detected.

Attributes **IC** and **IA** specify the channel and attribute to be used for Occupancy Detection.

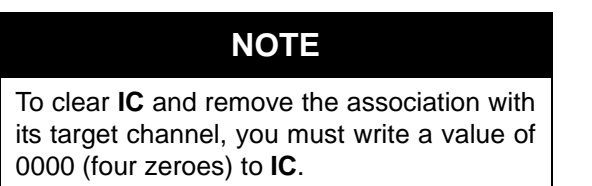

To enable occupancy detection, **MT** must be greater than 0 and the occupancy detector input specified in **IC** and **IA** must be configured as a digital input. If either of these two conditions are not met, **MS** will display 0. When occupancy in the zone is detected, i.e. the input specified by **IC** and **IA** has a value of 1, during unoccupied periods, the occupancy input extends occupancy time by the amount specified in **MT**.

Attribute **MD** is Extended Occupancy Delay. It sets the amount of time, in seconds, during which the occupancy detector must remain on before the occupancy detector will override the zone. This prevents false triggers that might occur as others pass quickly through the zone.

Attribute **MR** is Extended Occupancy Remaining. This read-only point displays the time remaining before the controller returns to unoccupied mode.

### Occupancy Detector, FC01

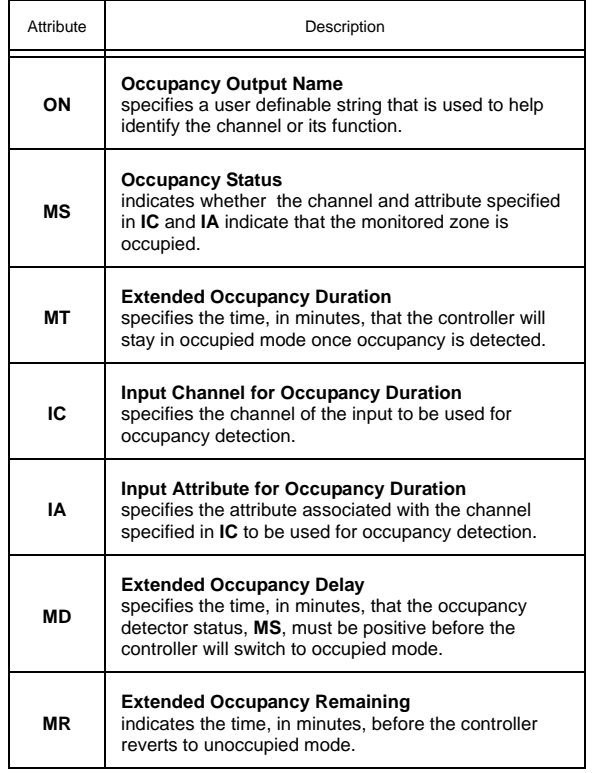

# 3.8 ANALOG OUTPUT SUMMARY, FD00

The Analog Output Summary channel is a convenient way to monitor the states and many of the options for the analog outputs on the SBC-GPC2. From this channel, you can check the current values (**V1**-**VC**) for each output. This channel also allows you to set whether the output will be controlled automatically or manually (**AM**) as well as determine the output's behavior in the case of a communications failure (**CF**). The Analog Output summary channel has the following attributes: **ON**, **V1, V2**, **V3**, **RE**, **AM**, and **CF**.

Attribute **ON** stores the name of the channel. This is a user definable string that can be used to help identify the channel.

Attribute **V1** through **V4** display the current values for analog outputs 1 through 12 respectively.

Attribute **RE** indicates channel reliability for the analog outputs. The reliability is only used for outputs on the STATbus. When a control sequence within the SBC-GPC2 changes the value of an output, the SBC-GPC2 sends a command out over the STATbus network telling the output device to change its value. If the message to change its value is successfully received, then the STATbus device will send a message back to the SBC-GPC2 acknowledging the request. If the SBC-GPC2 sends such a message, but does not receive an acknowledgement, then the controller will flag the output as unreliable. If an output is unreliable, the SBC-GPC2 will set the corresponding bit in **RE** to 1. A value of zero indicates that the output is reliable.

Attribute **AM** determines which outputs will operate in automatic mode. **AM** is a bitmap with bit 0 corresponding to FD01, bit 1=FD02, etc. up to bit 3=FD04. If the corresponding bit in **AM** is set equal to 1, then the corresponding output is being controller automatically by the SBC-GPC2. If a bit in **AM** is set equal to 0, then the corresponding output is being controlled manually, either by a host controller or an SPL program.

Attribute **CF** is the communications failure enable/disable attribute. This attribute enables the communications failure feature on an individual basis for each analog output channel of the SBC-GPC2. If the analog output channel is in manual mode (**AM**=0), communications with the host is lost (bit #6 of FF00;**FA**=1), and **CF** is enabled by setting **CF**=1, then the current output value (**CV**) reverts to the programmed failure position (**FP**) for the corresponding output.

### Analog Output Summary, FD00

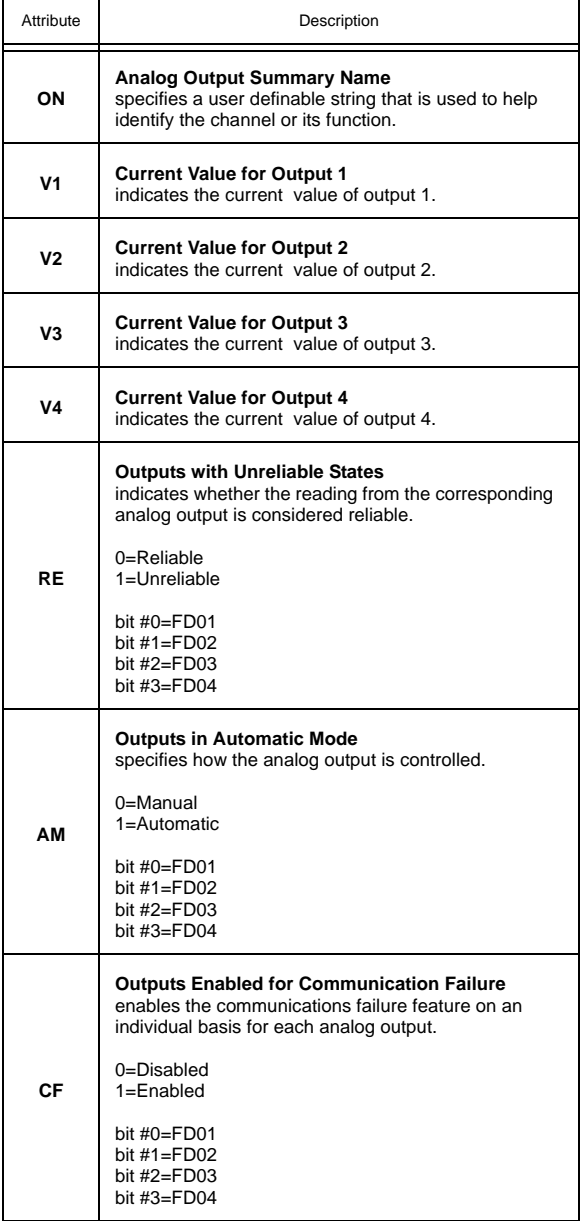

# 3.9 ANALOG OUTPUTS 1-4, FD01-FD04

The Analog Output channels on the SBC-GPC2 allow the user to configure the options for each analog output. The user can set minimum and maximum values, both in engineering units (**MN** and **MX**) as well as scaled values **(LS** and **HS**). The user can also set up various alarming options for the analog output. Each Analog Output channel has the following attributes: **ON**, **CV**, **RE**, **DT**, **MN**, **MX**, **LS**, **HS**, **AM**, **IL**, **CF**, **FP**, **UT**, **FI**, **OU**, and **GI**.

Attribute **ON** stores the name of the channel. This is a user definable string that can be used to help identify the channel or, for example, the type of output connected.

Attribute **CV** indicates the current value of the associated analog output. The current value of the output can be manually controlled by a user manually writing a value to **CV**, controlled by a host controller writing a value to **CV**, or controlled automatically by the SBC-GPC2.

Attribute **RE** indicates channel reliability for the analog outputs. The reliability is only used for outputs on the STATbus. When the a control sequence within the SBC-GPC2 changes the value of an output, the SBC-GPC2 sends a command out over the STATbus network telling the output device to change its value. If the message to change its value is successfully received, then the STATbus device will send a message back to the SBC-GPC2 acknowledging the request. If the SBC-GPC2 sends such a message, but does not receive an acknowledgement, then the controller will flag the output as unreliable. If an output is unreliable, the SBC-GPC2 will set **RE** to 1. A value of zero indicates that the output is reliable.

Attribute **DT** indicates the datatype for the current value of the associated output. **DT** determines how **CV**, **MN**, and **MX** will be displayed.

Attributes **MN** and **MX** are the minimum and maximum engineering units attributes. These attributes define the range of **CV** that is displayed by the SBC-GPC2. The output's value may be scaled to units that are more meaningful in the control application being used (e.g., percent, psi, voltage, current, etc.). The minimum and maximum values of the range can be set in attributes **MN** and **MX**. Reverse scaling can be accomplished by setting **MN** > **MX**. **MN** and **MX** default to 0.0 and 100.0, respectively.

Attributes **LS** and **HS** are the low and high scaled voltage attributes. These attributes specify a range of the total output signal that is then scaled across **MN** and **MX**. Reverse scaling can be accomplished by setting **LS** > **HS**. **LS** and **HS** default to 0.0% and 100.0%, respectively.

For example, if the analog output value (**CV**) is to be displayed as a percentage (0-100) of a 10 VDC output range, set **MN** to 0 and **MX** to 100 (a 0.0%-100.0% display range). Set **LS**=0.0% and **HS**=100.0% (the full range of the output signal), because **CV**=0 represents 0.0% of the output range and **CV**=100 represents 100.0% of the output range.

Attribute **AM** determines whether the associated output will operate in automatic or manual mode. If **AM** is set equal to 1, then the output is being controller automatically by the SBC-GPC2. If **AM** is set equal to 0, then the output is being controlled manually, either by a host controller or an SPL program.

Attribute **IL** is the interlock bitmap attribute. **IL** is used in conjunction with **FP** for interlocking of the analog output. Each bit (0-31) in the **IL** bitmap corresponds to a universal input or digital input of the SBC-GPC2. Any universal input configured to read a digital signal may be used for interlocking.

Attribute **CF** is the communications failure enable/disable attribute. This attribute enables the communications failure feature for the associated analog output channel of the SBC-GPC2. If a host or peer controller has an SPL program controlling the output, a communications failure occurs will cause the output to assume the position specified in **FP**.

When an output channel is in manual mode (**AM**=0), communications with the host is lost (bit #6 of FF00;**FA**=1), and **CF** is enabled by setting **CF**=1, then the current output value (**CV**) reverts to the programmed failure position (**FP**) for the corresponding output.

One or more of these inputs can be selected as interlocks by setting the corresponding bit in **IL** to 1. In the event that any of the digital inputs specified in **IL** has a value of 1, then the current value (**CV**) assumes its interlock failure position (**FP**). All of the inputs specified in **IL** must have a current value of 0 before normal control is restored to **CV**.

Attribute **FP** is the failure position attribute. **FP** specifies the current value (**CV**) that the output should take in the event an interlock or communications failure occurs. An interlock failure occurs when the value of any of the interlocks set in **IL** equals 1. For more information, refer to **IL**. A communications failure occurs when a host or peer controller has an SPL program controlling the SBC-GPC2's outputs and the communications timeout is exceeded.

Attribute **UT** specifies an update threshold for the current value. This is a threshold value by which **CV** must change before the output is updated.

Attribute **FI** is the fire position attribute. In the event of a fire condition (FF00;**FA** bit #0=1), the desired position (**DP**) reverts to the position specified in the fire position attribute (**FI**).

> **NOTE** If a communications failure or interlock failure occurs, then the desired position of the floating point control loop reverts to **FP**. If a fire condition then occurs while the communications or interlock failure is still active, **FI** takes priority over **FP**.

Attribute **OU** displays the actual state of each of the outputs. **OU** can differ from **CV** because it is possible for the actual output state to differ from the current value because of various delays.

Attribute **GI** is the GID associated the analog output. **GI** will display the GID number of the GPC2 itself.

### Analog Outputs 1-12, FD01-FD0C

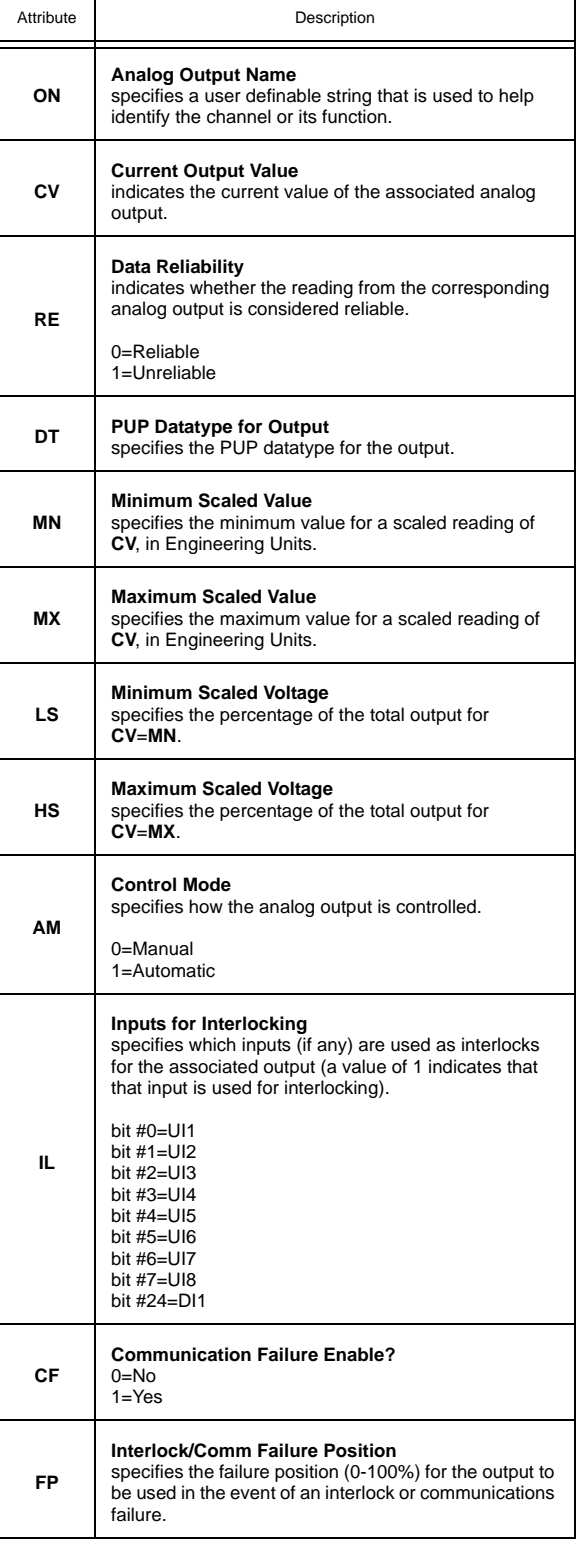

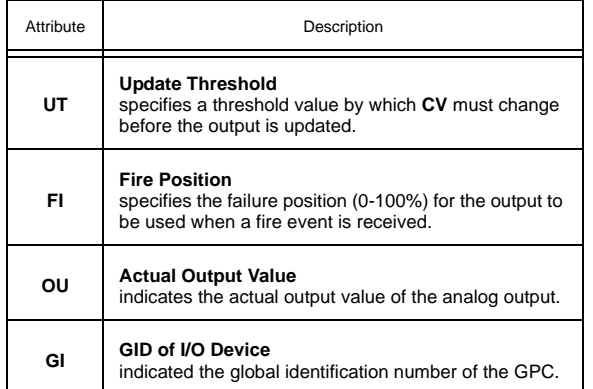

# 3.10 DIGITAL OUTPUT SUMMARY, FB00

The Digital Output Summary channel is a convenient way to monitor the states and many of the options for the digital outputs on the SBC-GPC2. From this channel, you can check the current values (**V1**-**VC**) for each output as well as the actual output state (**OU**). This channel also allows you to set whether the output will be controlled automatically or manually (**AM**) as well as determine the output's behavior in the case of a communications failure (**CF**). You can specify which outputs are to be enabled in the case of fire (**FE**) as well as set the output's fire state position (**FI**). The Digital Output Summary Channel has the following attributes: **ON**, **CV**, **AM**, **CF**, **FS**, **FI**, **FE**, **SB**, **RE**, **IS**, and **OU**.

Attribute **ON** stores the name of the channel. This is a user definable string that can be used to help identify the channel.

Attribute **CV** displays the current state (on or off) for each of the digital outputs. **CV** is a bitmap with bit #0 corresponding to BO1, bit #1=BO2, etc. up to bit #4=BO5. If a digital output is currently energized, then the corresponding bit in **CV** will be set equal to 1.

Attribute **AM** determines which outputs will operate in automatic mode. **AM** is a bitmap with bit #0 corresponding to BO1, bit #1=BO2, etc. up to bit #4=BO5. If the corresponding bit in **AM** is set equal to 1, then the corresponding output is being controlled automatically by the SBC-GPC2. If a bit in **AM** is set equal to 0, then the corresponding output is being controlled manually.

Attribute **CF** is the communications failure enable/disable attribute. This attribute enables the communications failure feature on an individual basis for each digital output channel of the SBC-GPC2. If the digital output is configured to operate in manual mode (**AM**=0), then the controller assumes the output states are being controlled by a host. If communications with the host are lost (bit #6 of FF00;**FA**=1), and **CF** is enabled by setting **CF**=1, then the current output value (**CV**) reverts to a programmed failure position (**FP**) for the corresponding output. **CF** is a bitmap with bit #0 corresponding to BO1, bit #1=BO2, etc. up to bit #4=BO5. Enabling a bit in **CF** will cause the corresponding output to assume the state defined in **FS** in the case of a communications failure.

Attribute **FS** defines the communication failure states for the digital outputs. **FS** functions in conjunction with **CF** and specifies the desired failure state for the corresponding input. **FS** is a bitmap with bit #0 corresponding to BO1, bit #1=BO2, etc. up to bit #4=BO5. The value of each bit in **FS** represents the desired failure state of the corresponding output (0=off, 1=on).

Attribute **FI** defines the fire states for the digital outputs. **FI** functions in conjunction with **FE** and specifies the desired failure state for the corresponding input. **FI** is a bitmap with bit #0 corresponding to BO1, bit #1=BO2, etc. up to bit #4=BO5. The value of each bit in **FI** represents the desired fire state of the corresponding output (0=off, 1=on).

Attribute **FE** specifies which outputs will be enabled in the event of a fire. **FE** is a bitmap with bit #0 corresponding to BO1, bit #1=BO2, etc. up to bit #4=BO5. If the SBC-GPC2 enters fire mode (FF00;**FA**=1), you may wish to turn certain outputs either on or off. Setting a bit in **FE** to 1 will cause the corresponding output to assume the state defines in **FI** when a a fire event is detected. If **FE**=0 for a given bit, then the output will not take any action when a fire is detected.

Attribute **SB** defines which outputs are available for staging. **SB** is a bitmap with bit #0 corresponding to BO1, bit #1=BO2, etc. up to bit #4=BO5. If a bit in **SB** is set to 1, then the associated output is enabled for staging.

Attribute **RE** indicates channel reliability for the digital outputs. The reliability is only used for outputs on the STATbus. When the a control sequence within the SBC-GPC2 changes the value of an output, the

SBC-GPC2 sends a command out over the STATbus network telling the output device to change its value. If the message to change its value is successfully received, then the STATbus device will send a message back to the SBC-GPC2 acknowledging the request. If the SBC-GPC2 sends such a message, but does not receive an acknowledgement, then the controller will flag the output as unreliable. The channel reliability, **RE**, is a bitmap with bit #0 corresponding to BO1, bit #1=BO2, etc. up to bit #4=BO5. If an output is unreliable, the SBC-GPC2 will set the corresponding bit in **RE** to 1. A value of zero indicates that the output is reliable.

Attribute **IS** specifies the Inter-Stage ON Delay. This is the minimum time, in seconds (0-255), that must elapse after a staged output is energized before subsequent stages may be energized.

Attribute **OU** displays the actual state of each of the digital outputs. It is useful to have both because it is possible for the actual output state to differ from the current value because of various staging delays.

Digital Output Summary, FB00

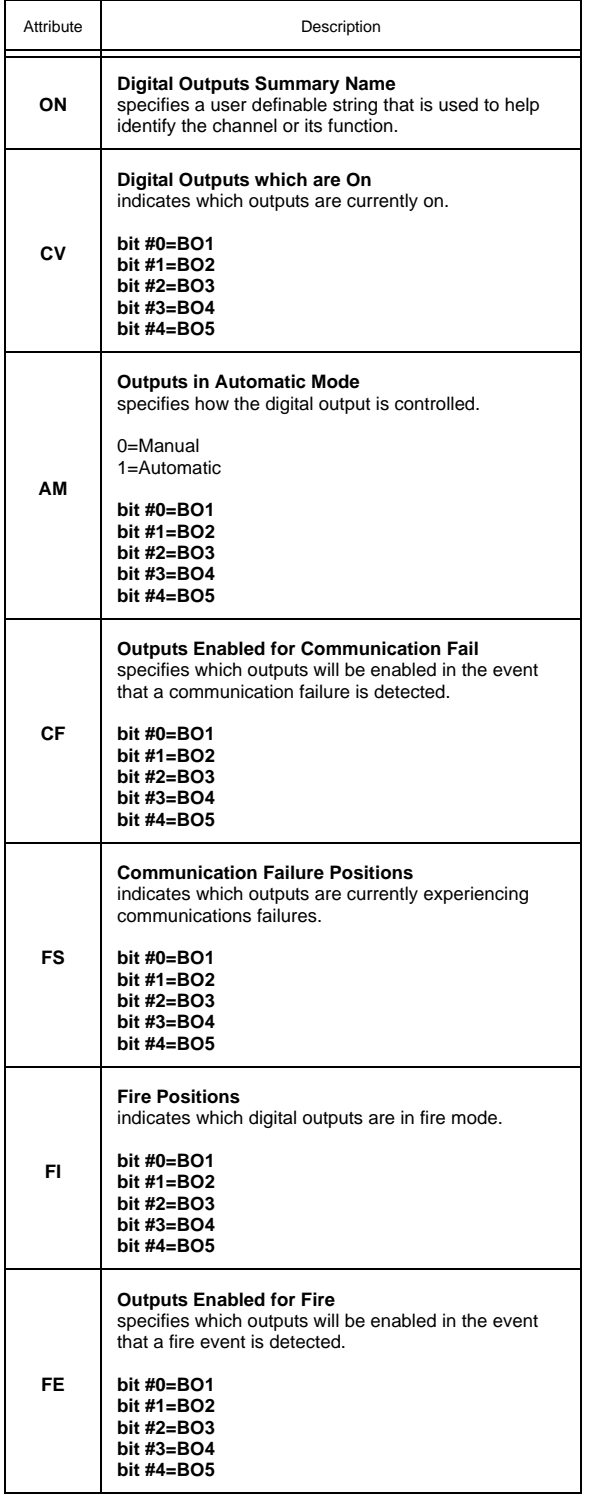

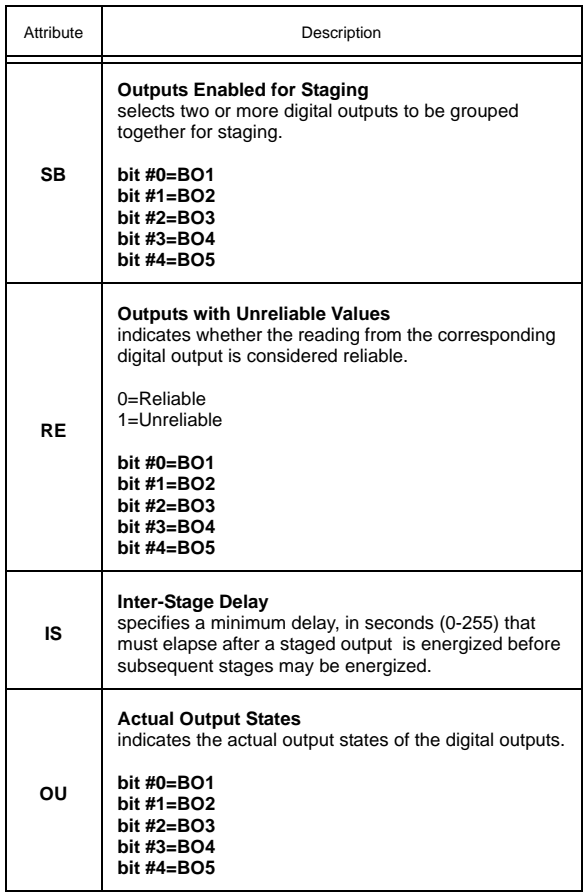

# 3.11 DIGITAL OUTPUTS 1-5, FB01-FB05

The Digital Output channels on the SBC-GPC2 allow the user to configure the options for each digital output. The user can set minimum "on" and "off" times (**NT** and **FT**) as well as set up various alarming options for the digital output. Each Digital Output channel has the following attributes: **ON**, **CV**, **RE**, **NT**, **FT**, **PW**, **AM**, **AS**, **RH**, **RL**, **SM**, **SI**, **OU**, and **GI**.

Attribute **ON** stores the name of the channel. This is a user definable string that can be used to help identify the channel or, for example, to identify what the output is controlling.

Attribute **CV** is the *requested state* (0 or 1), rather than the *actual state* of the output (see attribute **OU**). In automatic mode (**AM**=1), **CV** is set through schedule control, thermostatic control, or floating point control. **CV** can be also set manually or via SPL program when the output is set for manual mode (**AM**=0). **CV** for each of the digital outputs can be viewed as a single bitmap from FB00;**CV**.

Attribute **RE** indicates channel reliability for the digital outputs. The reliability is only used for outputs on the STATbus. When the a control sequence within the SBC-GPC2 changes the value of an output, the SBC-GPC2 sends a command out over the STATbus network telling the output device to change its value. If the message to change its value is successfully received, then the STATbus device will send a message back to the SBC-GPC2 acknowledging the request. If the SBC-GPC2 sends such a message, but does not receive an acknowledgement, then the controller will flag the output as unreliable. If an output is unreliable, the SBC-GPC2 will set the corresponding bit in **RE** to 1. A value of zero indicates that the output is reliable.

Attributes **NT** and **FT** specify a minimum ON and OFF time for the digital input. **NT** defines the minimum time, in seconds, that must elapse after the output is energized before it may be turned off. **FT** specifies the minimum time, in second, that must elapse after the output is turned off before it may be re-energized.

Attribute **PW** specifies a pulse width (0.0-25.5 seconds) that is applied to the digital output while **CV**=1 (on). **PW** allows digital outputs to be in the on state for durations accurate to one-tenth of a second. For example, a pulse width of 5.8 seconds (**PW**=5.8) may have an actual pulse duration of anywhere from 5.7 (**PW**-0.1) to 5.9 seconds (**PW**+0.1). Setting **PW**=0 disables minimum cycle times for the digital outputs and disables pulsed output control.

Attribute **AM** is the automatic/manual mode selection attribute. **AM** determines whether the output value (**CV**) is set: manually or automatically. If **AM**=0 (manual mode), you must manually set **CV** by changing the value through a user interface device (e.g., a host) or an SPL program.

If **AM**=1 (automatic mode), the output is controlled by schedules (F90x), a thermostatic control loop (FA1x), or a floating point control loop (FA2x).

The alarm status attribute, **AS**, defines the current alarm state for the corresponding input. The possible values for **AS** are Normal and Runtime.

When **AS**="Normal", there are no alarms for the digital output. If a runtime alarm is detected **AS** will be set to "Runtime"

Attributes **RH** and **RL** are used for runtime monitoring and alarming. **RH** indicates the number of hours **CV**=1 for the associated digital output. **RL** is the run limit for the input. If **RH** exceeds **RL**, then a run limit alarm will be generated. Setting **RL**=0.0 disables run limit alarms for the input.

Attribute **SM** is the schedule map attribute. You use **SM** to select which schedules are used to control the output directly. When a selected schedule is occupied, the output will be turned on. In addition to using schedules, you can select SmartStat override control and/ or host override control. These option are also selected using the **SM** bitmap. Each bit in **SM** corresponds to a desired control function. These bits are summarized in Table 3-12.

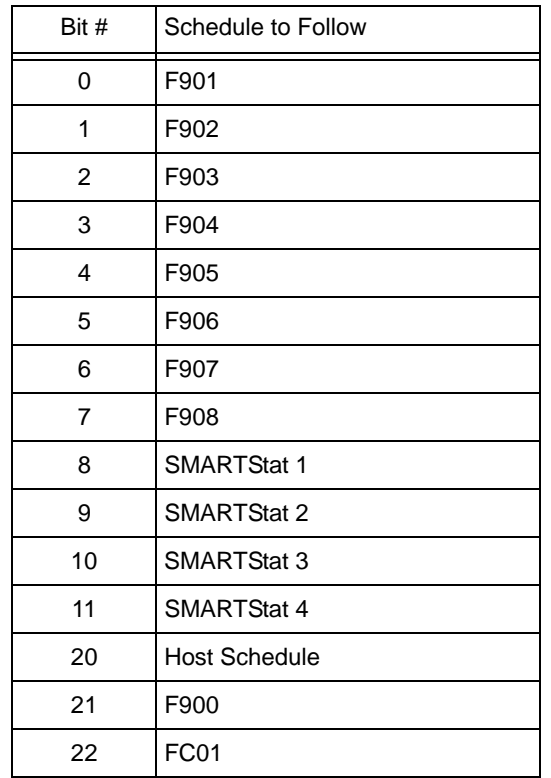

*Table 3-10 :Bit options for SM*

You select one or more of the control options in Table 3-12 by setting the appropriate bit(s) to 1. If you do not want to use schedule control, set all of the bits in **SM** to 0.

Attribute **SI** is the power-on stagger interval. **SI** specifies a delay time (0-255 seconds) that must elapse after the controller is powered up or reset, before the corresponding output can be turned on. If a power on delay time is specified (FF00;**PD**>0), then the individual **SI** delays do not occur until FF00;**PD** expires. Used in conjunction with FF00;**PD**, multiple SBC-GPC2s on the same network can consecutively stagger their outputs in the event of a network power failure.

Attribute **OU** is a read only attribute that displays the *actual* digital output value. **OU** differs from **CV** in that **CV** reflects the *requested* state of the output. **OU** can differ from **CV** because when the actual output state differs from the current value because of various staging delays.

Attribute **GI** is the GID associated the digital output. **GI** will display the GID number of the GPC2 itself.

### Digital Outputs 1-12, FB01-FB0C

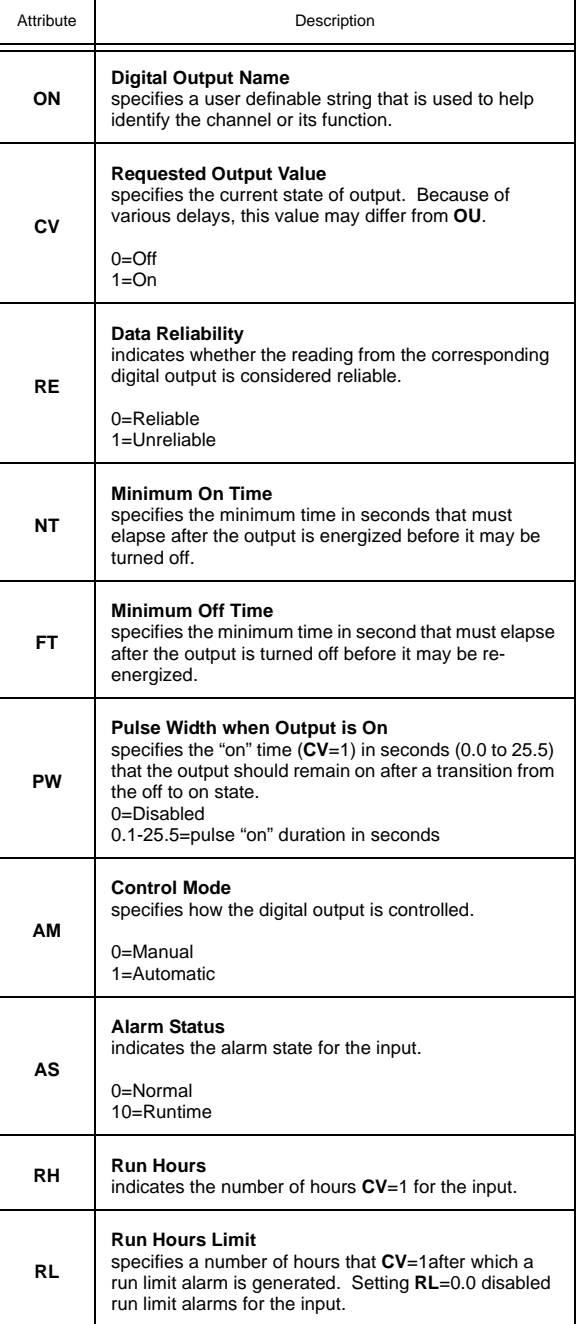

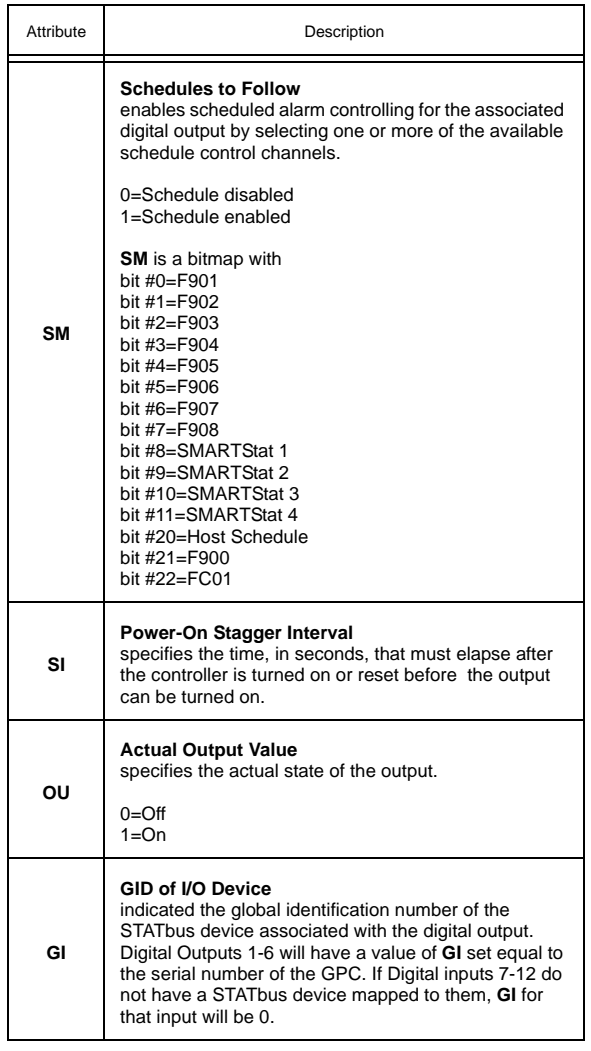

# 3.12 PID CONTROL 1-4, FA01-FA04

Proportional + Integral + Derivative (PID) represents a method of control that controls equipment according to a setpoint in proportion to the value of a measured variable. It accounts for the amount of error (difference between the measured variable and the setpoint) and the continued presence of error. Each PID Control channel has the following attributes: **ON**, **SP**, **TS**, **CS**, **DL**, **AO**, **PO**, **IC**, **IA**, **OL**, **OH**, **SR**, **MR**, **RC**, **RA**, **RS**, **RL**, **DB**, **PB**, **RP**, **RT**, **SG**, **SU**, **SM**, and **CE.**

You can use PID control in the analog output loop by enabling the Control Enable attribute  $(CE = 1)$ . Setting **CE** = 0 disables PID control.

Attribute **ON** stores the name of the channel. This is a user definable string that can be used to help identify the channel or, for example, to identify what the loop is controlling.

Attribute **SP** is Loop Setpoint. It specifies the desired loop setpoint. In PID control, the setpoint is defined in **SP**. The measured input variable is the analog sensor referenced by the universal input specified in **IC** and **IA**. The setpoint is expressed in the same kind of measurement units (engineering units) that the measured variable uses (e.g., degrees, cfm, inches of WC, etc.). The data type of **SP** is the same as the data type of the selected measured variable. This value is used with the unoccupied setup/setback and the reset to calculate **CS**.

Attribute **TS** indicates any setpoint adjustments read in from a SmartSTAT. This value is used in calculating the final control setpoint.

Attribute **CS** is Calculated Control Setpoint. It shows the actual loop control setpoint. This read-only point reflects the unoccupied setup/setback as well as any reset and/or SmartSTAT setpoint adjustment. This point is expressed in the same kind of measurement units (engineering units) that the measured variable uses (e.g., degrees, cfm, inches of WC, etc.). The data type of **CS** is the same as the data type of the selected measured variable.

Attribute **DL** indicates the demand load for the control loop. This is the amount by which **CS** differs from the loop measured variable specified in **IC** and **IA**.

Attribute **AO** is Analog Output Value. It shows the scaled output value used by the analog output and is a reflection of the Analog Output attribute **CV**. This point is the **PO** value scaled to **MN** and **MX** of the corresponding analog output **AO**. You can write to attribute **AO** when the Analog Output attribute **AM** = 0.

Attribute **PO** is Percent Output Value. This attribute shows the output value in hundredths of a percent (e.g., 75.00%). The value is calculated based on the error, change in error and past error for the control loop. The point is then scaled to the selected engineering units of the analog output and is stuffed into the **AO** attribute as well as into **CV** of the analog output. This point can be set manually if the control loop is disabled  $(CE = 0)$ .

Attributes **IC** and **IA** specify the channel and attribute to be used as the Loop Measured Variable. It specifies the input to be used for the control loop's measured variable.

## **NOTE**

To clear **IC** and remove the association with its target channel, you must write a value of 0000 (four zeroes) to **IC**.

Attribute **OL** and **OH** define the minimum and maximum limits of the output range for the control loop. The value of **PO** will be scaled between **OL** and **OH** before being sent to the analog output.

Attribute **SR** specifies the soft start ramp. **SR** is the maximum percentage change per minute for the associated output under he following conditions: when the controller is initially powered up or reset; upon transitions from unoccupied to occupied mode, upon cancellation of an interlock failure or fire condition, or when a control loop is initially enabled. These situations can cause the control loop to peg to 100% which can cause the output to spike and, in turn, could lead to equipment damage. To prevent this, the output will be limited to changing **SR** percent per minute. The effects of **SR** are seen in **AO**, but do not effect **PO**.

Attribute **MR** is Maximum Amount to Reset Setpoint. It specifies the maximum amount needed to reset the loop setpoint (**SP**) based on when reset is being used. Attribute **CS** takes into account the use of the maximum reset specified in **MR**.

**NOTE**

The data type of **MR** is the same as the data type of the referenced input variable specified by **IC** and **IA**.

Attributes **RC** and **RA** specify the channel and attribute to be used as the Reset Variable. It specifies the input to be used for calculating the reset used by the control loop.

Attribute **RS** is the Reset Setpoint. This attribute specifies the value at which the reset action begins. When the value of the reset variable exceeds **RS**, reset action will be used in determining the calculated setpoint. Just as **SP** is the proportional control setpoint for the measured variable, **RS** is the reset control setpoint for the value of the reset variable selected by **RC** and **RA**. The data type of **RS** is the same as the data type of the reset variable specified by **RC** and **RA**.

Attribute **RL** is Limit for Maximum Reset. It specifies the value at which maximum reset is used. When the value of the reset variable is equal to **RL**, the maximum reset (**MR**) is used in determining the calculated setpoint (**CS**).

The relationship between **RL** and **RS**, as well as the sign (+ or −) of **MR**, determines how changes in the reset variable specified by **RC** and **RA** affect the setpoint of the loop **SP**. Refer to Figure 3-3.

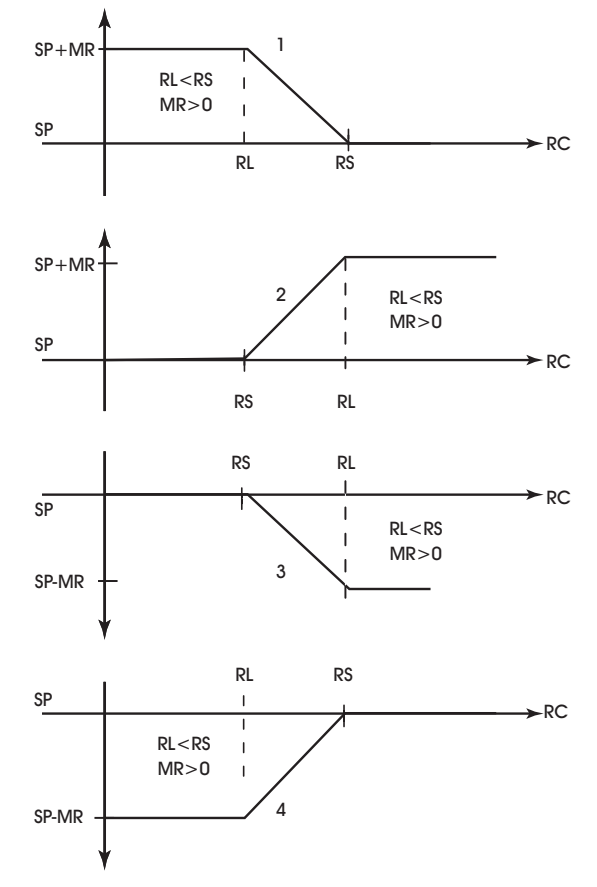

*Figure 3-3: Four Forms of Reset Action*

## **NOTE**

The data types returned for attributes **RS** and **RL** are determined by the data type of the referenced reset variable specified by **RC** and **RA**.

# **NOTE**

It may not be possible to use a negative value for **MR** if the data type of the control loop's input, specified by **IC** and **IA** uses an unsigned data type.

Attribute **DB** is Dead Band. It specifies the dead band within the proportional control band in which the output remains constant at a point midway between maximum output and minimum output. By specifying a **DB** that is greater than or equal to the resolution of the sensor specified in **IC** and **IA**, you eliminate the possibility of cycling around the setpoint. The value of **DB** should never exceed the proportional band **PB**. If **DB** is greater than **PB**, then the control loop will not have proportional control.

Attribute **DB** is used to specify an input variable range within the proportional band **PB**. The size of **DB** should be based on the type of sensor input selected for the input specified in **IC** and **IA**. When the value of the measured variable is within this dead band, the output signal remains constant at the midpoint of the minimum/maximum range.

The point **DB** is centered on the setpoint **SP** to create the actual control dead band. When the value of the control variable (specified by **IC**) is within ±**DB**/2 of the setpoint **SP**, the SBC-GPC2 assumes that it has reached the setpoint. Refer to Figure 3-4.

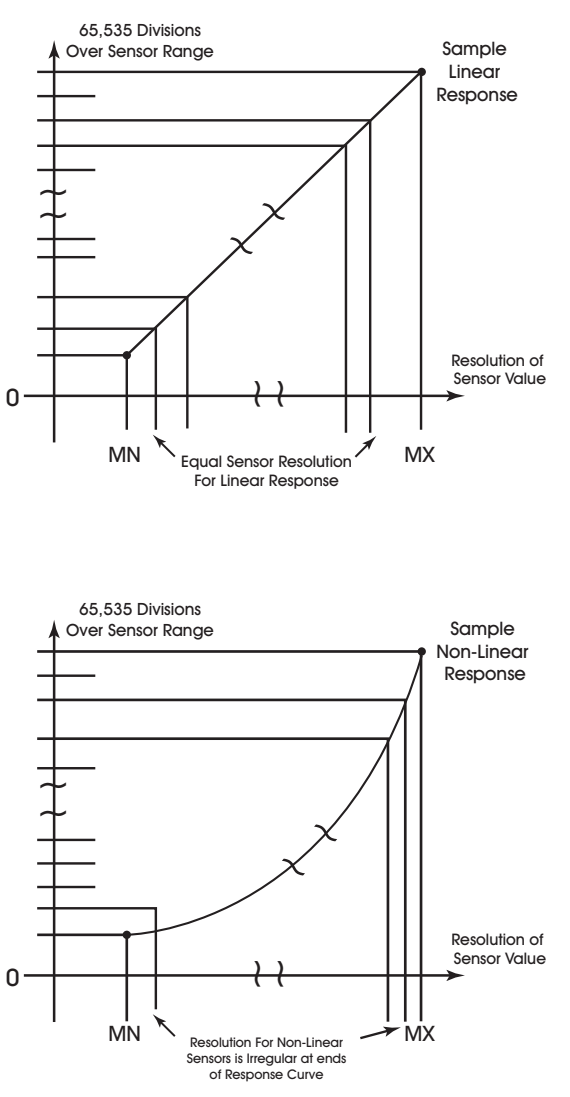

*Figure 3-4: Normal Acting, Proportional Control Output Response Showing a Dead Band Centered Around the Setpoint (SP)*

By entering a value in **DB** that is greater than the resolution of the measured variable sensor, you create a deadband that allows the SBC-GPC2 to effectively reach setpoint.

Be sure that the **DB** selected does not exceed the size of the proportional band (**PB**). The attribute **DB** is expressed in the same kind of measurement units (engineering units) that the measured variable uses (e.g., degrees, cfm, inches of WC, etc.). The data type of **DB** is the same as the data type of the selected measured variable. The point **DB** defaults to 0.

## **NOTE**

The data types returned for attributes **DB** and **PB** are determined by the data type of the referenced measured variable specified by **IC** and **IA**.

## **CAUTION**

*Never change DB to a value greater than half of the proportional band PB. Doing so will eliminate the effects of PID control, resulting in on/off control.* 

At this point, the SBC-GPC2 will provide simple closed loop feedback proportional control. This means that the actual measured performance of the control (from the measured variable input) is fed back to the controller and is compared with the effective setpoint for the loop. Any difference between the actual value of the measured variable (let's call this MV) and effective setpoint values is called error (MV − **CS**).

An analogy is helpful in explaining the effects of error. Figure 3-5 shows a simple lever and fulcrum. A change in the lever position on the error side produces a proportional change in the lever on the output side. Depending on the position of the fulcrum, a change on the error side will have a greater or lesser effect on the output side. The fulcrum position changes the ratio of error to output.

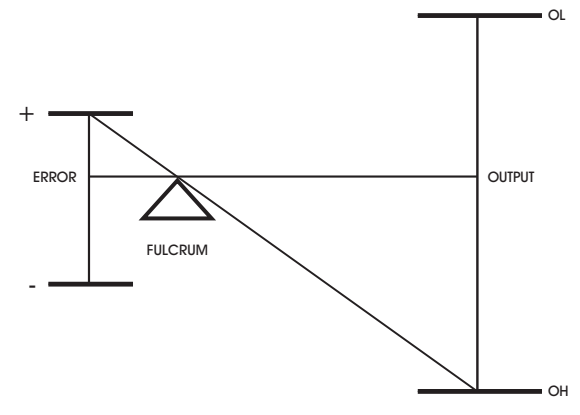

*Figure 3-5: Input/Output Ratio*

One problem with proportional only control is the changes in loop performance that occur when the condition being measured by the input sensor changes (e.g., the measured temperature changes when a door is opened and the room or space is flooded with cold air). As the loop environment changes, the proportional only control loop begins to cycle around an offset from the setpoint. Figure 3-6 illustrates the performance of a typical loop under proportional only control.

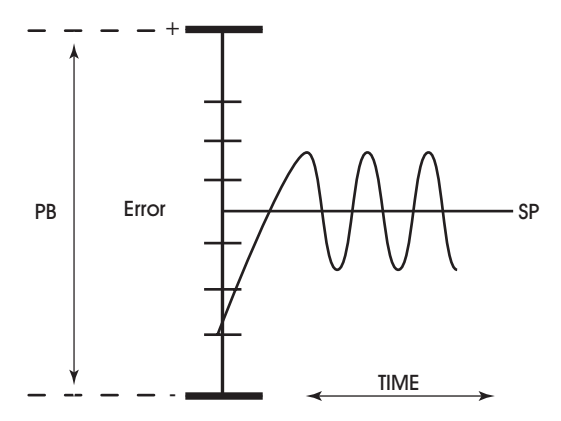

*Figure 3-6: Proportional Only Control*

Attribute **PB** is Proportional Band. It specifies the input variable range over which the output value is proportional to the error value (i.e., changes in the measured variable result in proportional changes in the output signal). The proportional band is centered around setpoint for the loop. This point is expressed in the same kind of measurement units (engineering units) that the measured variable uses—for example: degrees, cfm, inches of WC. The data type of **PB** is the same as the data type of the selected measured variable

.

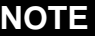

The data type of **PB** is the same as the data type of the referenced input variable specified by **IC** and **IA**.

To determine **PB**, first decide how closely the SBC-GPC2 must control the output to the setpoint. For instance, if the setpoint is 72°F, then an acceptable control range might be within two degrees of the setpoint. This control range can be expressed as a band centered on the setpoint: from 70° to 74°, or 4 degrees—the *proportional band* (**PB**). Refer to Figure 3-7 and Figure 3-8.

For normal acting control loops (see Figure 3-7), **PO** is set to maximum output when the input variable equals the setpoint plus half of the proportional band (**CS** + **PB**/2). The point **PO** is set to minimum output when the input variable equals the setpoint minus half of the proportional band (**CS** - **PB**/2). These associations are reversed for reverse acting control loops. See Figure 3-8. **PO** will be midway between minimum and maximum output when MV=**CS**.

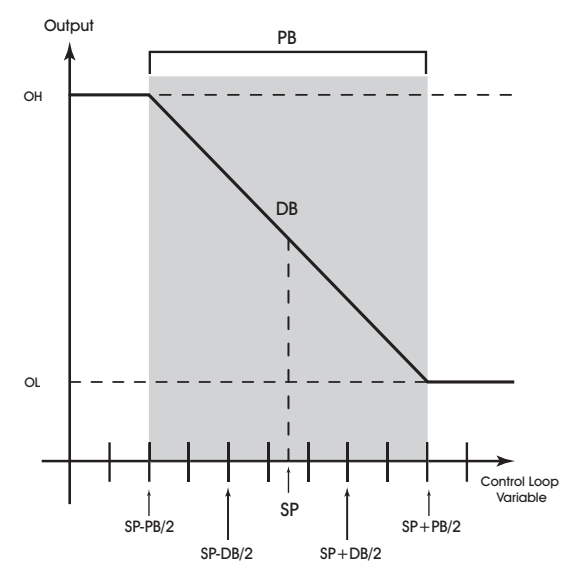

*Figure 3-7: Proportional Band for Normal Acting Control (SG = 0)*

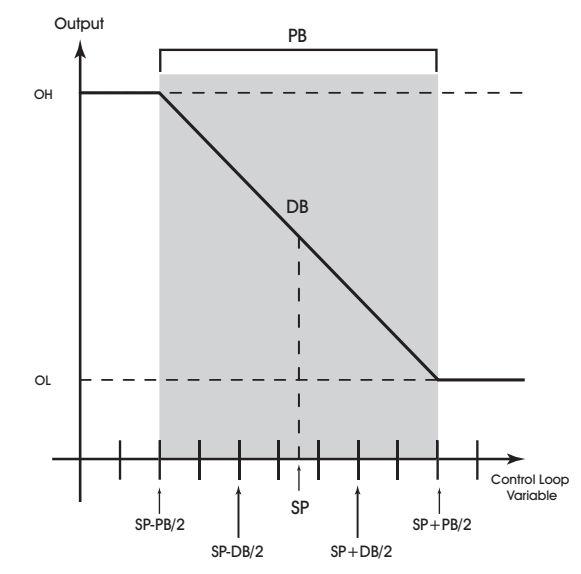

*Figure 3-8: Proportional Band for Reverse Acting Control (SG = 1)*

Attribute **RP** is Reset Period. This attribute specifies the reset period (in seconds) over which the error history is accumulated. If **RP** = 10 seconds with a constant error of 2.0, then the error history would increase by 0.2 every second. In five seconds, the error history would be 1.0. At the end of ten seconds, the error history would be 2.0. Setting **RP** to 0 disables integral action making the loop proportional only. The longer **RP** is, the less effect it has on the control response. Figure 3-9 shows the response of a typical control loop when integral action is used in addition to proportional action (PI control). A value of 0 disables the reset period.

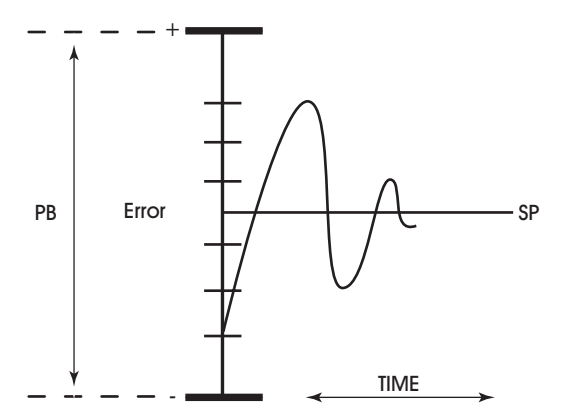

*Figure 3-9: Proportional + Integral (PI) Control*

At the start-up of the loop or following a change in setpoint (see Figure 3-9), the error is fairly large. Proportional action causes the loop output to accelerate toward the setpoint. However by the time the loop response reaches the setpoint value, it has gained inertia from the preceding proportional action. This causes the loop to overshoot the setpoint. As the loop exceeds the setpoint moving toward its first peak, the error sum is accumulating. This slows down the acceleration, eventually causing the downturn in response.

As the error falls and then drops below the setpoint, the error sum will be reduced because now the error is in the opposite direction. The cycle continues in diminishing peaks until it finally converges at the setpoint as shown in Figure 3-9.

The proportional control action of the loop has a major effect on integral action. Increasing **PB** results in a smaller integral effect for a given value of **RP**. In general, decreasing the proportional band, **PB,** will increase the magnitude of the changes in **PO**.

Several important factors may not be obvious to inexperienced users of these DDC techniques.

First, whenever the error falls outside of the proportional band—that is, ±**PB**/2 from the setpoint, two important things happen: the controller's output is fully pegged in the appropriate direction, and the error sum stops accumulating. The control produces its maximum output because it must bring the error within the proportional band again. The error sum is accumulating so that it does not "wind up" a massive error sum that would take many control cycles to dissipate. This feature is called antireset windup.

Antireset windup also makes the loop recover quickly when it reenters the proportional band. Another feature of antireset windup is that the error history is limited to **PB**/2 because that is all that required to produce maximum output. Additional error accumulation would only slow down loop recovery.

To quicken loop response while eliminating overshoot, derivative action must be taken. Derivative action takes into account the rate of change in error and allows the SBC-GPC2 to counter the effects of the error's rate of change on the control output. To find the change in error, subtract the current error (read every second by the PID loop) from the previous second's error. A percentage of this change (specified by **RT**) becomes the derivative contribution to the PID output.

Attribute **RT** is Derivative Rate. It specifies a percentage of change in error that is to be used in calculating **PO**. The value is specified in percent per second. The point **RT** can have any value from 0.0 to 25.5%/ second. The effect of adding derivative action to the output response appears in Figure 3-10.

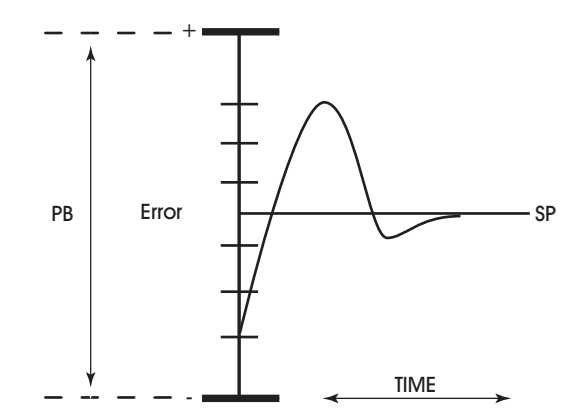

*Figure 3-10: Proportional + Integral + Derivative (PID) Control*

Attribute **SG** is Control Action. It specifies the control action for the control loop. When **SG** = 0 (normal), a positive error causes an increase in output. When **SG** = 1 (reverse), a positive error causes a decrease in

output. This point determines the response of the loop output to the kind of error. If the output action is to be increased (toward max) when the error is positive (**MV** > **SP**), set **SG** to normal (0). If the output action is to be decreased (toward min) for positive error, set **SG** to reverse (1). (Attribute **SG** is also used during schedule control to determine whether **SU** is added to **SP** [**SG** = 0] or subtracted from **SP** [**SG** = 1] during unoccupied periods.) For more information, refer to attribute **SU**.

Proportional only control produces cycling, and its performance changes when the measured environment changes. The way to eliminate cycling and to compensate for load changes is to use *integral* action, the *I* part for PID control.

Rather than responding exclusively to the loop error from moment to moment as is the case with proportional action, integral action is based on a summation of the error that has occurred over some period. This error sum is used to reset, or modify, the response of the control loop (output) based on a running average of the error. The amount of time over which the error averaging is accumulated is called the *reset period*.

Attribute **SU** is Unoccupied SetUp/Setback. This point specifies the amount to add (if **SG** = 0) or subtract (if **SG** = 1) from the setpoint during an unoccupied period. The adjusted setpoint will be displayed in **CS**. The attribute **CS** (the effective setpoint incorporates any setup/setback that may exist as well as any reset or setpoint adjustment from the *SBC*-STAT. The data type of the value specified in **SU** is the same as the data type of the referenced measured variable specified by **IC**.

Attribute **SM** is the schedule map attribute. You use **SM** to select which schedules are used to control the setpoint adjustment of the PID control loop. In addition to using schedules, you can select SmartStat override control and/ or host override control. These option are also selected using the **SM** bitmap. Each bit in **SM** corresponds to a desired control function. These bits are summarized in Table 3-12.

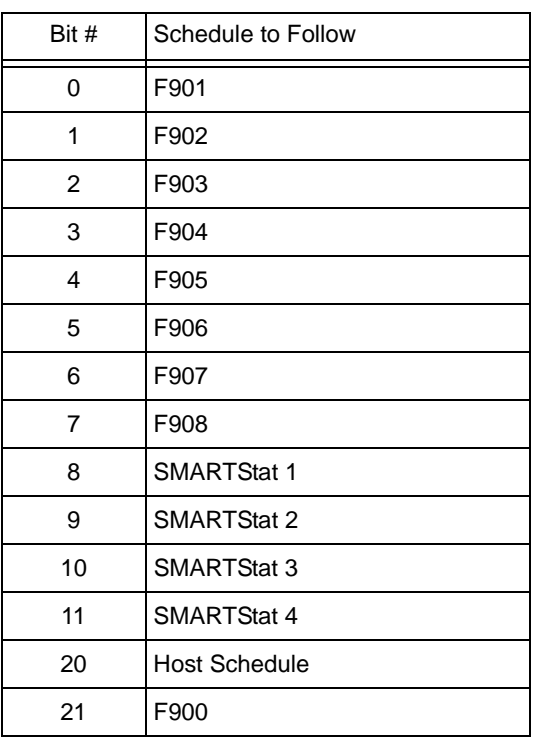

*Table 3-11 :Bit options for SM*

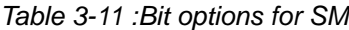

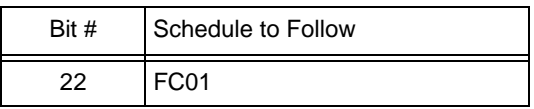

You select one or more of the control options in Table 3-12 by setting the appropriate bit(s) to 1. If you do not want to use schedule control, set all of the bits in **SM** to 0.

Attribute **CE** is Enable Control Loop. It enables the PID loop. When **CE** = 0, **PO** is not updated but may be set manually. When **CE** = 1, PO is updated by the PID control loop and if the analog output is set to automatic control, the **AO** value will be set accordingly.

### PID Control 1-12, FA01-FA0C

 $\mathbf{I}$ 

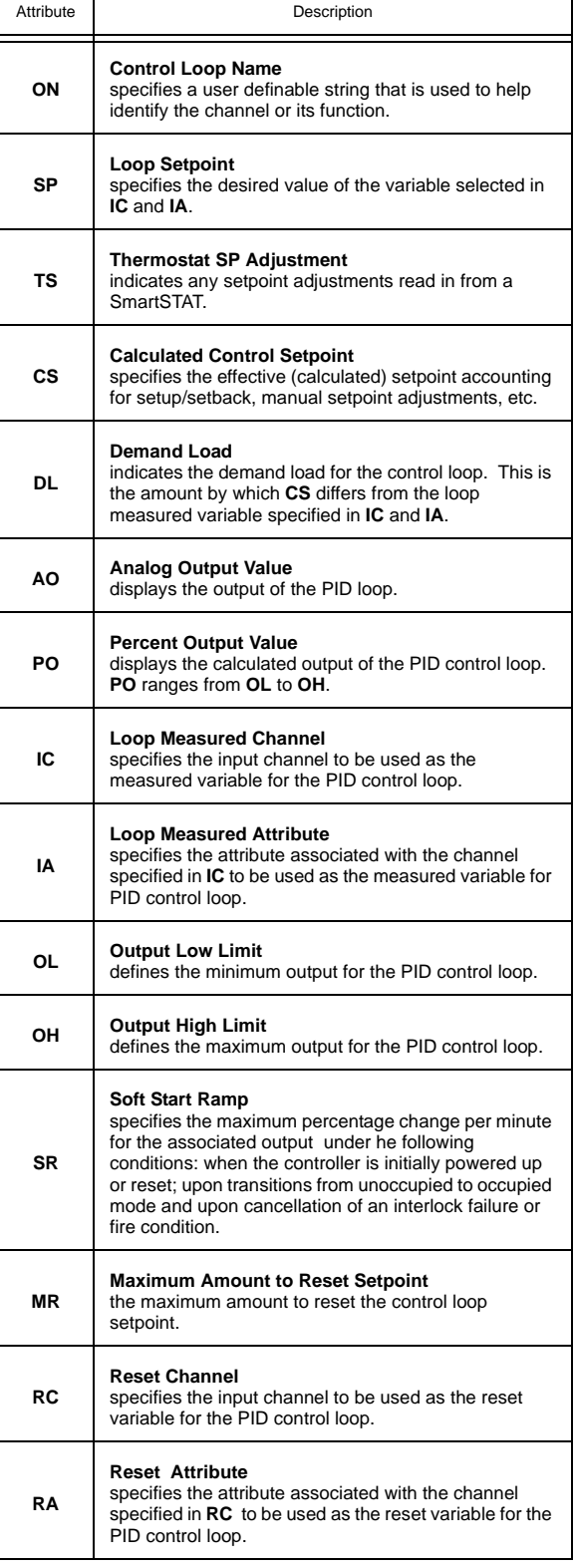

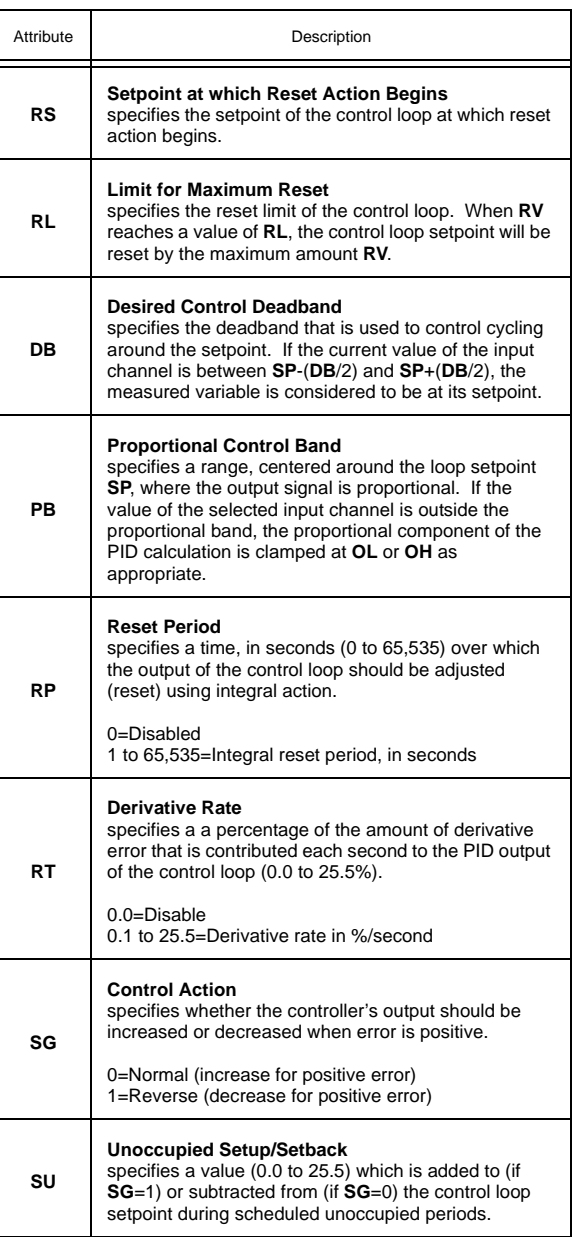

 $\overline{\mathsf{I}}$ 

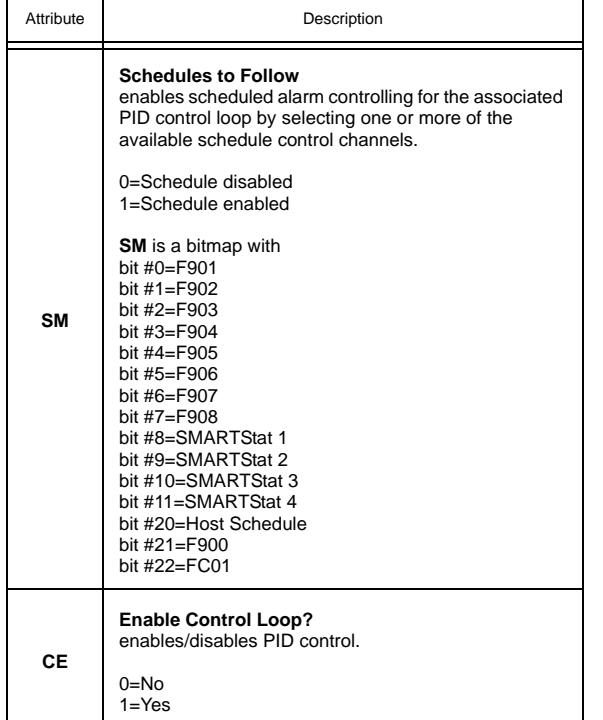

# 3.13 THERMOSTATIC CONTROL 1-5, FA11-FA15

When thermostatic control is enabled, the associated digital output will control the measured variable based on a user-defined setpoint (**SP**). By calculating a control setpoint, which takes into account a possible setup/setback during unoccupied and night setback periods, and comparing it with the measured variable, the controller can determine the amount of output that will be necessary to maintain the desired setpoint. The control loop will enforce a control deadband to prevent hysteresis and can be configured to operate based on a pre-defined schedule. Each Thermostatic Control channel has the following attributes: **ON**, **CV**, **SP**, **TS**, **CS**, **DL**, **IC**, **IA**, **DB**, **SG**, **CE**, **SU**, **SM**, and **OB**.

Attribute **ON** stores the name of the channel. This is a user definable string that can be used to help identify the channel or, for example, to identify what the loop is controlling.

Attribute **CV** indicates the current desired state of the output(s) selected in **OB**.

The thermostatic control channel will control based on the loop setpoint attribute **SP**. This attribute represents the desired measured variable in the area being controlled. The controller will begin with the value in **SP** and, when in unoccupied mode, will apply an amount of setup/setback specified in the unoccupied setup/setback attribute **SU**. This value is then stored in the calculated setpoint attribute **CS**.

Attribute **TS** indicates any setpoint adjustments read in from a SmartSTAT. This value is used in calculating the final control setpoint.

The value of **CS** is compared to the measured variable, specified in **IC** and **IA**. If the measured temperature does not equal the calculated setpoint and is outside of the control deadband specified (**DB**), then action will be taken to correct the temperature.

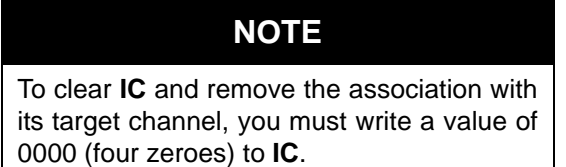

Attribute **DL** indicates the demand load for the control loop. This is the amount by which **CS** differs from the loop measured variable specified in **IC** and **IA**.

Attribute **DB** specifies a control deadband. For a normal action control. this specifies the amount by which the temperature must drop below the cooling setpoint before the output is de-energized. For a reverse action control. this specifies the amount by which the temperature must rise above the heating setpoint before the output is de-energized. This response is illustrated in Figure 3-11.

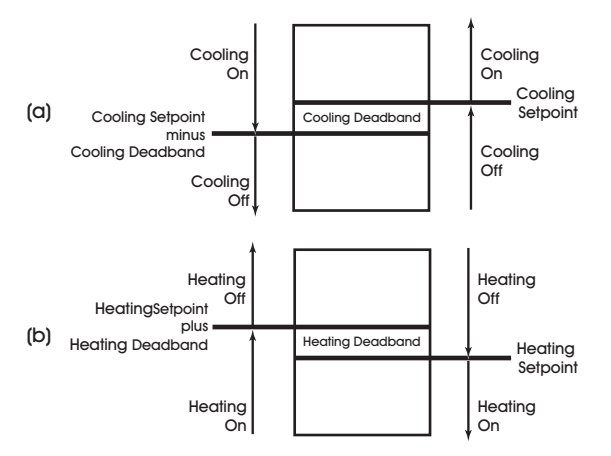

*Figure 3-11: Deadband for a Normal Acting (a) and Reverse Acting (b) Thermostatic Control Loop*

The sign of the control loop, specified by attribute **SG**, determines whether **SU** is a setup (**SG**=0) or setback (**SG**=1) amount. **CS** (the effective setpoint) incorporates any setup/setback that may exist, as well as any reset or setpoint adjustment from the SmartStat Module.

Attribute **CE** is the control enable attribute and is used to determine whether or not thermostatic control will be active. When **CE**=1, thermostatic control is enabled. If **CE**=0. then the thermostatic control channel will be disabled and no control functions will be performed.

Attribute **SU** is the setup/setback attribute. **SU** specifies a setpoint offset for unoccupied mode. During unoccupied periods (as specified by schedule channels that are selected through the **SM** attribute), the **SP** is either setup or setback by an amount specified in **SU**.

Attribute **SM** is the schedule map attribute. You use **SM** to select which schedules are used to control the setpoint adjustment of the floating point control loop. In addition to using schedules, you can select SmartStat override control and/ or host override control. These option are also selected using the **SM** bitmap. Each bit in **SM** corresponds to a desired control function. These bits are summarized in Table 3- 12.

| Bit #          | Schedule to Follow |
|----------------|--------------------|
| 0              | F901               |
| 1              | F902               |
| $\overline{2}$ | F903               |
| 3              | F904               |
| 4              | F905               |
| 5              | F906               |
| 6              | F907               |
| 7              | F908               |

*Table 3-12 :Bit options for SM*

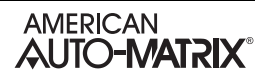
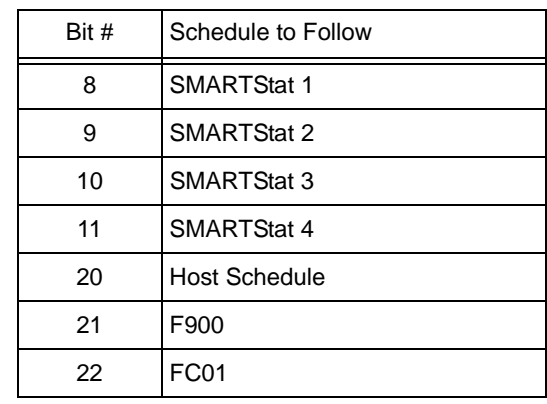

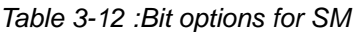

You select one or more of the control options in Table 3-12 by setting the appropriate bit(s) to 1. If you do not want to use schedule control, set all of the bits in **SM** to 0.

Attribute **OB** is used to specify which digital outputs will be controlled by the thermostatic control loop. **OB** is a bitmap with bit 1 corresponding to Digital Output 1, bit 2=Digital Output 2, etc. Setting a bit of **OB** allows the thermostatic control loop to control the corresponding digital output.

### **NOTE**

If an output is already being controlled by another control loop, it may not be selected in **OB**.

.

#### Thermostatic Control 1-4, FA11-FA15

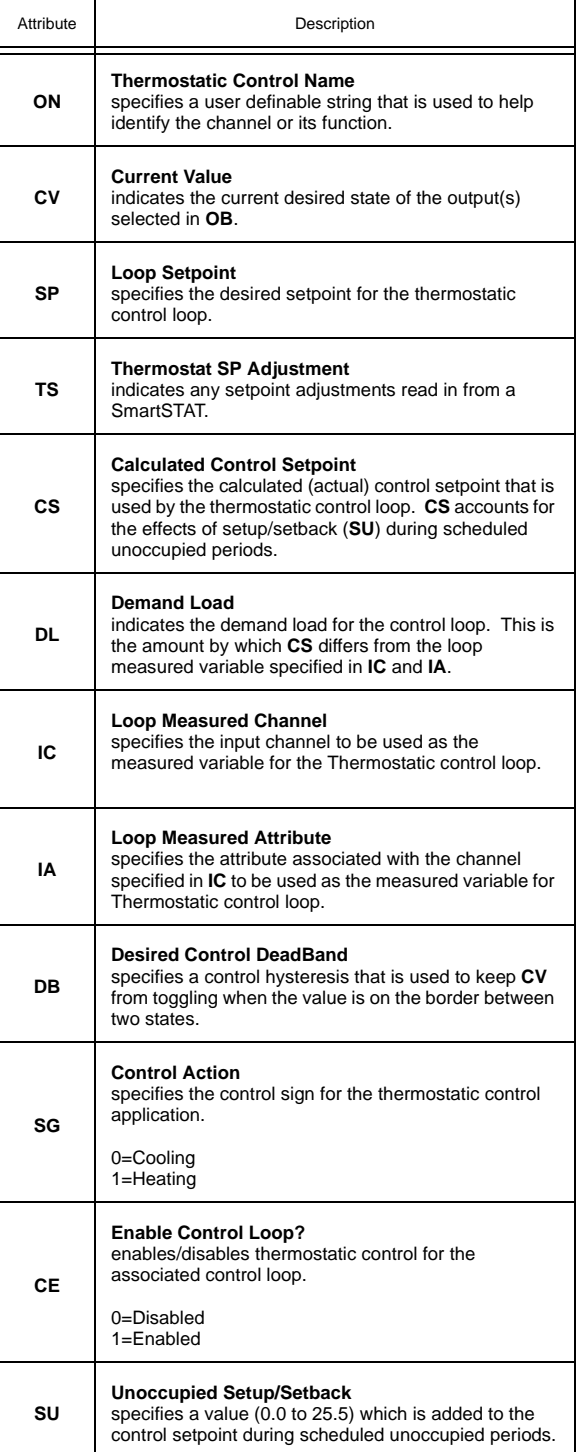

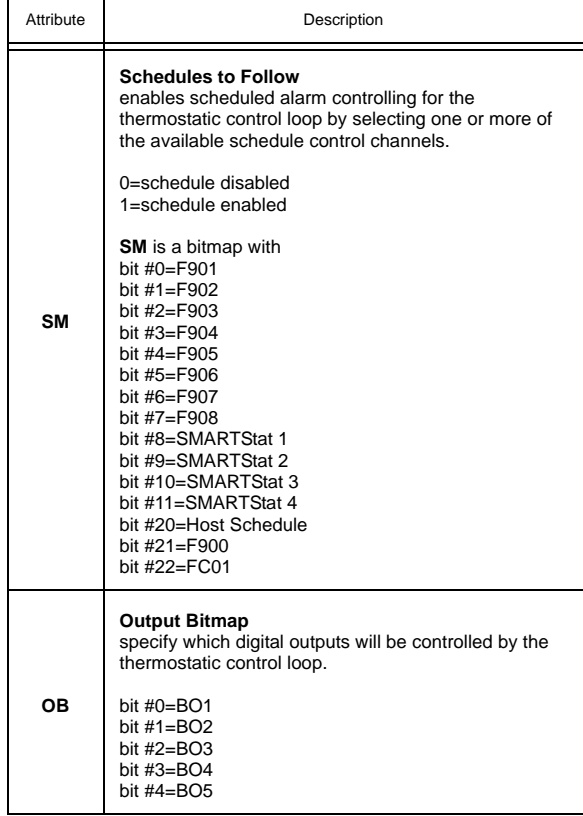

# 3.14 FLOATING POINT CONTROL 1-2, FA21-FA22

Channels FA21 and FA22 are used to configure floating point control channels 1 and 2 of the SBC-GPC2. Each of these channels contains the following attributes: **ON**, **SP**, **TS**, **CS**, **DL**, **DP**, **CP**, **IC**, **IA**, **MR**, **RC**, **RA**, **DO**, **RS**, **RL**, **DB**, **PB**, **RP**, **SG**, **TT**, **SU**, **SM**, **IL**, **CF**, **FP**, **FI**, **PE**, **CR**, **CE**, and **RI**.

In floating point control applications, each floating point control channel controls the position of a motor actuator using two digital outputs (an increase output and a decrease output).

If the desired position of the motor (**DP**) is greater than the current position, the controller will drive the motor open by turning on the "increase" output for a calculated period of time. If the desired position is less than the current position, the controller will drive the motor closed by turning on the "decrease" output for a calculated period of time.

The desired position of the floating point control channel can be set manually or calculated automatically by the PI algorithm. The automatic floating point control algorithm operates as follows. When the value of the selected measured variable is within the control loop's deadband, no control action is taken by the PI loop. When the value of the measured variable is outside the deadband, but within a programmable proportional band, the output is modulated using PI control according to the setpoint of the control loop. When the value of the measured variable is outside the deadband and beyond (either above or below) the proportional band, the output is set to either 0% or 100%, as appropriate.

**NOTE**

To use floating point control loops, you must configure the associated digital outputs for automatic control (**AM**=1).

Attribute **TT** is the motor travel time attribute. **TT** is used to specify the total time in seconds (0 to 65,535 seconds) that it takes the motor actuator to go full stroke (from fully open to fully closed). **TT** is used to determine the current position (**CP**) of the motor. **TT** defaults to a value of 0 seconds.

#### **NOTE**

The travel time of a motor depends on the load that is applied to the motor. For accuracy, it is suggested that you determine **TT** when the motor is *loaded*.

.

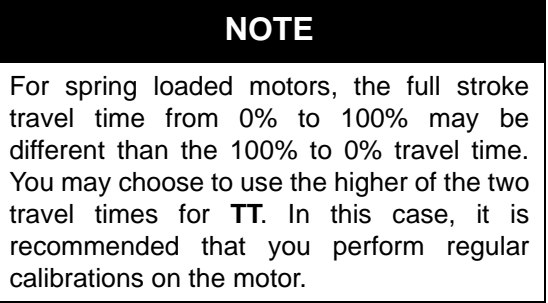

Attribute **PE** is the pair enable attribute. This attribute is used to enable the pair of digital outputs for floating point control. If **PE**=0, the corresponding floating point control pair is disabled. If **PE**=1, then the corresponding floating point control pair is enabled.

Attribute **DO** is used to select the pair of digital outputs to be controlled by the floating point control loop. Output pairs are often used with floating point actuators which respond to increase/decrease signals. The options for **DO** are given in Table 3-13.

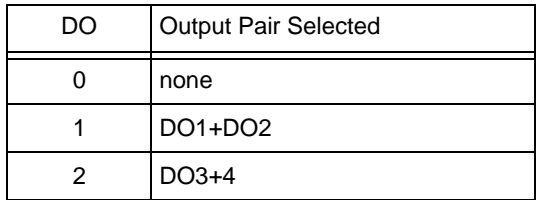

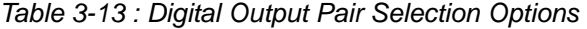

The first output listed is the "increase" signal and the second output listed is the "decrease" signal.

Attribute **CE** is the control enable attribute. **CE** is used to determine how the desired position of the control loop is determined. **CE**=0 means that **DP** is set manually. **CE**=1 means that **DP** is calculated automatically by the PI algorithm.

Attribute **DL** indicates the demand load for the control loop. This is the amount by which **CS** differs from the loop measured variable specified in **IC** and **IA**.

## **NOTE**

To clear **IC** and remove the association with its target channel, you must write a value of 0000 (four zeroes) to **IC**.

Attribute **TS** indicates any setpoint adjustments read in from a SmartSTAT. This value is used in calculating the final control setpoint.

Attribute **ON** stores the name of the channel. This is a user definable string that can be used to help identify the channel or, for example, to identify what the loop is controlling.

#### 3.14.1 PI CONTROL

*PI* stands for *proportional* + *integral* and represents a method of control which controls equipment according to a setpoint in proportion to the value of a measured variable. It also accounts for the amount of error (difference between the measured variable and the setpoint). PI control can be used in floating point control loops by enabling the control enable attribute (**CE**=1). PI control is disabled by setting **CE**=0. PI control is a subset of PID control (PID minus the derivative control). Refer to the descriptions of channels FA01 through FA0C for an in depth study of PI (and PID) control.

Attribute **SP** is the desired control loop setpoint attribute. In PI control, the setpoint is defined in **SP**, and the measured input variable is the analog sensor referenced by the universal input channel specified in **IC** and **IA**. The setpoint is expressed in the same kind of measurement units (Engineering Units) that the measured variable uses (e.g., degrees, cfm, inches of WC, etc.). For example, if you are using the floating point control channel to adjust cooling dampers to control a temperature value that the input sensor measures in degrees, the setpoint for the floating point control channel must also be expressed in degrees. The data type of **SP** is the same as the data type of the selected measured variable.

Attribute **CS** is the calculated control loop setpoint. Unlike **SP**, **CS** is a read only value that reflects any setup or setback that may be applied (during unoccupied modes), as well as any reset or setpoint adjustments made through a STAT. **CS** is the actual setpoint that is used by the control loop. Refer to attributes **SU** and **SM** for more information about schedule controlled setup/setback. **CS** is expressed in the same kind of measurement units (Engineering Units) that the measured variable uses (e.g., degrees, cfm, inches of WC, etc.). The data type of **CS** is the same as the data type of the selected measured variable.

Attribute **DP** is the desired position attribute. **DP** specifies the desired position of the floating setpoint motor output in percent (e.g., 50%). **DP** is set automatically by the floating point control loop when it is enabled (**CE**=1). **DP** can be set manually if **CE**=0. **DP** specifies the desired motor position to which the floating point control loop should control the outputs in order to bring the measured input value (specified by **IC** and **IA**) closer to the calculated setpoint value (**CS**). **DP** can be set automatically by the PI control loop (**CE**=1) or manually from a host (**CE**=0).

Attribute **CP** is the current position attribute. **CP** is the current (actual) position of the motor in percent (e.g., 50%). This value is calculated based on **TT** since the actuator itself has no feedback. To ensure that the actual motor position is the same as **CP**, the motor must occasionally be recalibrated. For information about calibration, refer to attributes **TT**, **CR** and **RI**.

Attribute **IC** and **IA** selects the channel and attribute that is used as the measured variable (**MV**) in the control loop.

### **NOTE**

To clear **IC** and remove the association with its target channel, you must write a value of 0000 (four zeroes) to **IC**.

Attribute **DB** is the deadband attribute. **DB** is used to specify an input variable range within the proportional band **PB**. The size of **DB** should be based on the type of sensor input that is selected for the input channel specified in **IC** and **IA**. When the value of the measured variable is within this deadband, there is no change in the proportional output response.

**DB** is centered on the setpoint **SP** to create the actual control deadband. When the value of the control variable (specified by **IC** and **IA**) is within ±**DB**/2 of the setpoint **SP**, the SBC-GPC2 assumes that it has reached the setpoint.

By entering a value in **DB** that is greater than the resolution of the measured variable sensor, you create a deadband that allows you to effectively reach an otherwise (possibly) unattainable setpoint. Be sure that the **DB** you select does not exceed the size of your proportional band (**PB**). This would cause the output of the control loop to jump from 0% to 100% and vice versa when the value of the loop's control variable exceeds the limits of **PB**, probably not a desired result.

**DB** is expressed in the same kind of measurement units (Engineering Units) that the measured variable uses (e.g., degrees, cfm, inches of WC, etc.). The data type of **DB** is the same as the data type of the selected measured variable. **DB** defaults to a value of 0.

Attribute **PB** is the proportional band attribute. **PB** defines an input variable range over which the output signal is proportional (i.e., changes in the measured variable result in proportional changes in the desired output). **PB** is expressed in the same kind of measurement units (Engineering Units) that the measured variable uses (e.g., degrees, cfm, inches of WC, etc.). The data type of **PB** is the same as the data type of the selected measured variable.

To determine **PB**, you must first decide how close the SBC-GPC2 must control the output to the setpoint. For instance, if the setpoint is 72ºF., an acceptable control range might be within two degrees of the setpoint. This control range can be expressed as a band centered on the setpoint: from 70<sup>°</sup> to 74<sup>°</sup>, or four degrees, the *proportional band* (**PB**). Refer to Figure 3-12 and Figure 3-13.

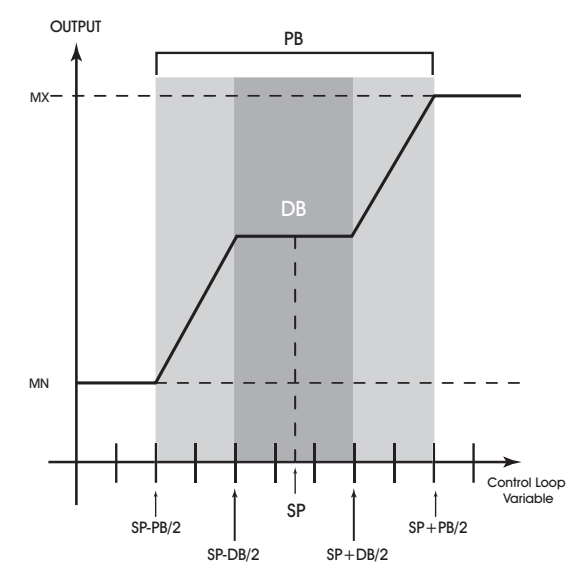

*Figure 3-12: Proportional Band For Normal Acting Control (SG=0)* 

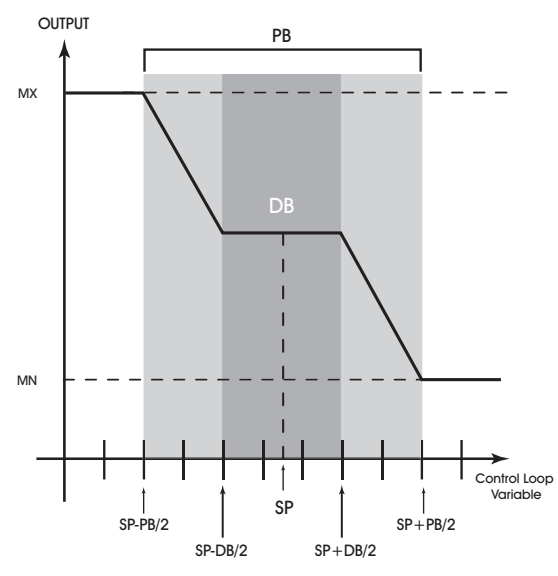

*Figure 3-13: Proportional Band For Reverse Acting Control (SG=1)* 

## WARNING

You should never change **DB** to a value greater than half of the proportional band **PB**. Doing so will eliminate the effects of PI control, resulting in on/off control.

.

Attribute **SG** refers to the control sign of the floating point control loop. The control sign is used to determine whether the control loop is *normal acting* or *reverse acting.* A normal acting control loop causes an increase in output position when the value of the input variable *increases* (see Figure 3-12). A reverse acting control loop causes an increase in output position when the value of the input variable *decreases* (see Figure 3-13).

Attribute **SG** is also used during schedule control to determine whether **SU** is added to **SP** (**SG**=0) or subtracted from **SP** (**SG**=1) during unoccupied periods. For more information, refer to attributes **SU** and **SM**.

At this point, the SBC-GPC2 will provide simple closed loop feedback *proportional* control. This means that the actual measured performance of the control (from the measured variable input) is fed back to the controller and compared with the effective setpoint for the loop. Any difference between the actual value of the measured variable (MV) and effective setpoint values is called *error* (MV-**CS**).

An analogy is helpful in explaining the effects of error. Figure 3-14 shows a simple lever and fulcrum. A change in the lever position on the error side produces a proportional change in the lever on the output side. Depending on the position of the fulcrum, a change on the error side will have a greater or lesser effect on the output side. The fulcrum position changes the ratio of error to output.

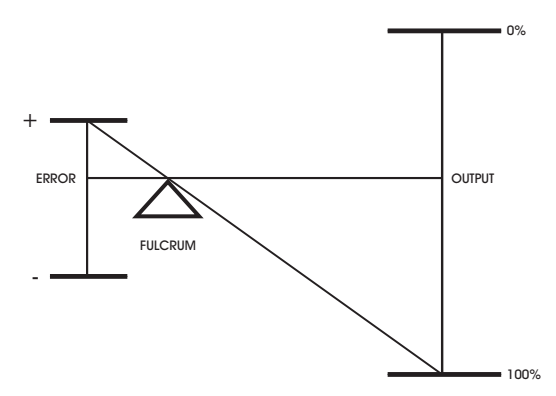

*Figure 3-14: Ratio of Input to Output* 

One problem with proportional-only control is that loop performance changes when the condition being measured by the input sensor changes (e.g., the measured temperature changes when a door is opened and the room or space is flooded with cold air). As the loop environment changes, the proportional only control loop begins to cycle around an offset from the setpoint. Figure 3-15 illustrates the performance of a typical loop under proportional only control.

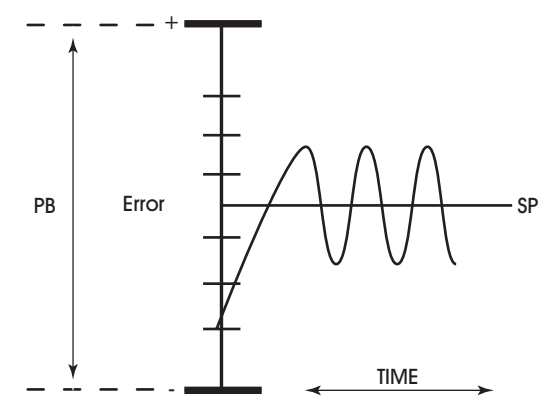

*Figure 3-15: Proportional Only Control*

Proportional-only control produces cycling, and its performance changes when the measured environment changes. The way to eliminate cycling and to compensate for load changes is to use *integral* action, the *I* part of PI control.

Rather than responding exclusively to the loop error from moment to moment, as with proportional action, integral action is based on a summation of the error which has occurred over some period of time. This error sum is used to reset, or modify, the response of the control loop (output) based on a running average of the error. The amount of time over which the error averaging is accumulated is called the *reset period*.

Attribute **RP** is the reset period attribute. **RP** specifies the reset period (in seconds) over which the error averaging is accumulated. The longer **RP** is, the less effect it has on the control response. Figure 3-16 shows the response of a typical control loop when integral action is used in addition to proportional action (PI control). A value of zero disables the reset period.

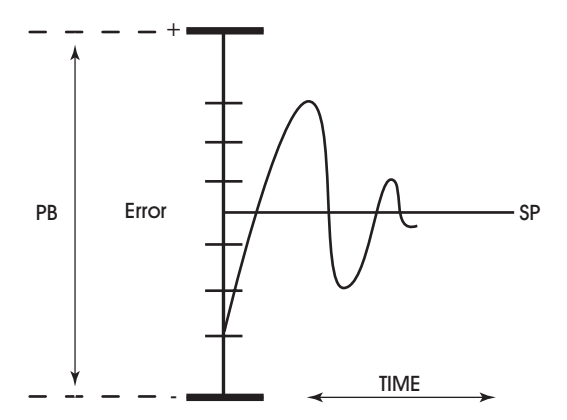

*Figure 3-16: Proportional + Integral (PI) Control*

The proportional control action of the loop has a major effect on integral action. Increasing **PB** results in a smaller integral effect for a given value of **RP**. In general, decreasing the proportional band, **PB**, will increase the amount of overshoot. On the other hand, the larger **PB** is, the slower the loop will respond.

#### 3.14.2 RESET FEATURE

Attributes **MR**, **RC**, **RA**, **RS** and **RL** control the reset feature (not to be confused with the reset period) of the associated floating point control channel.

Attribute **MR** is the maximum reset attribute. **MR** allows you to specify a maximum amount to reset the loop setpoint **SP**. Attribute **CS** takes into effect the use of maximum reset specified in **MR**.

#### **NOTE**

The data type of the **MR** attribute is the same as the data type of the referenced input variable specified by **IC** and **IA**.

Attributes **RC** and **RA** allows you to specify the reset variable that is to be used by the control loop. This attribute gives you the ability to control a loop using one input while resetting the loop using a different input. Throughout this section, V<sub>R</sub> refers to the actual value of the reset variable selected by **RC** and **RA**.

Attribute **RS** is the reset setpoint attribute. **RS** allows you to specify the reset setpoint value at which reset action will occur. Just as **SP** is the proportional control setpoint for MV, **RS** is the reset control setpoint for VR. The data type of **RS** is the same as the data type of the reset variable specified by **RC** and **RA**.

Attribute **RL** is the reset limit of the control loop. When the reset variable specified by **RC** and **RA** reaches a value of **RL**, the control loop setpoint will be reset by the maximum amount **MR**.

#### **NOTE**

The data type returned for attributes **RS** and **RL** are determined by the data type of the referenced reset variable specified by **RC** and **RA**.

## **NOTE**

It may not be possible to use a negative value for **MR** if the data type of the control loop's input channel, specified in **IC** and **IA** uses an unsigned data type.

The relationship between **RL** and **RS**, as well as the sign (+ or -) of **MR**, determines how changes in the reset variable specified in **RC** and **RA** affect the setpoint of the loop **SP**. Refer to figure Figure 3-17.

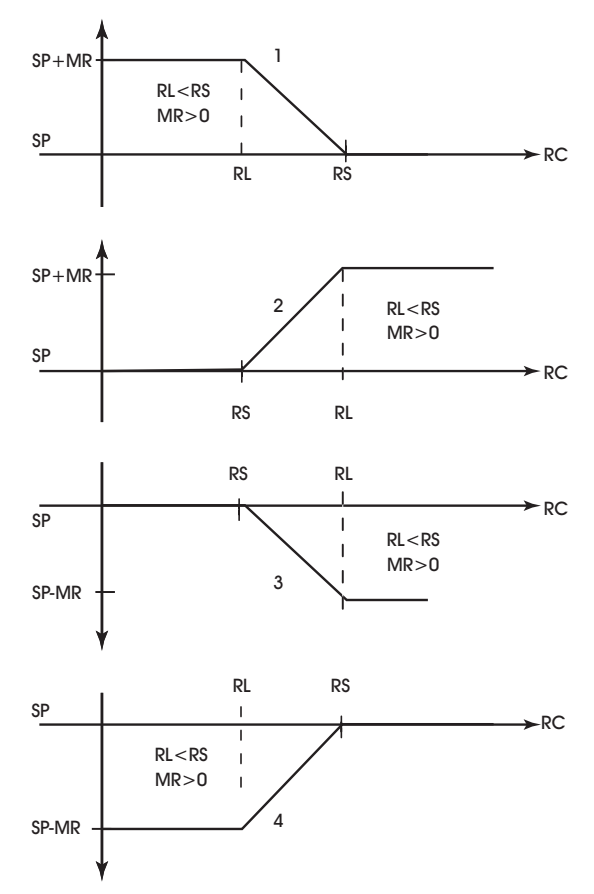

*Figure 3-17: Four Forms Of Reset Action*

### 3.14.3 SCHEDULE CONTROL

The floating point control channels of the SBC-GPC2 can be controlled using schedule channels F900 through F908, as well as the SmartStat occupancy override and a host override feature. When enabled, schedule control increases or decreases the control loop setpoint by a programmable amount when the selected schedule channels enter *unoccupied mode*.

Unoccupied mode is a programmable time period during selected days of the week when control constraints are typically less stringent. For example, in a typical office building, the occupied period might be from 8:00 am to 6:00 pm, Monday through Friday. The other times during the week (Monday through Friday from 12:00 midnight to 7:59 am, from 6:01 pm to 11:59 pm, and all day Saturday and Sunday) would be the unoccupied periods. The control constraints can be less stringent at these times because people are not expected to be in the building.

Attribute **SU** is the setup/setback attribute. **SU** specifies a setpoint offset for unoccupied mode. During unoccupied periods (as specified by schedule channels that are selected through the **SM** attribute), the **SP** is either setup or setback by an amount specified in **SU**. The sign of the control loop (**SG**) determines whether **SU** is a setup (**SG**=0) or setback (**SG**=1) amount. **CS** (the effective setpoint) incorporates any setup/setback that may exist, as well as any reset or setpoint adjustment from the SmartStat Module. The

data type of the value specified in **SU** is the same as the data type of the referenced measured variable specified by **IC** and **IA**.

Attribute **SM** is the schedule map attribute. You use **SM** to select which schedules are used to control the setpoint adjustment of the floating point control loop. In addition to using schedules, you can select SmartStat override control and/ or host override control. These option are also selected using the **SM** bitmap. Each bit in **SM** corresponds to a desired control function. These bits are summarized in Table 3- 14.

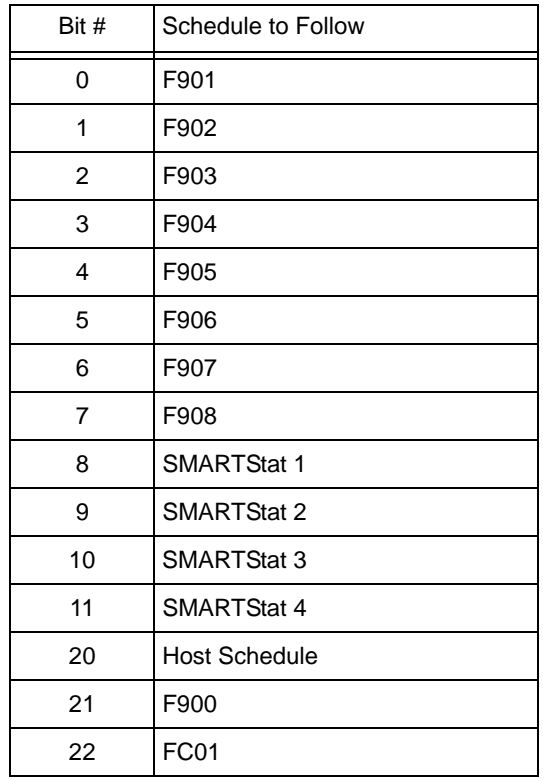

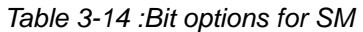

You select one or more of the control options in Table 3-14 by setting the appropriate bit(s) to 1. If you do not want to use schedule control, set all of the bits in **SM** to 0.

If one or more of the schedule bits (bits 0-7) are set in **SM**, then the unoccupied mode setpoint adjustment is based on schedule channels F901-F908. If all of the selected schedules are in unoccupied mode (F90x;**CV**=0), then the corresponding **SU** value is incorporated into the effective setpoint of the control loop (**CS**).

If the SmartStat override bit (bit 9) is set in **SM**, then the SmartStat can be used to extend occupied mode.

If the host override bit (bit 10) is set in **SM**, then you can control the schedule state of the floating point control loop from the Schedule Summary channel (F900). In this case, the host schedule enable attribute must be enabled (F900;**HE**=1).

If the SmartStat Override bit and multiple schedule bits are set in **SM**, the SBC-GPC2 checks the states of the selected schedules and SmartStat pushbutton. If any of the selected schedules has its **CV**=2 or if the

SmartStat indicates the zone is occupied, then the control loop uses its occupied mode setpoint. If all of these selected control options indicate that the control loop should be in unoccupied mode, then the control loop incorporates the appropriate setup/setback value into its effective setpoint for unoccupied mode operation.

If the host override is selected (bit 10 of **SM**=1) and enabled (F900;**HE**=1), then F900;**HO** is solely responsible for determining the schedule state of the control loop, regardless of the settings of selected schedules or the state of the SmartStat.

#### 3.14.4 INTERLOCK, COMMUNICATIONS AND FIRE FAILURE POSITIONING

Attribute **IL** is the input interlock bitmap attribute. **IL** is used in conjunction with **FP** for floating point control interlocking. Each bit (1-32) in the **IL** bitmap corresponds to a universal input channel of the SBC-GPC2.

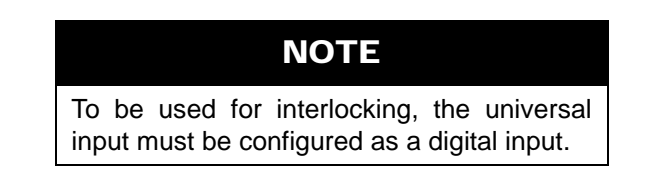

One or more of these inputs can be selected as interlocks by setting the corresponding bit in **IL** to 1. In the event that any of the digital inputs specified in **IL** has a value of 1, then the desired position (**DP**) assumes its interlock failure position (**FP**). All of the inputs specified in **IL** must have a current value of 0 before normal control is restored to **CV**.

Attribute **CF** is the communications failure enable attribute. In the event that the floating point control loop is being controlled by a host, you can enable communications failure checking. If **CF**=0 (disabled), then host communications failure checking is disabled. If **CF**=1, then host communications failure checking is enabled.

If **CF**=1 and a host communications failure occurs (after FF00;**CF** has expired), the floating point control loop reverts to the position specified in the failure position attribute (**FP**).

Attribute **FP** is the failure position attribute. **FP** specifies the desired position (**DP**) should an interlock or communications failure occur. An interlock failure occurs when the value of any of the bits set in **IL** equals 1. For more information, refer to **IL**. A communications failure occurs when a host stops communicating with the SBC-GPC2 for a number of seconds specified in FF00;**CF**.

Attribute **FI** is the fire position attribute. In the event of a fire condition (FF00;**FA** bit #0=1), the desired position (**DP**) reverts to the position specified in the fire position attribute (**FI**).

### **NOTE**

If a communications failure or interlock failure occurs, then the desired position of the floating point control loop reverts to **FP**. If a fire condition then occurs while the communications or interlock failure is still active, **FI** takes priority over **FP**.

## 3.14.5 CALIBRATION

The actuator can also be manually calibrated by enabling floating point control (**PE**=1), disabling PI control (**CE**=0) and setting **DP** to 0% or 100%. When the actuator is at the programmed position (after approximately **TT** seconds), set **CP** to 0% or 100% accordingly. Finally, be sure to return PI control (**CE**=1) if you want **DP** to be set automatically.

Floating point control loops can be calibrated automatically by the SBC-GPC2 at programmable intervals. This is done using the recalibrate interval attribute (**RI**). **RI** is the recalibrate interval that specifies how often (if at all) the associated floating point control channel is to be recalibrated.

**RI** is given in hours (0-255 hours). If **RI**=0, then recalibration of floating point control loops does not occur. If **RI**>0, recalibration of the associated floating point control loops occurs every **RI** hours.

The SBC-GPC2 recalibrates the floating point control loops by driving the desired position (**DP**) to the fully closed position (0%) for the amount of time specified in the travel time attribute (**TT**). The SBC-GPC2 then sets the current position to 0%, after which the recalibration is complete and the controller returns the desired position to its original value.

For floating point control channels, you can enable an automatic creep feature using attribute **CR**, the creep enable attribute. This feature is used to automatically calibrate the output when its desired position is either 0% or 100%. The automatic creep feature is performed in one of two ways: (1) the appropriate output is left on when the output signal is at 0% or 100%, or (2) the output is *creeped* (pulsed) at a rate of 1% per minute (the current position is set to 1% or 99%) when the output signal is at 0% or 100%. The value of the creep enable attribute (**CR**) selects the desired method.

These two methods of output correction (continuous on and automatic creep) are illustrated in Figure 3-18. This example shows a floating point control loop with a desired position of 100%.

Output correction is the same for desired positions of 0%, only the "close" output (rather than the "open" output) of the pair is used

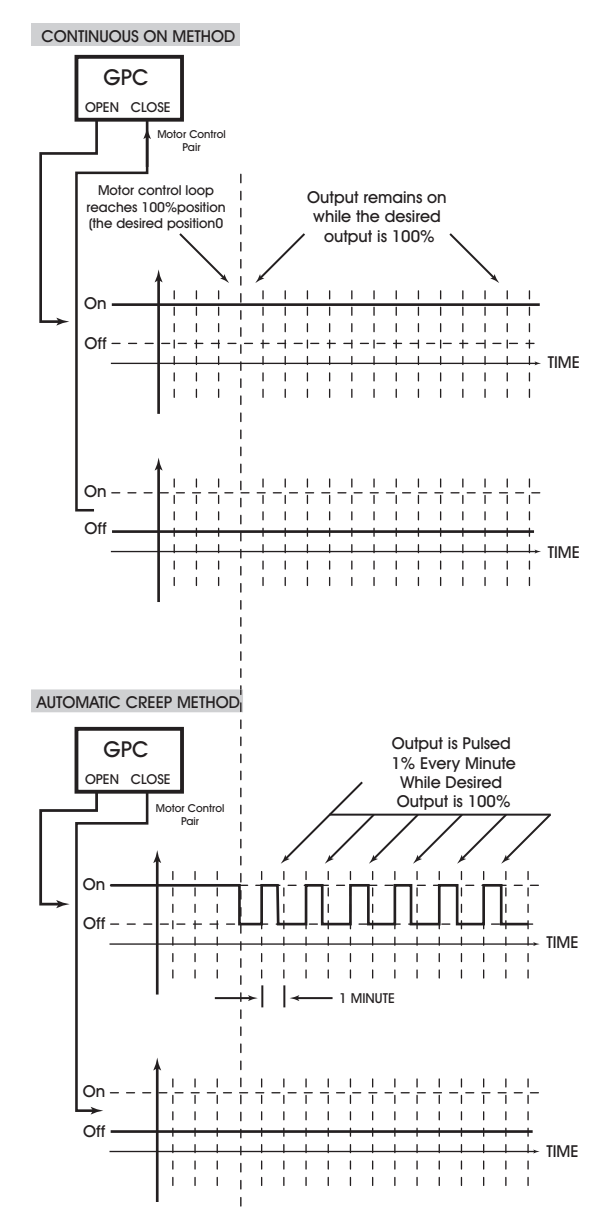

*Figure 3-18: Output Correction, Continuous and Automatic Creep* 

#### Floating Point Control 1-2, FA21-FA22

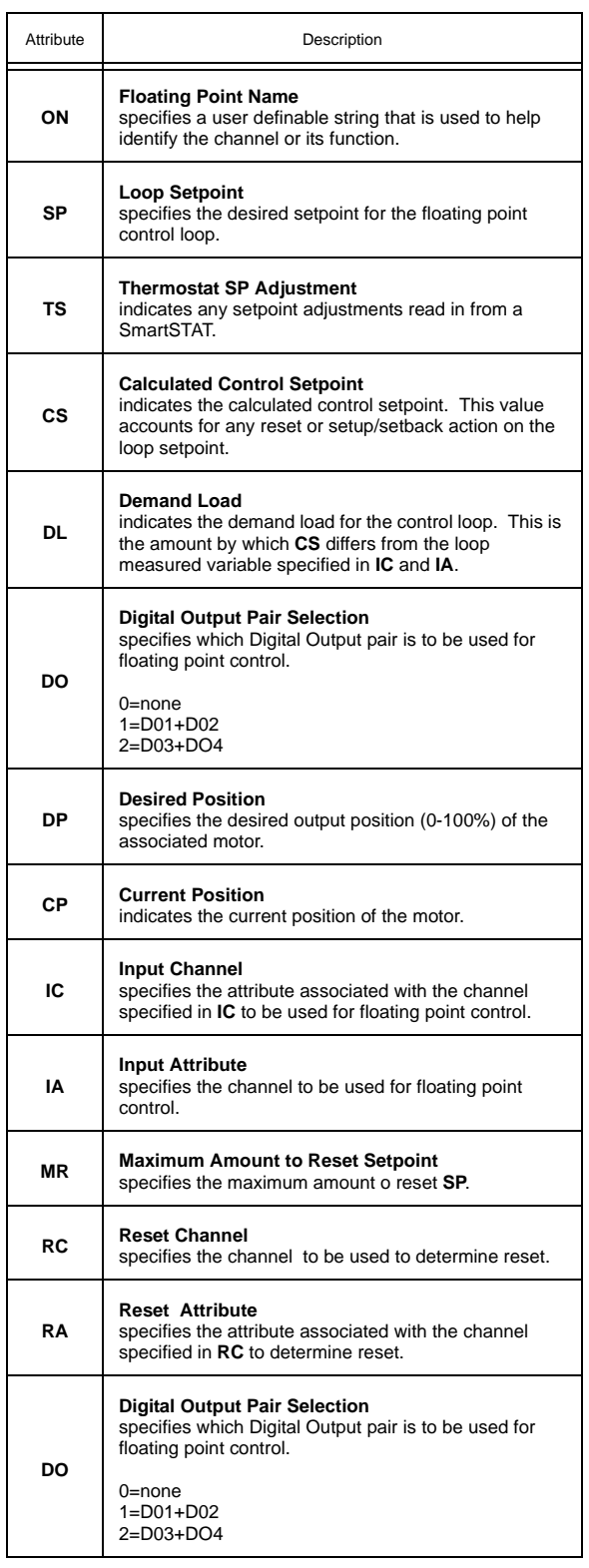

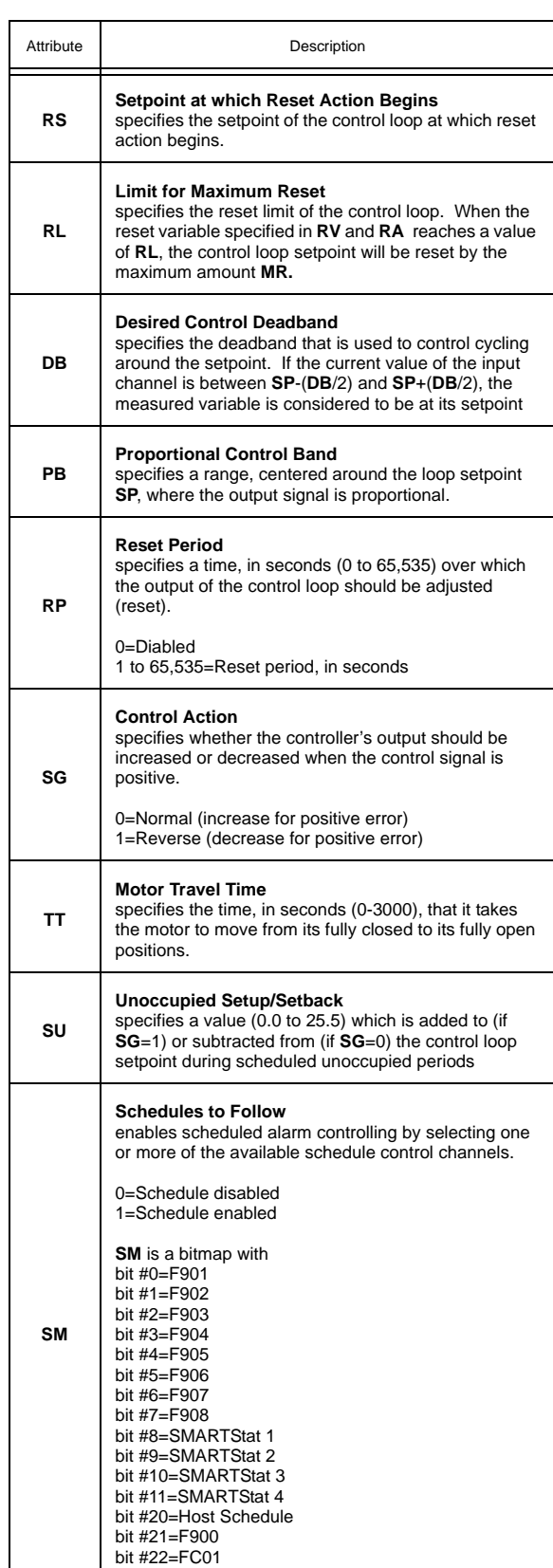

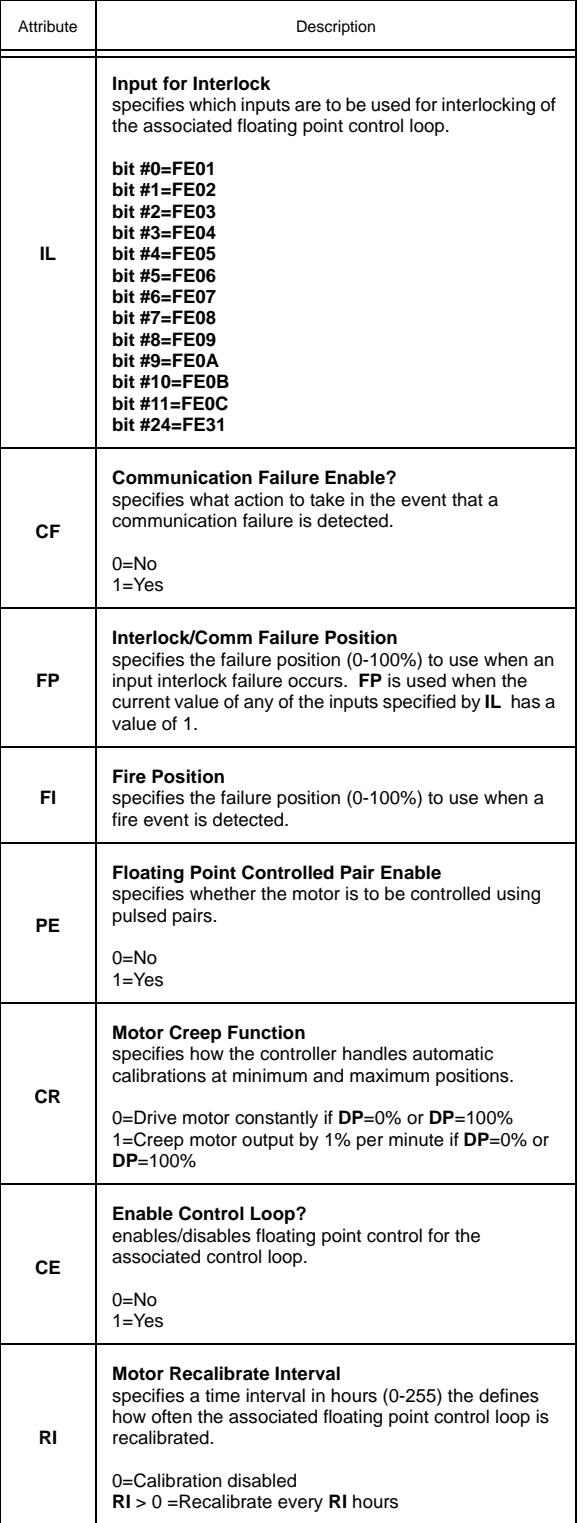

.

## 3.15 SCHEDULE SUMMARY, F900

The Schedule Summary channel is used to monitor the schedules on the SBC-GPC2. The Schedule Summary channel has the following attributes: **ON**, **CV**,**C1**, **C2**, **C3**, **C4**, **C5**, **C6**, **C7**, **C8**, **HO**, **HE**, **DH**, **H0**, **H1**, **H2**, **H3**, **H4**, **H5**, **H6**, **H7**, **H8**, **H9**, **IS**, **AS**, and **ZE**.

Attribute **ON** stores the name of the channel. This is a user definable string that can be used to help identify the channel or, for example, to identify what the schedule represents.

The current schedule state of the controller displayed in the **CV** attribute. THe possible values of **CV** are given in Table 3-15.

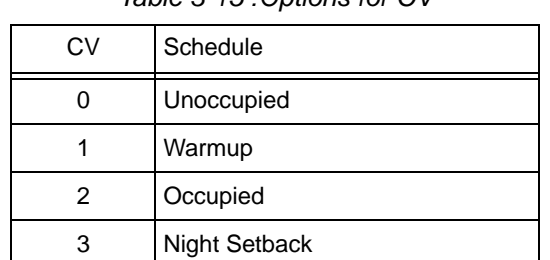

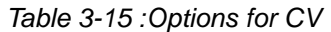

Attributes **C1** though **C8** display the current state of channels F901 through F908 respectively. The possible values of **C1** though **C8** are the same as for **CV**.

Attribute **HO** displays the current status of the host schedule. This is the value received by the controller from the host when the Enable Host Schedule attribute is set to true (**HE**=1).

Attribute **HE** sets the SBC-GPC2 to use a schedule which is broadcast by a host unit.

Attribute **DH** indicates whether or not today is a holiday. If the current date (FF00;**DT**) is equal to one of the scheduled holidays (**H0**-**H9**), then **DH** will be true.

Attributes **H0** through **H9** are used to specify holidays entered in the form MM/DD/YYYY.

Attribute **IS** is used to specify the inactive state for the schedules. This is the schedule mode that the controller will default to if there are no schedules which are currently active.

#### 3.15.1 ZONE SCHEDULING

The GPC provides a set of attributes that can be used with an SPL program to provide a robust zone scheduling application.

Attribute **SO** shows the state of each SBC-STAT's local override flag. The state of the flag is controlled locally at the SBC-STAT interface through the User Menu or through the use of the setpoint keys. An occerride command from the local interface will only be allowed if the corresponding bit for the STAT from F900;**EA** is set to 0 ro disable the remote access button and the F900;**AM** bit is seto to 0 for Auto mode. The **SO** attribute will not reflect a manual override from F900;**OM**.

Attribute **AB** displays the state of the remote access control buttons. Writes to this attribute are always permitted regardless of the value displayed in F900;**EA**

Attribute **EA** is read-write point used to enable or disable the ability to enable Override mode from a corresponding SBC-STAT.

Attribute **OM** displays whether or not an SBC-STAT is in an override state. Each bit set in F900;**OM** attribute will reflect the value of the corresponding bit from the local STAT interface (F900;**SO**) whenever access buttons (F900;**EA**) are disabled and auto mode (F900;**AM**) is enabled. If access buttons are enabled, **OM** will be controlled by the access buttons states (F900;**AB**); a value of 1 on an access button will initiate the STAT into override. Writes to these bits are permitted only when the corresponding bit in F900;**AM** is set to a value of 1 (manual mode).

The **AM** attribute is used to enable or disable manual writes to the F900;**OM** attribute. A bit with a value of 0 disables write access; where a bit with a value of 1 enables write access.

## Schedule Summary, F900

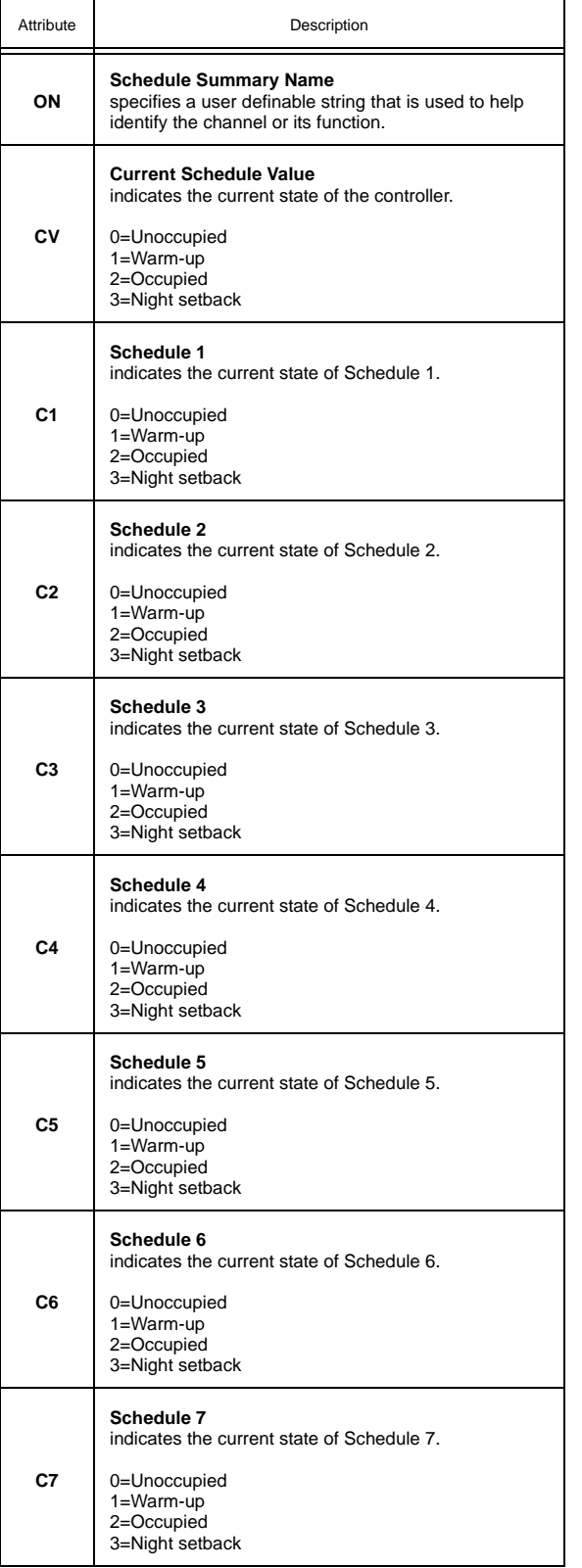

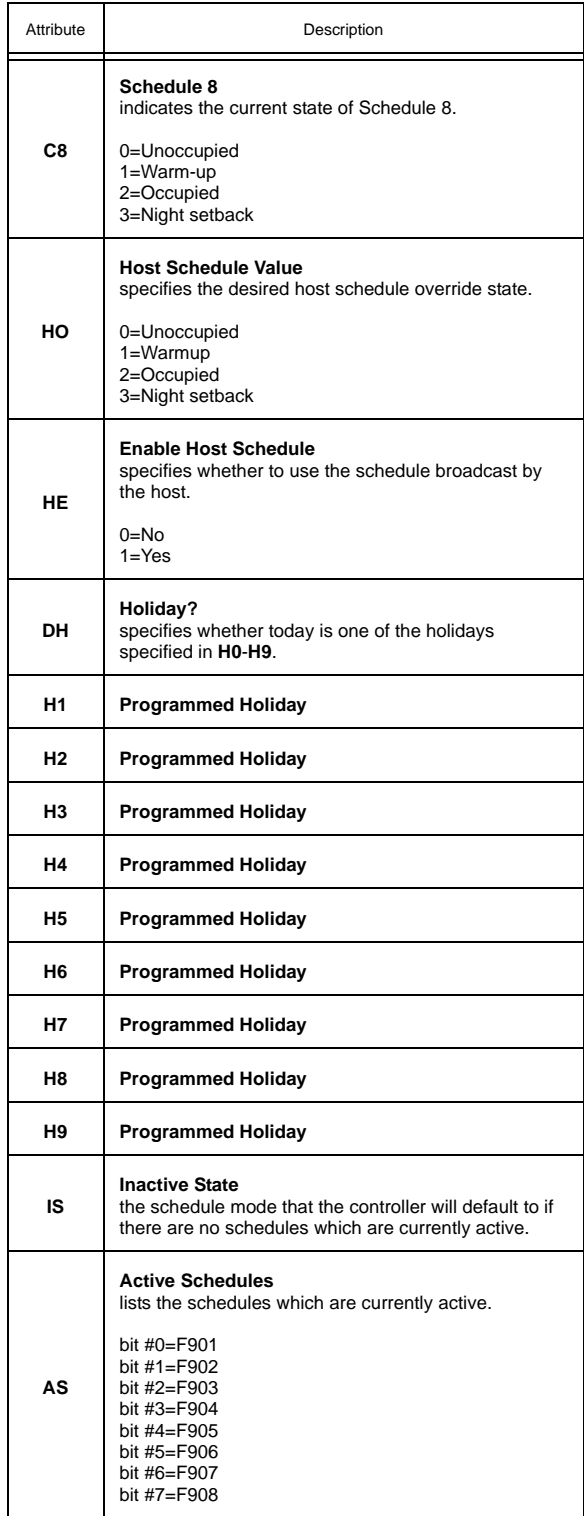

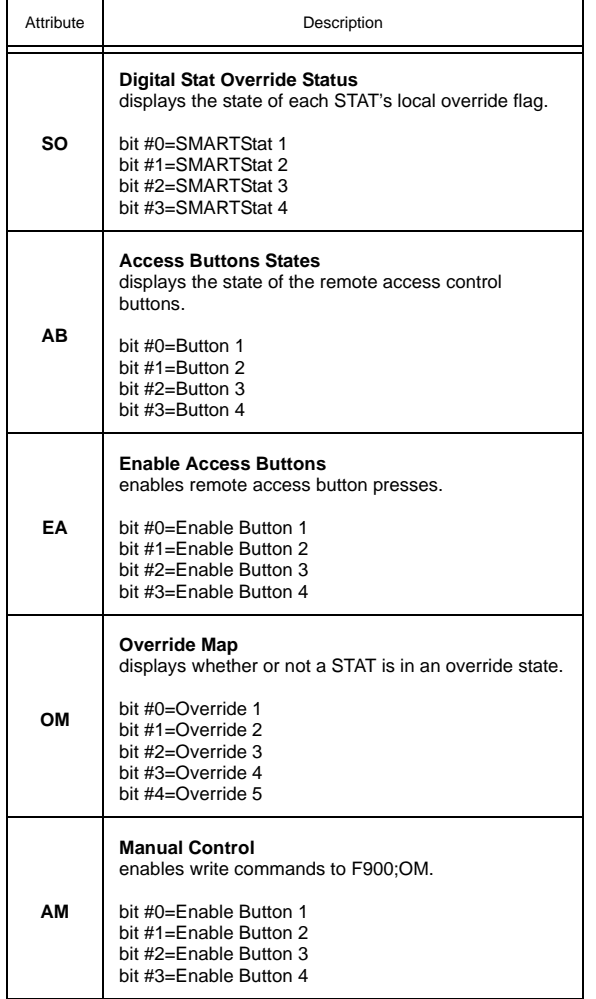

## 3.16 SCHEDULES 1-8, F901-F908

The Schedule channels on the SBC-GPC2 are used to configure the eight different schedules available to control setpoints. Each of the Schedule channels has the following attributes: **ON**, **CV**, **OC**, **UN**, **NS**, **WO**, **AD**, and **AO**.

By configuring occupied times (**OC**), unoccupied times (**UN**), warm-up times (**WO**), night setback times (**NS**) and active days of the week (**AD**) the controller can be configured to adjust the heating and cooling setpoints based on the time of day and day of the week.

Attribute **ON** stores the name of the channel. This is a user definable string that can be used to help identify the channel or, for example, to identify what the schedule represents.

Each schedule has a **CV** attribute which displays the current state for schedule (0=unoccupied, 1= warmup, 2=occupied, 3=night setback).

The SBC-GPC2 operates in one of four scheduled control states: occupied, unoccupied, warm-up and night setback.

Unoccupied mode, **CV**=0, is the period of time when people are not expected to be in the zone and temperature control is not as strict. During unoccupied mode, the SBC-GPC2 maintains cooling comfort levels at setup values and heating comfort levels at setback values. These setup and setback values are used to broaden the control range between the heating and cooling setpoints in order to provide less stringent control. The attributes used to define the offsets are located in the individual control loop channels, but the time of implementation is set in the individual schedules F901-F908. Unoccupied mode usually ends when night setback begins.

Warmup, **CV**=1, is the period of time before occupancy. During this period, the central air handler unit supplies warm air to the VAV boxes. Warmup provides special control action to bring the zone temperature to its desired setpoint for the occupied mode, based on the heating setpoint. The warmup period ends when occupied mode begins.

Occupied mode, **CV**=2, is the period of time when the zone is occupied by people and the SBC-GPC2 must maintain appropriate comfort levels in the zone. The heating and cooling setpoints define a desired zone temperature range. Occupied mode ends when unoccupied mode time begins.

Night setback, **CV**=3, is the period of time during unoccupied mode when the entire building is usually unoccupied and the air handler may be shut down. The SBC-GPC2 provides the option to set up and set back the night setback control temperature (as does the standard unoccupied mode), and when these offsets are reached or exceeded damper control of air flow resumes.

SBC-GPC2 schedules can be activated based on the values assigned to attributes in the Schedule channels F901-F908. When the current day of the week matches the setting of the active days (**AD**) attribute from one of the eight schedule channels, that channel's schedule becomes active. More than one schedule can be active at any given time, but they are prioritized so that the schedule with the highest mode priority dictates the control mode. Priority is determined in the following order:

- occupied (highest priority)
- v warmup
- v unoccupied
- v night setback (lowest priority)

Control loops of the SBC-GPC2 may be configured to use the current schedule state of selected schedules to adjust setpoints. In occupied mode, for example, a setpoint value is used to determine when

a certain control action occurs. In unoccupied mode, a setup (or setback) amount is added to (or subtracted from, depending on its sign) the control loop setpoint, altering the point at which the control action occurs. In unoccupied mode, the control action is less stringent since fewer (if any) people are in the building during that time.

The schedule mode attributes define four windows for a schedule which is active for a set of days of the week. When the current day of the week matches one of the active schedule days the time of day determines which of the four available modes that will dictate control strategy.

The active days for the schedule are designated by the **AD** attribute. **AD** specifies a set of the eight possible days of the week (seven days plus holiday) during which the schedule will run in one of the four available modes at any given time of that particular active day.

Attributes **OC**, **UN**, **NS**, and **WO** specify the time of day when the controller's schedule state will change to Occupied, Unoccupied, Night Setback, and Warmup, respectively. The SBC-GPC2 will use these times for any days which are defined as active for the schedule.

Attribute **AD** is used to specify the active days for the schedule. The active days are those day for which the schedule will be applied. **AD** is a bitmap with bit #0 corresponding to Monday, bit #1 corresponding to Tuesday, etc. up to bit #6 which corresponds to Sunday. Bit #7 of **AD** corresponds to a Holiday. Setting a bit of **AD** equal to 1 makes the schedule active on the corresponding day.

Attribute **AO** is used to set the schedule state for the entire day. This can be used, for example, for holidays when you wish to keep the schedule unoccupied all day long. **AO** would also be used whenever you wished for the schedule to stay in a certain state around the clock without interruption. Figure 3-19 shows an examples of schedule.

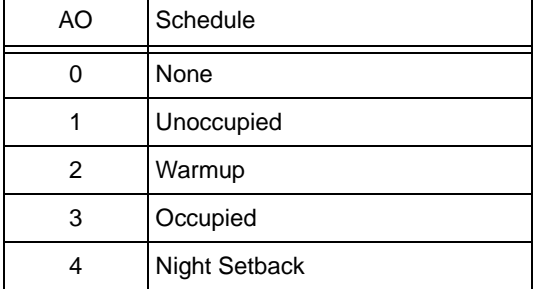

#### *Table 3-16 :Options for AO*

.

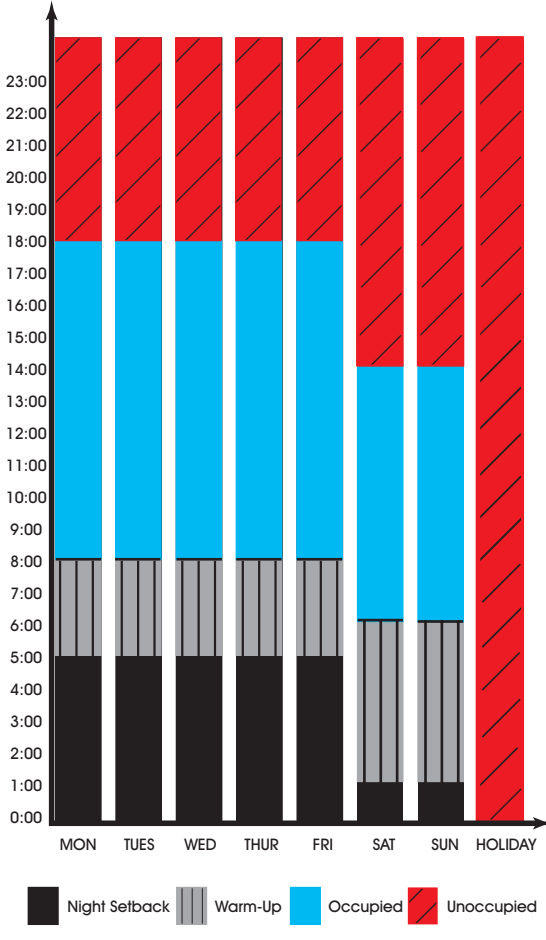

*Figure 3-19: Example of schedule modes*

To configure the schedule to work this way would require three schedules. The first schedule would control the weekdays and would have **AD** set for monday through friday. To set the times for the various schedule states, **OC** would be set to 8:00, **UN** to 18:00, **NS** to 0:00, and **WO** to 5:00. The second schedule would cover the weekends and would have **AD** set for saturday and sunday. for this schedule **OC** would be set to 6:00, **UN** to 14:00, **NS** to 0:00, and **WO** to 1:00. Finally, the third schedule would have **AD** set for holidays and **AO** set to "1=Unoccupied".

When the SBC-GPC2 is configured to receive schedules from a host controller, holiday schedules refer to the host system which defines the holidays in each month of the year. The SBC-GPC2 also has the ability to define holidays in F900;**HO**-F900;**H9**. If the SBC-GPC2 has bit 7 set for a currently active schedule, then the controller will follow that schedule when the holiday bit is sent from the host or if the current day corresponds to one of the holidays set in the SBC-GPC2. If the host broadcasts a holiday, and the SBC-GPC2 does not have a schedule with a holiday schedule, then no schedules will be active until the host clears the holiday.

All schedules are independent of each other. One or more schedules may be active when the rest are inactive.

#### Schedules 1-8, F901-F908

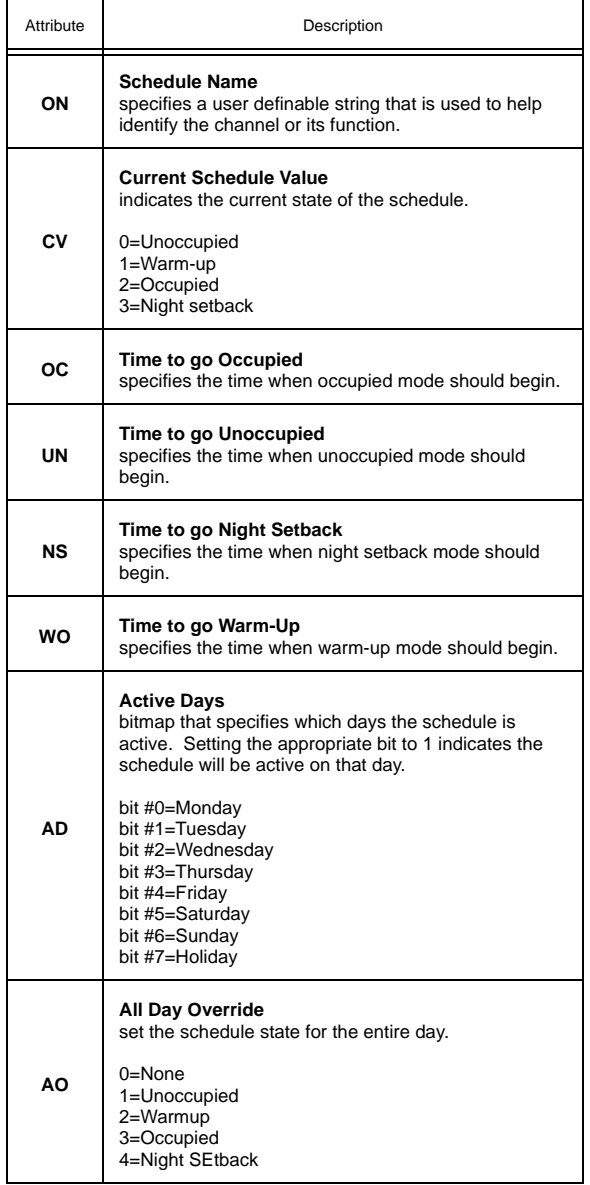

## 3.17 SCALES 1-4, F711-F714

The SBC-GPC2 is capable of scaling an input via a linear interpolation between two known points. Each Scale channel has the following attributes: **ON**, **CV**, **DT**, **IC**, **IA**, **X1**, **X2**, **Y1**, **Y2**.

The Scale channels interpolate along a line segment defined by the two points specified by **X1** and **Y1** and **X2** and **Y2**. This is shown in Figure 3-20.

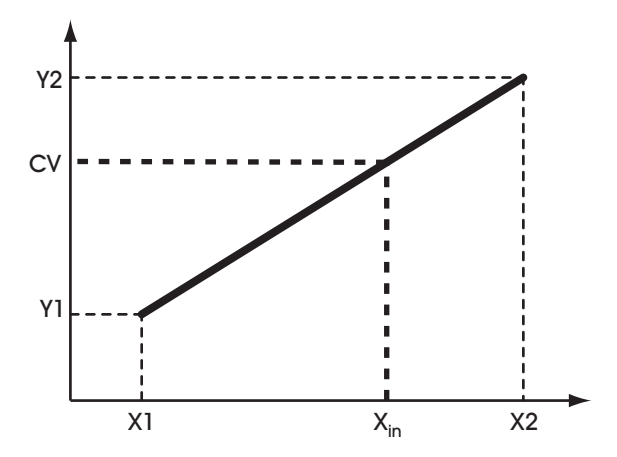

*Figure 3-20: Using the Scale Channel to Interpolate a Value*

Attribute **ON** stores the name of the channel. This is a user definable string that can be used to help identify the channel or, for example, to identify what the scaling is to be used for.

Attribute **CV** indicates the corresponding y-coordinate value corresponding to the x-coordinate specified in **IC** and **IA**.

Attribute **DT** indicates the datatype for the coordinates used to define the scaling function

The attributes **IC** and **IA** specify the channel and attribute of the value, between **X1** and **X2**, to be scaled. This value will be scaled and stored in **CV**.

# **NOTE** To clear **IC** and remove the association with its target channel, you must write a value of 0000 (four zeroes) to **IC**.

Attributes **X1**, **X2** and **Y1**, **Y2** indicate the x- and y-coordinate of the starting and ending points of the line segment used for scaling. Both x- and y-coordinate values are given in engineering units. The SBC-GPC2 will return a value equal to the y-coordinate on the line segment corresponding to the x-coordinate value from the input. If the input value is less than X1, then **CV** will be set to **Y1**. Similarly, if the input value is greater than **X2**, then **CV** will be set to **Y2**.

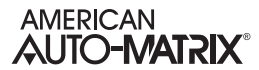

### Scale 1-4, F711-F714

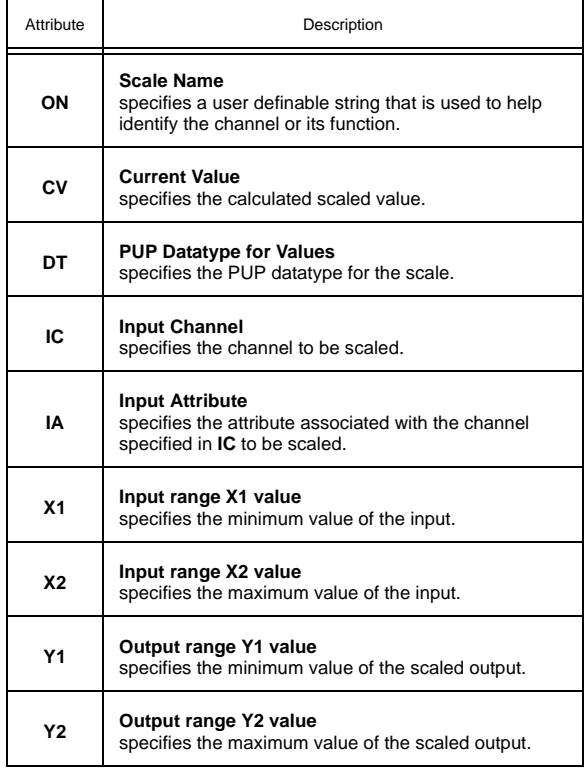

## 3.18 PIECEWISE CURVES 1-2, F701-F702

The SBC-GPC2 can accommodate non-linear sensors by using built-in tables to define the response characteristics of the sensor. Each tables requires 11 points to define 10 linear segments. These 10 segments approximate the response of the sensor. The controller will perform a linear interpolation to 'look up' values that lie along an individual segment much like the calculations performed by the Scale channels (F711-F714). Each of the Piecewise Curve channels contain attributes that define the operation and display its results. These attributes are **ON**, **DT**, **X1**, **X2**, **X3**, **X4**, **X5**, **X6**, **X7**, **X8**, **X9**, **XA**, **XB**, **Y1**, **Y2**, **Y3**, **Y4**, **Y5**, **Y6**, **Y7**, **Y8**, **Y9**, **YA** and **YB.**

Attribute **ON** stores the name of the channel. This is a user definable string that can be used to help identify the channel or the sensor type it is approximating.

Attribute **DT** indicates the datatype for the coordinates used to define the piecewise curve.

Attributes **X1** through **XB** represent the sensor readings for eleven chosen points on a sensor curve. These values must be in the same range as the chosen sensor type. So, for a 0-10 V input, **X1** through **XB** could take any value from 0 through 10. The values of **X1** through **XB** must be in increasing order (**X1** < **X2** < **X3** etc.).

Attributes **Y1** through **YB** are the Engineering Unit values (e.g., 70 degrees, 72 degrees, etc.), corresponding to the sensor readings entered into **X1** through **XB**. These values, coupled with the corresponding sensor readings, define the line segments which make up the piecewise curve

To program a piecewise curve for a nonlinear sensor, you need to know the response characteristics of the sensor. These response characteristics are usually supplied by the manufacturer and may be in the form of a graph or table. Figure 3-21 shows an example of what a curve for a temperature sensor may look like. Once you have the response data, in either graph or table form, you must choose the points which define the line segments that approximate the response curve. When choosing the points to use, you can use fewer points in areas of the curve that are mostly linear and concentrate the points more to better approximate the more non-linear portions of the response.

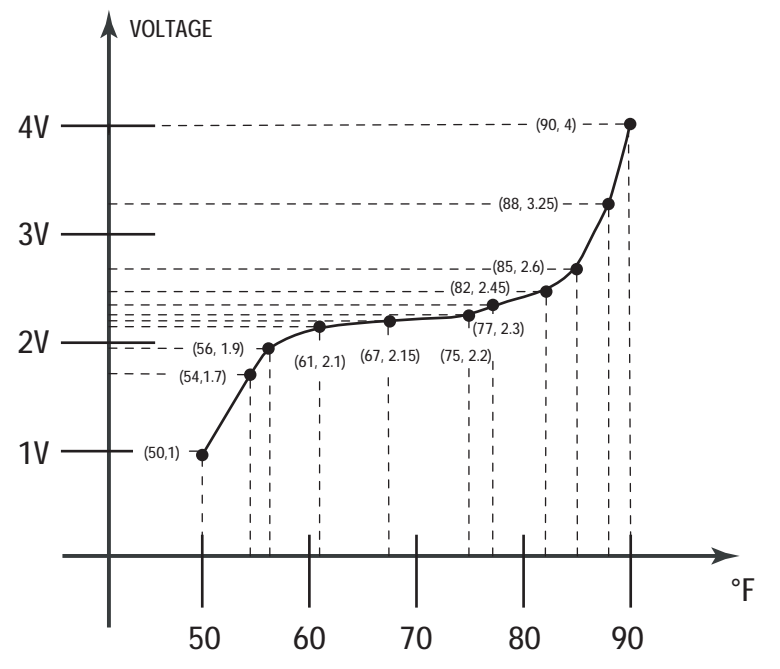

*Figure 3-21: An Example of a Sensor Response Curve* 

From the graph, we can read the following values:

| Voltage | Temperature (°F) |  |  |
|---------|------------------|--|--|
| 1.00    | 50               |  |  |
| 1.70    | 54               |  |  |
| 1.90    | 56               |  |  |
| 2.10    | 61               |  |  |
| 2.15    | 67               |  |  |
| 2.20    | 75               |  |  |
| 2.30    | 77               |  |  |
| 2.45    | 82               |  |  |
| 2.60    | 85               |  |  |
| 3.25    | 88               |  |  |
| 4.00    | 90               |  |  |
|         |                  |  |  |

*Table 3-17 : Sensor Response Points*

To construct the piecewise curve, you would enter the values for the voltage into attributes **X1** Through **XB**. Similarly, the temperature values would be entered into **Y1** through **YB**. This gives the following assignments:

|                             |   | Voltage | Temperature (°F) |   |                |
|-----------------------------|---|---------|------------------|---|----------------|
| $X1 \Leftrightarrow$        |   | 1.00    | 50               |   | <b>⇒ Y1</b>    |
| $X2 \Leftrightarrow$        |   | 1.70    | 54               | ⇨ | <b>Y2</b>      |
| X3                          | ⇦ | 1.90    | 56               | ⇨ | Y <sub>3</sub> |
| $X4 \Leftrightarrow$        |   | 2.10    | 61               | ⇨ | Y4             |
| $X5 \Leftrightarrow$        |   | 2.15    | 67               | ⇨ | <b>Y5</b>      |
| $\approx$ 8X                |   | 2.20    | 75               | ⇨ | <b>Y6</b>      |
| <b>X7</b>                   | ⇦ | 2.30    | 77               | ⇨ | <b>Y7</b>      |
| <b>X8</b>                   | ⇦ | 2.45    | 82               | ⇨ | Y8             |
| <b>X9</b>                   | ⇦ | 2.60    | 85               | ⇨ | Y9             |
| $\forall A \Leftrightarrow$ |   | 3.25    | 88               | ⇨ | YA             |
| XB                          | ⇦ | 4.00    | 90               | ⇨ | YΒ             |

*Table 3-18 : Assigning Sensor Response Points to the Piecewise Curve*

### Piecewise Curves 1-2, F701-F702

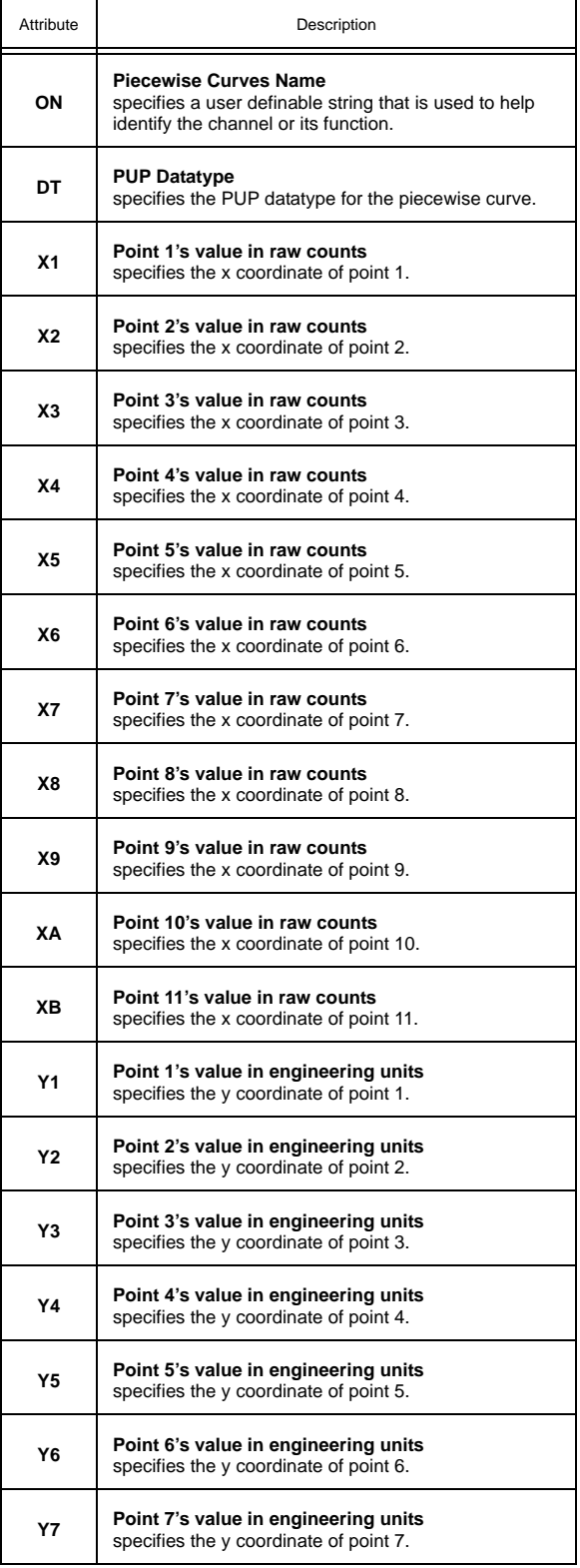

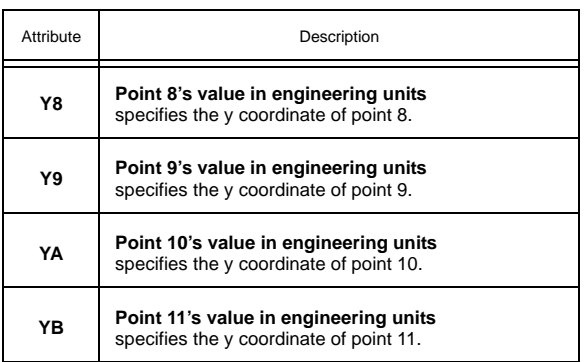

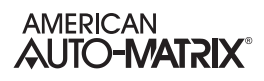

# 3.19 MATH 1-2, F311-F312

The Math channels on the SBC-GPC2 are used to perform mathematical calculations using selectable input channels and the user's choice of operator. The result can then be used as the measured variable input for any of the control loops within the controller. Each of the Math channels contain the following attributes: **ON**, **CV**, **DT**, **I1**, **A1**, **I2**, **A2** and **OP**.

Attribute **ON** stores the name of the channel. This is a user definable string that can be used to help identify the channel or the calculation it is performing.

Attribute **CV** is the current value of the performed calculation. It indicates the numeric result of applying the operand specified in **OP** to the values of the inputs attributes specified in **I1** and **A1** and **I2** and **A2** respectively. The data type of **CV** is determined by the value of **DT**.

Attribute **DT** is a value that represents the data type of the first operand in the specified mathematical operation. The data type of **CV** is set to be the same as the first operand.

Attributes **I1** and **A1** specify the input channel and attribute respectively. This becomes the first term in the mathematical calculation performed by the channel. Similarly, **I2** and **A2** represent the channel and attribute to be used as the second term in the calculation.

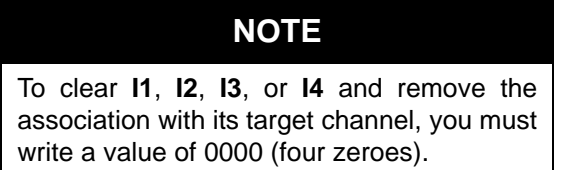

Attribute **OP** specifies the operation to be performed on the channels selected in **I1**, **I2**, **A1** and **A2**. The values of OP and the corresponding operations are listed in Table 3-19.

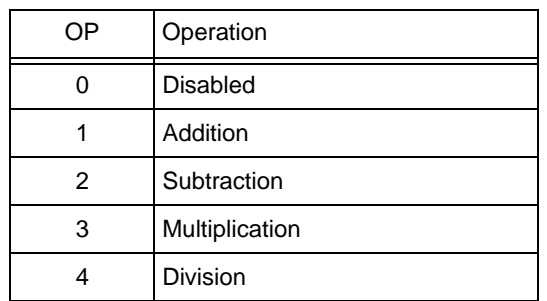

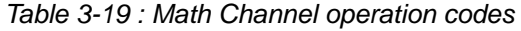

If **OP**=1, the channel adds the values selected in **I1**, **A1**, **I2** and **A2** (i.e. **CV**=**I1;A1**+**I2;A2**). **DT** will be used for the output value stored in **CV**.

If **OP**=2, the channel subtracts the value selected in **I2**, **A2** from the value selected in **I1** and **A1**(ie. **CV**=**I1;A1**-**I2;A2**). **DT** will be used for the output value stored in **CV**.

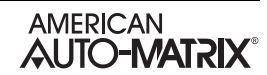

If **OP**=3, the channel multiplies the values selected in **I1, A1, I2** and **A2(**ie. **CV=I1**;**A1**×**I2**;**A2). DT** will be used for the output value stored in **CV**.

If **OP**=4, the channel divides the value selected in **I1**, **A1** by the value selected in **I2** and **A2**(ie. **CV**=**I1;A1**÷**I2;A2**). **DT** will be used for the output value stored in **CV.**

#### Math 1-2, F311-F312

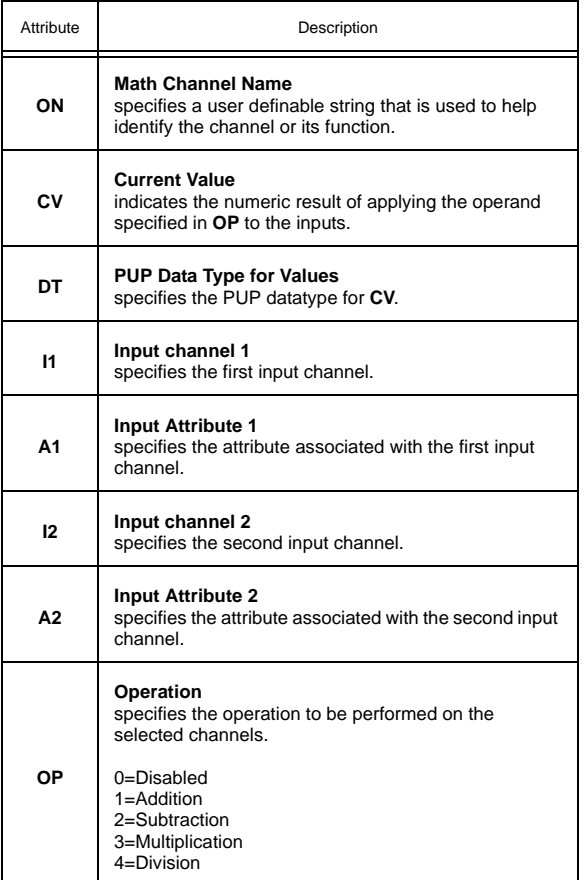

# 3.20 AVERAGES 1-3, F301-F303

The Averages channels on the SBC-GPC2 are used to calculate the minimum, the maximum and the average of selectable input channels. The result can then be used as the measured variable input elsewhere within the controller. Each of the Averages channels contain the following attributes: **ON**, **HV**, **AV**, **LV**, **DT**, **I1**, **A1**, **I2**, **A2**, **I3**, **A3**, **I4**, and **A4**.

Attribute **ON** stores the name of the channel. This is a user definable string that can be used to help identify the channel or the function it is programmed to perform.

Attribute **HV** is the highest value. It indicated the maximum value of the inputs specified in **I1**;**A1** through **I4**;**A4**.

Attribute **AV** is the Average Value. It displays the arithmetic mean of the inputs selected in **I1**;**A1** through **I4**;**A4**.

Attribute **LV** is the lowest value. It indicates the minimum value of the channels specified in **I1**;**A1** through **I4**;**A4**.

Attribute **DT** is a value that represents the data type that will be used for the minimum, maximum and average values stored in **LV**, **HV** and **AV** respectively.

Attributes **I1**, **I2**, **I3**, and **I4** specify the input channels for the first through fourth input respectively. This is the channel from which the input attribute will be chosen.

Attributes **A1**, **A2**, **A3**, and **A4** specify the input attribute for the first through fourth input respectively. This is the attribute which will be read from the input channels and used to determine the minimum, maximum and average value.

## **NOTE**

To clear **I1**, **I2**, **I3**, or **I4** and remove the association with its target channel, you must write a value of 0000 (four zeroes).

#### Averages 1-3, F301-F303

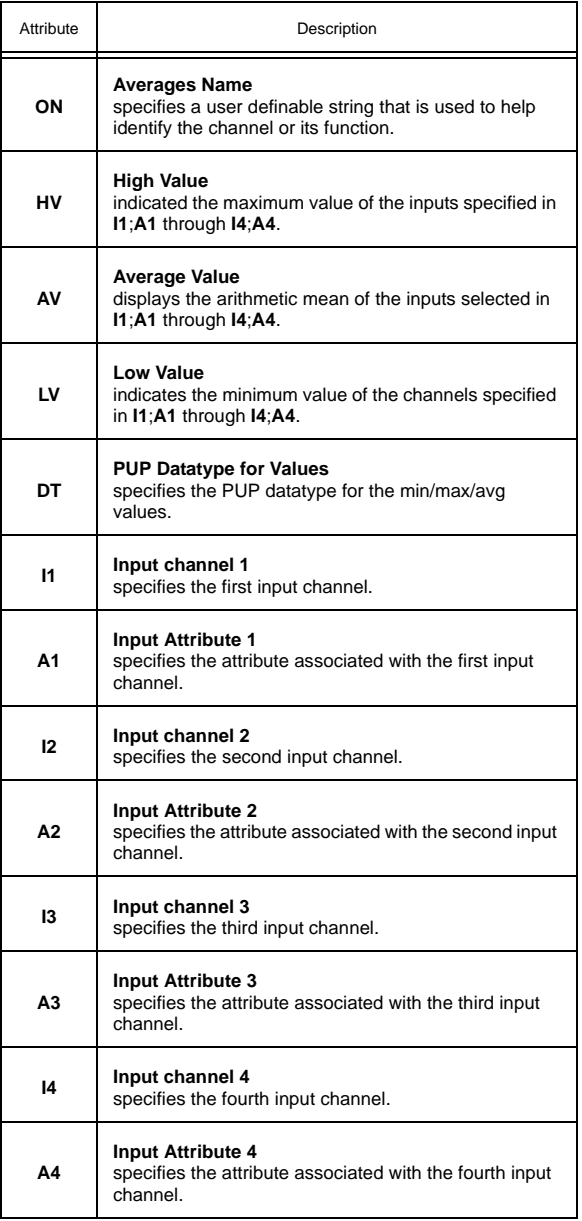
# 3.21 LOGIC 1-4, F321-F324

The Logic channels on the SBC-GPC2 are used to perform logical operations using selectable input channels and the user's choice of operator. For simple operations these channels can be used in place of SPL programs. Each of the Logic channels contain the following attributes: **ON**, **CV**, **DT**, **I1**, **A1**, **I2**, **A2**, **I3**, **A3**, **I4**, **A4**, **I5**, **A5**, **I6**, **A6**, **I7**, **A7**, **I8**, **A8** and **OP**.

Attribute **ON** stores the name of the channel. This is a user definable string that can be used to help identify the channel or the operation it is performing.

Attribute **CV** is the current value of the performed operation. The logic channel behaves as an 8-input logic gate. It indicates the result of applying the operand specified in **OP** to the values of the inputs attributes specified in **I1**;**A1** through **I8**;**A8**. It will apply the selected operation to every input specified and then output the result, i.e. a logical AND will only return "true" if all of the specified inputs are "true". If only two inputs are specified, the Logic channel will perform a simple logic operation on those inputs.

Attribute **DT** determines how certain attributes will display their values. Datatype codes determine the number of decimal places in the value, and whether it is signed (positive or negative) or unsigned. The default value for **DT** is 254 (unsigned 10 digit).

Attributes **I1** through **I8** and **A1** through **A8** specify the input channel and attributes, respectively, for the first through eighth inputs for the associated channel.

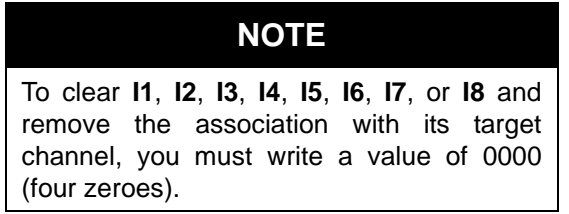

Attribute **OP** specifies the logic operation to be performed on the channels selected. The operation available are listed in Table 3-20.

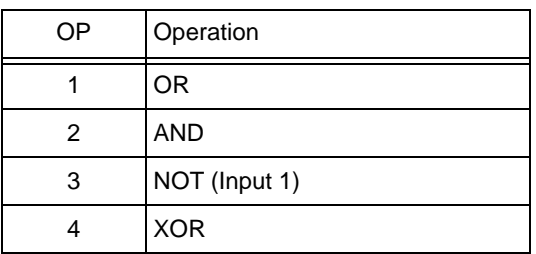

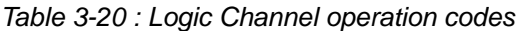

If **OP**=1, the channel will perform a logical OR on all of the selected channels (i.e. **I1:A1** OR **I2:A2** OR **I3:A3** OR **I4:A4** OR **I5:A5** OR **I6:A6** OR **I7:A7** OR **I8:A8**). This operation will return "true" if any of the selected inputs are "true". If all of the inputs are "false", then **CV** will be set to "false".

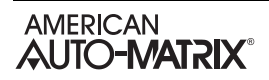

If **OP**=2, the channel will perform a logical AND on all of the selected channels (i.e. **I1:A1** AND **I2:A2** AND **I3:A3** AND **I4;A4** AND **I5;A5** AND **I6;A6** AND **I7;A7** AND **I8;A8**). This operation will return "true" only if all of the selected inputs are "true". If any of the inputs are "false", then **CV** will be set to "false".

If **OP**=3,the channel will perform a logical NOT. The NOT operator will only be applied to Input 1input.

If **OP**=4, the channel will perform a logical XOR on all of the selected channels (i.e. **I1;A1** XOR **I2;A2** XOR **I3;A3** XOR **I4;A4** XOR **I5;A5** XOR **I6;A6** XOR **I7;A7** XOR **I8;A8**). This operation will return "true" if an odd number of the selected inputs is "true". Otherwise, the result will be "false".

### Logic 1-4, F321-F324

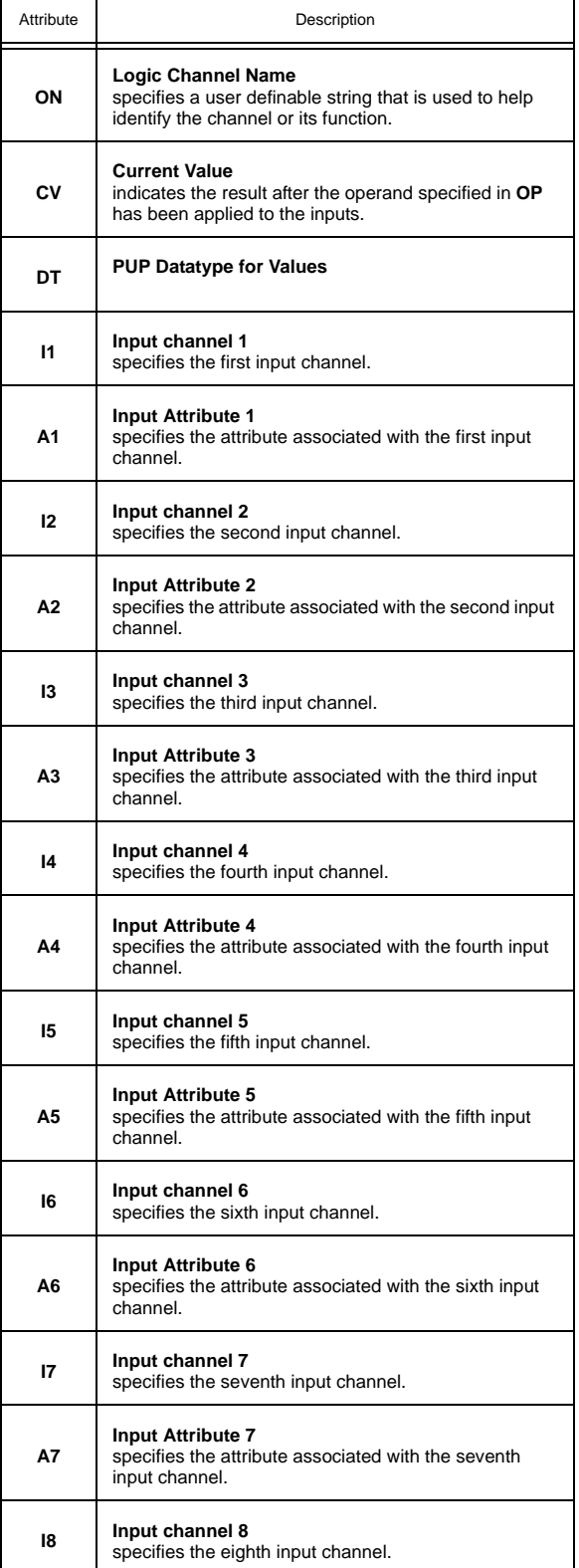

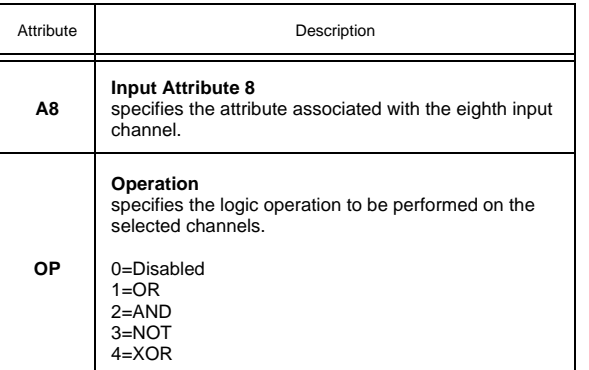

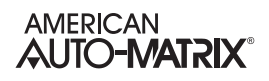

## 3.22 PROGRAM SUMMARY, F200

The Program Summary channel provided an easy way to monitor the status of the SPL programs in the SBC-GPC2. The Program Summary Channel has the following attributes: **ON**, **\$1**, **\$2**, **\$3**, **\$4**, **\$5**, **\$6**, **\$7**, and **\$8**.

Attribute **ON** stores the name of the channel. This is a user definable string that can be used to help identify the channel or the program that is loaded.

Attributes **\$1** through **\$8** indicate the current state of the first through eighth SPL program in the SBC-GPC2 respectively.

A value of 0 indicates that the corresponding program is in the *stop* state. When the program is stopped, no instructions will execute and no outputs will be generated.

A value of 1 indicates that the corresponding program is in the *run* state. This means that the program is currently executing instructions.

A value of 2 indicates that the corresponding program is in the *unloaded* state. This means that there is currently no program loaded into the memory location

A value of 3 indicates that the corresponding program is in the *abort* state. If an executing program encounters an error, the program will abort. After the program aborts, an error code will be generated and stored in **\$E** in the corresponding Program channel to help explain the circumstance surrounding the abort state.

A value of 4 indicates that the corresponding program is in the *wait for time* state. This will be the state when the active program is executing an **MWAIT** or **SWAIT** command.

A value of 5 indicates that the corresponding program is in the *restart* state. If **\$**x (where x is 1-8) attribute is set to 5 from a stopped, unloaded or aborted state, the corresponding program is loaded into memory, if necessary) and the program then enters the run state **\$**x=1.

A value of 6 indicates that the program is in the *load* state. This setting has a similar effect to setting the value equal to 5. If necessary, the program is loaded and the program then enters the run state, **\$**x=1.

A value of 7 indicates that the program is in *request to unload* state. This option will cause the program to stop running and be removed from RAM.

A value of 8 indicates that the program is in the *abort request* state. This option will cause the program to into the abort state (**\$\$**=3)

A value of 9 indicates that the program is in the *wait for time fetch* state. This will be the state when the active program has made a request to fetch an attribute value and is waiting for a response.

### Program Summary, F200

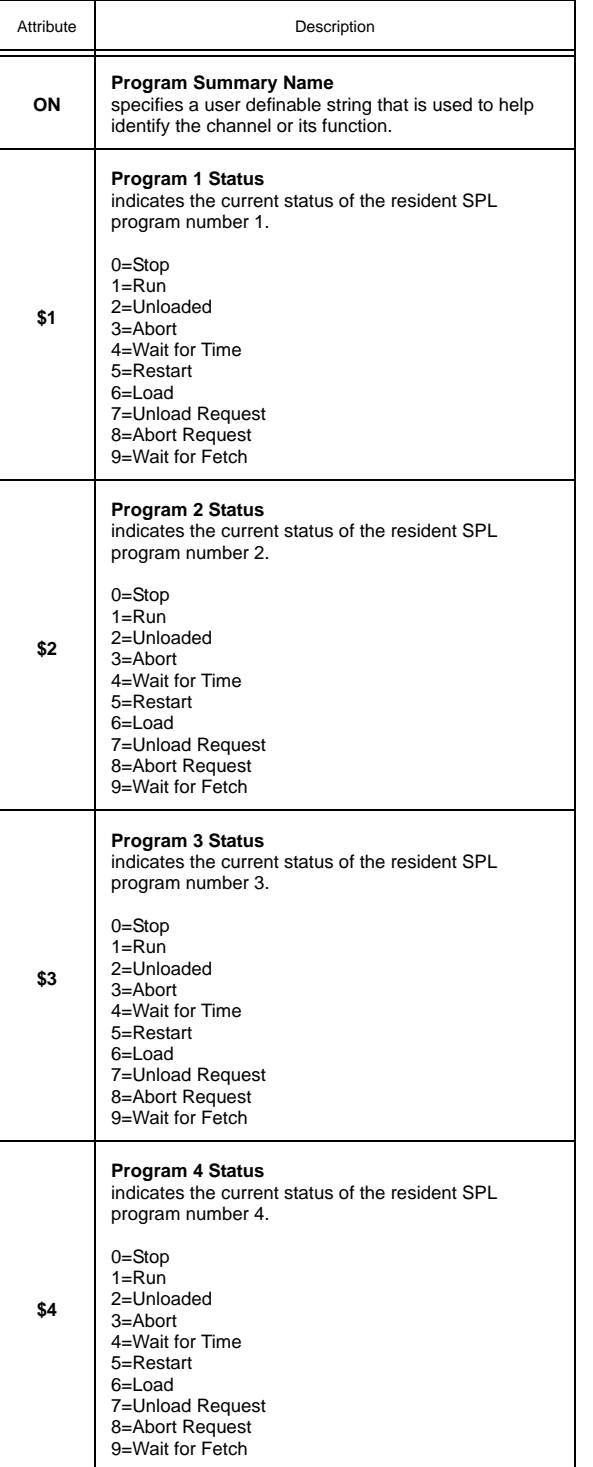

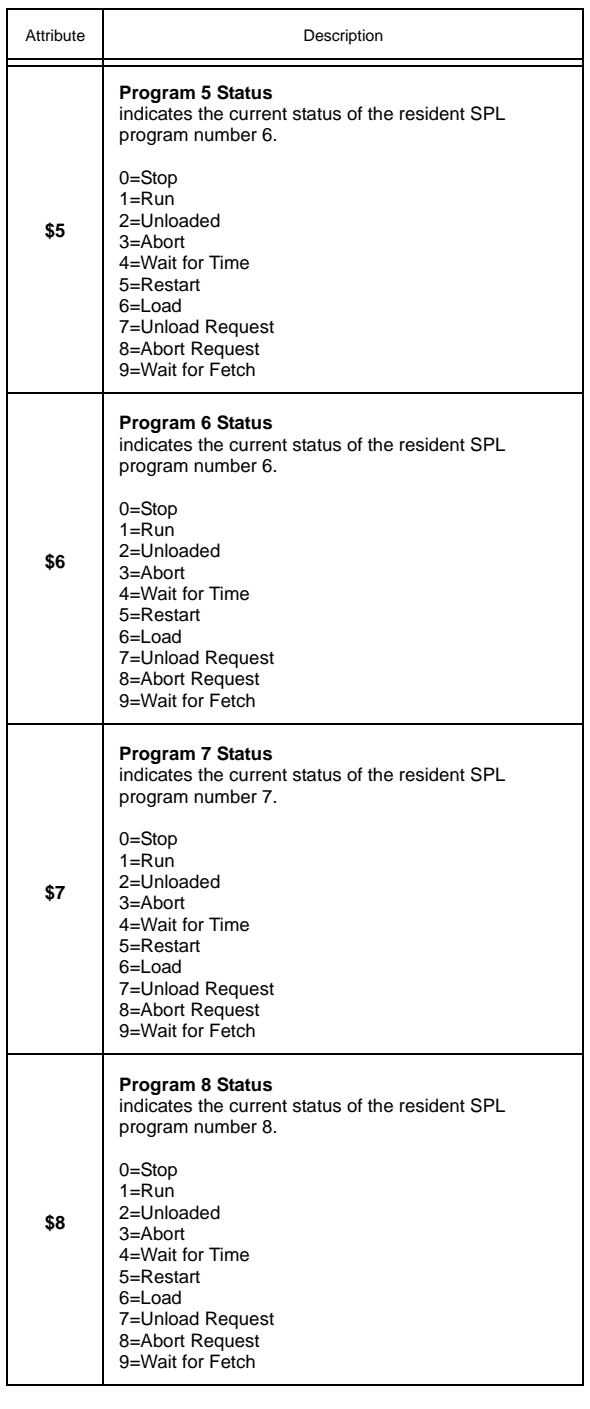

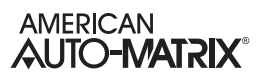

# 3.23 PROGRAMS 1-2, F201-F202

The Program channels contain attributes that are used to monitor and control the execution of the SPL programs that have been downloaded to the SBC-GPC2. These attributes are useful for debugging SPL programs as well as monitoring the progress of running programs. Each of the Program channels contain the following attributes: **ON**, **\$\$**, **\$D**, **\$E**, **\$S**, **\$C**, **\$W**, **\$1**, **%A**, **%B**, **%C**, **%D**, **%E**, **%F**, **%G**, **%H**, **%I**, **%J** , **%K**, **%L**, **%M**, **%N**, **%O** and **%P**.

Attribute **ON** stores the name of the channel. This is a user definable string that can be used to help identify the channel or the program that is loaded. **ON** will automatically be set to the name of the program which is loaded into the channel.

**\$\$** is the current status attribute. It indicates the current state of the SPL program associated with the channel.

If **\$\$**=0, it indicates that the program is in the *stop* state. When the program is stopped, no instructions will execute and no outputs will be generated.

If **\$\$**=1, it indicates that the program is in the *run* state. This means that the program is currently executing instructions.

If **\$\$**=2, it indicates that the program is in the *unloaded* state. This means that there is currently no program loaded into the memory location associated with the channel.

If **\$\$**=3, it indicates that the program is in the *abort* state. If an executing program encounters an error, the program will abort. After the program aborts, an error code will be generated and stored in **\$E** to help explain the circumstance surrounding the abort state.

If **\$\$**=4, it indicates that the program is in the *wait for time* state. This will be the state when the active program is executing an **MWAIT** or **SWAIT** command.

If **\$\$**=5, it indicates that the program is in the *restart* state. If **\$\$** is set to 5 from a stopped, unloaded or aborted state, the program is loaded into memory, if necessary) and the program then enters the run state **\$\$**=1.

If **\$\$**=6, it indicates that the program is in the *load* state. this setting has a similar effect to setting **\$\$**=5. If necessary, the program is loaded and the program then enters the run state, **\$\$**=1.

If **\$\$**=7,it indicates that the program is in *request to unload* state. This option will cause the program to stop running and be removed from RAM.

If **\$\$**=8, it indicates that the program is in the *abort request* state. This option will cause the program to into the abort state (**\$\$**=3)

If **\$\$**=9, it indicates that the program is in the *wait for time fetch* state. This will be the state when the active program has made a request to fetch an attribute value and is waiting for a response.

Attribute **\$D** is the delay time remaining. It indicates the number of seconds remaining when an **SWAIT** or **MWAIT** statement is encountered in the SPL program.

Attribute **\$E** is the error code. When an SPL program aborts (**\$\$**=3), an error code is generated and placed in **\$E**. A complete list of the possible error code that can be generated is given in Appendix B: SPL Error Codes.

Attribute **\$S** indicates the section number. This is the value associated with the last executed **SECTION** statement in the SPL program. By strategically placing **SECTION** statements within the SPL program, it is possible to track the progress of the program by watching the value of **\$S**.

Attribute **\$C** is the program counter. It indicates the relative memory location of the next program statement to be executed. The value of **\$C** is given as a hexadecimal number.

Attribute **\$W** indicates how trappable errors are handled by the SPL program. When a trappable error occurs, the program can be configured to abort (**\$W**=0) or wait until the error no longer exists (**\$W**=1) based on whether the **ERRORABORT** and **ERRORWAIT** statements have been included in the SPL program code. For a list of trappable errors, see *Appendix B: SPL Error Codes*.

Attribute **\$1** enables single-step mode. **\$1** is used as a debugging tool for SPL programs, allowing the program to execute one line at a time. When single-step mode is enabled (**\$1**=1), the program will execute a single line and then stop. The program must then be manually restarted by setting **\$\$**=1 in order to execute the next statement. Setting **\$1**=0 returns the controller to normal operation.

Attributes **%A** through **%P** are program registers. Each one shows the current value of the associated register. Each register has a 32-bit value and a data type that is determined automatically based on the datatype of the value being written. The values of the registers can be changed by entering different values for each of these attributes.

#### Programs 1-8, F201-F208

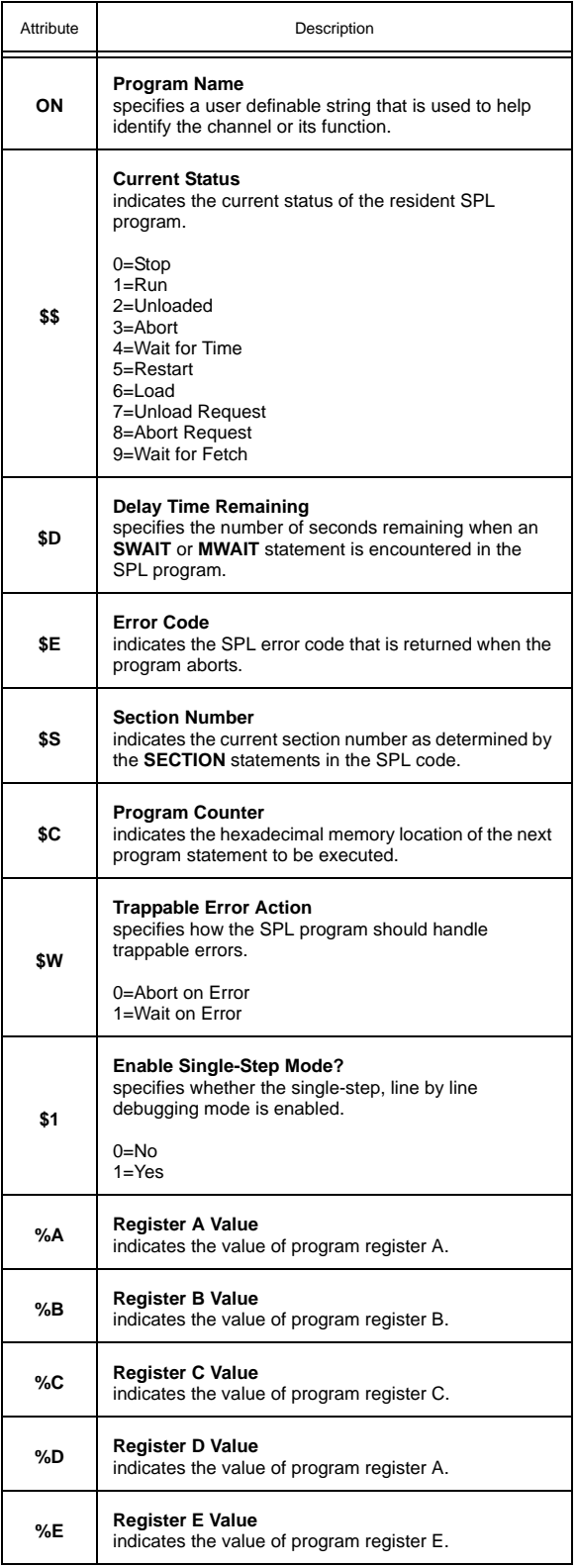

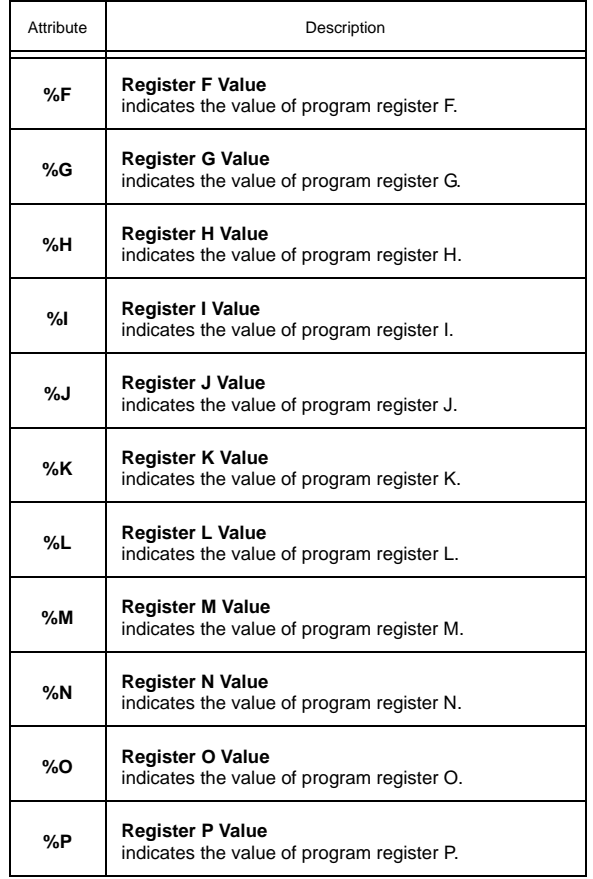

# 3.24 INPUT SELECT 1-4, F011-F014

The Input Select channels allow you to choose one of two user-defined channels based on a predetermined selection criteria. Each Input Select channel has the following properties: **ON**, **CV**, **DT**, **A1**, **A2**, **I1**, **I2**, **SC**, and **SA.**

The Input Select channel has a user definable name attribute (**ON**) that can be set to help identify the channel or the function it is performing.

The value of the attribute that is selected will be stored in **CV**.

Attribute **DT** determines how certain attributes will display their values. Datatype codes determine the number of decimal places in the value, and whether it is signed (positive or negative) or unsigned. **DT** will have the same datatype as the selected attribute.

To use the Input Select channel, two channels are specified using the **I1** and **A1** and **I2** and **A2** attributes. One of those two values will be selected based on the value of a selection criteria specified by the user.

The **SC** and **SA** attributes are used to pick the attribute that will be used as the selection criteria. If the chosen attribute has a value of 0, the attribute specified by **I1** and **A1** will be selected. If the chosen attribute has a value of 1, the attribute specified by **I2** and **A2** will be selected.

**NOTE**

To clear **I1**, **I2**, or **SC** and remove the association with its target channel, you must write a value of 0000 (four zeroes).

#### Input Select 1-4, F011-F014

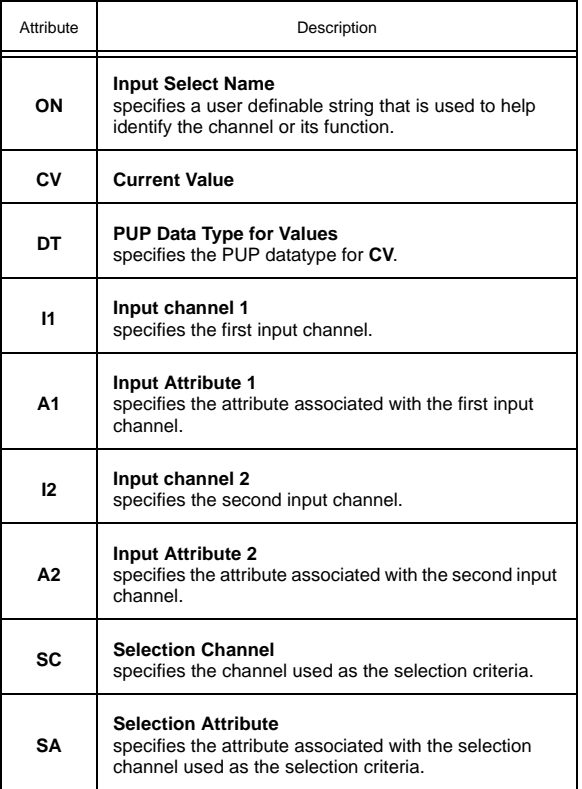

# 3.25 BROADCAST 0-7, F000-F007

The Broadcast channels of the SBC-GPC2 allow it to send and receive values over the network. Each of the Broadcast channels contain the following attributes: **ON**, **BE**, **BZ**, **CV**, **DT**, **IC**, **IA** and **RB**. F002 has an additional attribute, **CE**, to enable outside air enthalpy calculation.

Attribute **ON** stores the name of the channel. This is a user definable string that can be used to help identify the channel or, for example, the value the channel is set to broadcast.

Attribute **BE** is the broadcast enable attribute. It specifies whether the controller should broadcast the value of **CV** over the network. If **BE**=1, the controller will broadcast the value of **CV**. If **BE**=0, no value will be broadcast.

Attribute **BZ** is the broadcast zone/global attribute. This attribute specifies whether the information broadcast will be sent to the entire network or just the units having the same zone number as the SBC-GPC2. If **BZ**=1, the information will be broadcast globally. If **BZ**=0, the value of **CV** will only be sent to controllers having the same zone number a the SBC-GPC2. In this case, only those controllers that are capable of receiving broadcasts on the same channel will be able to use the information.

Attribute **CV** indicates the current value of the channel and attribute specified on **IC** and **IA**. This is the value that will be broadcast by the associated channel.

Attribute **DT** is a value that represents the data type of **CV**. This will be the data type of the broadcast value.

Attributes **IC** and **IA** specify the channel and attribute respectively that is to be broadcast over the network.

**NOTE**

To clear **IC** and remove the association with its target channel, you must write a value of 0000 (four zeroes) to **IC**.

Attribute **RB** is the receive broadcast attribute. It specifies whether the controller should accept broadcasted values for **CV**. This attribute enables received values of **CV** to be directed to the channel and attribute specified in **IC** and **IA**. If **RB**=1, then the SBC-GPC2 will receive broadcast values for **CV**.

F002 can also be configured to calculate and broadcast the outside air enthalpy based on the values of one of the universal inputs, the zone temperature read from a STAT, the output of a PID loop, the output of one of the Average channels, or an SPL program attributes. F002;**CV** may also be calculated from F000;**CV** and F001;**CV**. The **CV** of F003 may also be calculated from the **CV** of F001 and F002.

### **NOTE**

The outside air temperature and outside air humidity, as displayed in F000;**CV** and F001;**CV** respectively, must be configured to display a value, whether from a measured input or received from the PUP network as a broadcast, before the enthalpy can be calculated. The outside air temperature must be stored in F000;**CV** and the outside air humidity must be stored in F001;**CV**.

The enthalpy calculation is enabled by setting F003;**CE** to 1 after configuring the values of F000;**CV** and F001;**CV** as noted above.

F005 is intended to broadcast schedules exclusively. Because of this, F005;**CV** has a datatype (**DT**) of 254. **IA** for F006 is fixed as "**CV**" and cannot be changed. **IC** may only be set to on of the schedules (F901-F908), or the Schedule Summary channel (F900).

#### Broadcast 0-7, F000-F007

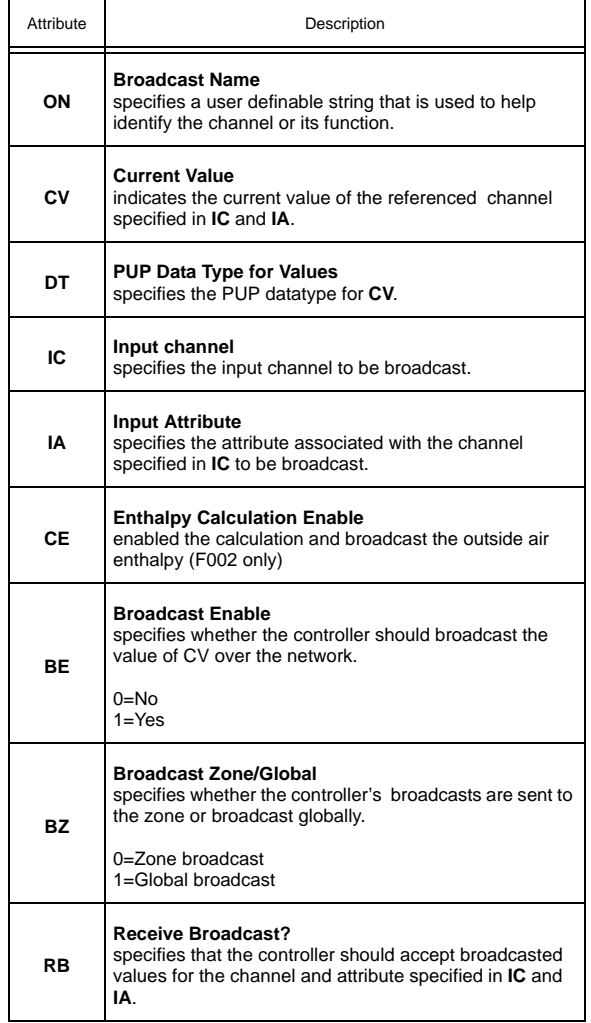

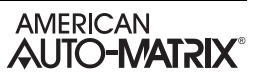

# **SECTION 4: SBC-STAT FEATURES**

The digital SBC-STAT3 is equipped with a graphical display and gives the user the ability to modify and monitor certain parameters within the SBC-GPC2. The following sections describe the functions of the SBC-STATs and their displays, how to adjust setpoints using the SBC-STATs, and how to use the SBC-STAT3's menus when it is connected to an SBC-GPC2 Unitary Controller.

### IN THIS SECTION

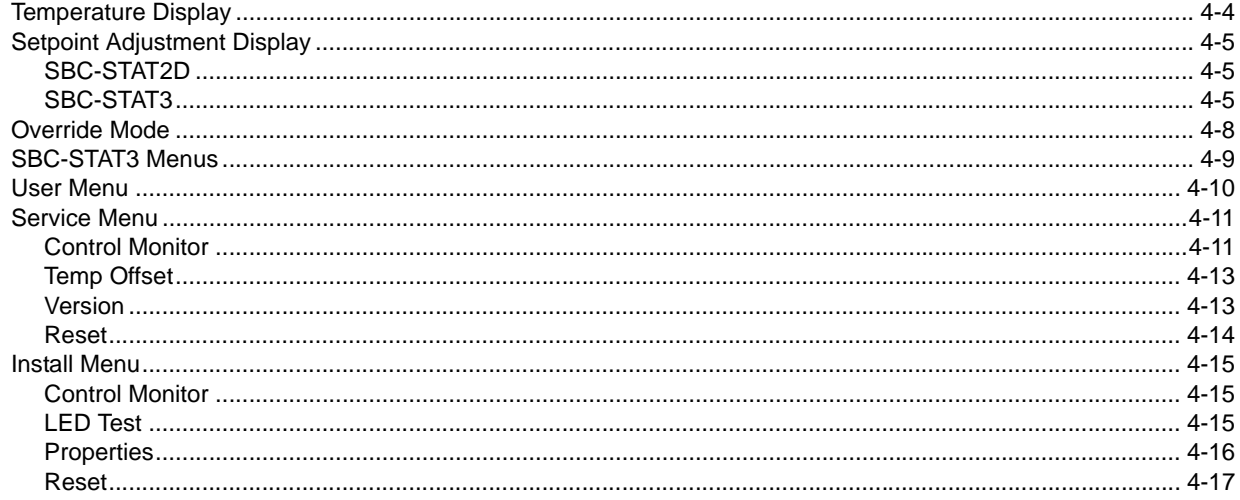

### 4.1 INTRODUCTION

The SBC-STAT-1D, SBC-STAT-2D, and SBC-STAT3 devices are convenient, stylish ways to monitor space temperature. The STAT-1D simply measures the temperature while providing no user interface. The STAT-2D, like the STAT-1D measures the temperature, but goes a step further providing a means for the user to adjust control setpoints via pushbuttons mounted on the front on the device. Finally, the STAT3 provides a complete graphical interface with a temperature display as well as the ability to monitor and change system variables via password protected menus.

### **NOTE**

Only STAT-1Ds, STAT-2D, and STAT3s with firmware version 1.03 or newer may be used with the SBC-GPC2.

### 4.2 TEMPERATURE DISPLAY

When connected to an SBC-GPC2, the *SBC*-STAT3 displays the zone temperature, schedule mode, and the zone demand mode.

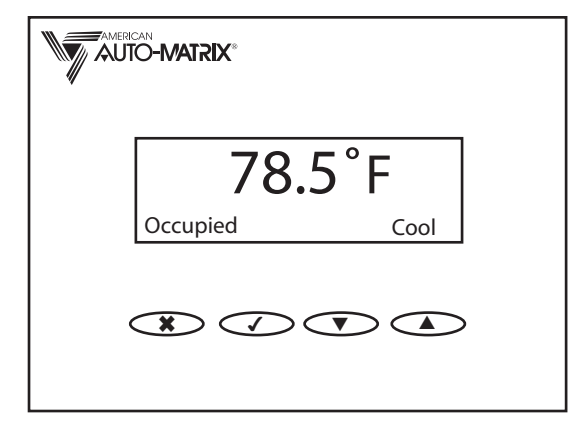

*Figure 4-1: Room Temperature Display*

You can control the way the STAT3 displays the temperature using the **DF** attribute in the Universal Input Channel to which the STAT has been assigned. Using the options in **DF**, you can choose the resolution of the display (degrees, or tenths of a degree) as well as whether or not to display the 'F' or 'C' denoting the units.

The schedule mode, displayed in the lower left corner, corresponds to the active schedule state of the controller. This will be the state with the highest priority from all of the active schedules. The possible schedule states are Occupied, Unoccupied, Night Setback, and Warmup.

The zone demand mode will indicate the mode called for by the Thermostatic Control loop for which the the STAT is being used as the input. The possible demand modes are Heat, Cool, and Vent.

### 4.3 SETPOINT ADJUSTMENT DISPLAY

If you press the  $\triangle$  or  $\nabla$  buttons on the STAT3, the setpoint adjustment display appears. This will be indicated by the LED blinking. The setpoint adjustment display allows you to modify the current temperature setpoint.

### 4.3.1 *SBC*-STAT2D

When the  $\blacktriangle$  or  $\nabla$  button is first pressed, the LED will flash to indicate the current setpoint. The number of blinks corresponds to the number of increments that the setpoint has been adjusted. If the  $\blacktriangle$  or  $\nabla$  button is pressed again within 15 seconds the setpoint will change by the user adjustment increment set using the **TM** attribute in the Universal Input channel to which the STAT has been assigned. The LED will flash red to indicate the new setpoint. The setpoint can be adjusted five increments on either side of zero, with zero being six (6) red flashes. This gives an adjustment range of +/- 5 x **TM**, with one (1) flash corresponding to and adjustment of -5 x **TM** and eleven (11) flashes corresponding to and adjustment of+5 x **TM**.

The LED on the SBC-STAT2D will also indicate the current schedule state of the controller. If the controller is currently in an Occupied state, the LED will be lit solid green. Warm up will be indicated by the LED blinking green while Night Setback and Unoccupied modes will be indicated by the LED flashing yellow periodically.

When the STAT is set to override using the User menu, the LED will blink red once every six seconds.

All of the patterns for the LED on the SBC-STAT2D are summarized in Table 4-1.

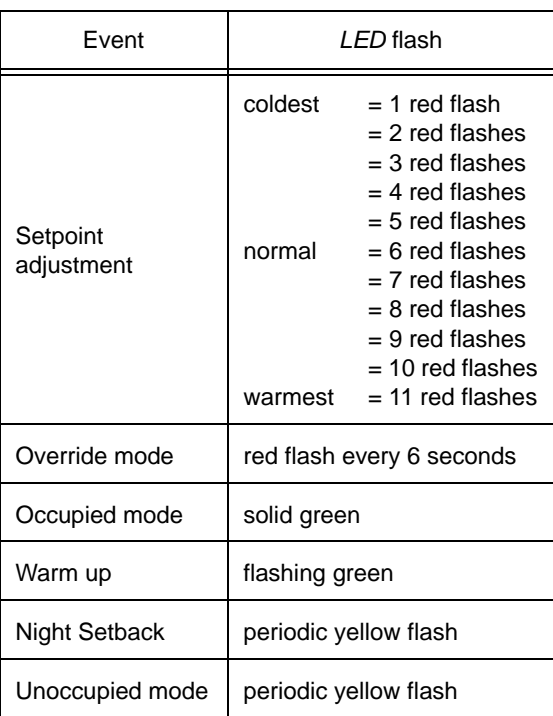

#### *Table 4-1 SBC-STAT2D LED Patterns*

### 4.3.2 *SBC*-STAT3

When the  $\blacktriangle$  or  $\nabla$  button is first pressed, the current setpoint offset will be displayed on the graphical display as shown in Figure 4-2.

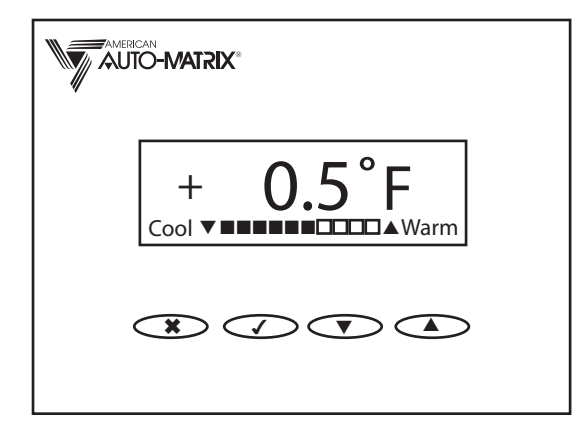

*Figure 4-2: Setpoint Adjustment Display*

If either the  $\blacktriangle$  or  $\nabla$  buttons is pressed again within 15 seconds, the setpoint will move one increment in the direction of the button pressed. The increment is set using the **TM** attribute in the Universal Input channel to which the STAT has been assigned. The setpoint can be adjusted up or down by five increments, giving an adjustment range of +/- 5 x **TM**.

The LED on the SBC-STAT3 will also indicate the current schedule state of the controller. If the controller is currently in an Occupied state, the LED will be lit solid green. Warm up will be indicated by the LED blinking green while Night Setback and Unoccupied modes will be indicated by the LED flashing yellow periodically.

All of the patterns for the LED on the SBC-STAT3 are listed in Table 4-2.

| Event                  | <i>LED</i> flash             |                                                                                                    |
|------------------------|------------------------------|----------------------------------------------------------------------------------------------------|
| Setpoint<br>adjustment | coldest<br>normal<br>warmest | = 1 red flash<br>$= 2$ red flashes<br>$=$ 3 red flashes<br>$=$ 4 red flashes<br>$= 5$ red flashes<br>$= 6$ red flashes<br>$= 7$ red flashes<br>$= 8$ red flashes<br>$= 9$ red flashes<br>$=$ 10 red flashes<br>$= 11$ red flashes |
| Occupied mode          | solid green                  |                                                                                                    |
| Warm up                | flashing green               |                                                                                                    |
| Night Setback          | periodic yellow flash        |                                                                                                    |
| Unoccupied mode        | periodic yellow flash        |                                                                                                    |

*Table 4-2 SBC-STAT3 LED Patterns*

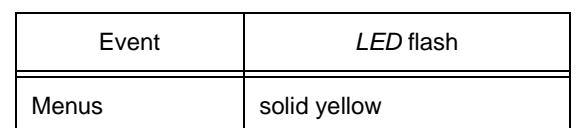

### *Table 4-2 SBC-STAT3 LED Patterns*

# 4.4 OVERRIDE MODE

The Override mode allows building occupants to override the controller's programmed schedules, forcing it change the active schedule state to Occupied for a predetermined amount of time.

Override mode may only be entered if the active schedule state is warm-up, unoccupied, or night setback. Before the user can use the STAT to enter override mode, the following conditions must be met:

- $\overline{\phantom{a}}$ The FE00;**SE** attribute must be set to "1=Enabled".
- $\overline{\mathbf{v}}$ The FE00;**ED** attribute must be set to a value greater than zero.
- $\overline{\mathbf{v}}$ The active schedule mode is warm-up, unoccupied, or night setback.

The *SBC*-STAT2-D will enter override mode when any key is pressed while in any schedule mode other than Occupied. Once in override mode, the LED will flash red every six seconds. To cancel override mode hold down the  $\blacktriangle$  or  $\nabla$  button for five seconds or until the LED starts flashing. The LED will flash a minimum of ten times to confirm the cancellation.

The *SBC*-STAT3 enters override mode through the User Menu. To enter override mode, the user should enter the User menu by pressing the  $\swarrow$  button, use the  $\blacktriangle$  and  $\Psi$  keys to highlight **Override**, and then press the  $\checkmark$  button. A " $\checkmark$ " icon will appear indicating that the controller's schedule has been overridden. When a number of minutes equal to the FE00;**ED** attribute has elapsed, override mode will be cancelled and the controller will return to its active schedule state.

# 4.5 *SBC*-STAT3 MENUS

There are three (3) menus in the SBC-STAT3, each of which provide different levels of monitoring and control. They are:

- $\overline{\phantom{a}}$ User
- $\overline{\phantom{a}}$ Install
- $\overline{\phantom{a}}$ Service

When working in a menu, you press the  $\checkmark$  button to initiate an action or enable/disable a function. After you have made the desired changes to the configuration, press the  $*$  button to exit and return to the previous menu.

Options in the Service and Install menus allow you to navigate attributes to monitor or change their values. Selecting this option opens an Edit screen which allows you to change the value of the attribute. To change the value, use the  $\checkmark$  button to move places to the right and the  $\blacktriangle$  and  $\blacktriangledown$  buttons to change values. Once you have entered a desired value, press  $\checkmark$  to highlight set and press  $\checkmark$  once more to store the value and return to the previous menu. To exit the Edit screen without saving any changes, press  $\ast$ .

The User Menu, Service Menu, and Install Menu screen will be displayed for approximately thirty (30) seconds before returning to the temperature display screen and requiring you to re-enter a password (if required) to continue. Screens within those menus, such as the Control Monitor or Attributes screens, will remain active for approximately four (4) minutes before returning to the parent menu.

## 4.6 USER MENU

The User Menu is the most restrictive form of access allowed by the STAT. It allows end users to set the display preferences for the STAT as well as override the controllers built in schedule, if that feature is enabled in the SBC-GPC2. The User Menu can be reached by pressing the  $\checkmark$  button while viewing the room temperature display. By default, no password will be required to enter the User menu. If you wish to require a password, the 4-digit password can be entered into the FE00;**PU** attribute. If **PU** is set back to 0, a password will no longer be required to access the User menu.

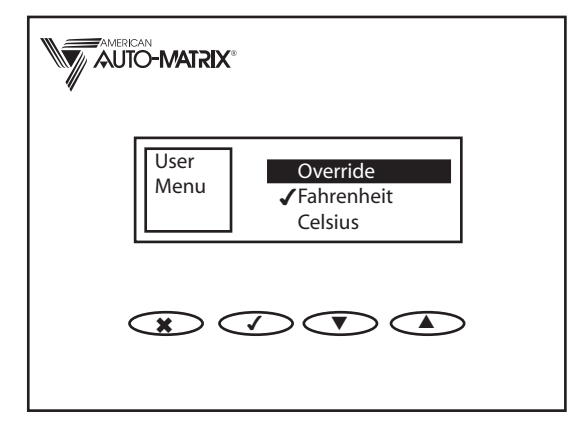

*Figure 4-3: User Menu*

From the User Menu the user can press the  $\blacktriangle$  and  $\nabla$  buttons to highlight an entry. The available entries are **Override**, Fahrenheit and Celsius. Highlight then press the √ button to initiate an action or enable/ disable an option.

Selecting the **Override** option puts the STAT in override mode and adjusts the controller's setpoints accordingly. For more information on the override mode, see *Section 4.4, Override Mode*.

Selecting the **Fahrenheit** or **Celsius** option will configure the STAT's display to read degrees Fahrenheit or degrees Celsius respective. Selecting one of these options will automatically deselect the other.

When you are finished configuring the setting in the User Menu, press the  $*$  button to exit and return to the temperature display.

## 4.7 SERVICE MENU

The Service menu is intended to provide access to the building automation system for technicians and other authorized people to monitor system variables.

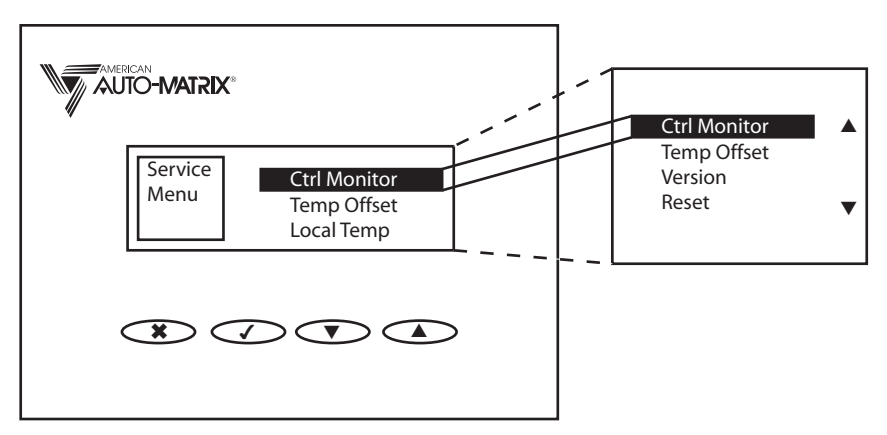

*Figure 4-4 Service Menu*

You can access the Service menu by pressing the  $\ast$  and  $\nabla$  buttons simultaneously. A prompt for a password will appear. The password is stored in the FE00;**PS** attribute and has a default value of 1100. If **PS** is set to 0, then you will not need to enter a password to access the Service menu.

To enter your four digit password, use the  $\blacktriangle$  and  $\nabla$  buttons to increment of decrement the number selected in the display. The  $\checkmark$  button is used to move the selected number one place to the right. Once you have entered the correct password press the  $\checkmark$  button one more time to enter the Service Menu.

Through the Service Menu, users can:

- $\overline{\mathbf{v}}$ View Control Monitor functions
- $\overline{\mathbf{v}}$ Adjust the temperature offset for the STAT
- $\overline{\mathbf{v}}$ View version information for the controller and the STAT
- $\overline{\phantom{a}}$ Reset the STAT and the controller

#### 4.7.1 CONTROL MONITOR

The first option in the Service menu is the Control Monitor. It allows you to monitor the **CV** attribute associated with any of the Universal Input, Digital Input, Analog Output, or Digital Output channels. When you select the Control Monitor option from the Service Menu, the Control Monitor Menu, shown in Figure 4- 5, will be displayed.

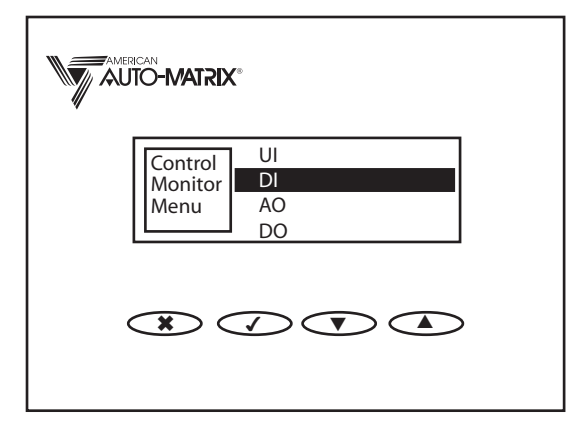

*Figure 4-5 Control Monitor Menu*

The Control Monitor Menu allows you to select the type of channel whose **CV** attribute you wish to monitor. You may choose Universal Inputs (UI), Digital Inputs (DI), Analog Outputs (AO), or Digital Outputs (DO). Use the  $\blacktriangle$  and  $\nabla$  buttons to highlight the type of channel you wish to monitor and press the  $\checkmark$  button to select that type. Once you have selected the type of channel to monitor, you will see the Control Monitor screen shown in Figure 4-6.

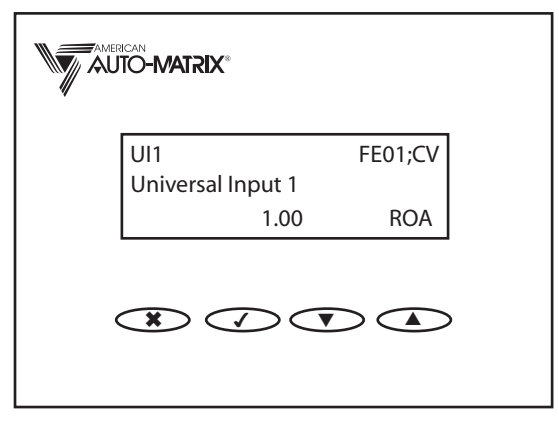

*Figure 4-6 Control Monitor Screen*

In the Control Monitor screen, the channel is shown in the upper left corner with the PUP channel number displayed in the upper right. The name given to the channel in the **ON** attribute is shown on the second line. The **CV** for the channel is shown in the middle of the bottom line.

In the lower right corner of the display are three characters used to display the reliability, override, and alarm status for the channel being viewed. The first position displays the reliability of the channel. A "-" is displayed if the channel is reliable, i.e. the channel's **RE** is equal to 0. If the channel is unreliable, then an "R" will be displayed in the first position. Otherwise, a "-" will be displayed. The second position indicates the override status of the channel. If the channel's **OI** attribute is set to "True", then an "O" will be displayed in the second position. Otherwise, a "-" will be displayed. Finally, the third position indicates the alarm state of the channel. If the **AS** attribute for the selected channel indicates an alarm, then an "A" will be displayed in the third position. If no alarms are indicated, a "-" will be displayed. If a space is shown instead of a "-" or a letter, that indicates that status is not applicable to the channel selected, for example Outputs do not have an **OI** attribute, so the second position would have blank space in it.

#### 4.7.2 TEMP OFFSET

The Temp Offset option opens a screen, shown in Figure 4-7, which allows you to change the value of the temperature offset for the STAT. Use the up arrow button to toggle between a negative (-) and positive (+) sign. Use the  $\checkmark$  button to move places to the right and the up and down arrows to change a value. Once you have entered a desired value, press **/** to highlight **set** and press **/** once more to store the value and return to the Service Menu. To exit the screen without saving any changes, press  $\boldsymbol{\ast}$ .

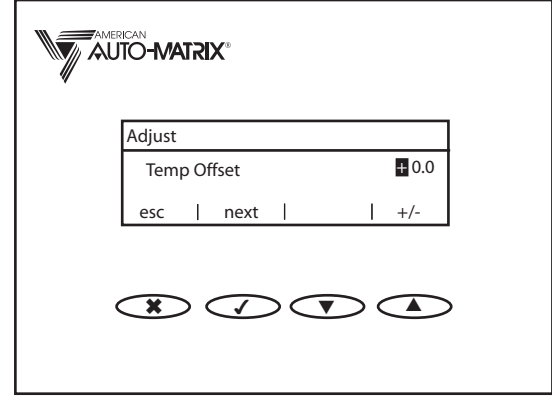

*Figure 4-7: Temp Offset Screen*

### 4.7.3 VERSION

The Version option displays information about the controller to which the STAT is connected. It displays:

- **S/N** The serial number of the controller (FF00;**SN**)
- **Vers** The version number of the controller firmware (FF00;**VE**)
- **Rel** -The software time stamp for the controller's firmware (FF00;**SR**)
- **Type** The firmware type number for the controller (FF00;**FT**)
- **Cont** The controller type number for the controller (FF00;**CT**)
- **ID**  Unit ID (FF00;**SN**)
- **Stat** The version number of the STAT firmware
- **GID** The global identification number of the STAT

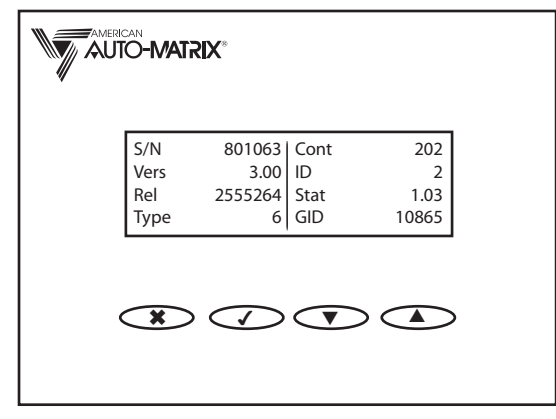

*Figure 4-8: Version Screen*

Pressing the \* button while viewing the Version option will return you to the Service menu.

### 4.7.4 RESET

Selecting this item restarts the *SBC*-STAT and the controller.

### 4.8 INSTALL MENU

The Install menu is intended for as a diagnostic and troubleshooting tool for those installing the building automation system. From within the Install Menu, users have the ability to monitor and change the value of attributes on the host controller.

You can access the Service menu by pressing the  $\ast$  and  $\blacktriangle$  buttons simultaneously. A prompt for a password will appear. The password is stored in the FE00;**PI** and has a default value of 3300. If **PI** is set to 0, then you will not need to enter a password to access the Service menu.

To enter your four digit password, use the  $\blacktriangle$  and  $\nabla$  buttons to increment of decrement the number selected in the display. The  $\checkmark$  button is used to move the selected number one place to the right. Once you have entered the correct password press the  $\checkmark$  button one more time to enter the Service Menu.

Through the Install Menu, installers can:

- $\overline{\phantom{a}}$ View Control Monitor functions
- $\overline{\phantom{a}}$ Perform an LED Test
- Monitor/Edit attribute values of the NB controller
- $\overline{\phantom{a}}$ Reset the *SBC*-STAT3 and NB controller

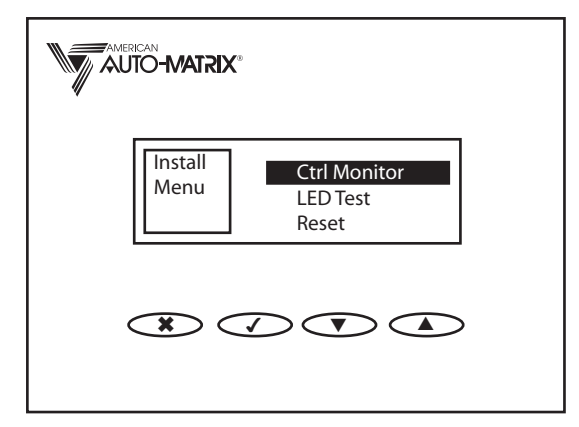

*Figure 4-9: Install Menu*

#### 4.8.1 CONTROL MONITOR

The first menu option listed in the Install Menu is **Ctrl Monitor**. This option allows the monitoring of temperature control operation and is identical to the Control Monitor found in the Service Menu. For more on the functionality of the Control Monitor, see *Section 4.7.1, Control Monitor*.

### 4.8.2 LED TEST

The second option under the Install menu is LED Test. This allows the installer to test the LED by sequentially displaying the various LED modes. To display a given LED mode, first use the  $\blacktriangle$  and  $\blacktriangledown$ buttons to highlight the LED Test option from the Install menu. Once highlighted, pressing the  $\checkmark$  button will step sequentially through the LED modes. The available modes are:

- $\overline{\phantom{a}}$ Flashing Green
- $\overline{\phantom{a}}$ Green
- $\overline{\phantom{a}}$ Flashing Yellow

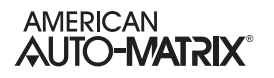

- $\overline{\mathbf{v}}$ Yellow
- $\overline{\mathbf{v}}$ Flashing Red
- $\overline{\mathbf{v}}$ Red

When you reach the end of the sequence, the LED will return to the steady yellow which indicates you are in a menu.

### 4.8.3 PROPERTIES

The Properties Menu is the third option under the Install menu. It is used to monitor and modify attributes in the controller. When you select Properties from the Install menu, you will be presented with a screen like the one shown in Figure 4-10

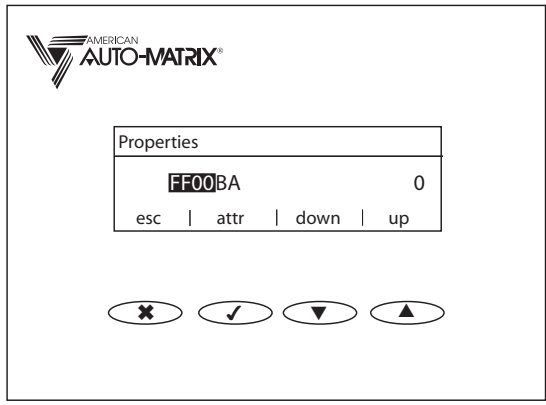

*Figure 4-10 Properties Menu*

This screen displays the four character channel name and two digit attribute name on the left hand side of the display and the value of the property on the right.

You can change the channel by pressing the  $\nabla$  button to go to the next channel and the  $\blacktriangle$  button to go to the previous channel. If you are at the end of the list when you press the  $\nabla$  or the  $\blacktriangle$  button, then the list will simply wrap around to the beginning or the end, depending on where in the list you were when you pressed the button.

Pressing the  $\checkmark$  button will switch from channel to attribute in the display as shown in Figure 4-11.

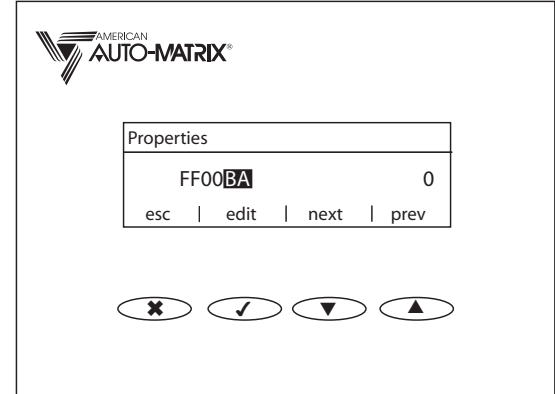

*Figure 4-11 Selecting Attributes*

Once the attribute is selected, you may use the  $\nabla$  and  $\blacktriangle$  buttons, to navigate just as you would for channels. Pressing the  $\checkmark$  button again will allow you to edit the value of the selected attribute if it is editable.

When you edit an attribute's value, you change the value one digit at a time. When you first press the  $\checkmark$ button, the leftmost digit of the value will be highlighted. You can increase or decrease the value using the  $\blacktriangledown$  and  $\blacktriangle$  buttons. Pressing the  $\blacktriangledown$  button again will highlight the next digit in the value. When you have the rightmost digit selected and press the  $\checkmark$  button, you will see that the label for the  $\checkmark$  button has changed to "set" and is highlighted. Pressing the  $\checkmark$  button will now change the value of the attribute to the value you entered. At any time you may press the  $\ast$  to return to the install menu without changing the value of the attribute.

### 4.8.4 RESET

This option restarts the controller and the *SBC*-STAT3.

# **SECTION 5: SPL SUPPORT**

This section gives an overview of the SPL programming language and describes the features of SPL specific to the SBC-GPC2.

## IN THIS SECTION

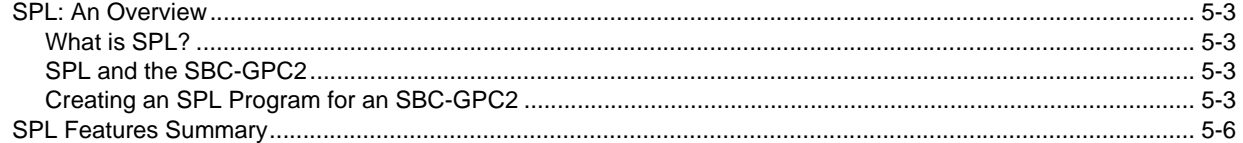

# 5.1 SPL: AN OVERVIEW

### 5.1.1 WHAT IS SPL?

The SAGE Programming Language (SPL) is a powerful, rich control programming language. It is a BASIC-like programming language that has been adapted for real-time control applications. SPL's features include custom report generation, data logging, manipulation of database channels, floating point math support, trigonometric functions, mixed-mode math support, programmable attributes and registers, six-level expression nesting, and other features.

SPL allows you to create simple or complex, customized control programs using a rich set of features that support all types of real-time control and monitoring applications. The source code for these control programs are created offline on a personal computer using a standard text editor. The source code is translated into program code that is downloaded to the SBC-GPC2.

#### 5.1.2 SPL AND THE SBC-GPC2

SPL can be used to create programs that can be used by the SBC-GPC2. A subset of all SPL features are available for creating an SPL program that will reside in a SBC-GPC2. A complete list of the SPL statements that are supported by the SBC-GPC2 are listed later in this section.

The SBC-GPC2 has a number of special purpose channels that can be used to control various inputs and outputs. There are also a number of channels specifically designed to efficiently accomplish tasks which would normally require SPL. These channels should be used whenever possible. The goal of any SPL program should be to write the least amount of code needed to accomplish the task at hand. This is done by utilizing as much of the built-in functionality of the SBC-GPC2 as possible.

For customized applications, those that cannot be accomplished using a combination of the channels and attributes in the controller, the SBC-GPC2 offers the ability to accept SPL programs into a portion of its memory. The controller has two (2) memory regions that can be used for SPL programs. These RAMresident, customized programs can be used to enhance existing control applications or to create new applications.

### 5.1.3 CREATING AN SPL PROGRAM FOR AN SBC-GPC2

There are several steps involved in creating an SPL program and downloading it to the SBC-GPC2. There are several tools that you should have at your disposal to accomplish this. These include:

- **v** an ASCII text editor (such as WordPad)
- **v** a Windows-based personal computer
- a connection to the SBC-GPC2 via an RS-485 converter
- $\blacktriangledown$ SoloPro or other appropriate software tool

SPL program creation begins by entering source code into a source file This source code is a logical and sequential list of SPL program statements (and compiler directives) that defines a desired process. This process may begin as a simple flowchart or pseudocode for the desired application.

Next, the source file is translated into program code that can be interpreted by the SBC-GPC2. This is called compiling and is accomplished using the SPL Editor, included with the SoloPro software package. The editor may either run as a stand-alone application or it can be called from SoloPro.

After the source code has been successfully compiled, the resulting program code can be used by the SBC-GPC2. The compiled program code is downloaded to the SBC-GPC2 using SoloPro or other appropriate software tool.

A brief summary of the SPL program development process is illustrated in Figure 5-1. For a complete discussion of writing SPL, refer to the SPL User Manual (refer to part number 1E-04-00-0082).
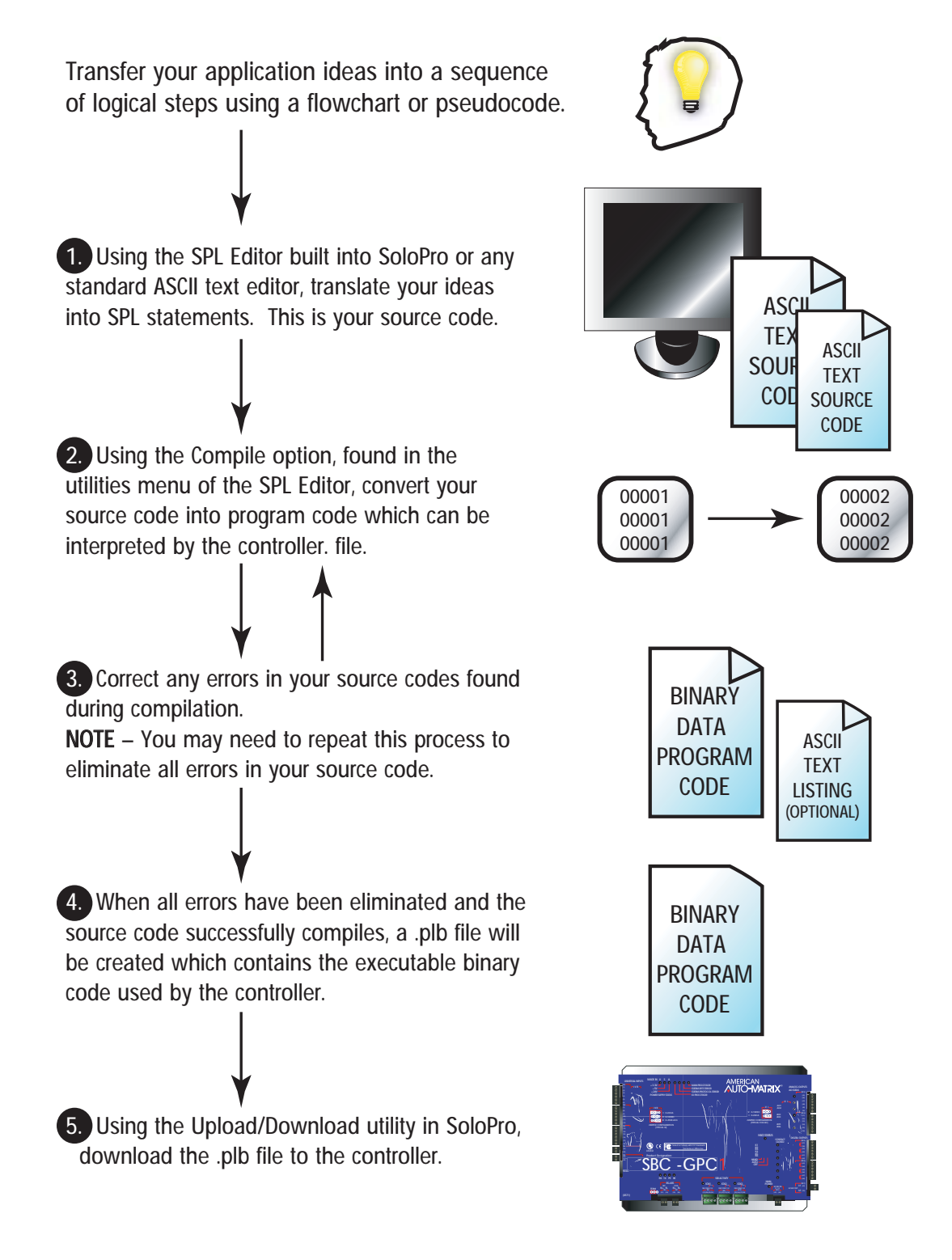

*Figure 5-1 SPL Program Development Summary*

#### 5.2 SPL FEATURES SUMMARY

This section is intended to be a brief overview of the features (i.e., compiler directives, statements, terms/ functions and operators) that are available for creating SPL programs to be downloaded into a SBC-GPC2. Refer to the SPL User Manual for more information about SPL and unitary controllers.

When you write your SPL program for the SBC-GPC2, you must include a special SPL compiler directive at the beginning of the source code. The #GPC compiler directive should appear at the beginning (typically the first line) of any SPL program that has the SBC-GPC2 as its target platform. This alerts the SPL compiler to accept only those SPL statements and features that are supported by the SBC-GPC2.

The #ONESEC and #ENDONESEC compiler directives may also be used in any SPL program that has the SBC-GPC2 as its target platform. These directives are used to define the portion of the program that is the once-per-second subroutine (that portion of code which is enclosed by the two directives). The onceper-second routine is executed one time every second to provide a precise time-based mechanism for executing portions of code at regular intervals. This routine is called automatically by the SBC-GPC2 and cannot be called from the main program. The #ENDONESEC compiler directives may be eliminated if the once-per-second routine extends to the end of the program logic block (PLB).

Other compiler directives (not specific to SBC-GPC2) are listed in Table 5-1.

Table 5-1 lists the SPL statements that are supported by the SBC-GPC2. A brief description of each statement is included. Table 5-2 lists the SPL terms and functions that are supported by the SBC-GPC2. A brief description of each is included. Table 5-3 lists the SPL expression operators that are supported by the SBC-GPC2. A brief description of each is included.

For a complete description of SPL and the utilities used to write and compile SPL programs, refer to the SPL User Manual.

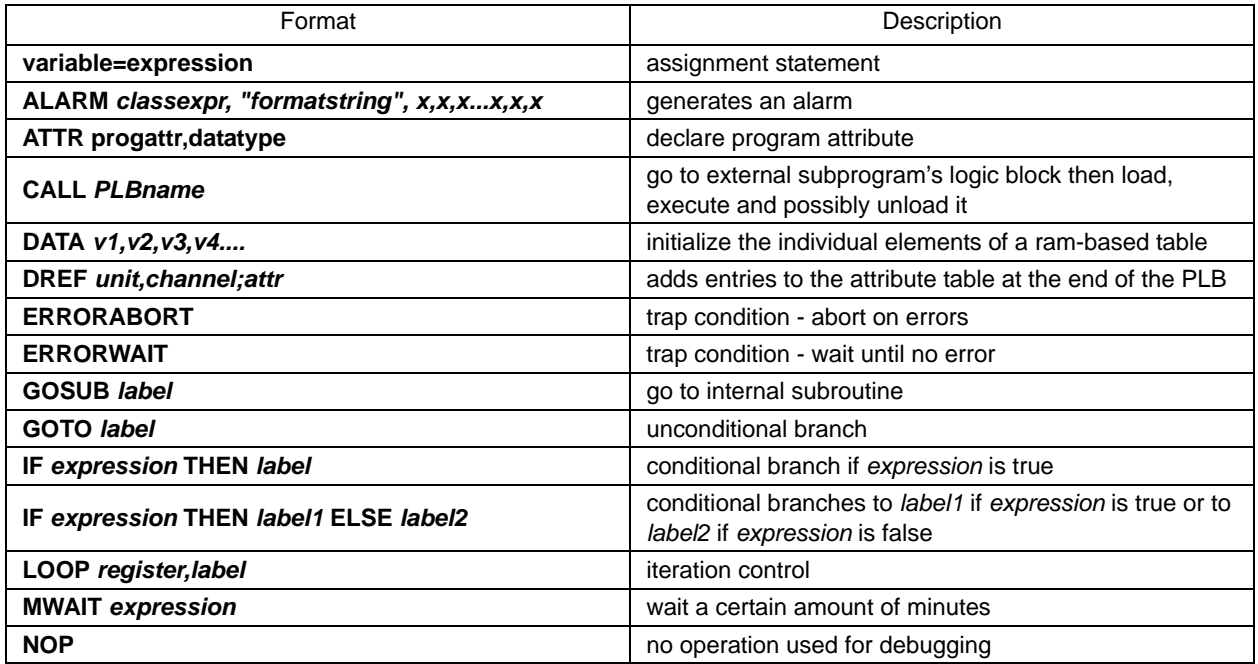

#### *Table 5-1 Program Statements*

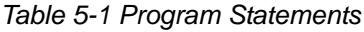

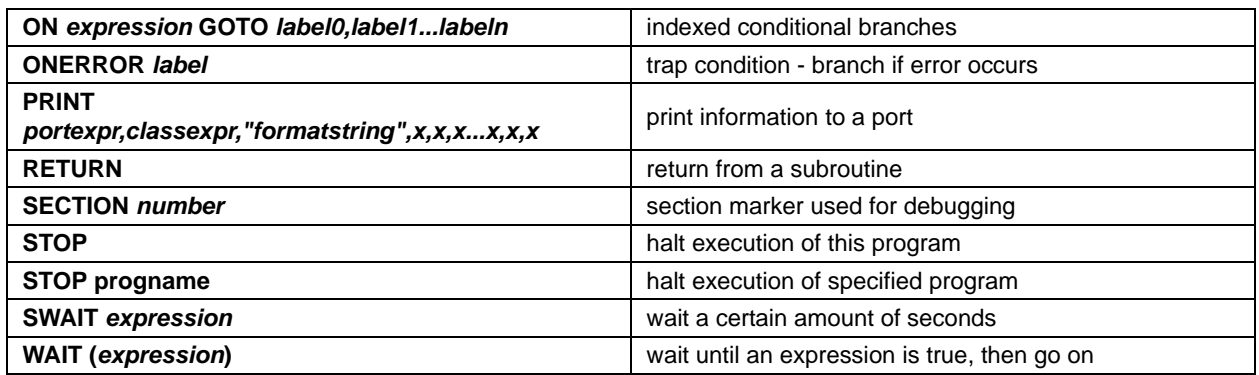

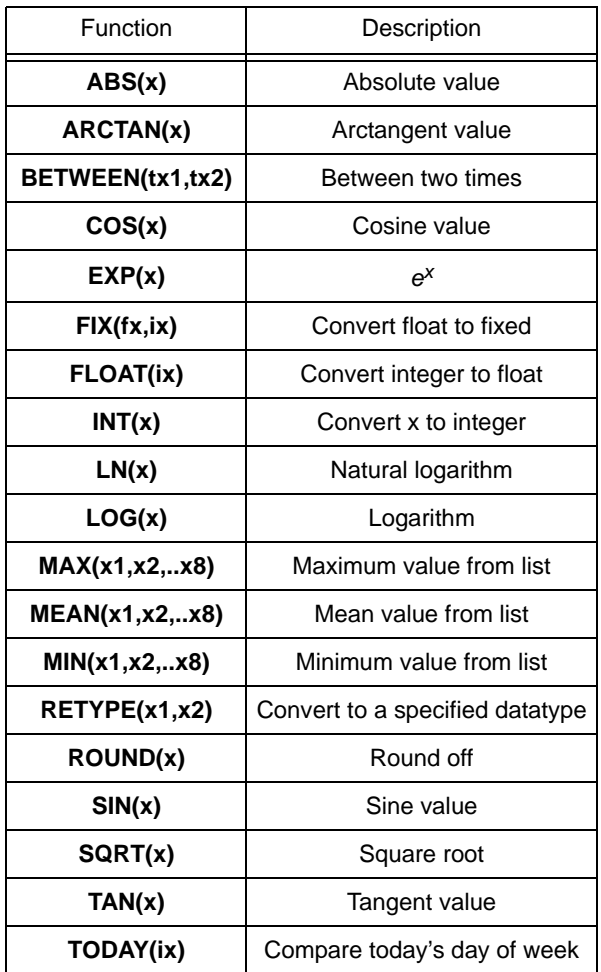

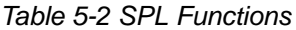

| Operator   | Description                 |
|------------|-----------------------------|
|            | Unary negation              |
| <b>NOT</b> | Unary ones complement       |
| **         | Exponential                 |
| $\star$    | Multiplication              |
| ı          | Division                    |
| MOD        | Remainder after division    |
| ٠          | Addition                    |
|            | Subtraction                 |
| ==         | Equality                    |
| ◇          | Inequality                  |
| >          | Greater than                |
| >=         | Greater than or equal       |
| <          | Less than                   |
| <=         | Less than or equal          |
| <b>AND</b> | <b>Bitwise And</b>          |
| ΟR         | <b>Bitwise Or</b>           |
| <b>XOR</b> | <b>Bitwise Exclusive-Or</b> |
| SHL        | <b>Bitwise Shift Left</b>   |
| <b>SHR</b> | <b>Bitwise Shift Right</b>  |

*Table 5-3 Expression Operators*

# **APPENDIX A: CHANNEL ATTRIBUTES**

The following tables contain a list of Public Unitary Protocol (PUP) attribute and channel assignments for the GPC. Each attribute is given with its PUP channel assignment, PUP data type, access code, where it is stored and a brief description of its function.

#### IN THIS SECTION

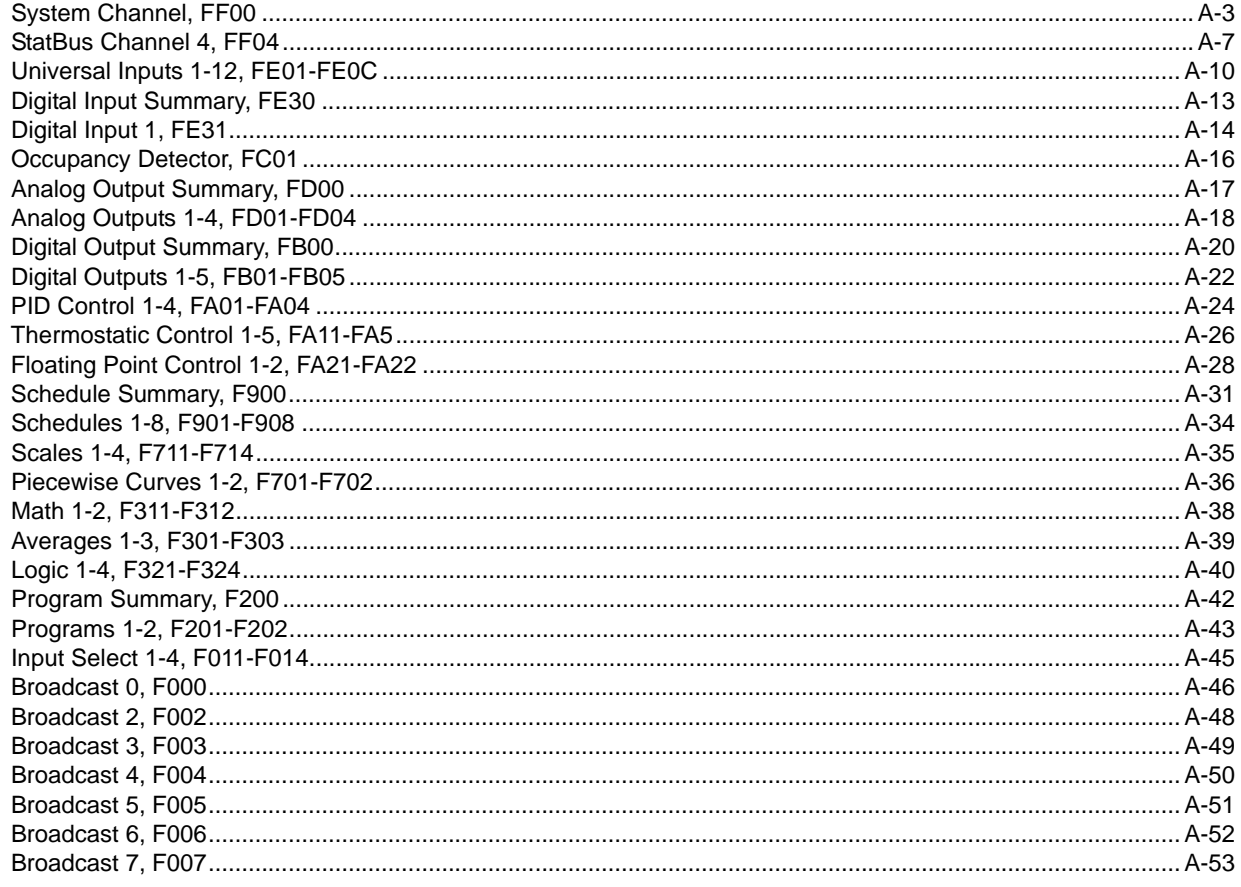

#### SYSTEM CHANNEL, FF00

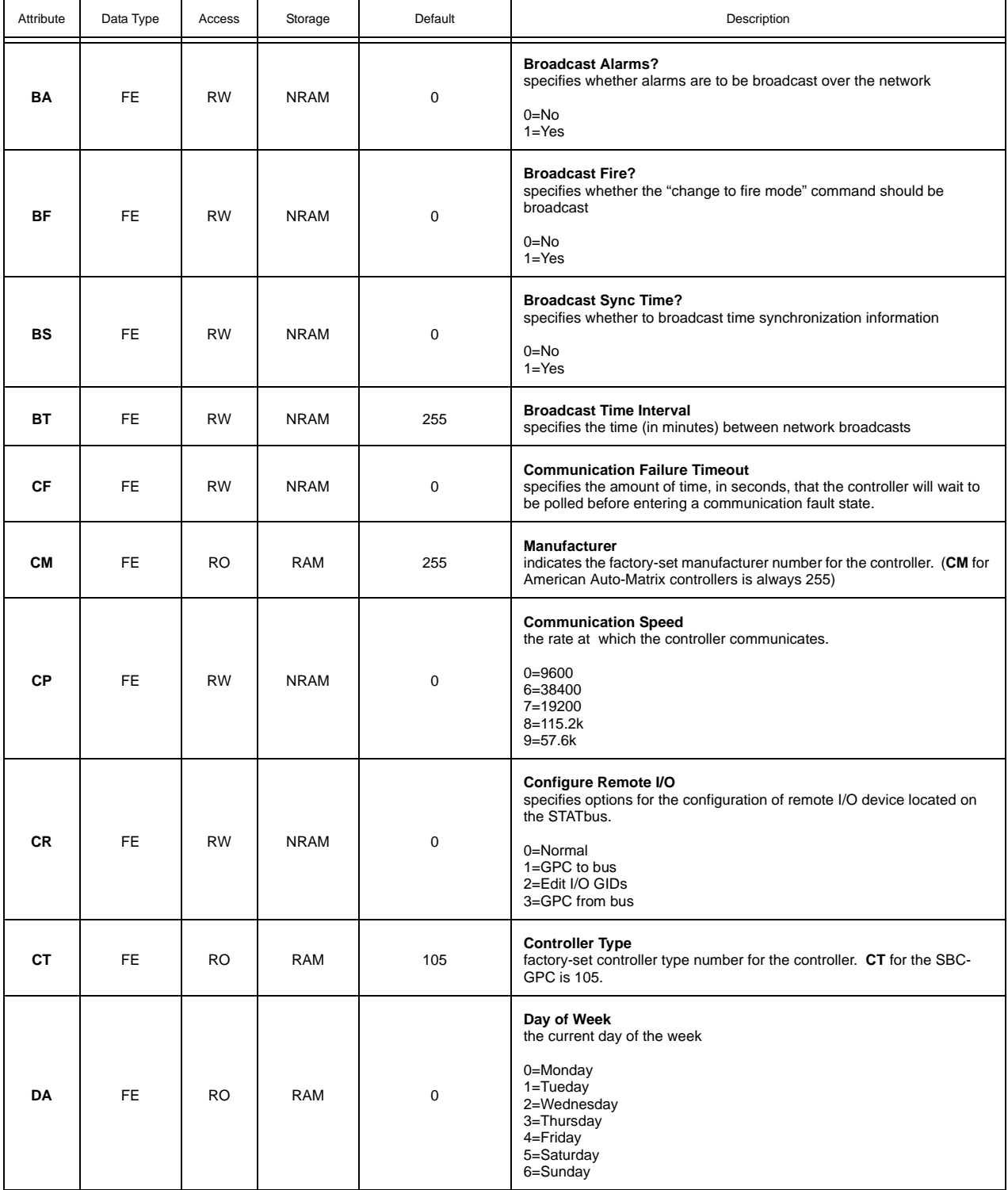

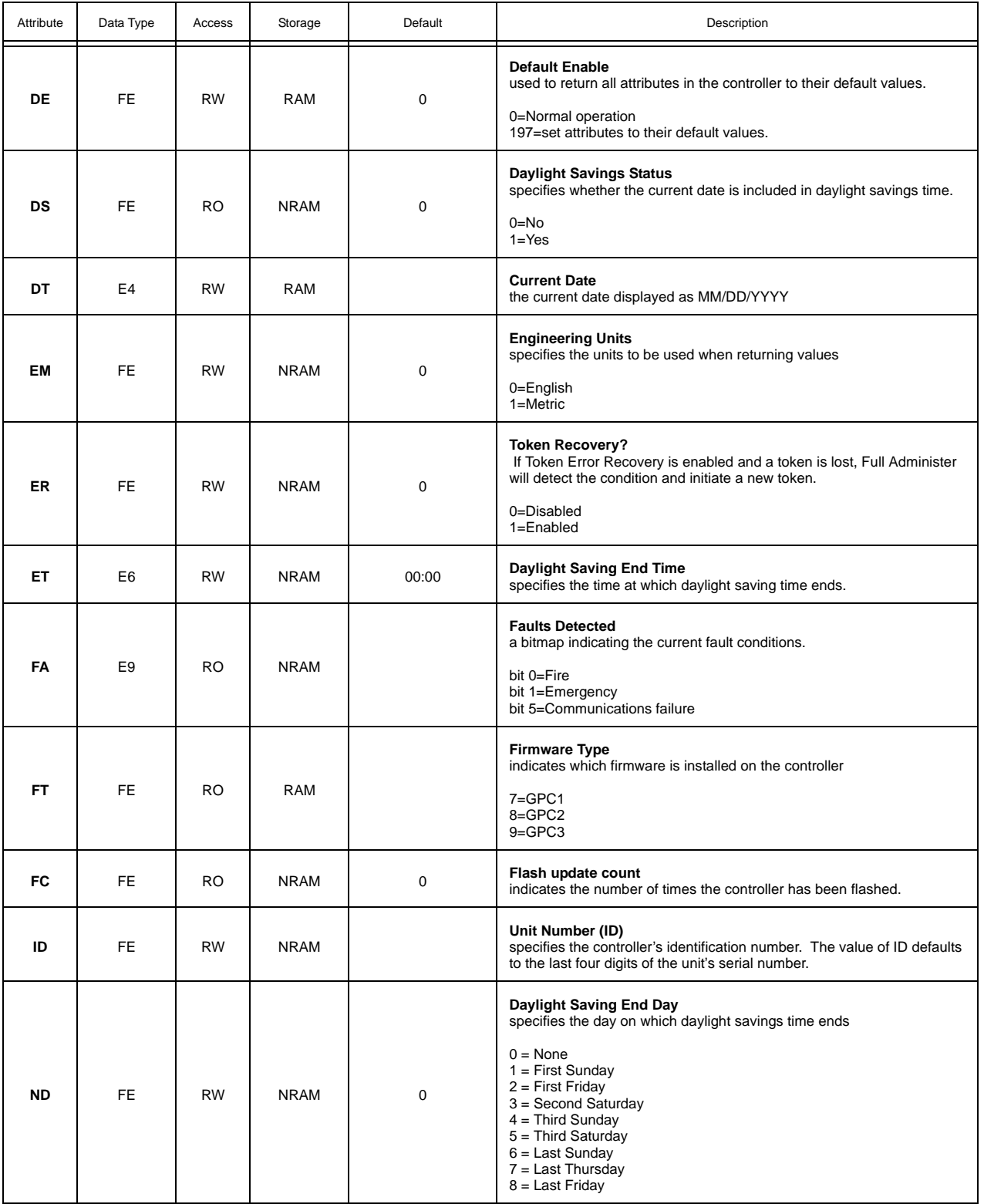

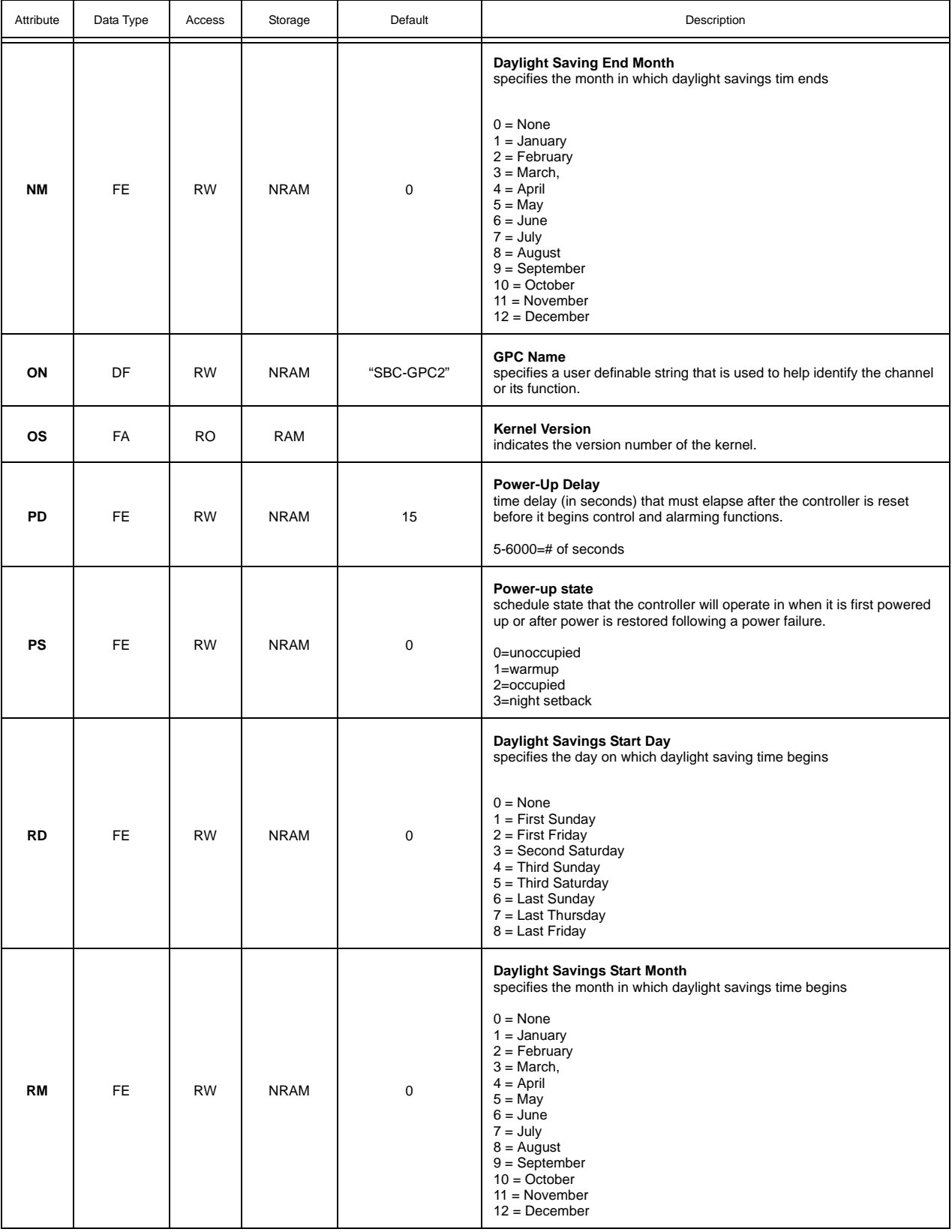

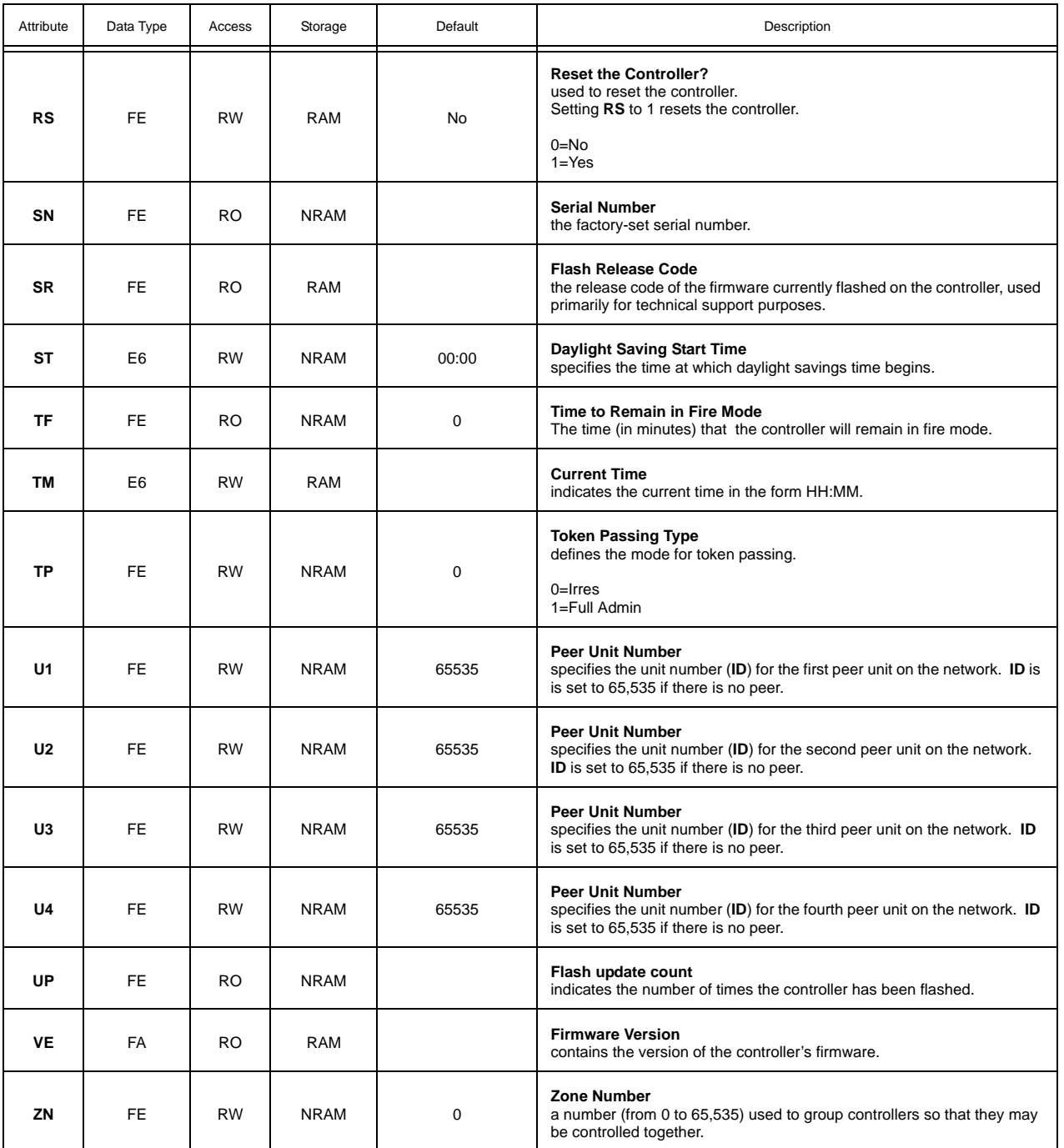

#### STATBUS CHANNEL 4, FF04

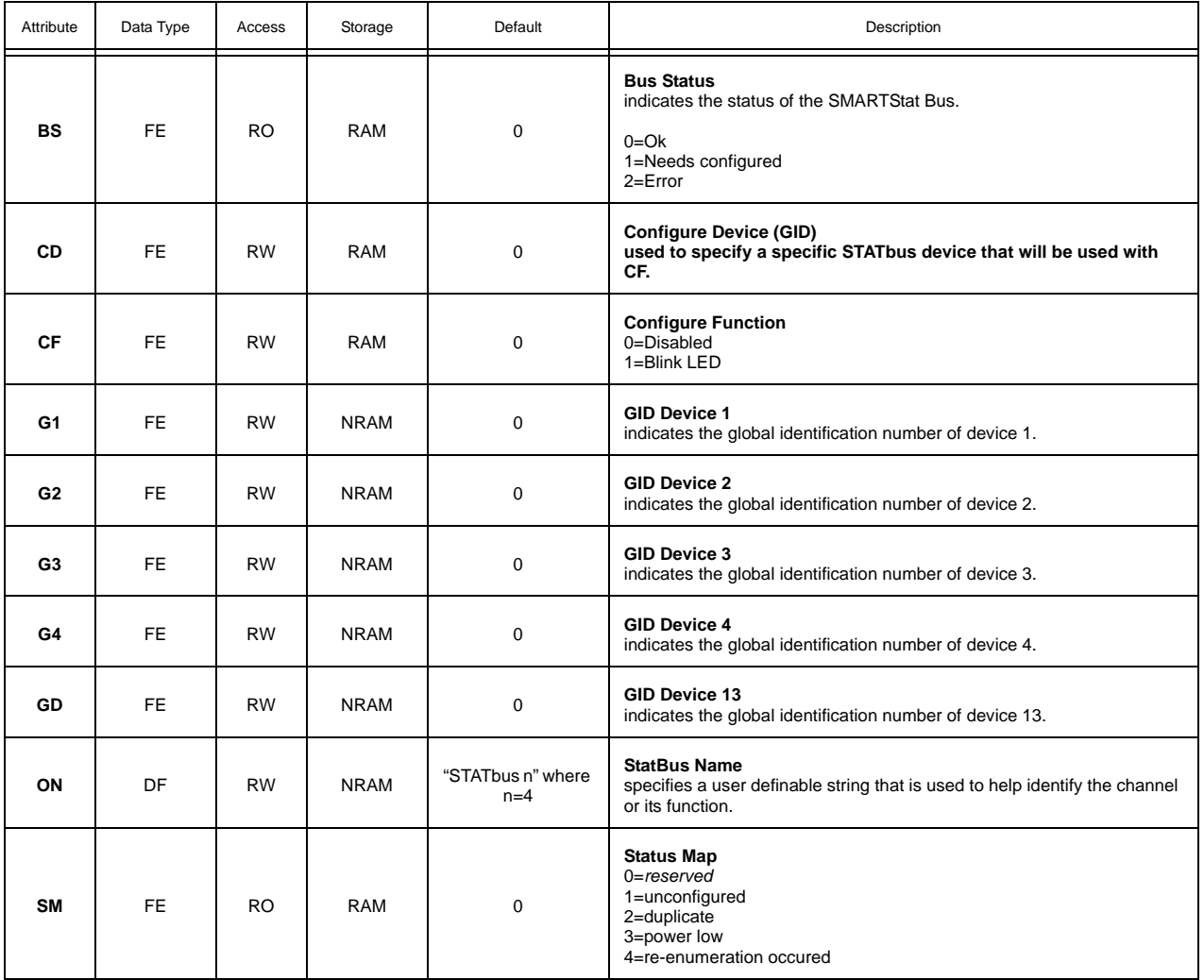

## UNIVERSAL INPUT SUMMARY, FE00

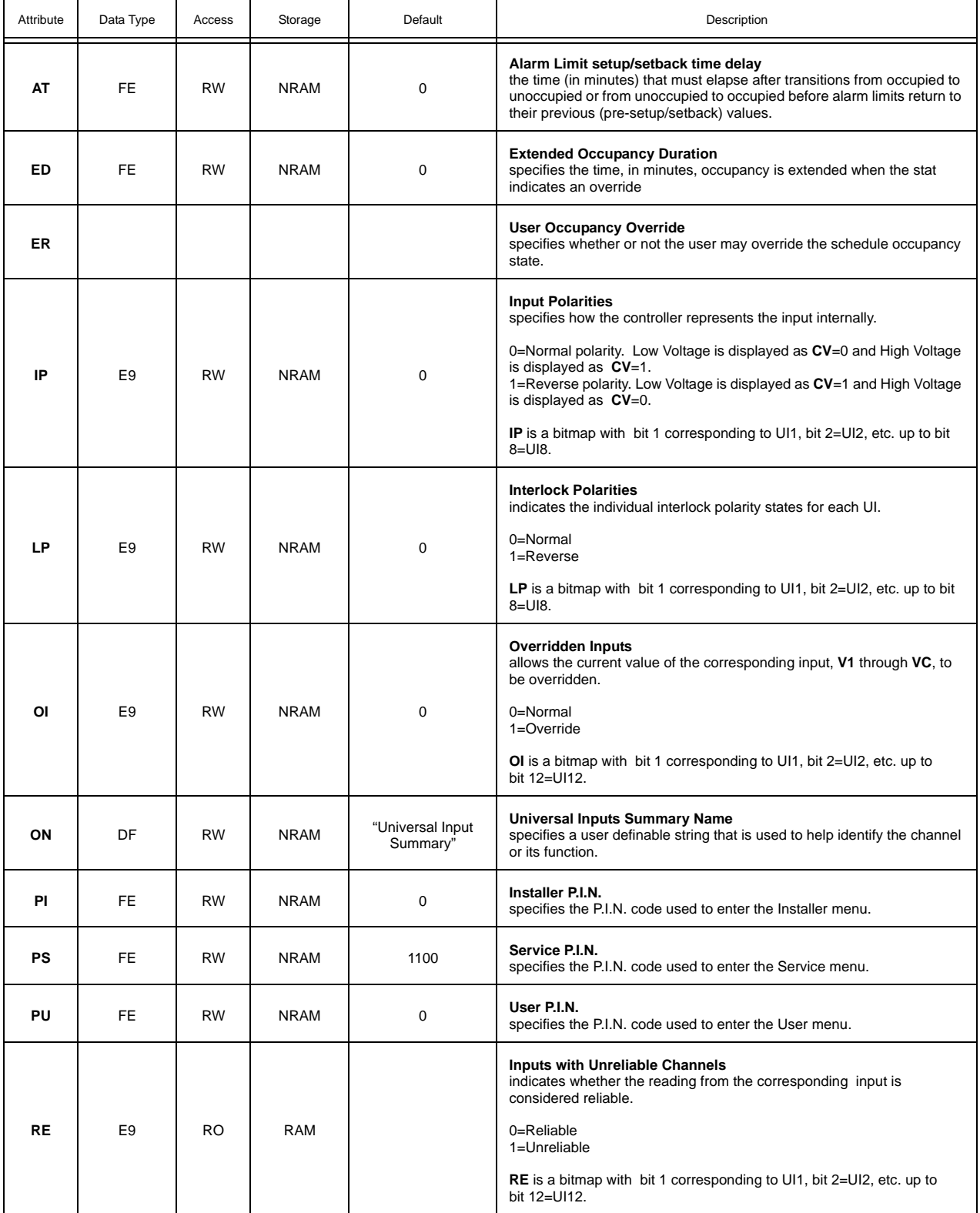

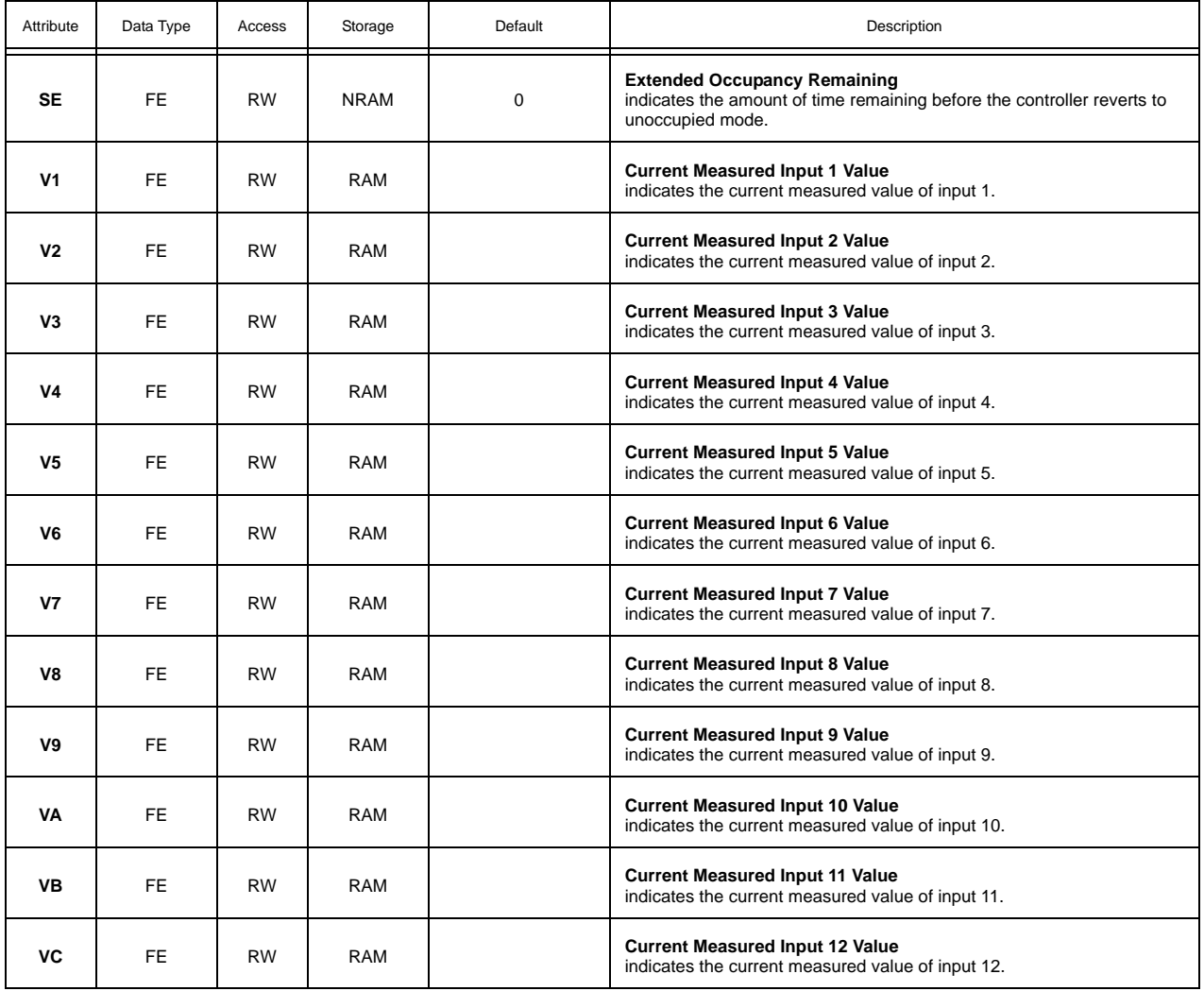

#### UNIVERSAL INPUTS 1-12, FE01-FE0C

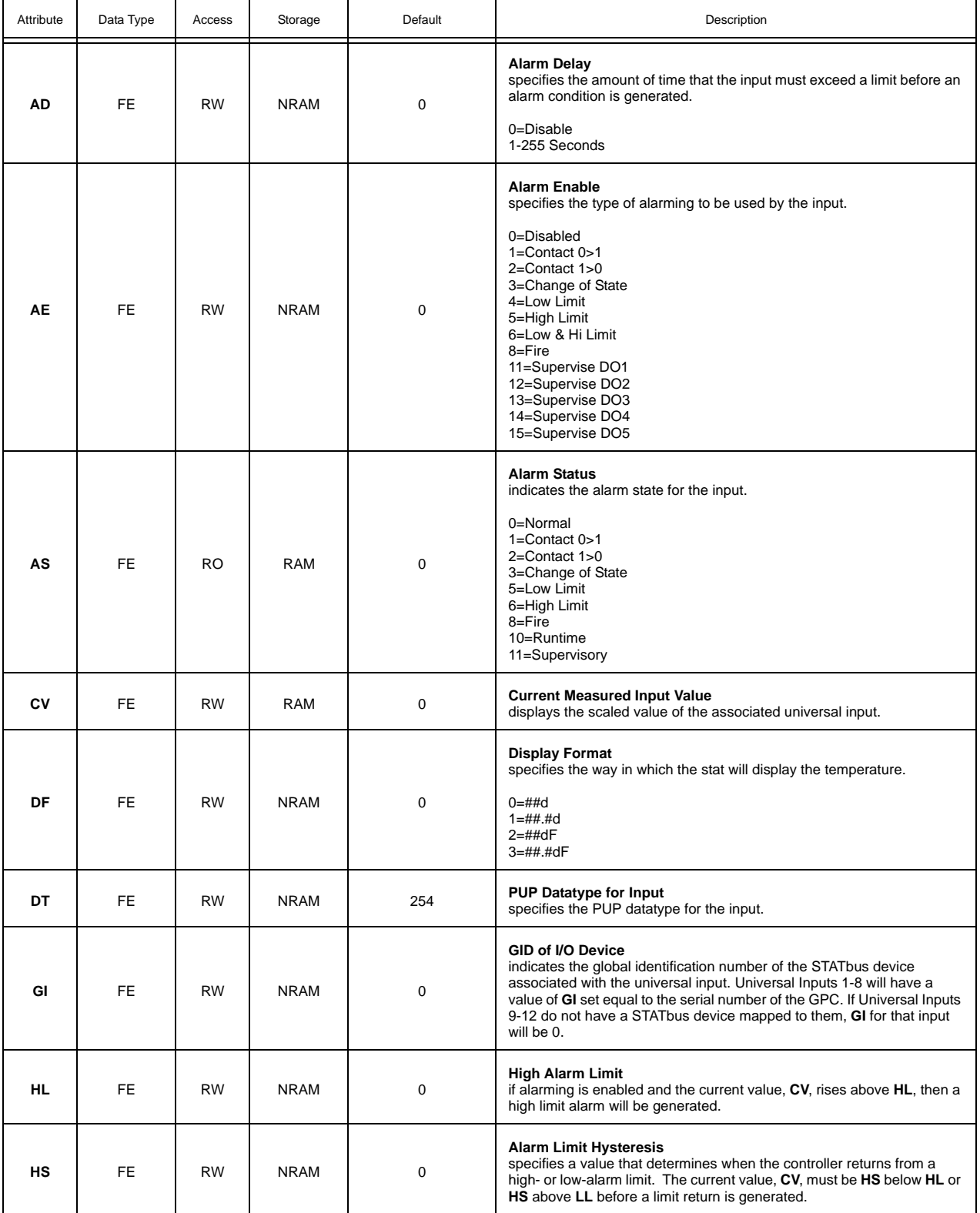

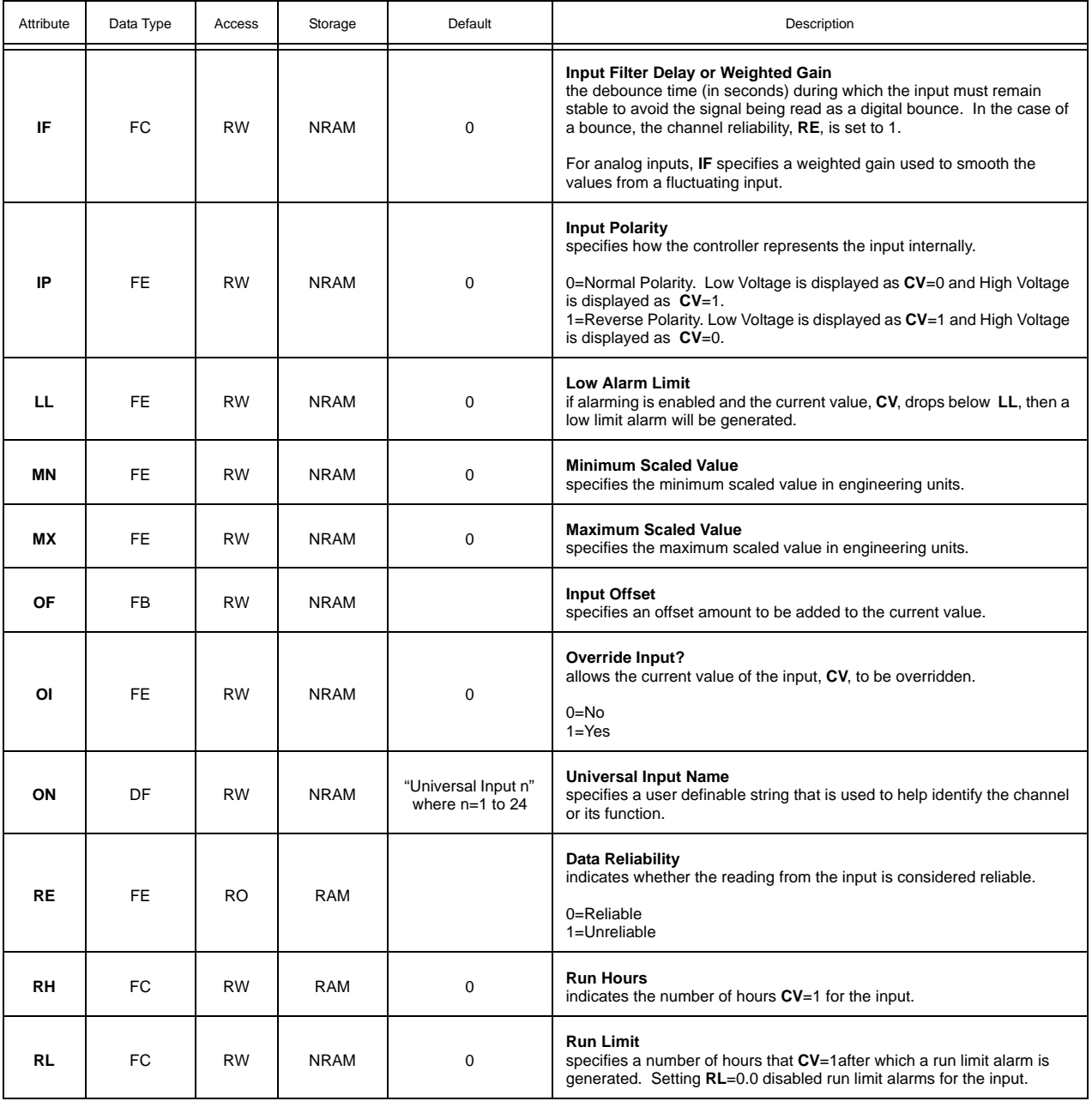

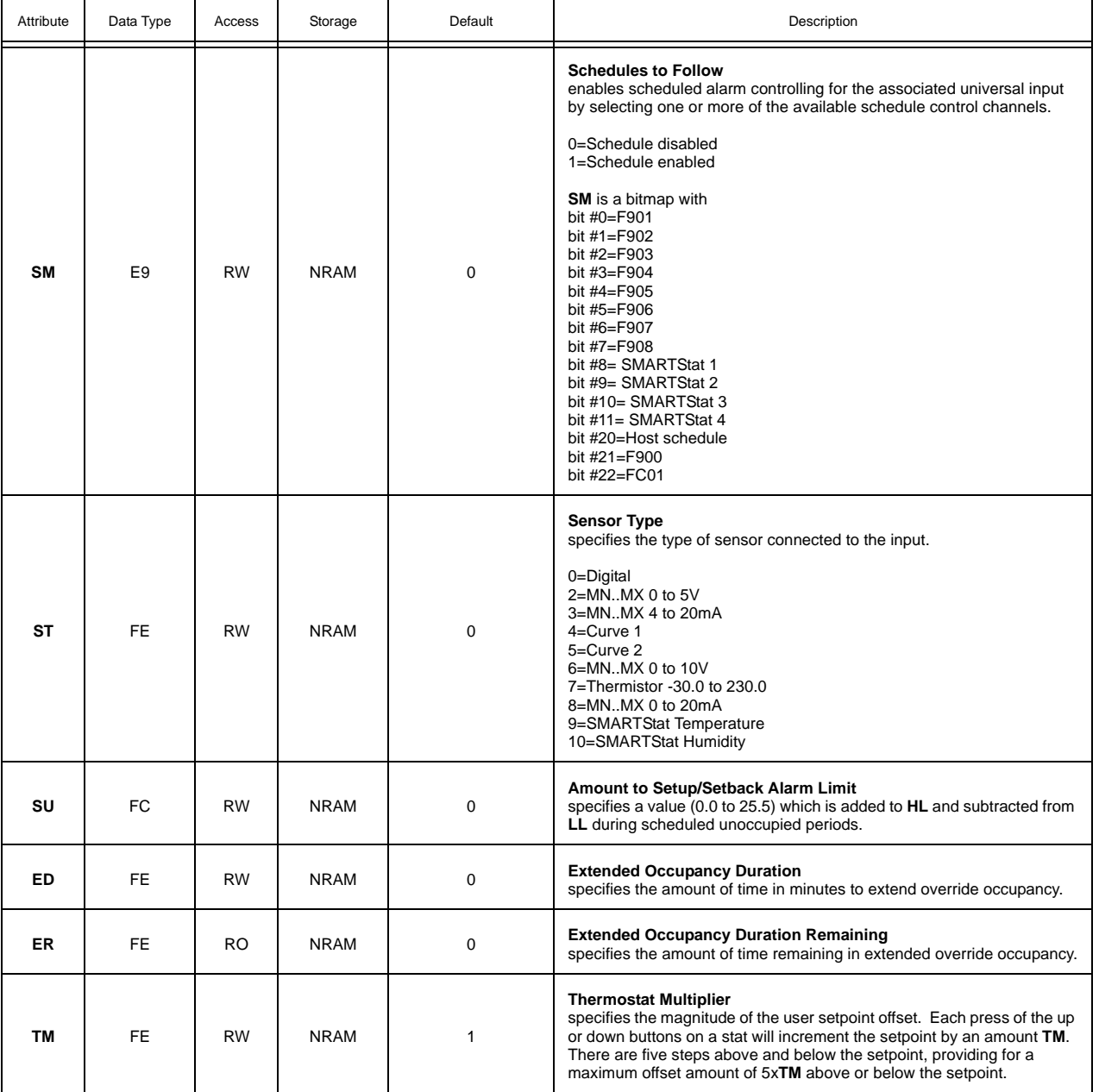

#### DIGITAL INPUT SUMMARY, FE30

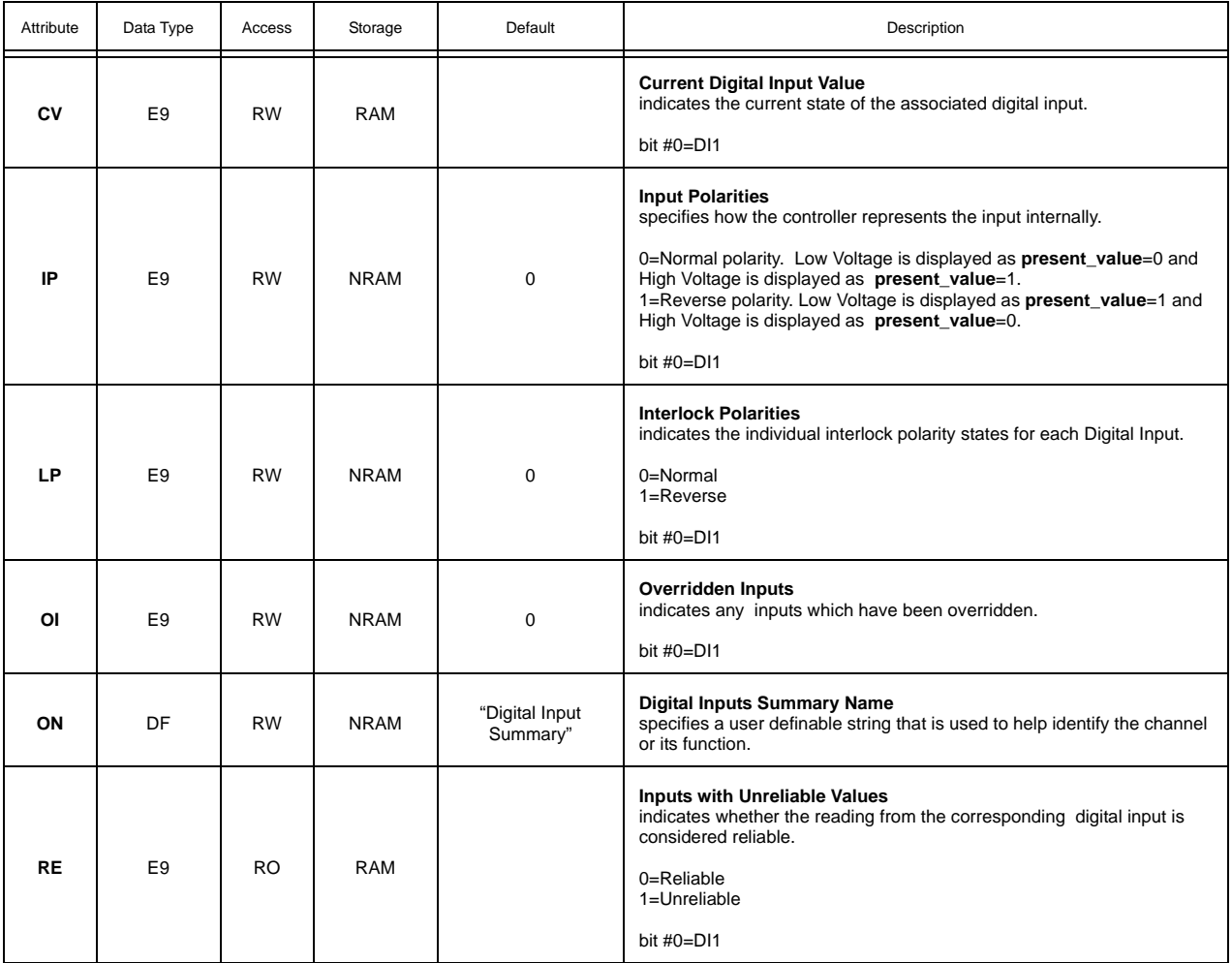

#### DIGITAL INPUT 1, FE31

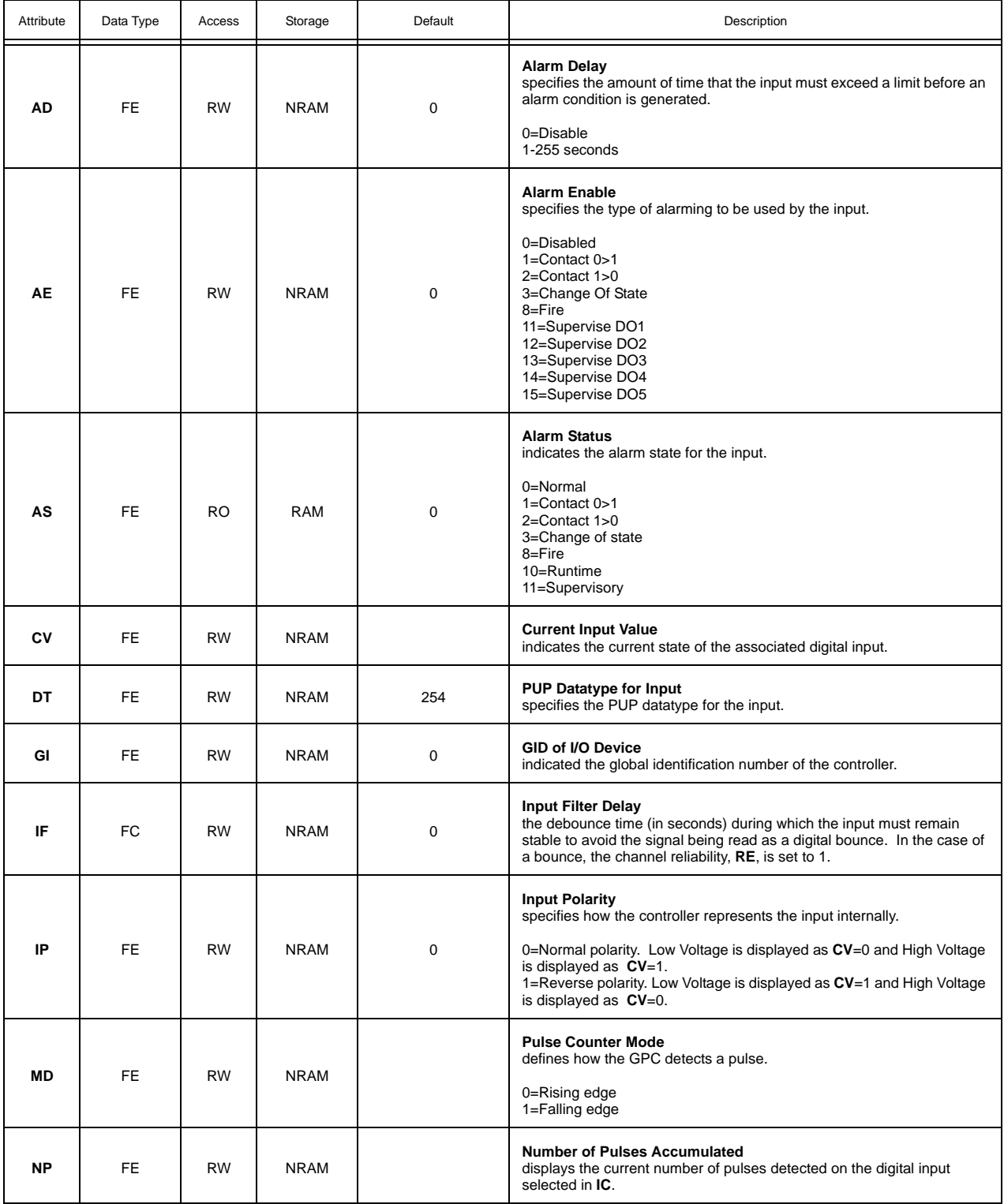

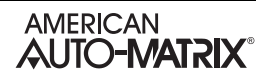

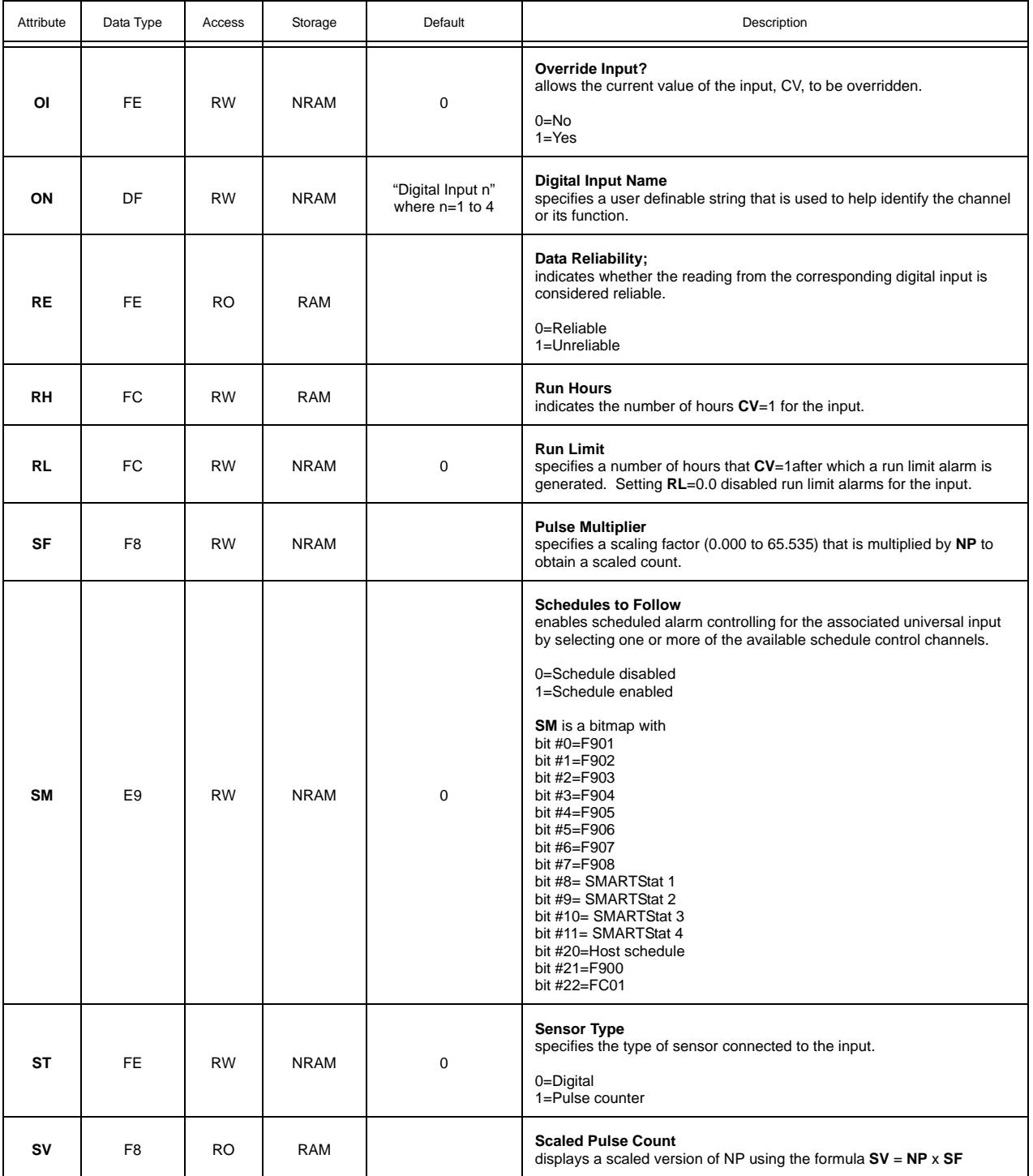

#### OCCUPANCY DETECTOR, FC01

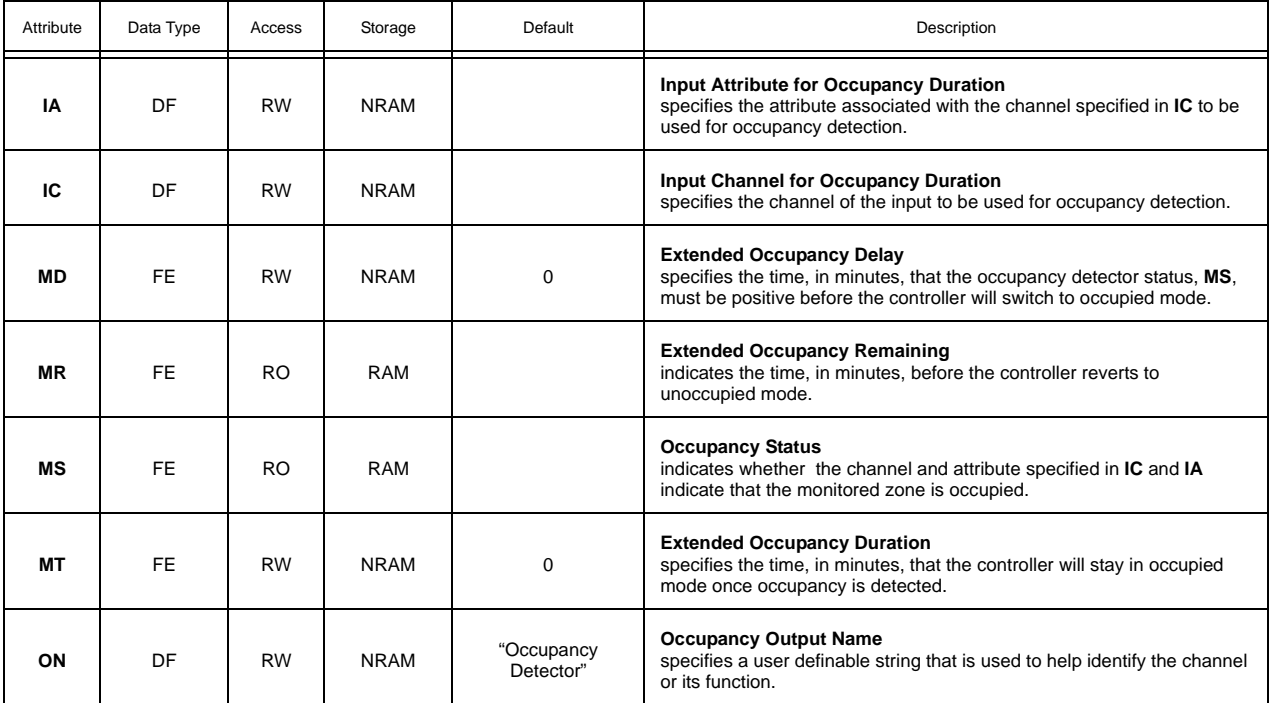

#### ANALOG OUTPUT SUMMARY, FD00

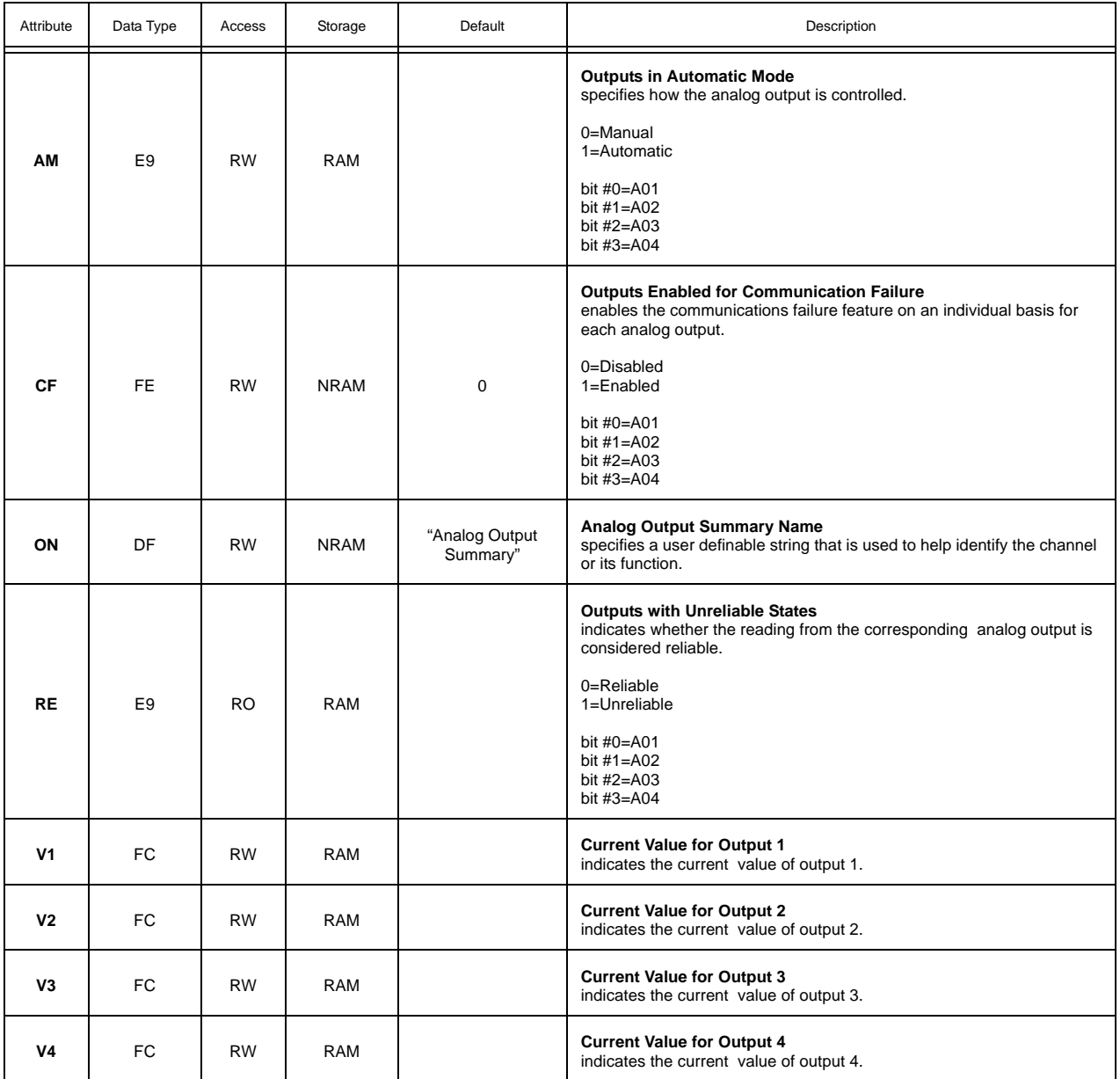

#### ANALOG OUTPUTS 1-4, FD01-FD04

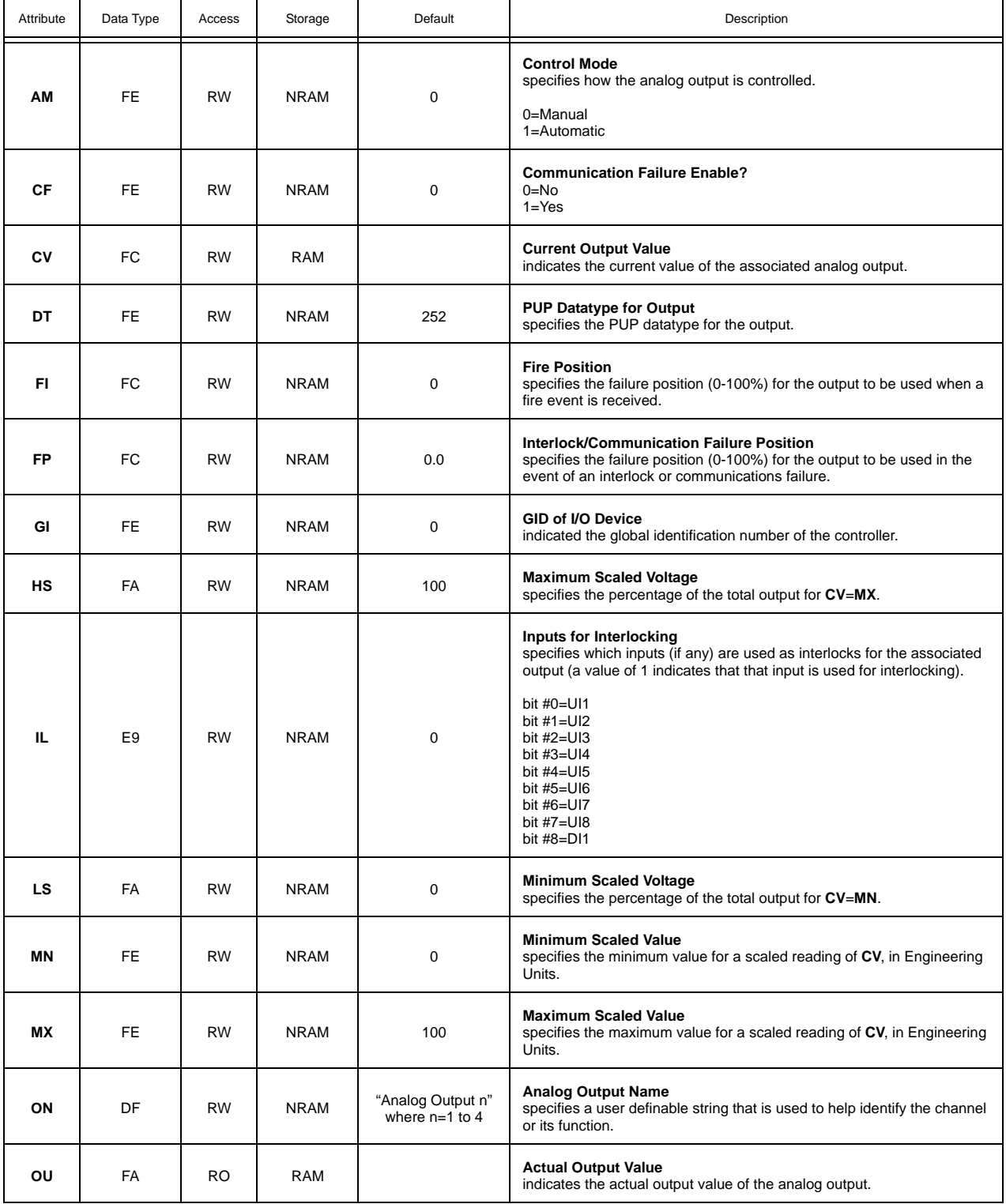

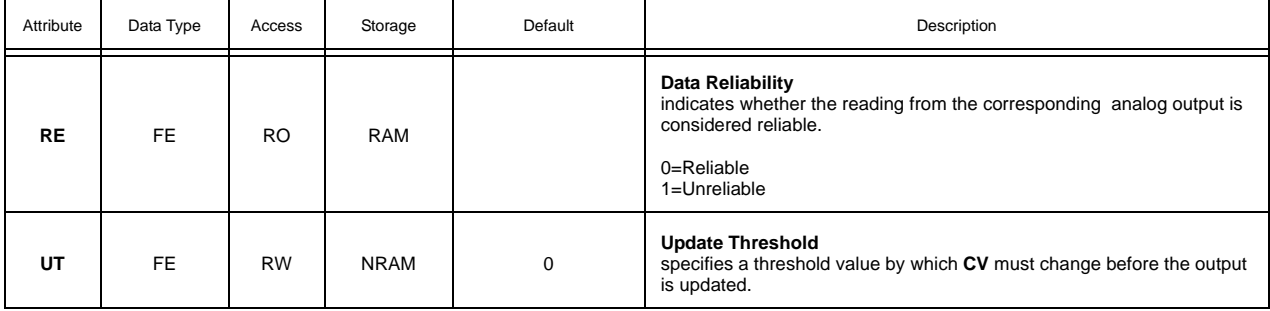

#### DIGITAL OUTPUT SUMMARY, FB00

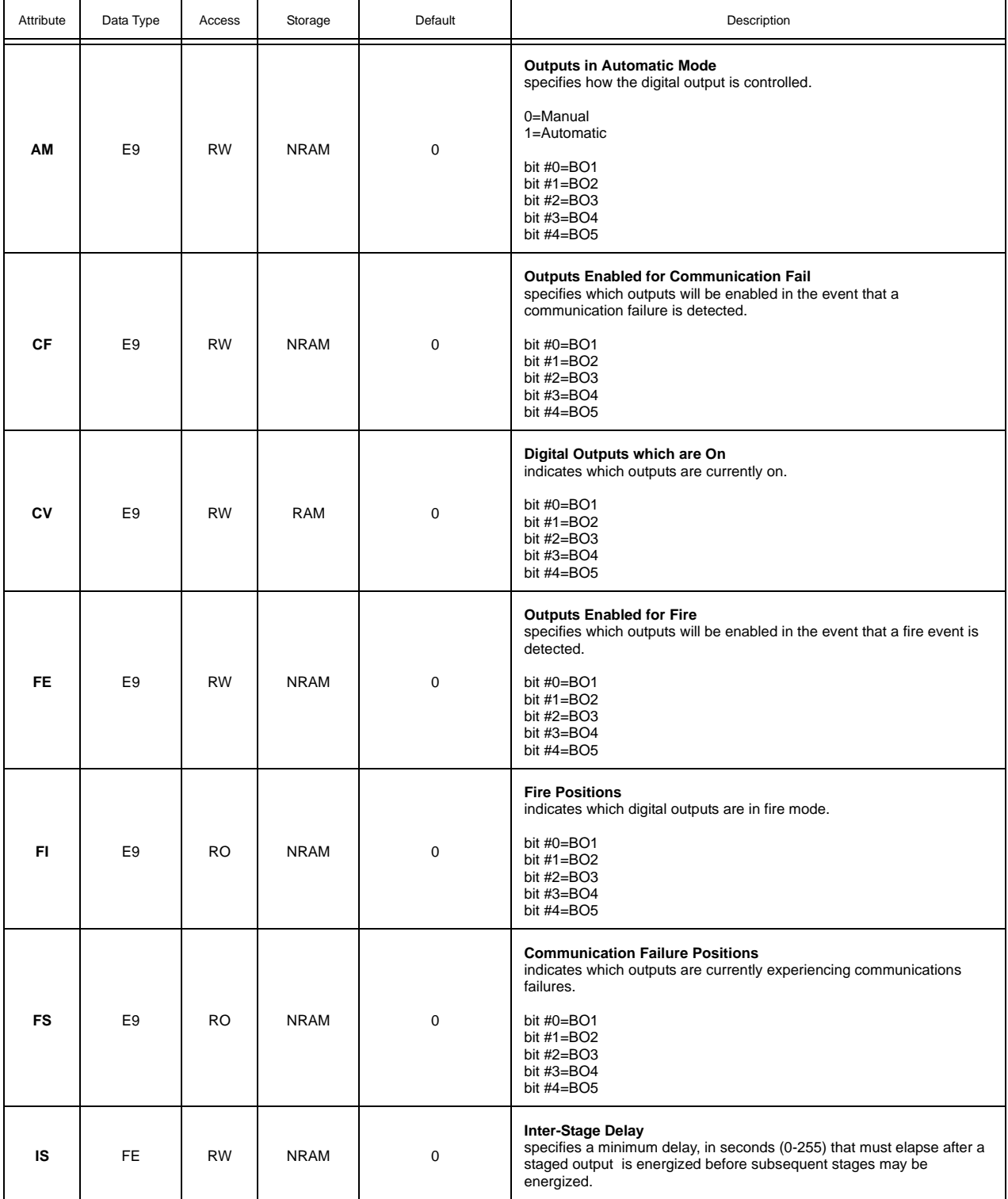

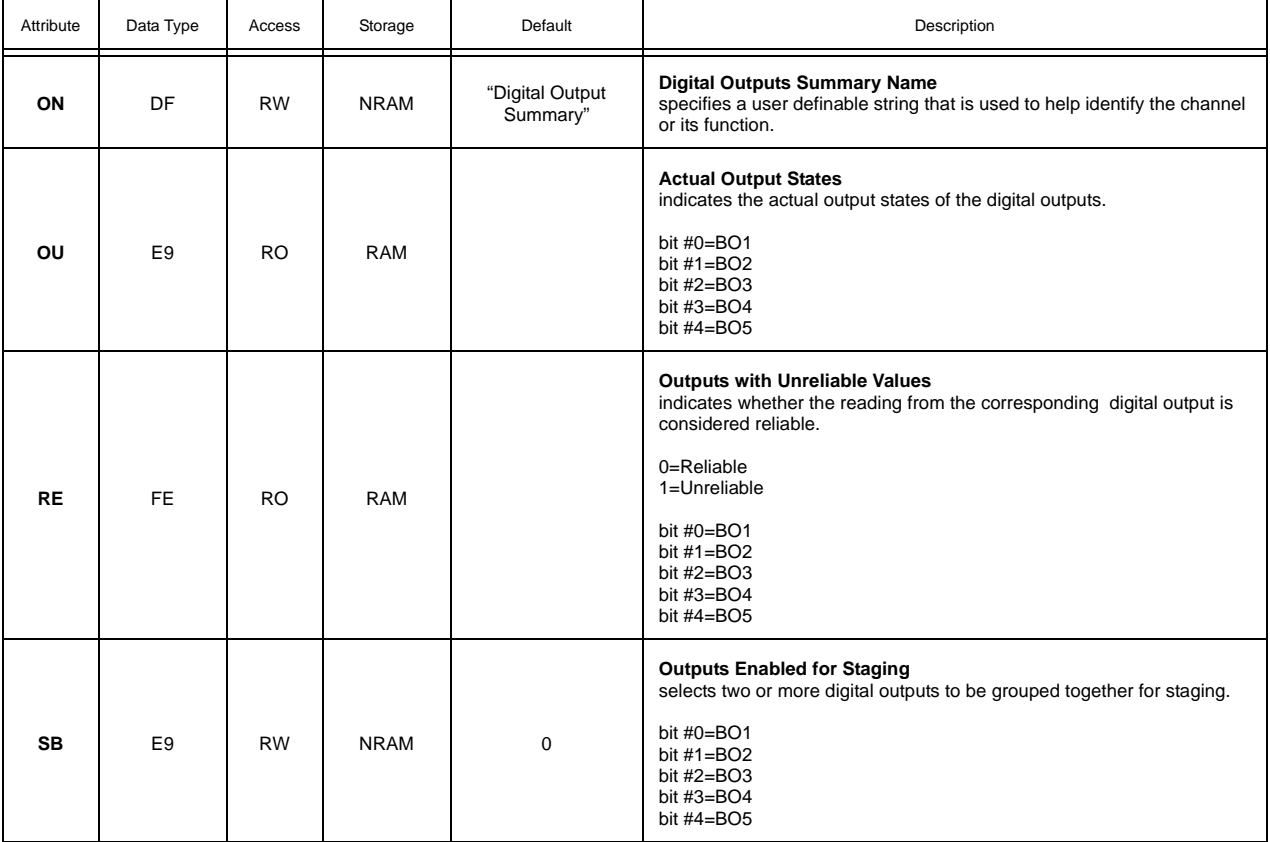

#### DIGITAL OUTPUTS 1-5, FB01-FB05

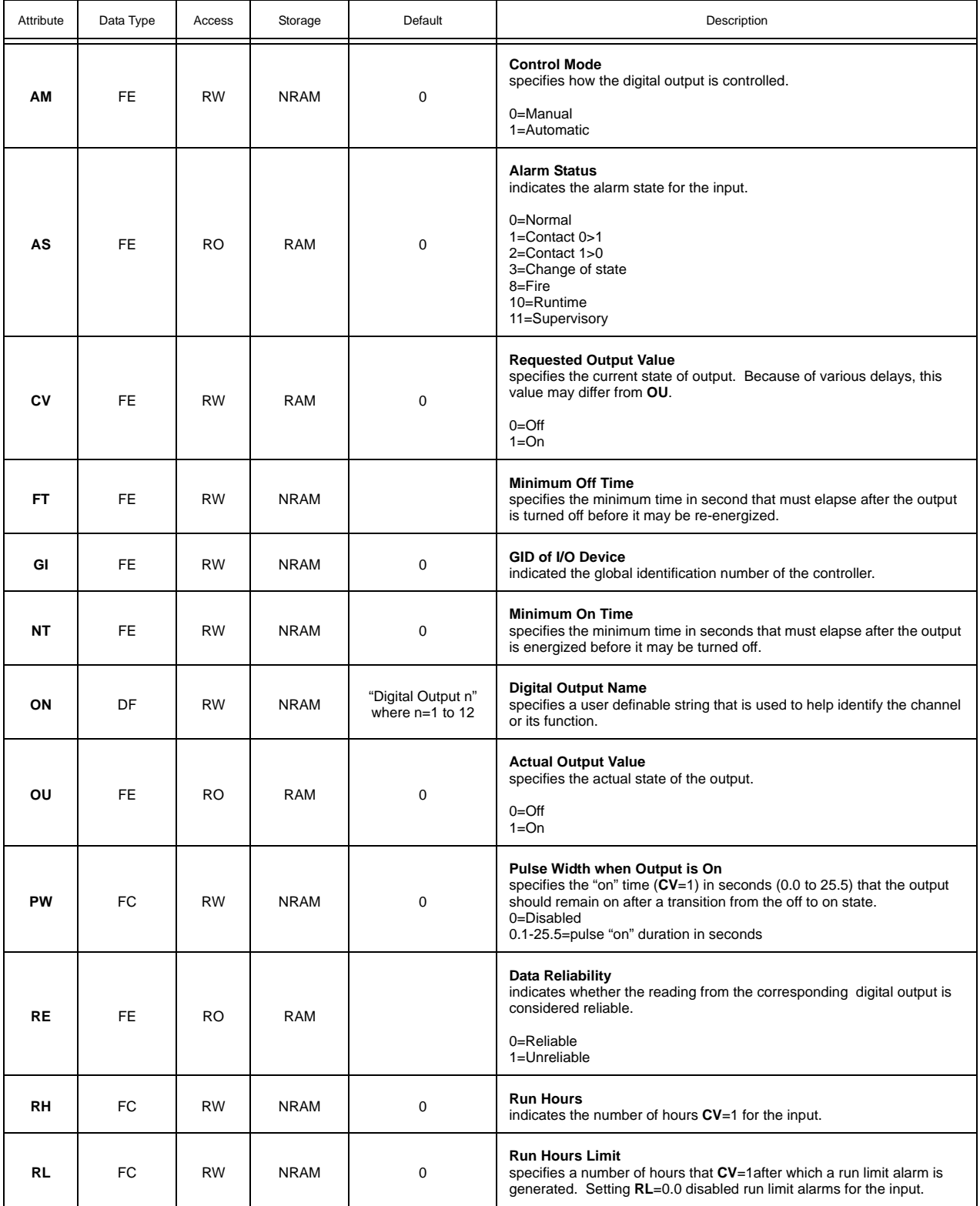

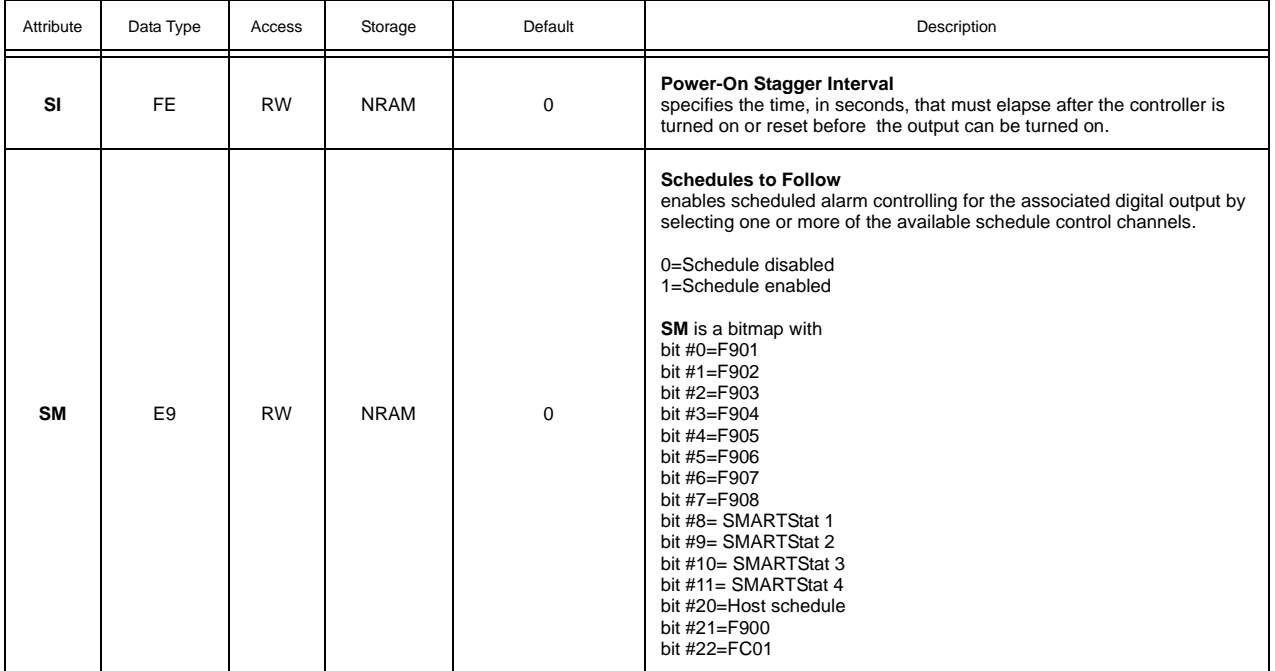

#### PID CONTROL 1-4, FA01-FA04

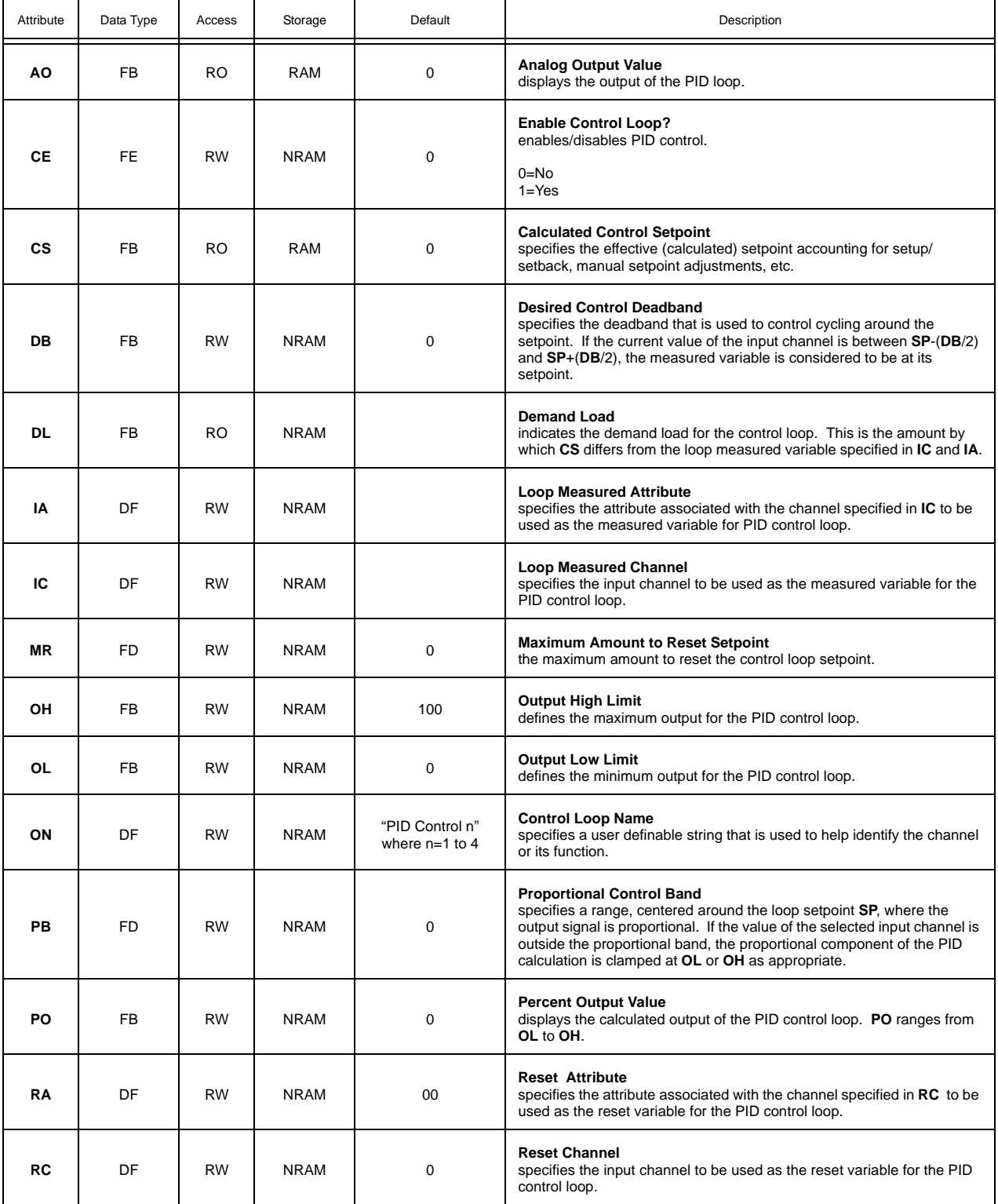

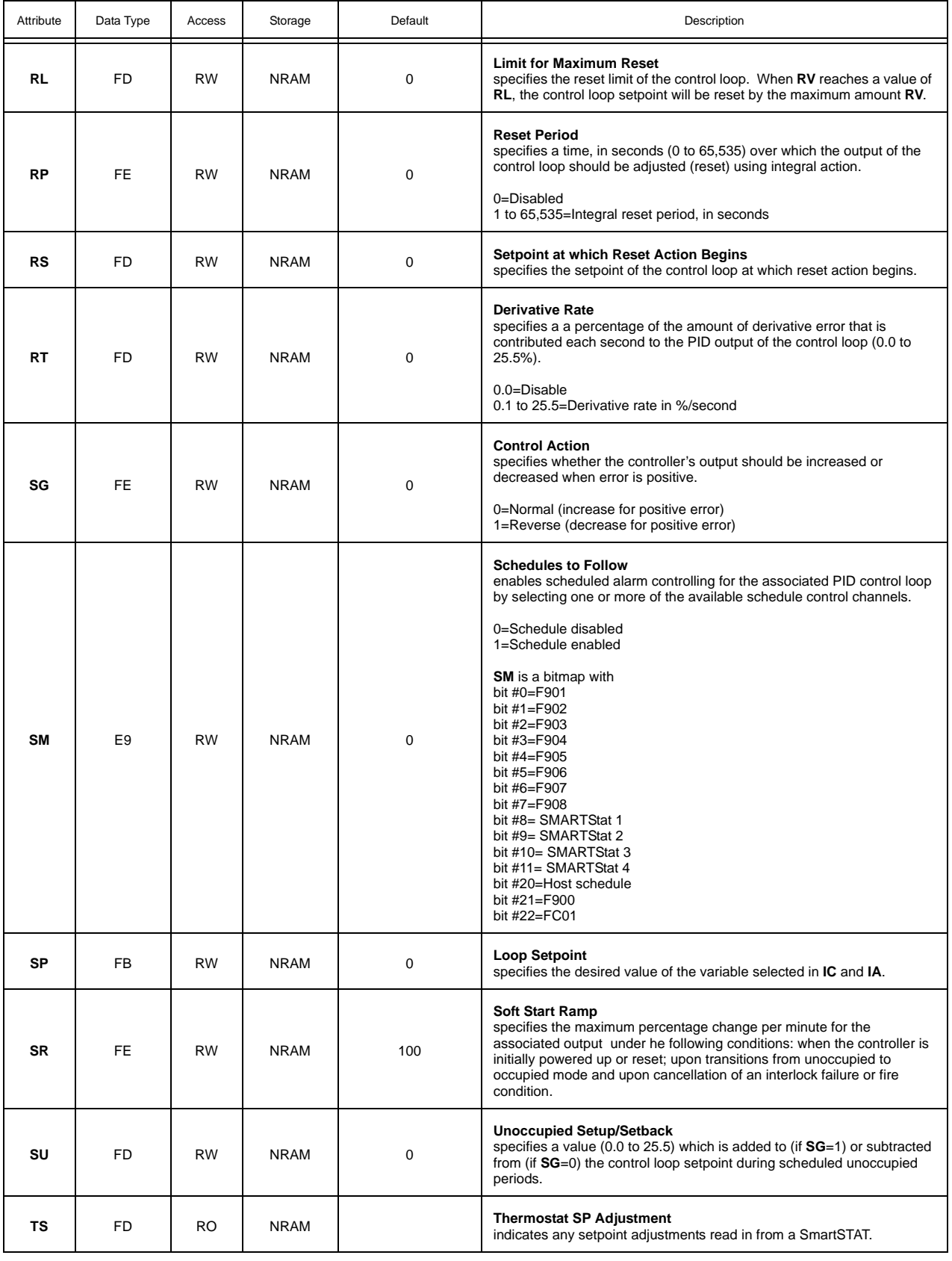

## THERMOSTATIC CONTROL 1-5, FA11-FA5

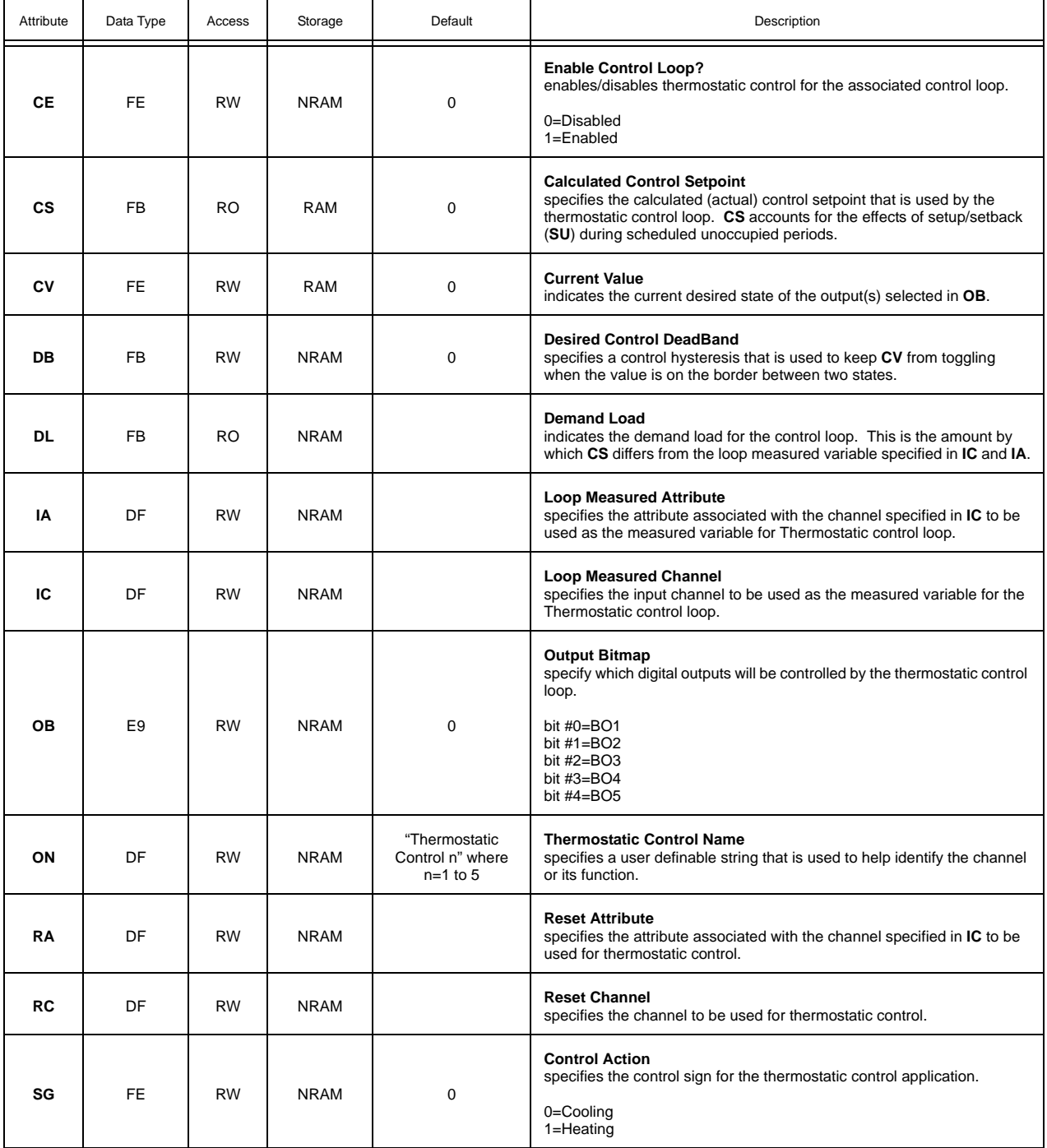

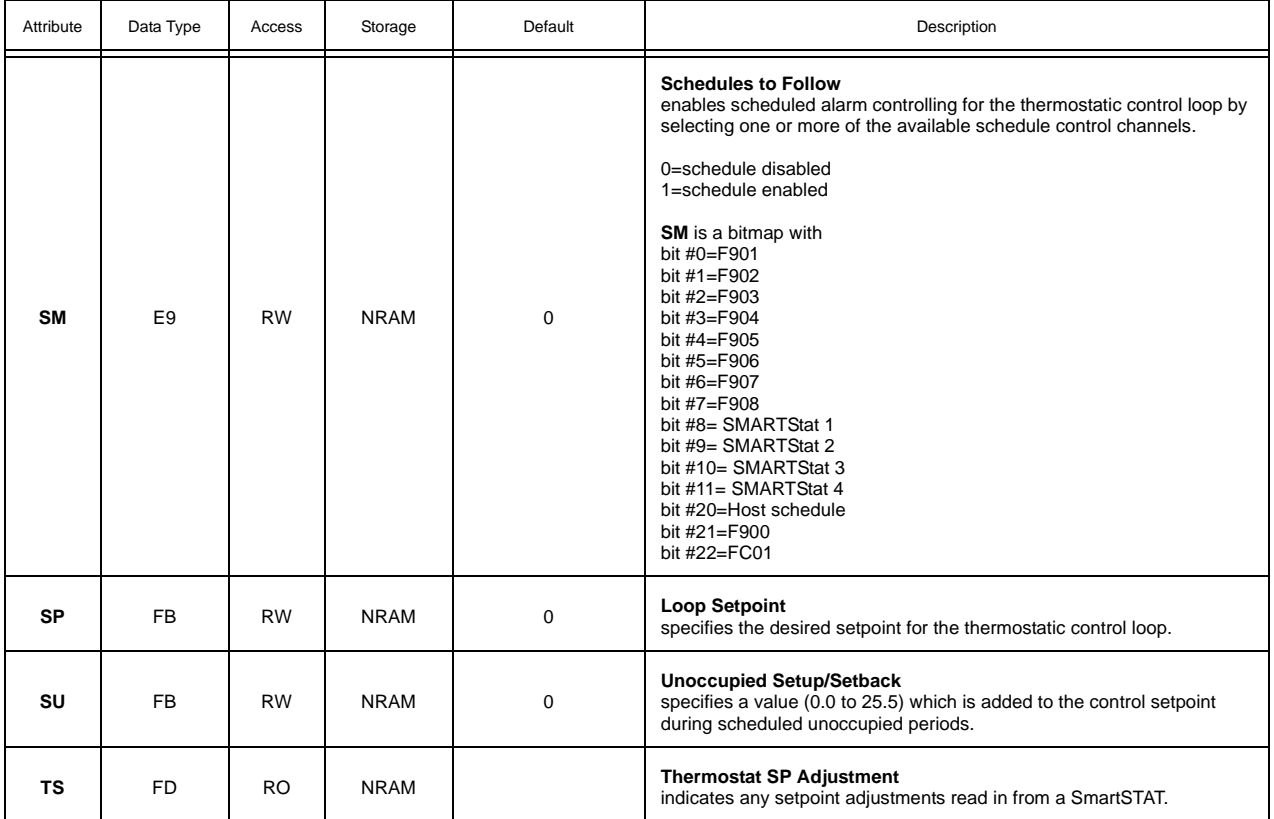

#### FLOATING POINT CONTROL 1-2, FA21-FA22

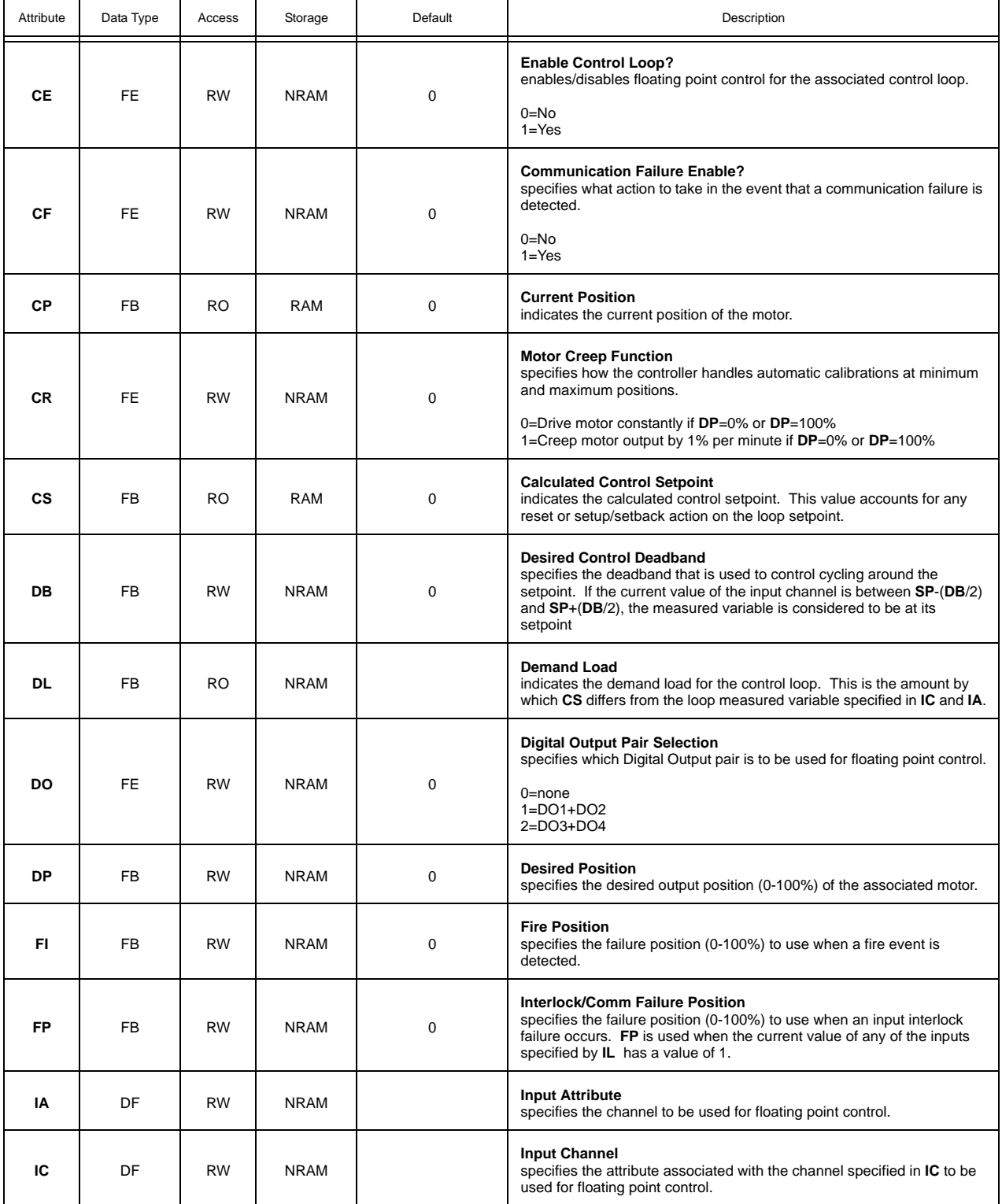

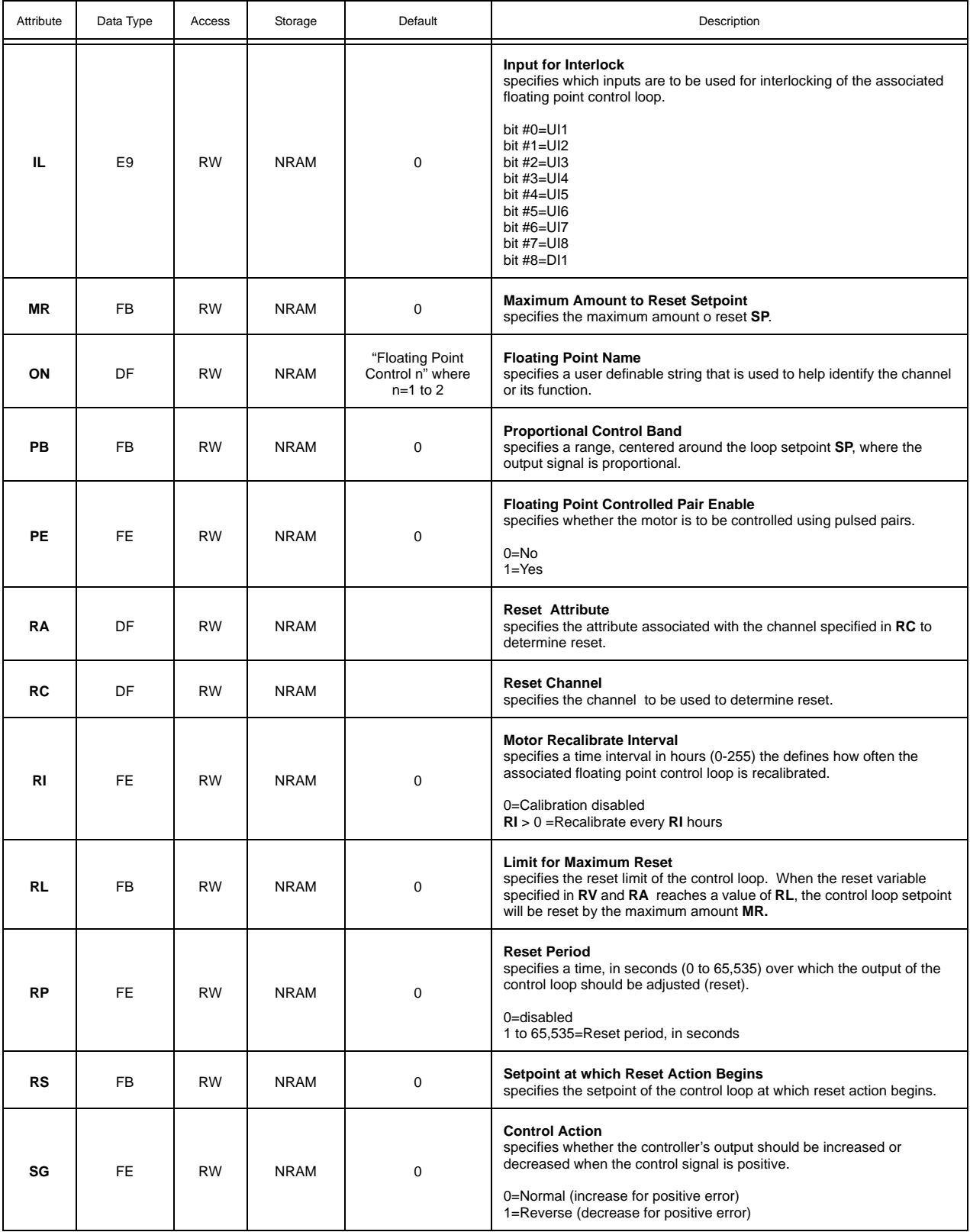

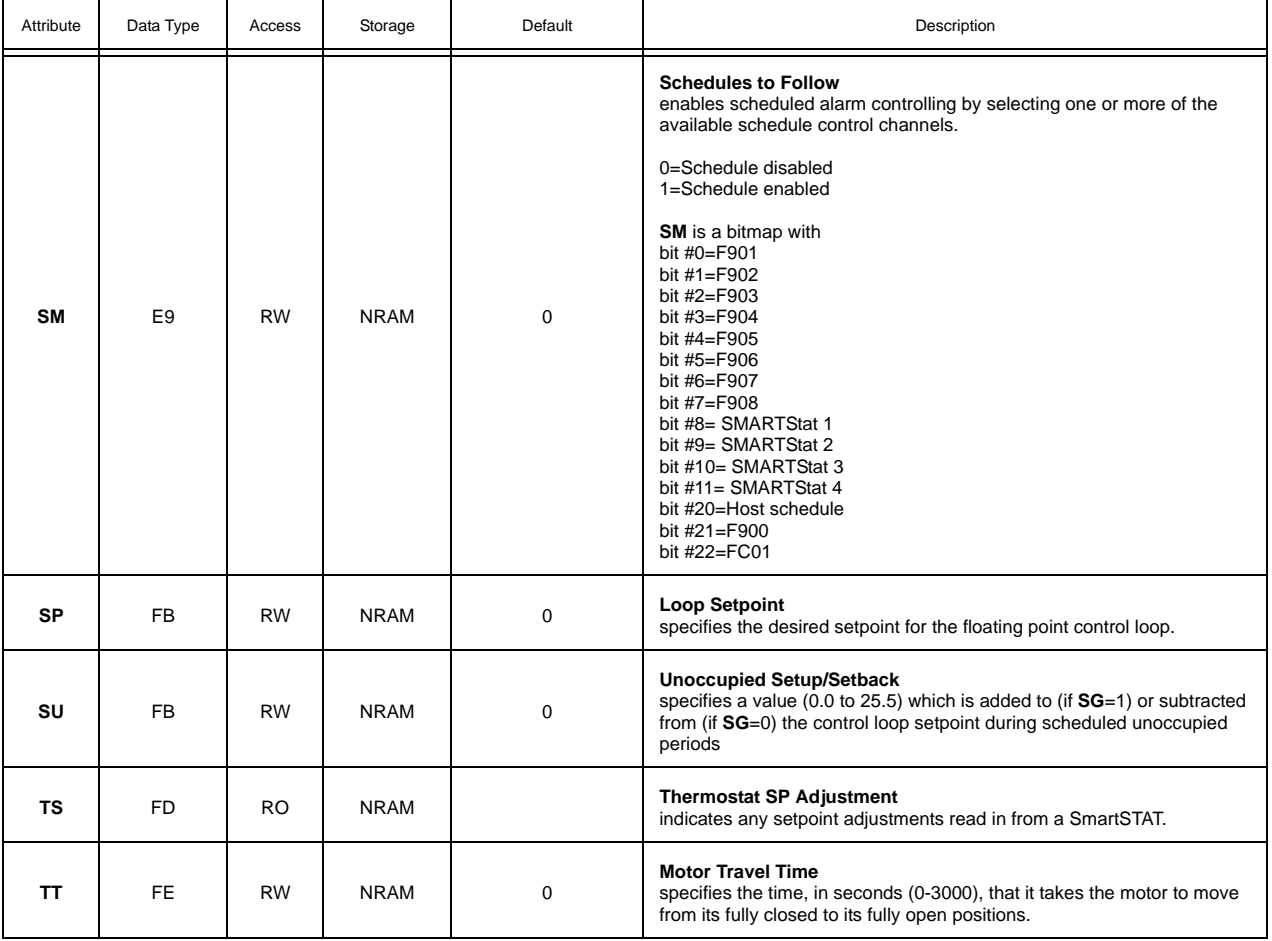

#### SCHEDULE SUMMARY, F900

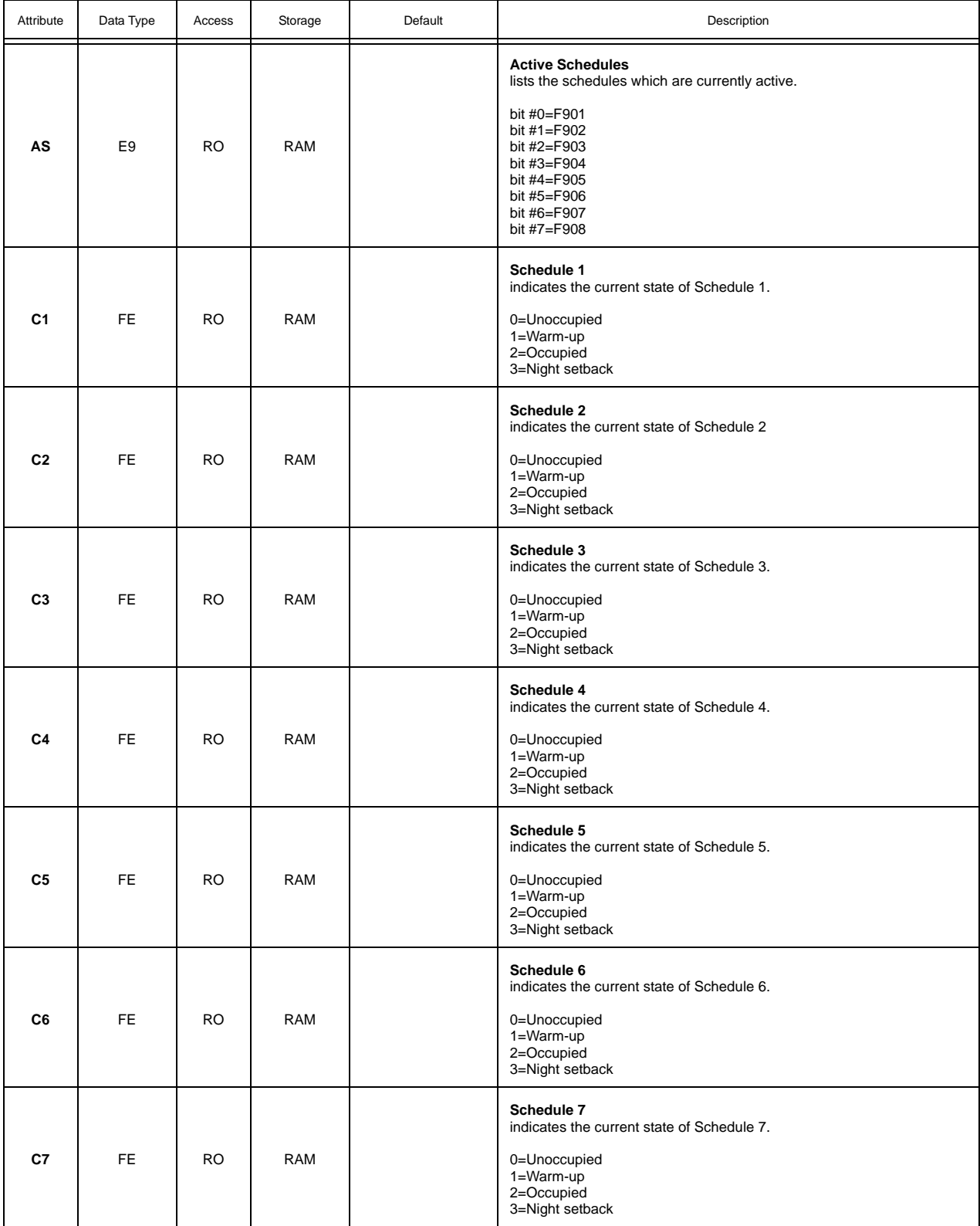

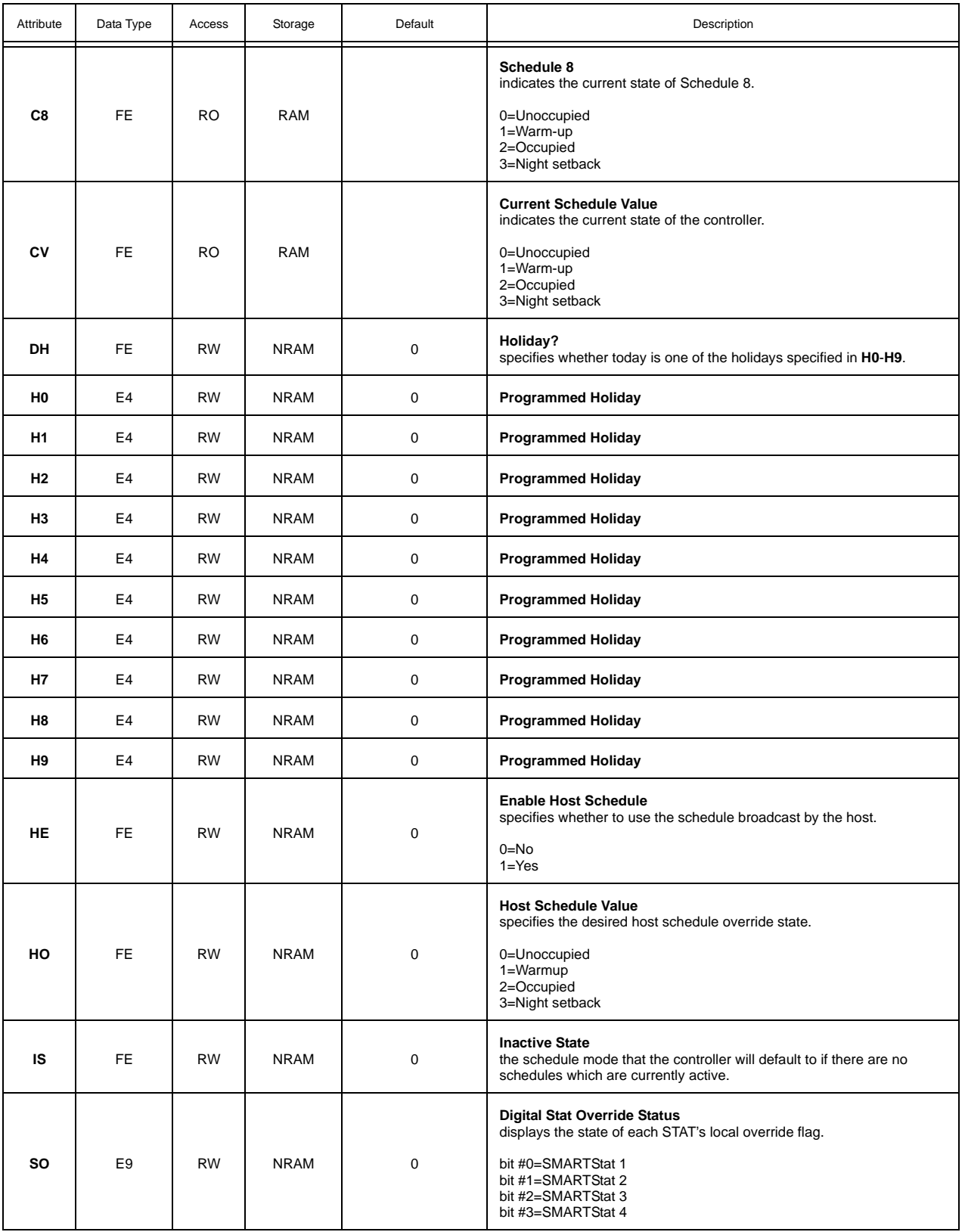
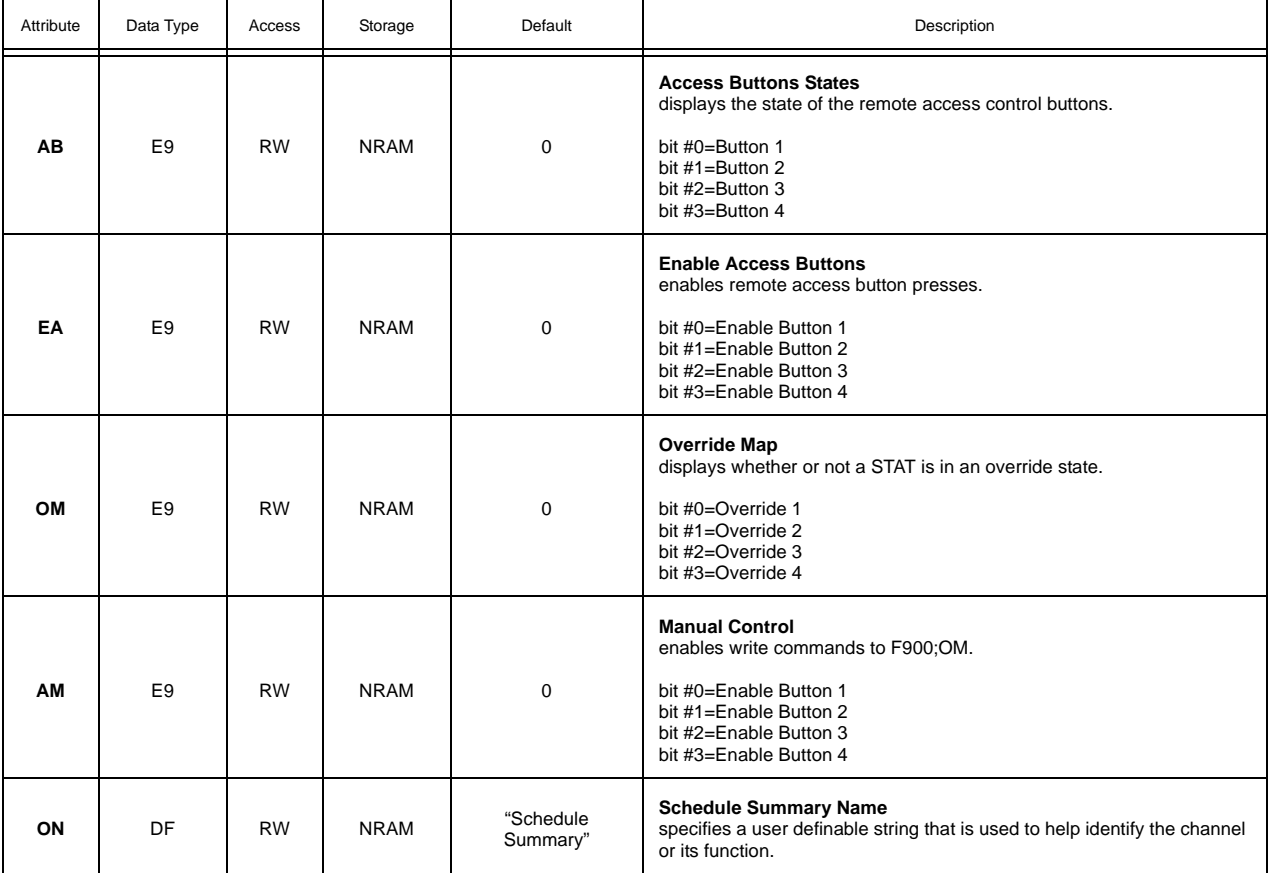

#### SCHEDULES 1-8, F901-F908

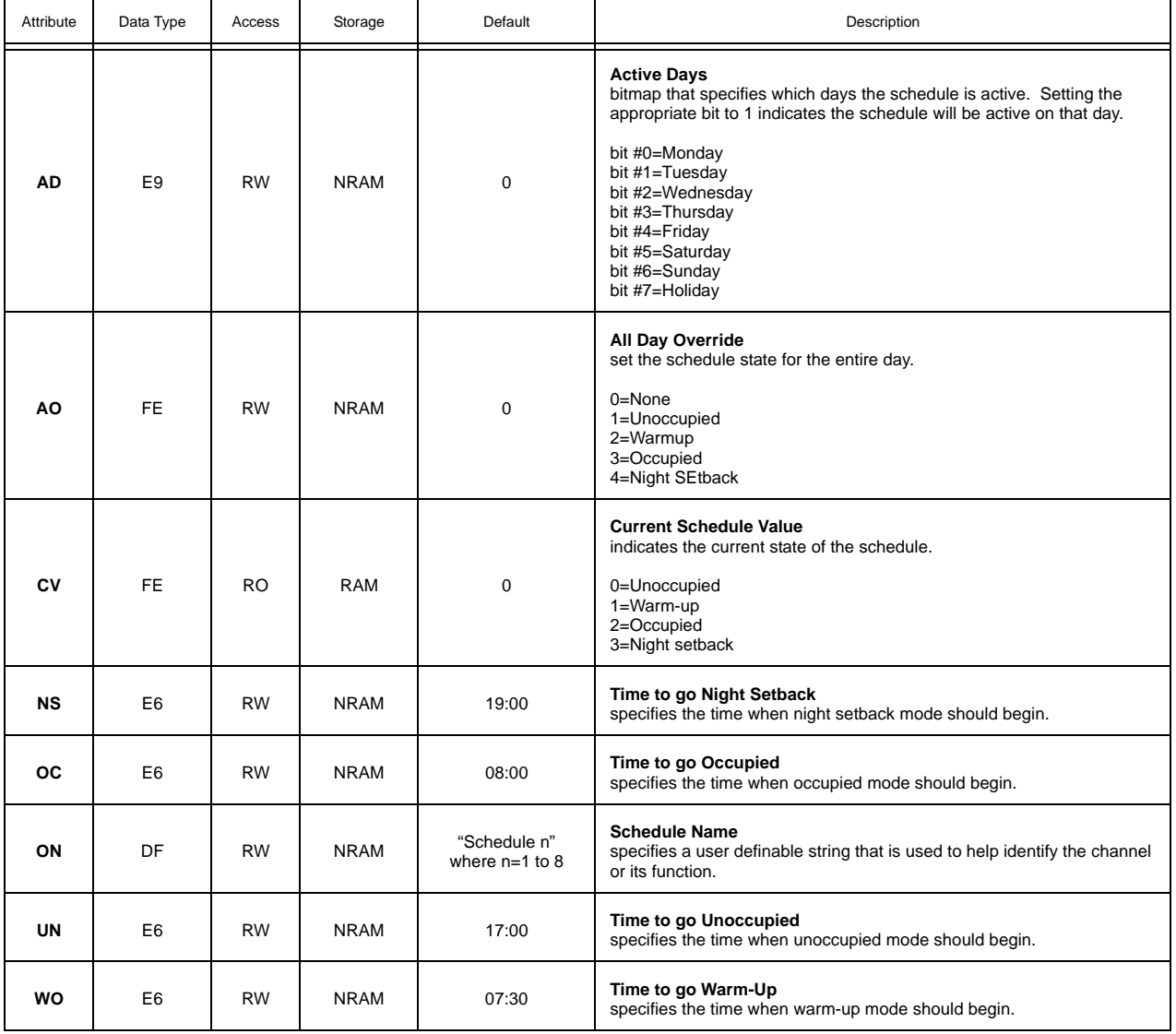

#### SCALES 1-4, F711-F714

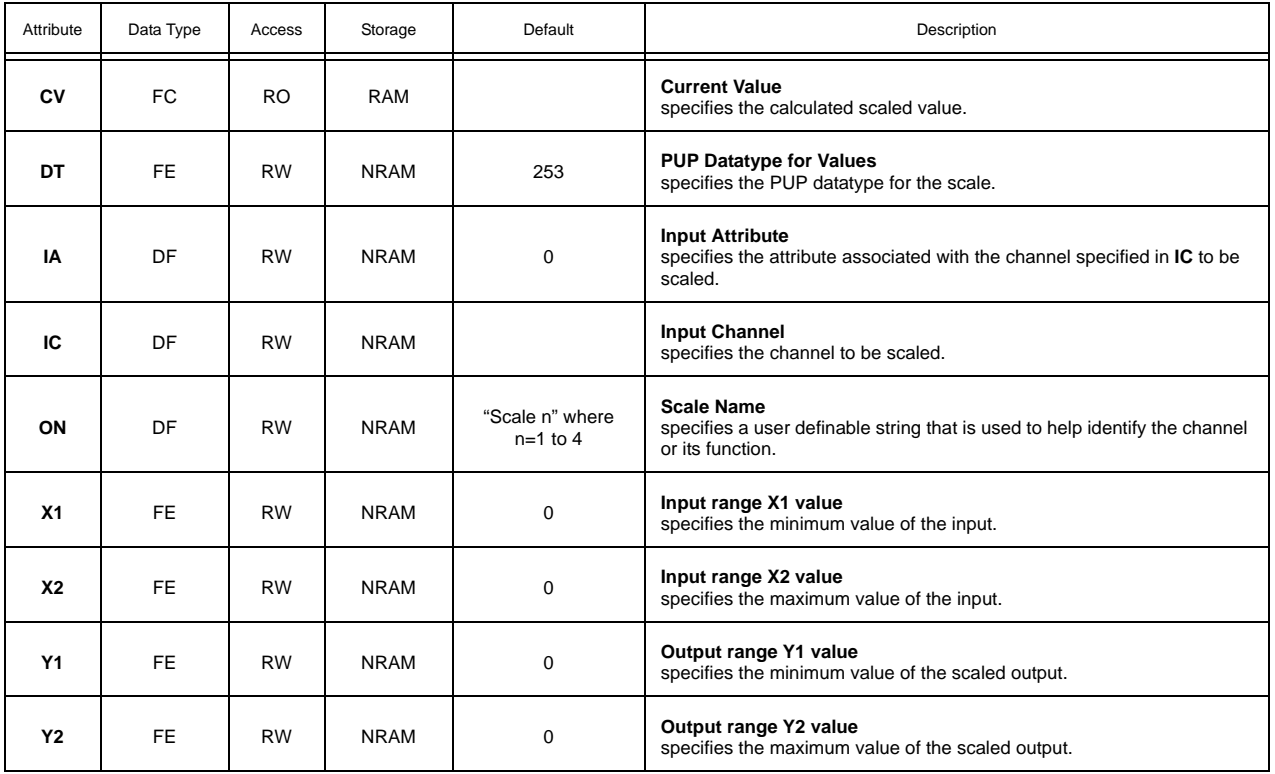

#### PIECEWISE CURVES 1-2, F701-F702

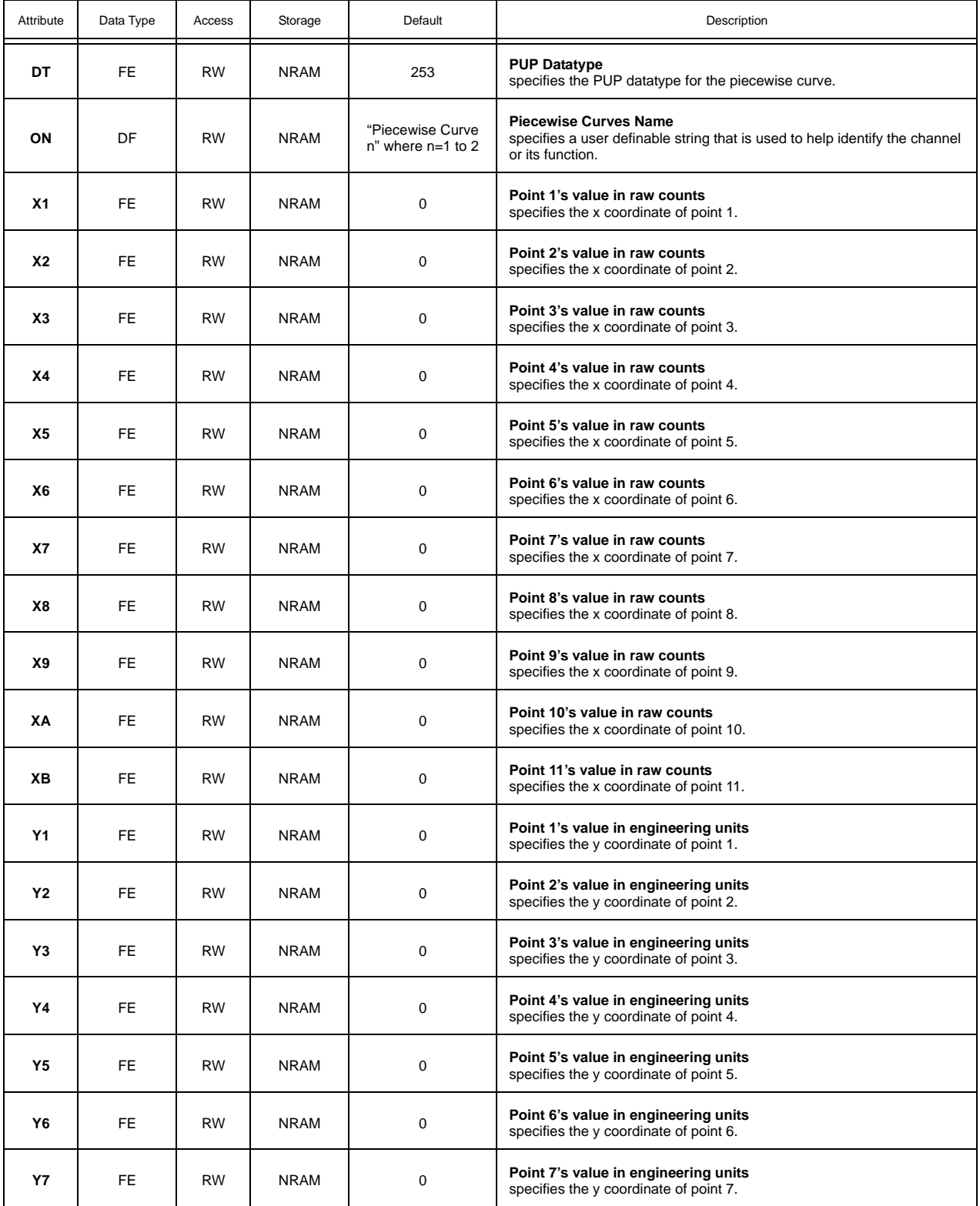

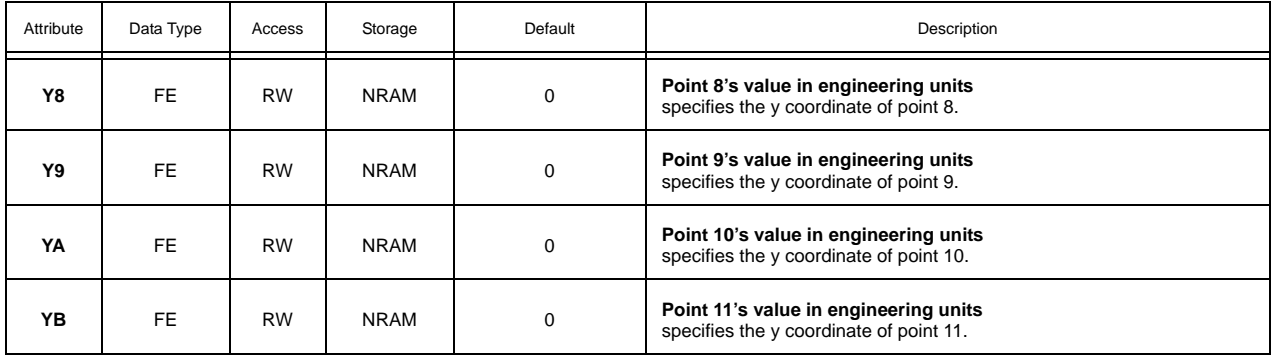

#### MATH 1-2, F311-F312

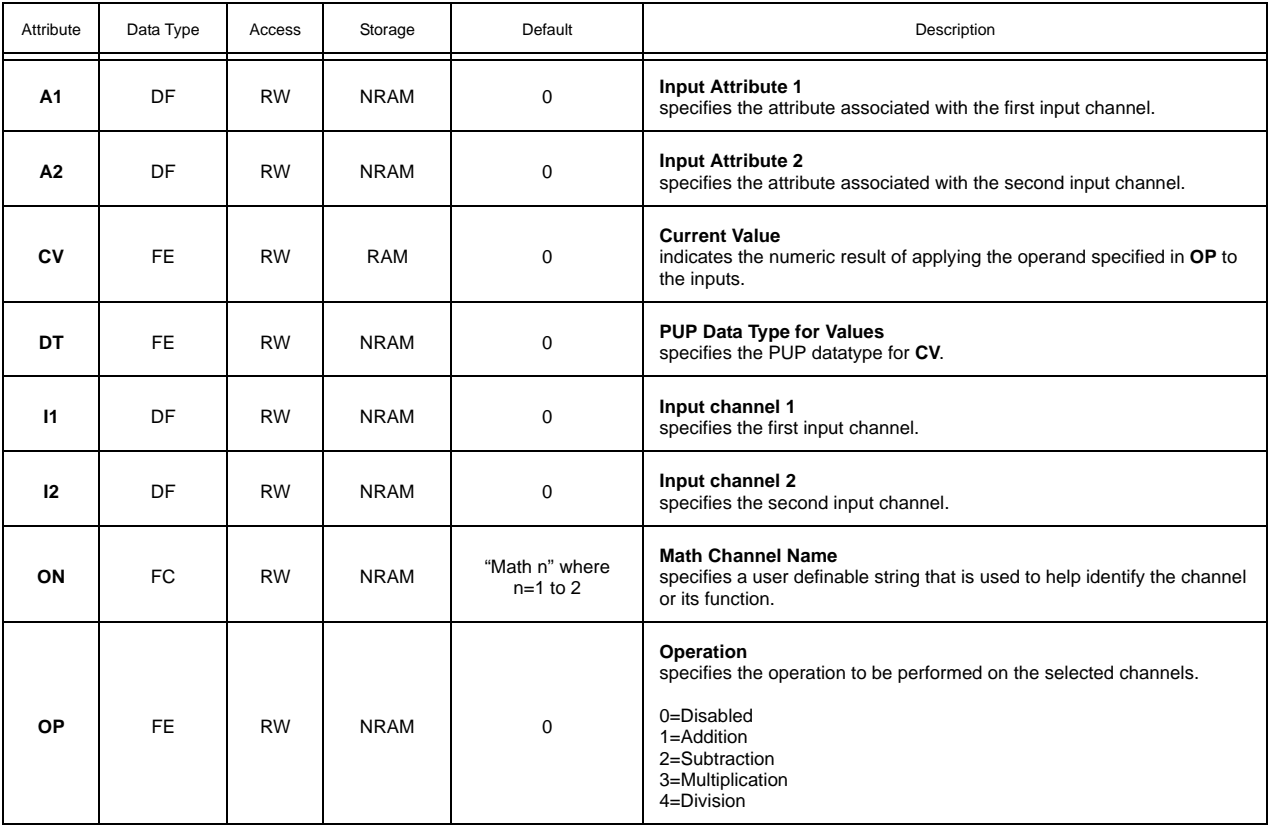

#### AVERAGES 1-3, F301-F303

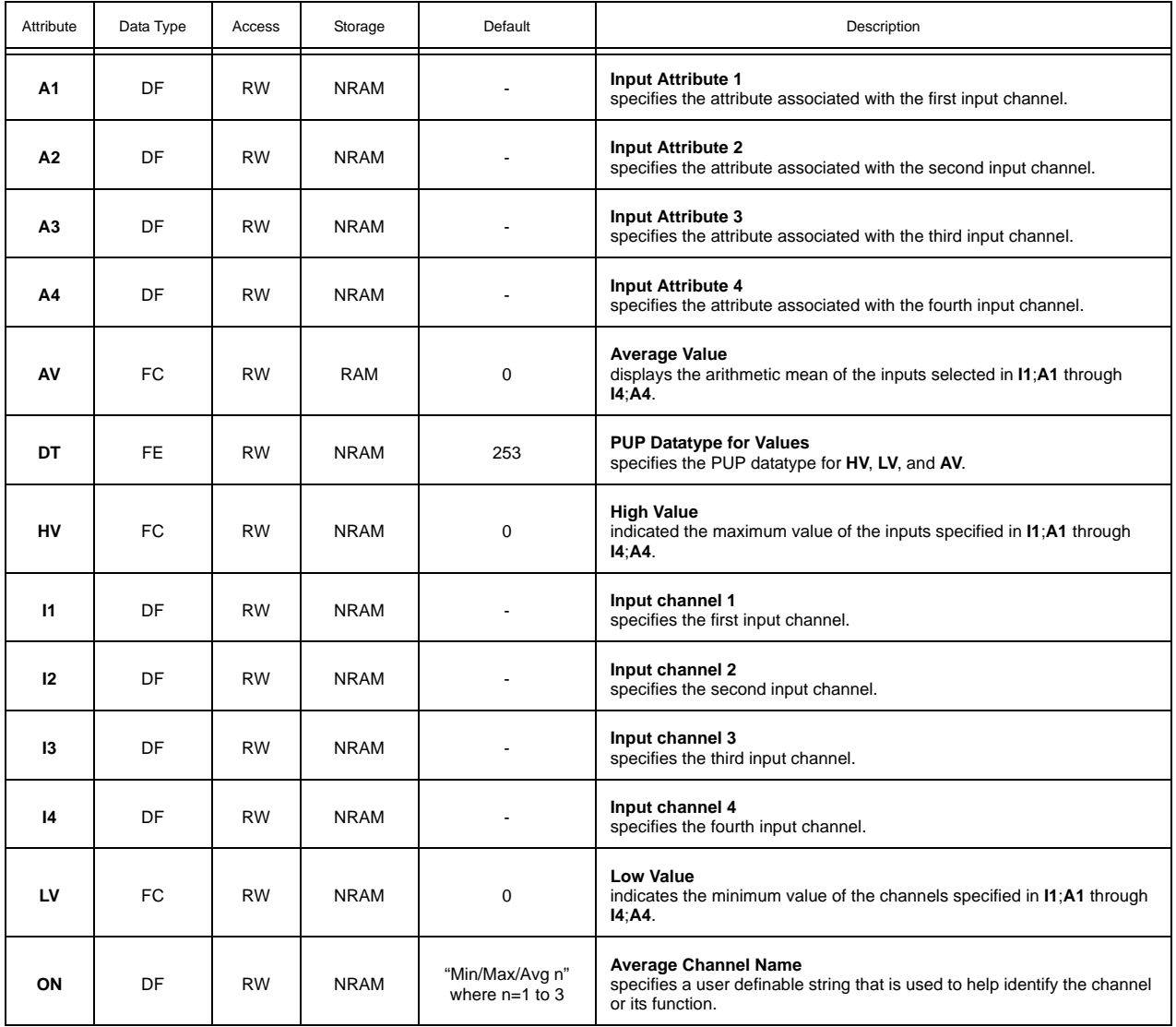

#### LOGIC 1-4, F321-F324

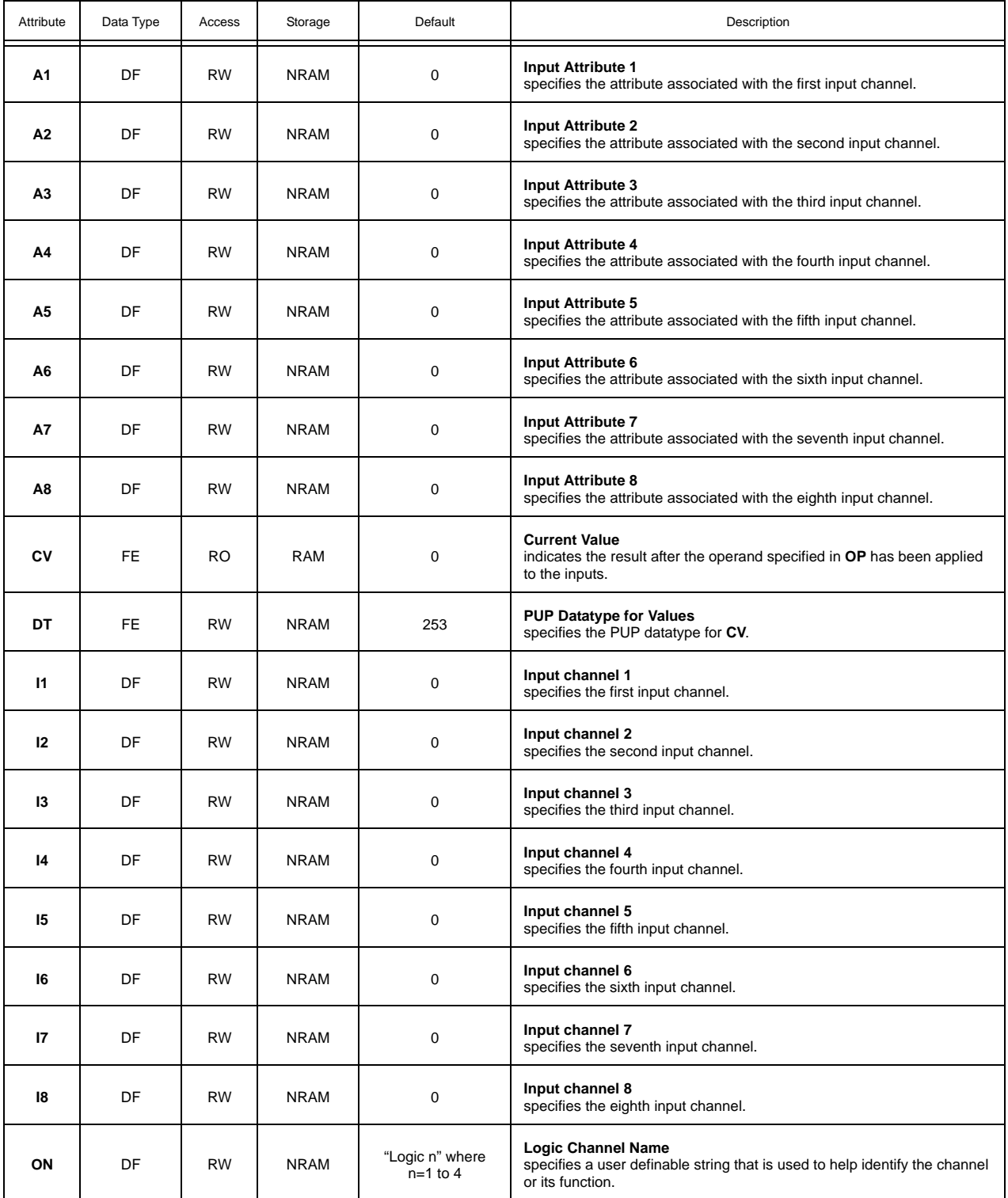

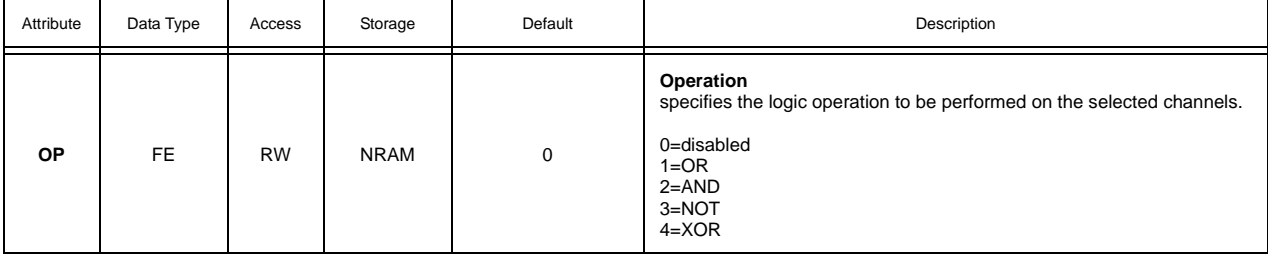

#### PROGRAM SUMMARY, F200

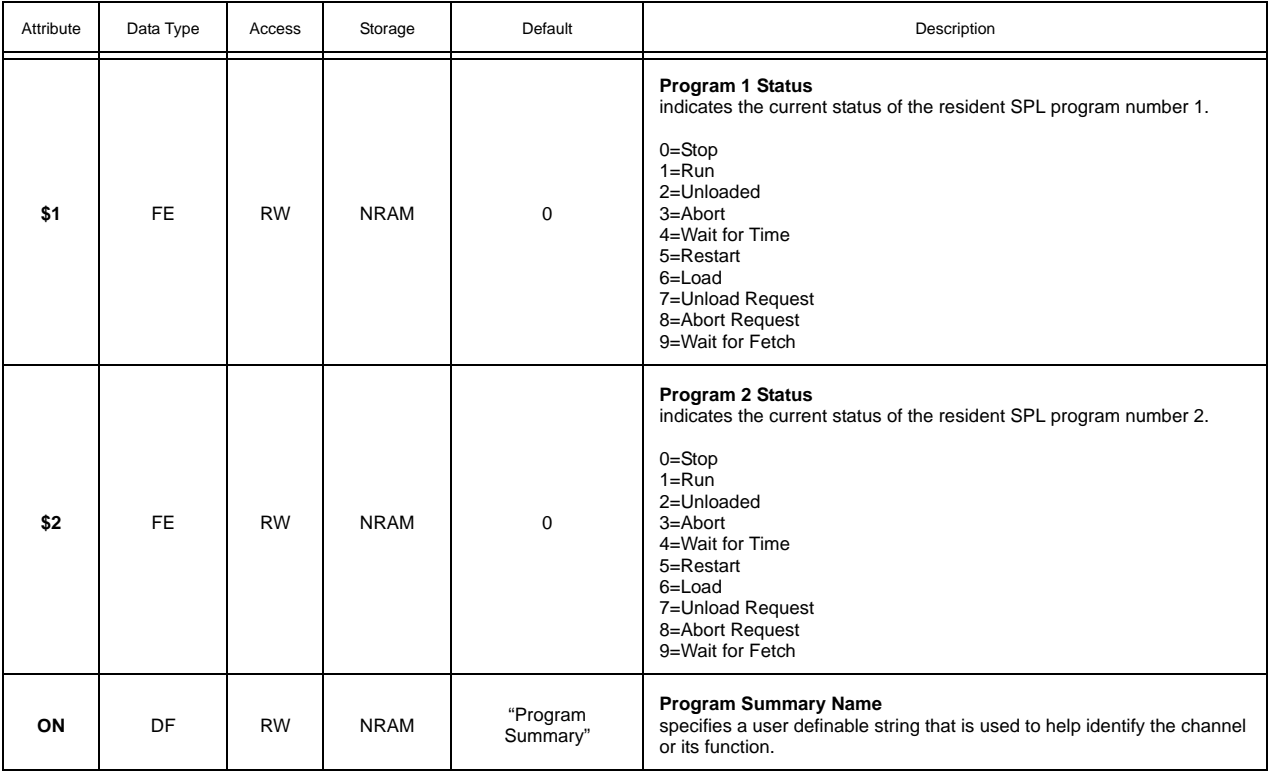

## PROGRAMS 1-2, F201-F202

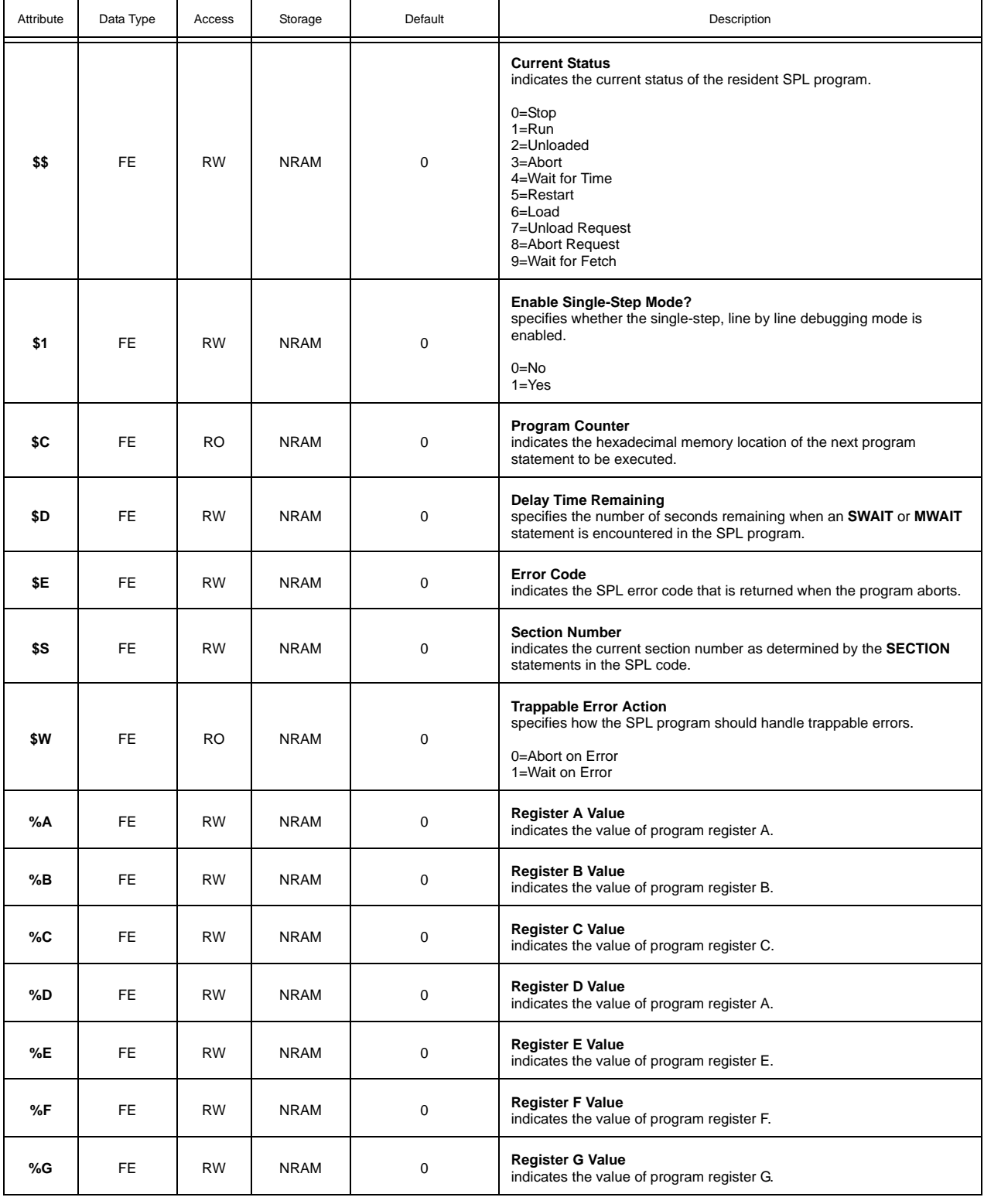

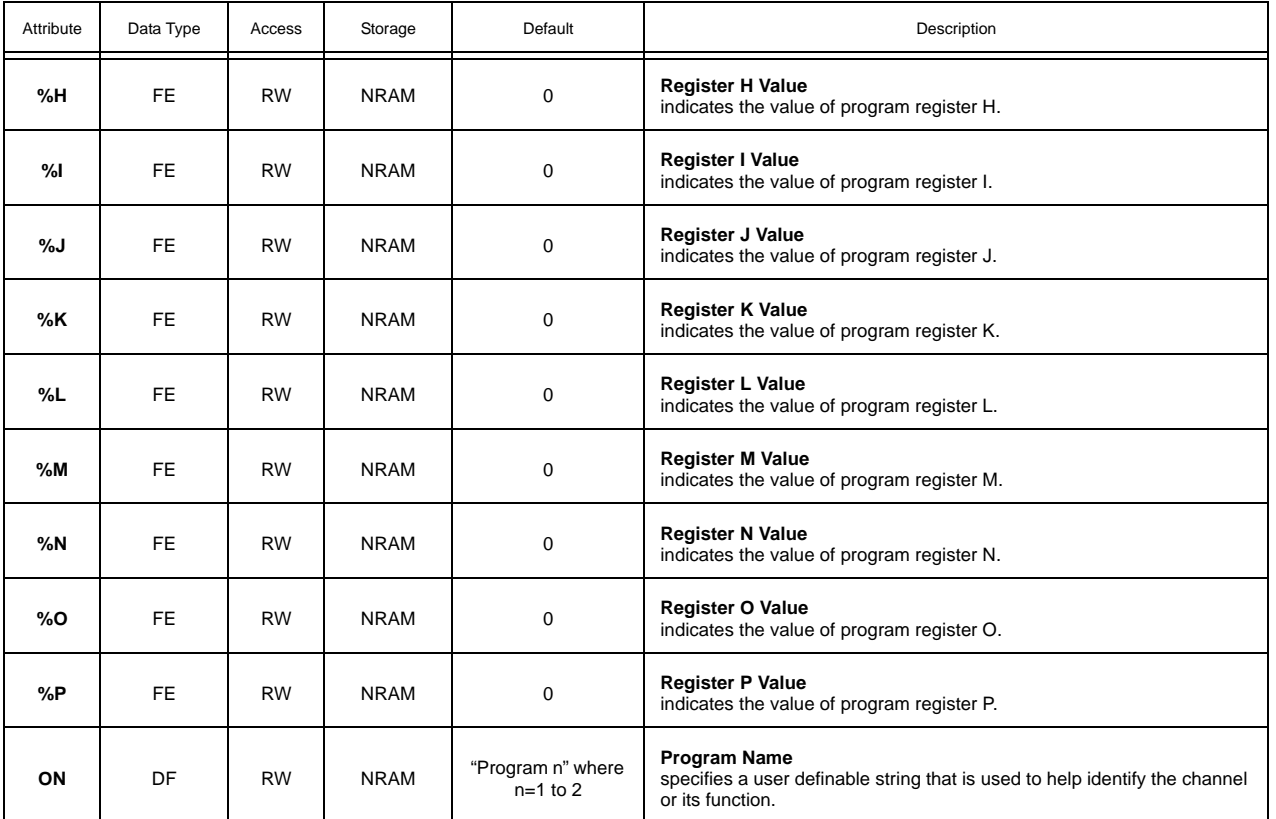

#### INPUT SELECT 1-4, F011-F014

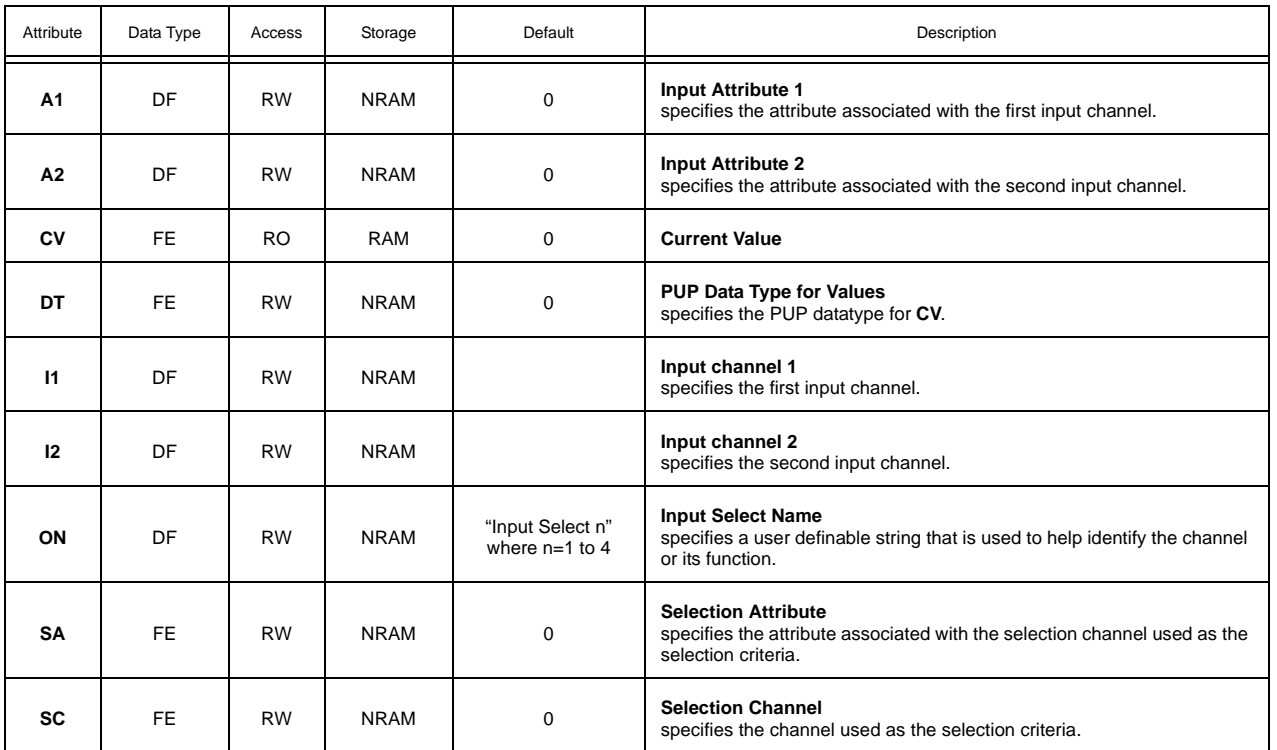

## BROADCAST 0, F000

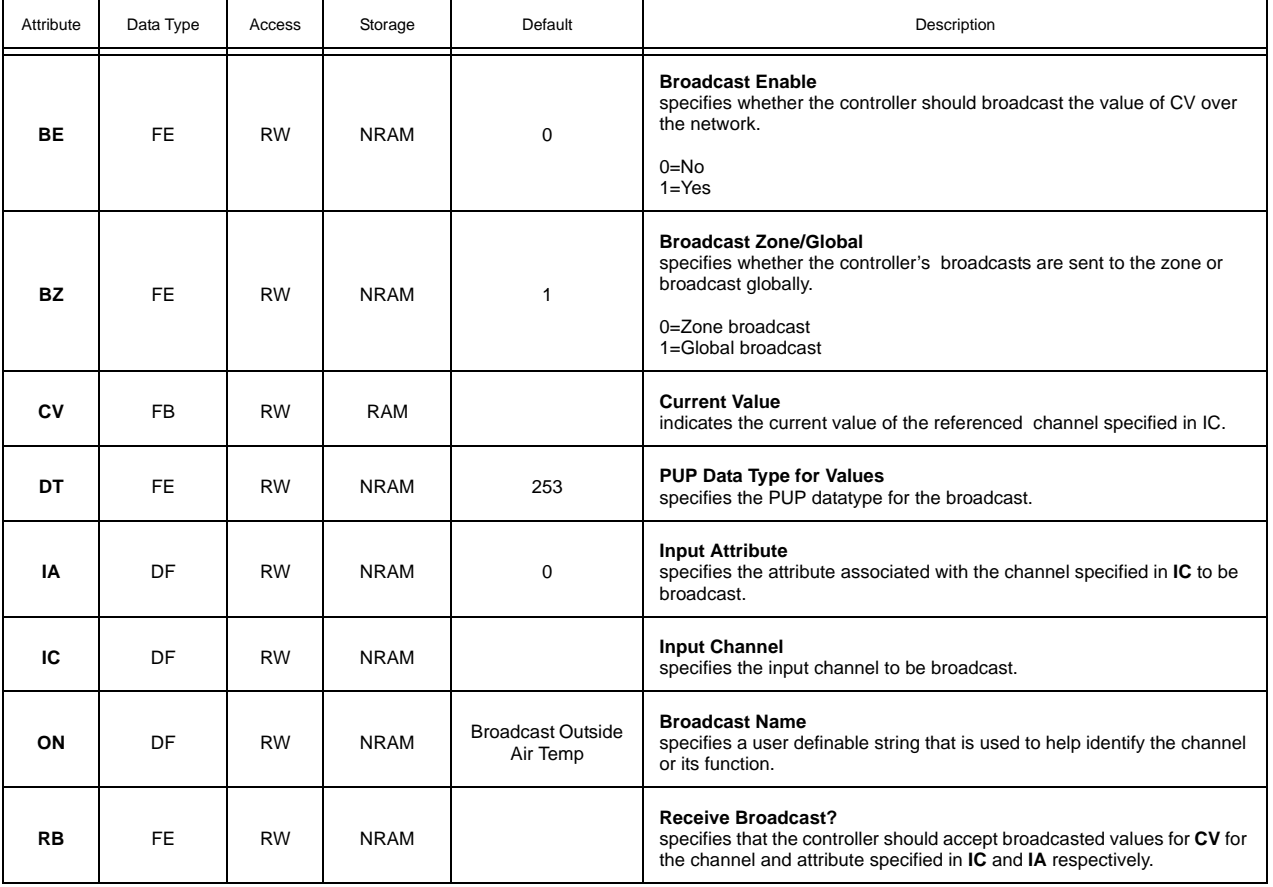

#### BROADCAST 1, F001

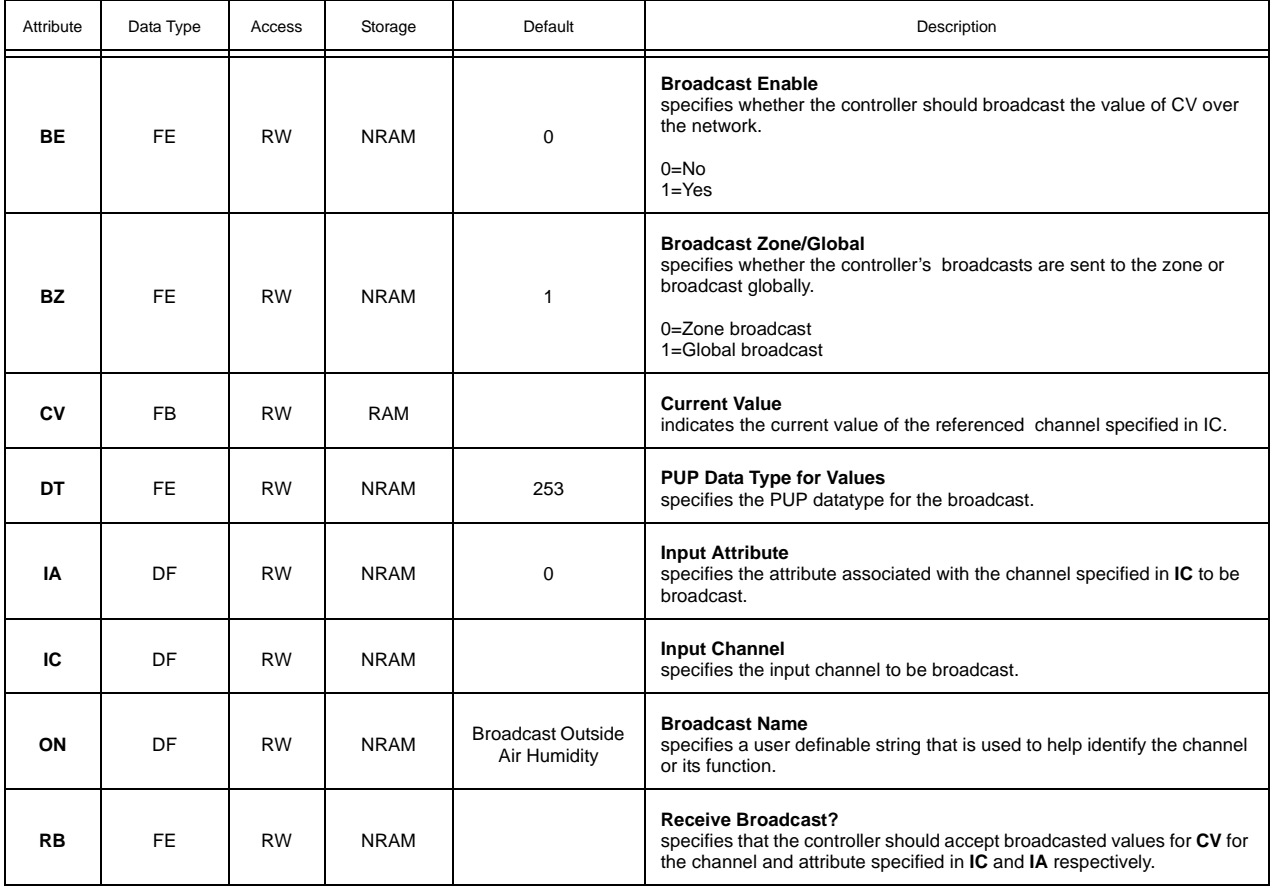

## BROADCAST 2, F002

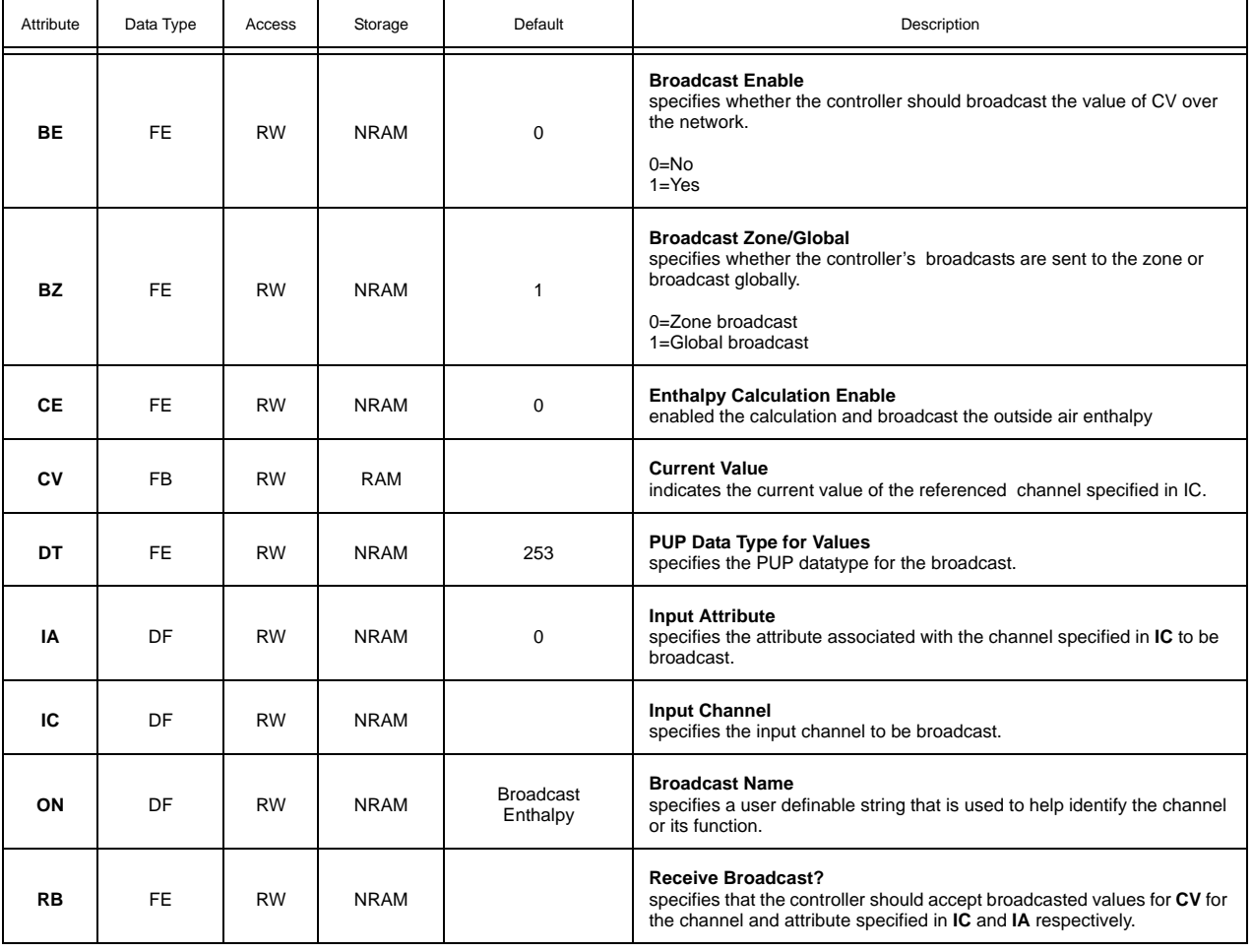

## BROADCAST 3, F003

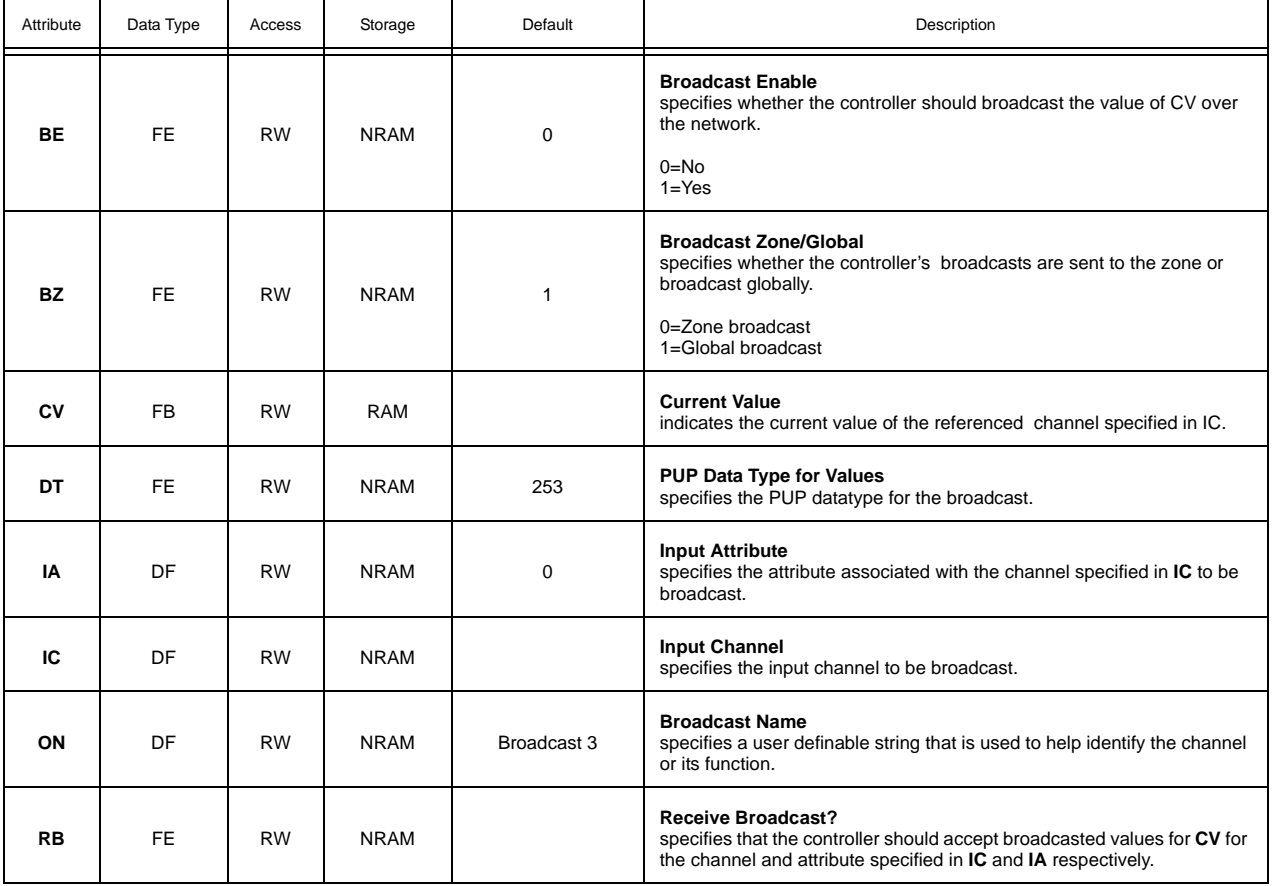

## BROADCAST 4, F004

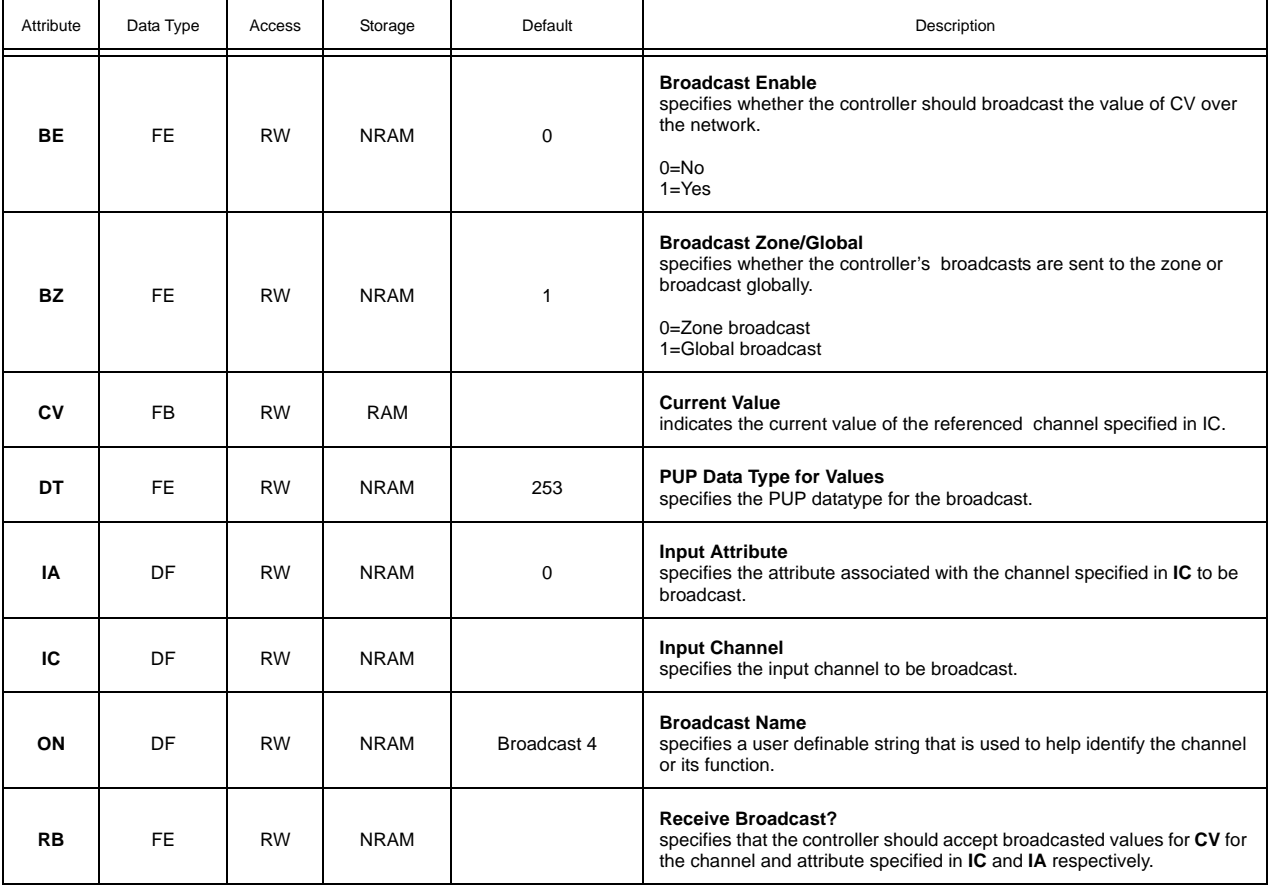

## BROADCAST 5, F005

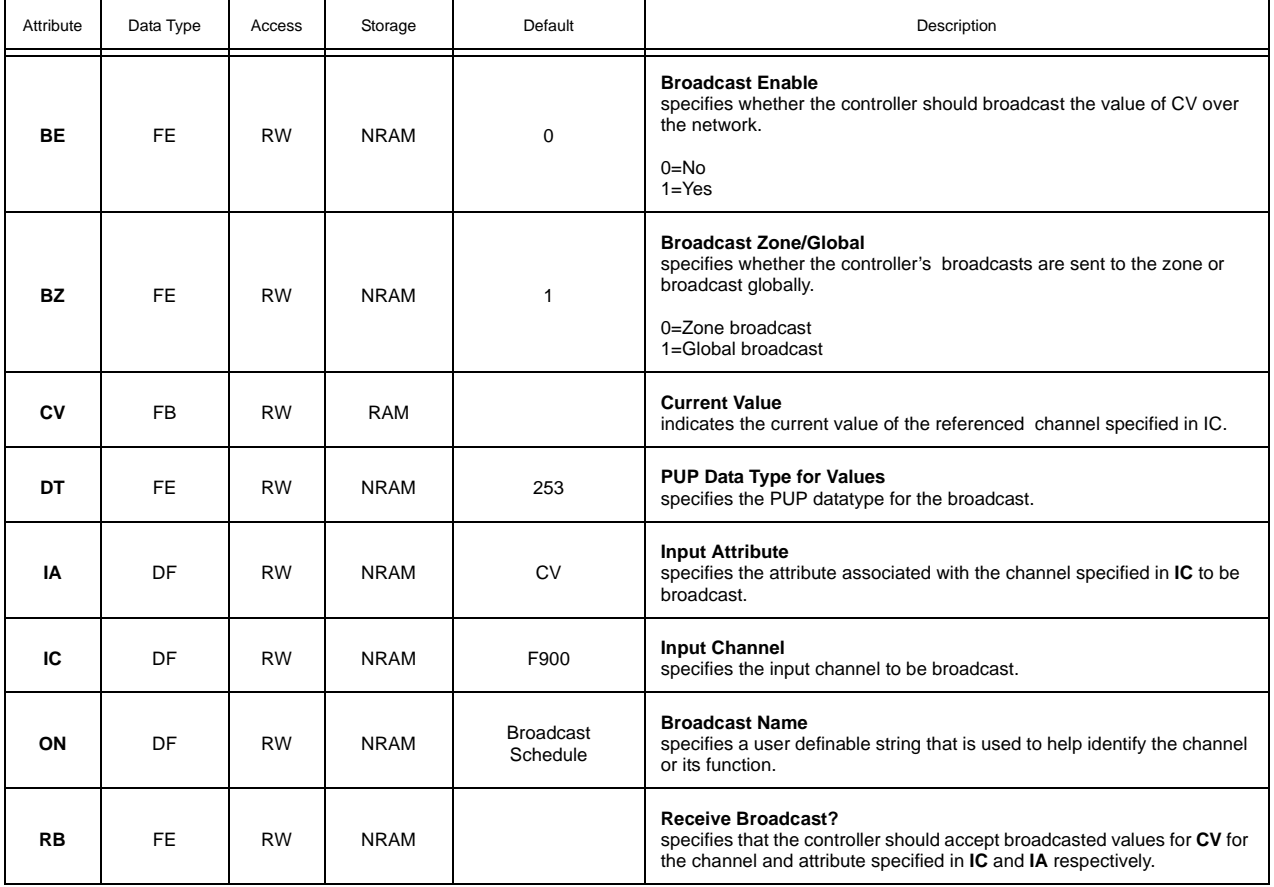

## BROADCAST 6, F006

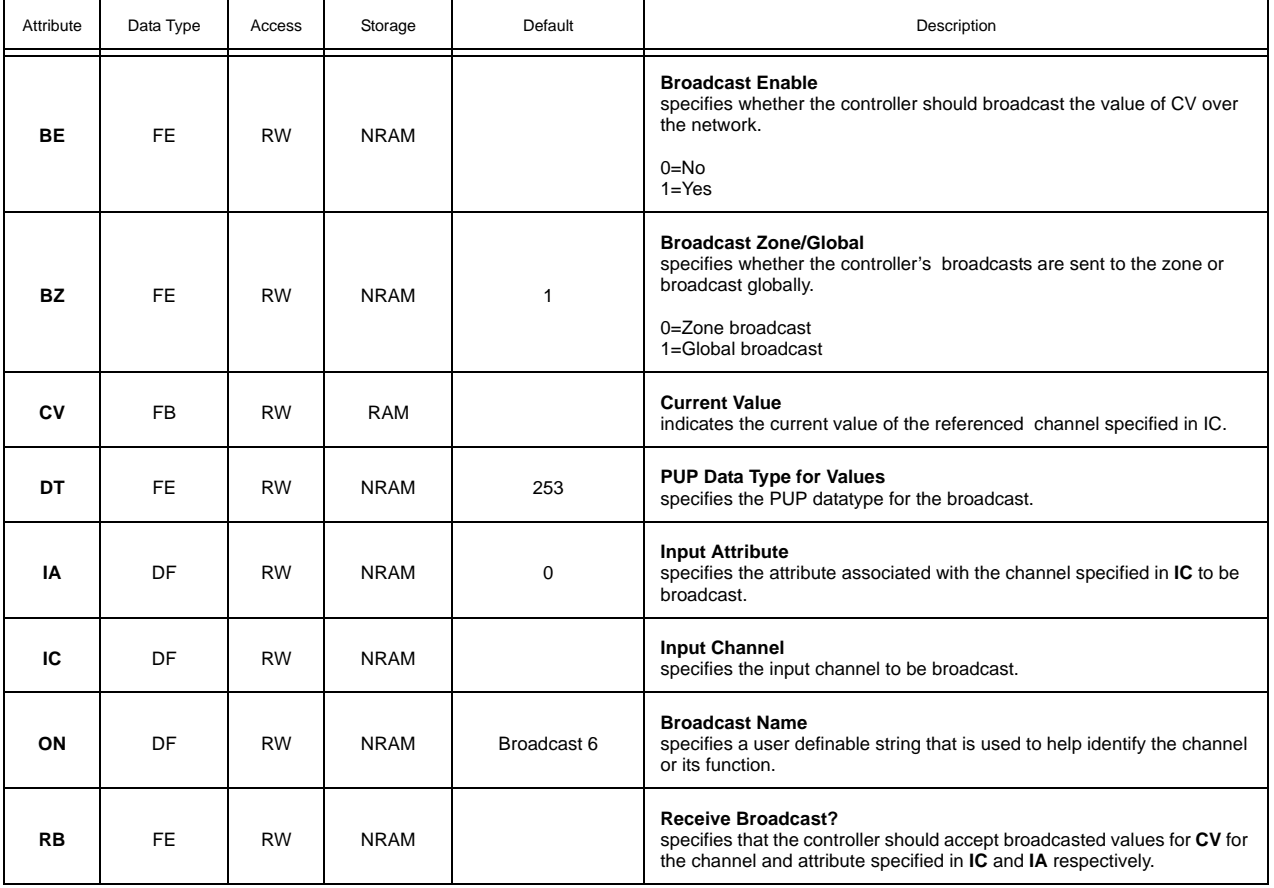

## BROADCAST 7, F007

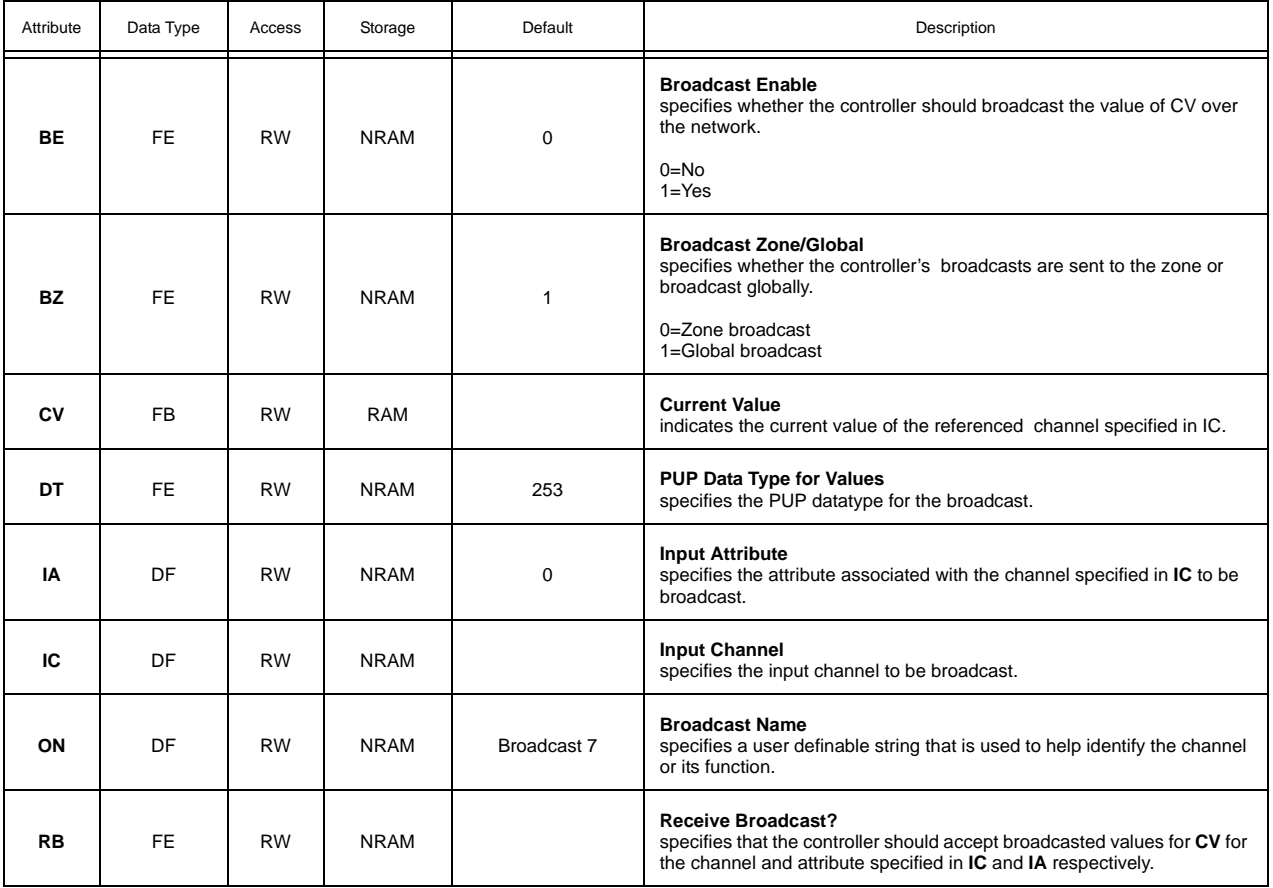

# APPENDIX B: SPL ERROR CODES

*This section lists the possible error codes that can be generated by a running SPL program.*

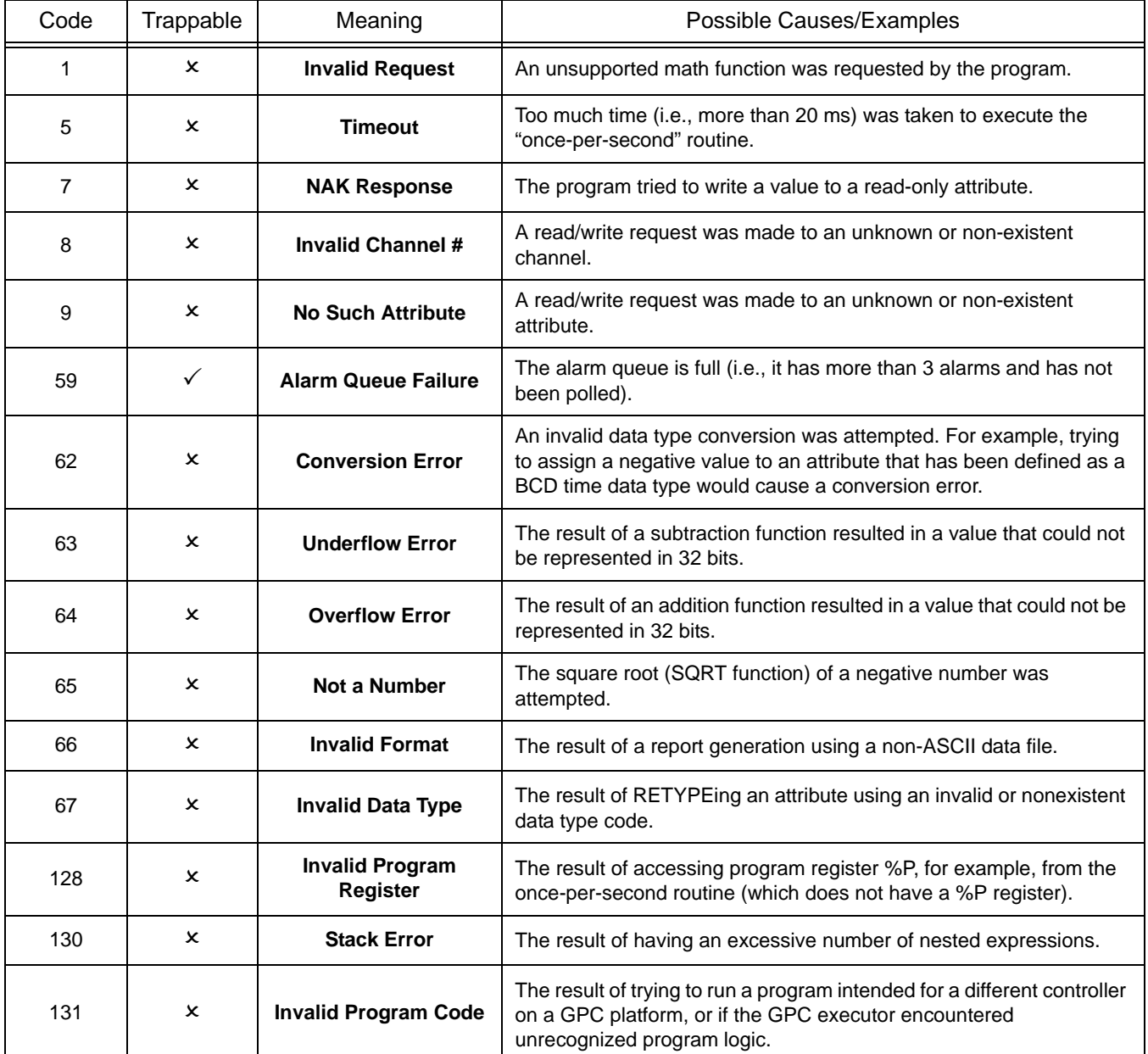

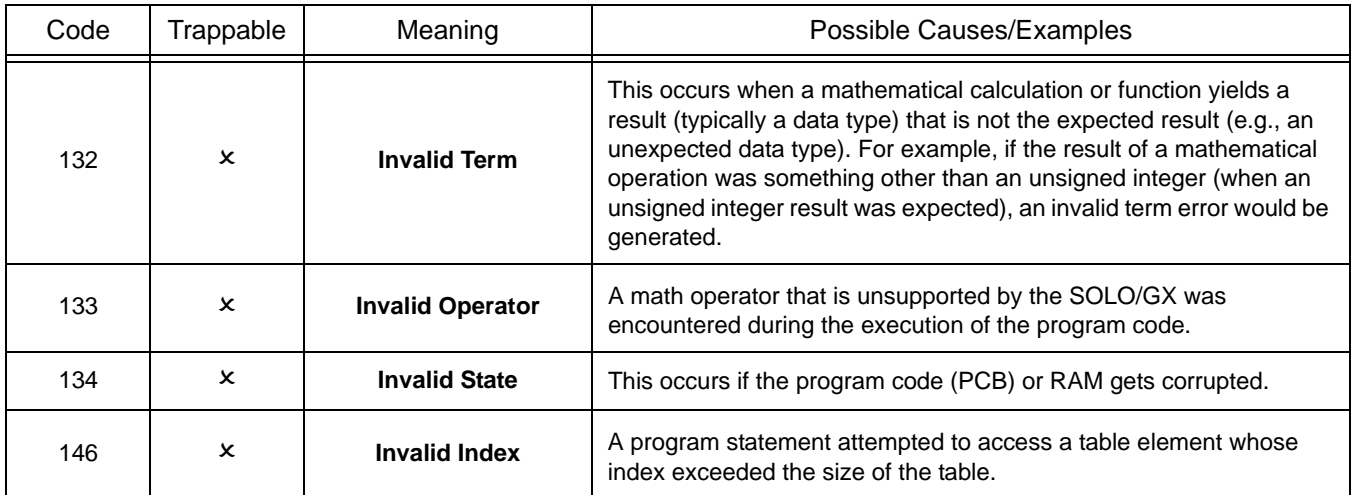

## APPENDIX C: PUP DATA TYPES

*This Appendix lists the hexadecimal and decimal PUP numeric data type codes. The hexadecimal codes are followed by h and the decimal codes are provided in parentheses.*

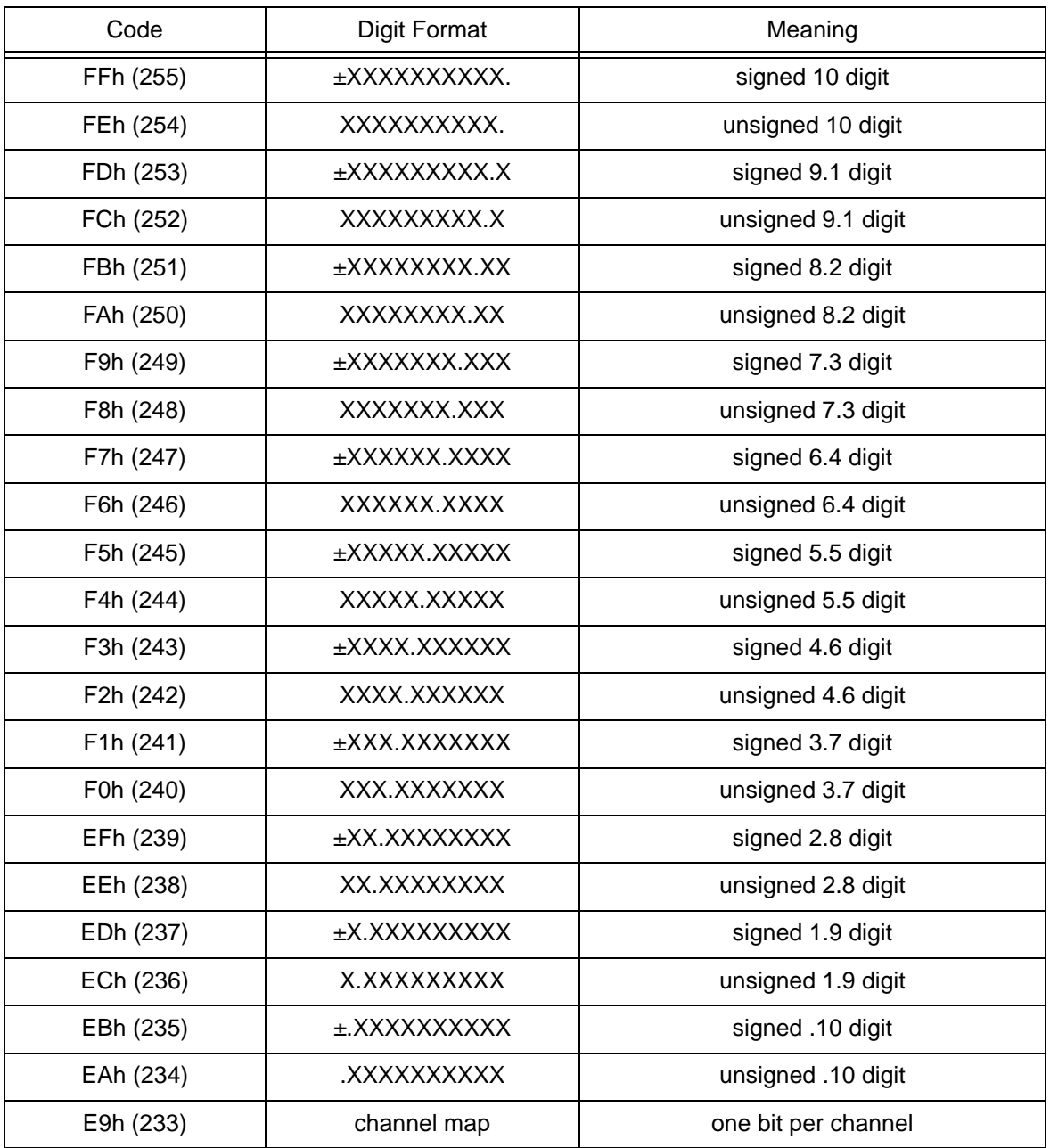

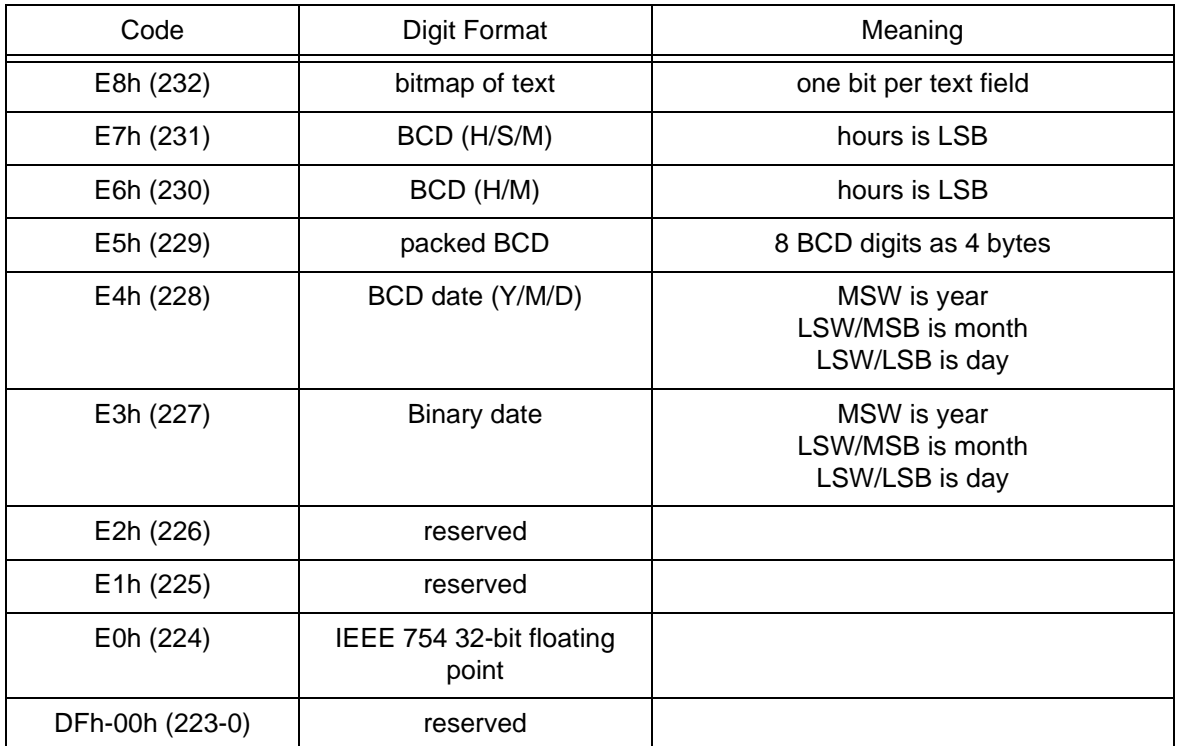